# **OMRON**

可编程终端

# **NA**系列

## 用户手册 硬件篇

**NA5-15**□**101**□ **NA5-12**□**101**□ **NA5-9**□**001**□ **NA5-7**□**001**□

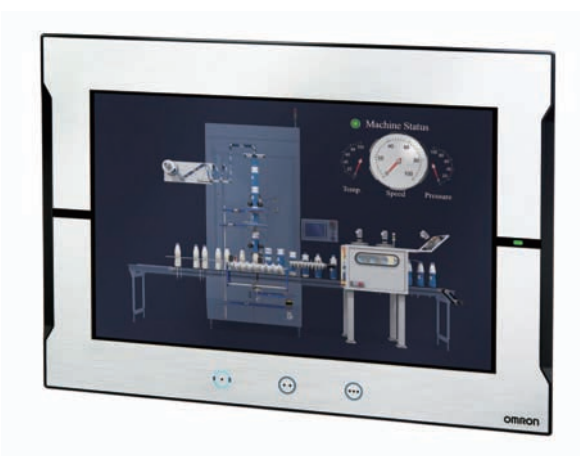

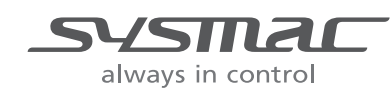

SBSA-CN5-545L

#### 声明

- 禁止擅自复印、复制、转载本手册的部分或全部内容。
- 为实现改进,本手册中的规格等内容可能会在未事先通知的情况下变更。敬请谅解。
- 我们已尽量确保本手册中的内容准确无误,若您发现任何可疑或错误之处,烦请联系本公司的分支 机构或办事处。 在这种情况下,也请告知记载于卷末的Man.No.(手册编号)。

#### - 商标 -

- Sysmac为欧姆龙株式会社在日本和其它国家用于欧姆龙工厂自动化产品的商标或注册商标。
- Microsoft、Windows、Windows Vista、Excel和Visual Basic是美国Microsoft Corporation在美国及其 它国家或地区的注册商标或商标。
- EtherCAT®是德国Beckhoff Automation GmbH提供许可的注册商标,相关知识产权由倍福公司所有。
- ODVA、CIP、CompoNet、DeviceNet和EtherNet/IP是ODVA的商标。
- SD和SDHC标志是SD-3C, LLC的商标。SA
- Portions of this software are copyright 2014 The FreeType Project (www.freetype.org). All rights reserved.
- Celeron、Intel、Intel Core和Intel Atom是Intel Corporation在美国及其它国家或地区的商标。

本文中记载的其它公司名称及产品名称为各公司的商标或注册商标。

#### - 著作权 --

屏幕截图的使用已获得微软的许可。

<span id="page-2-0"></span>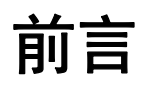

感谢您购买NA系列可编程终端。

本手册记载了使用NA系列可编程终端所需的信息。在构建系统前,请仔细阅读本手册,以充分了解其 功能和性能。

阅读本手册后,请将其妥善保管,以便随时参阅。

#### 读者对象

本手册针对以下人员编写:

具有电工专业知识的人员(合格的电气工程师或具有同等知识的人员)

- 引进FA设备的人员
- 设计FA系统的人员
- 安装、连接FA设备的人员
- FA现场管理人员

#### 适用的产品

本手册针对以下产品编写:

- NA系列可编程终端\*1
- \*1 本手册中,如无特别说明,针对NA5-□□W□□□的说明也同样适用于NA5-□□U□□□□□。

<span id="page-3-0"></span>分册结构

使用NA系列所需的基本信息记载在下述的四本手册中。

- "NA系列可编程终端 用户手册 硬件篇(SBSA-CN5-545)"
- "NA系列可编程终端 用户手册 硬件 (-V1) 篇 (SBSA-CN5-558) "
- "NA系列可编程终端 用户手册 软件篇(SBSA-CN5-546)"
- "NA系列可编程终端 用户手册 设备连接篇(SBSA-CN5-547)"
- "NA系列可编程终端 用户手册 Soft-NA篇(SBSA-CN5-559)"

各种操作均需使用自动化软件Sysmac Studio进行。

关于Sysmac Studio, 请参见 □ "Sysmac Studio Version 1操作手册 (SBCA-CN5-470) "。

请根据系统结构和应用参阅其他手册。

以下资料通过简单的示例介绍了从安装到开始运行所需的操作的概要。 请根据需要参阅。

• "NA系列可编程终端 引进指南(编号SBSA-CN5-548)"

# <span id="page-4-0"></span>如何阅读手册

#### 页面结构和符号

本手册中各页面的结构如下所示。

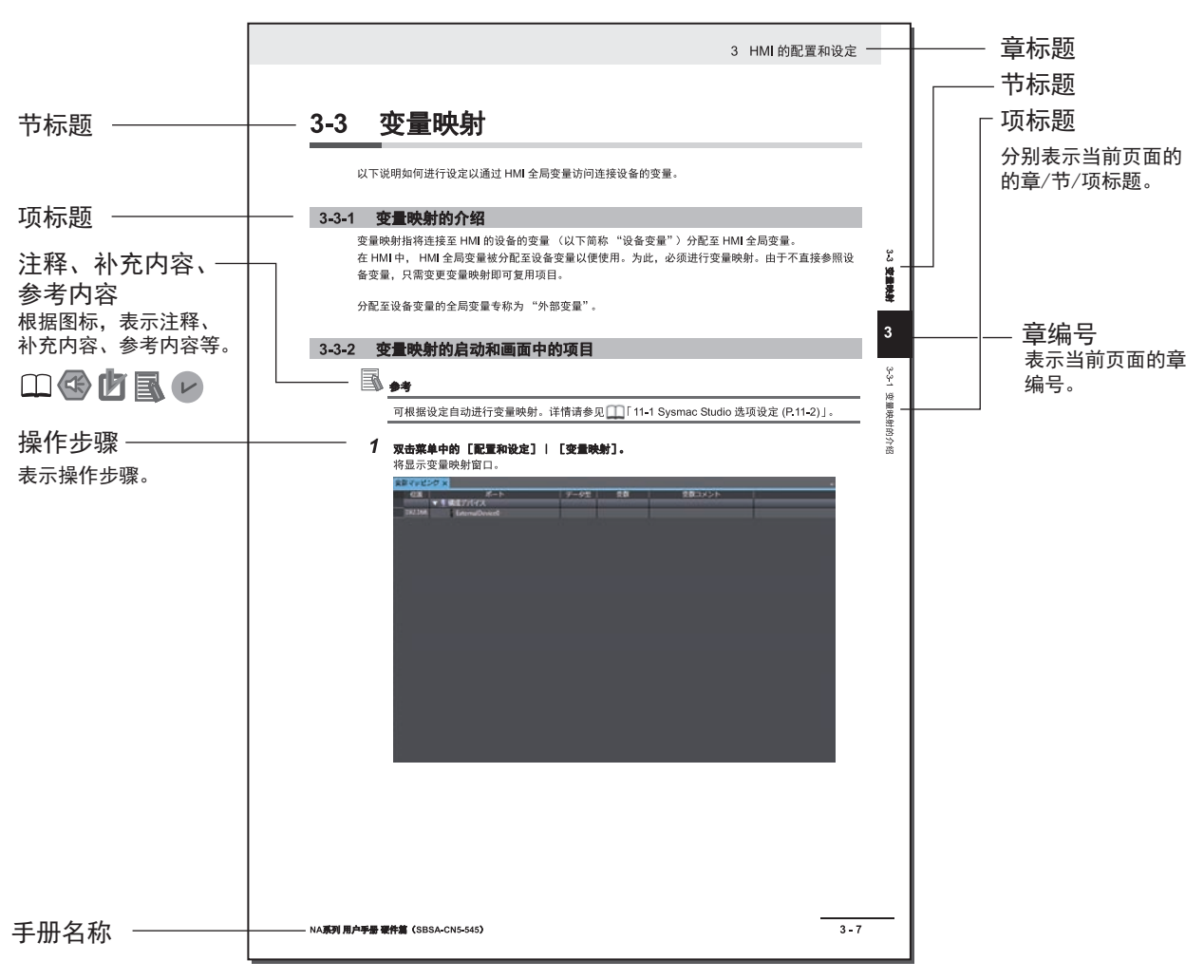

(注)本页为仅用于说明的样本。其内容与实际内容不同。

#### 图标

本手册中使用的图标的含义如下所述。

#### **RE** 安全要点

表示为了安全使用产品而应当实施或避免的事项。

## ■ 使用注意事项

表示为了防止产品出现运转不良、错误运转或严重影响其性能、功能,应当实施或避免的事 项。

国 线

#### 可根据需要阅读的项目。

说明可预先了解的有用信息和使用时可参考的内容。

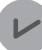

## ■ 版本相关信息

说明不同版本的性能和功能差异。

表示记载了详细信息和相关信息的位置。

# <span id="page-6-0"></span>目录结构

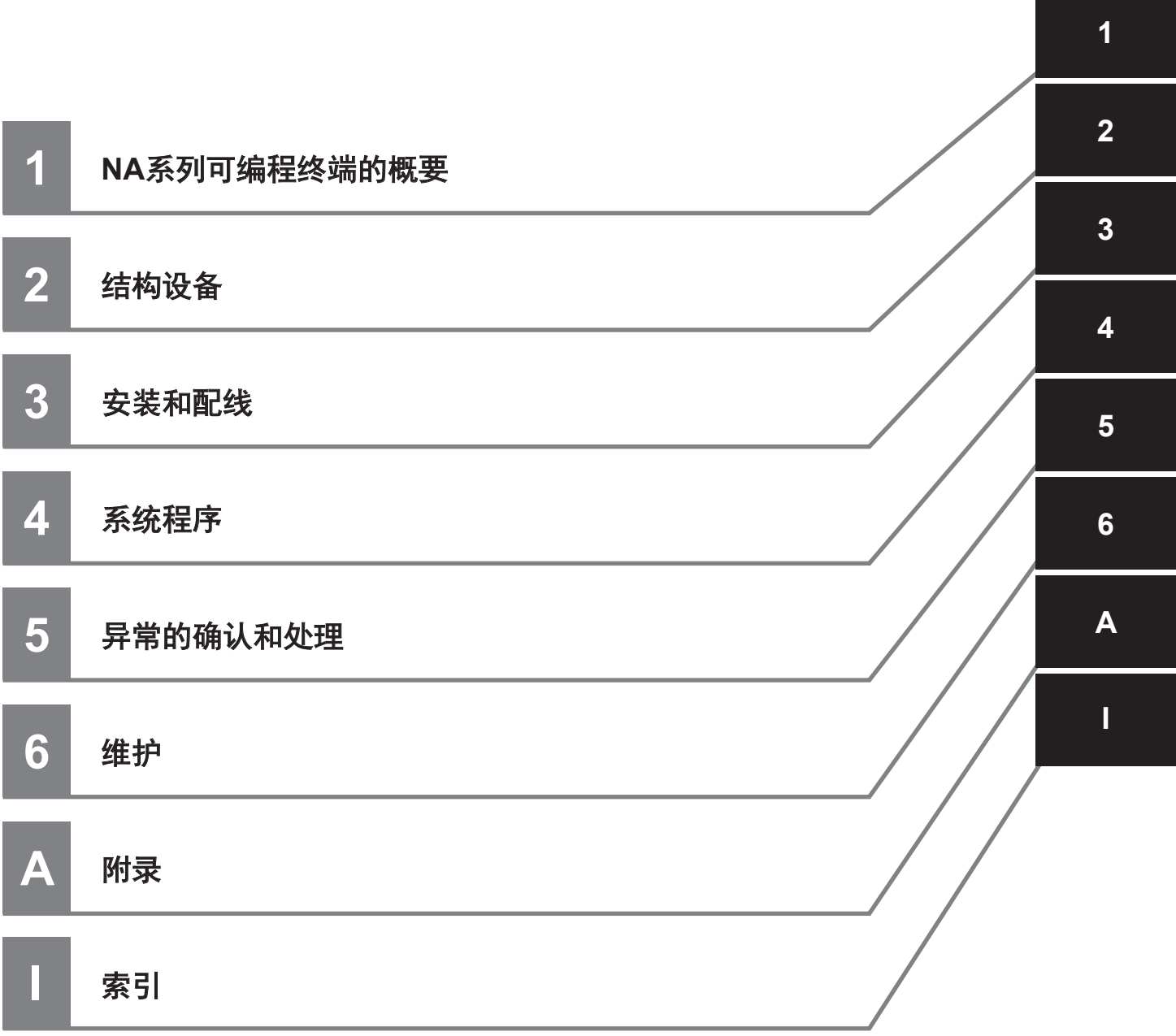

# 目录

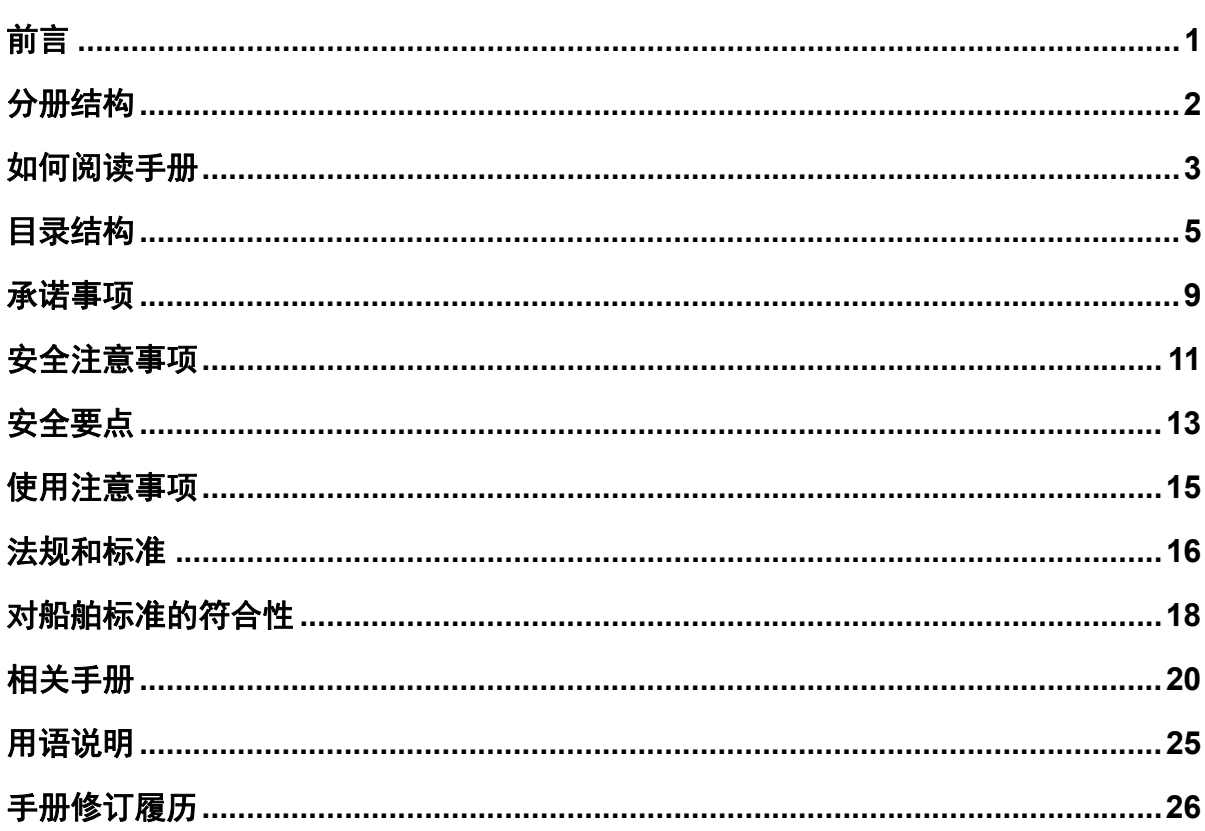

## 第1章 NA系列可编程终端的概要

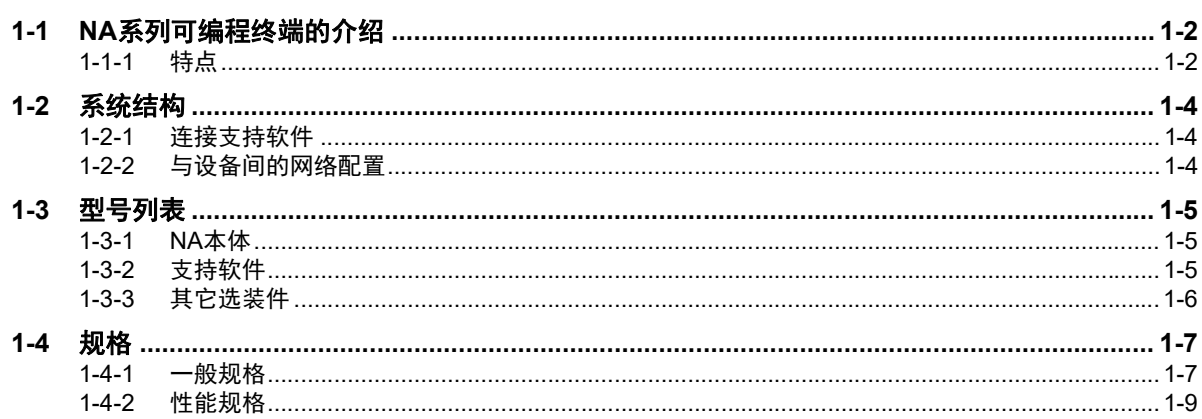

## 第2章 结构设备

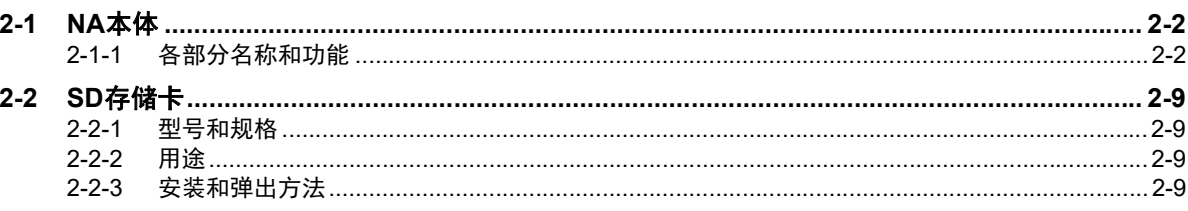

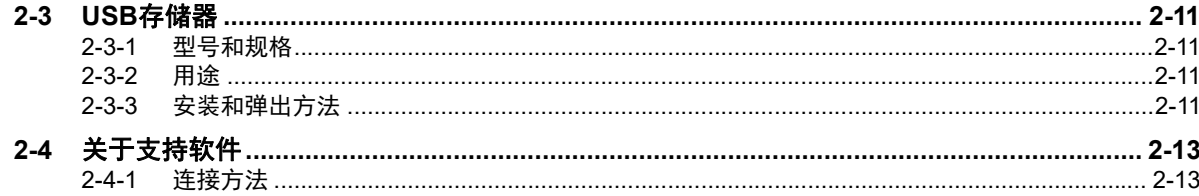

## 第3章 安装和配线

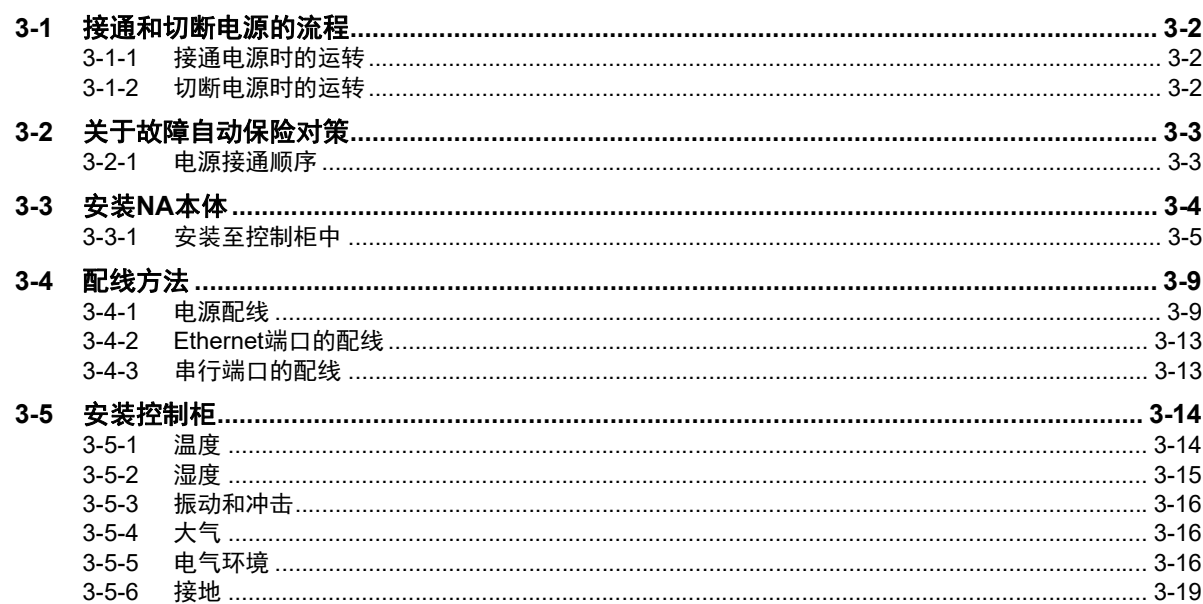

## 第4章 系统程序

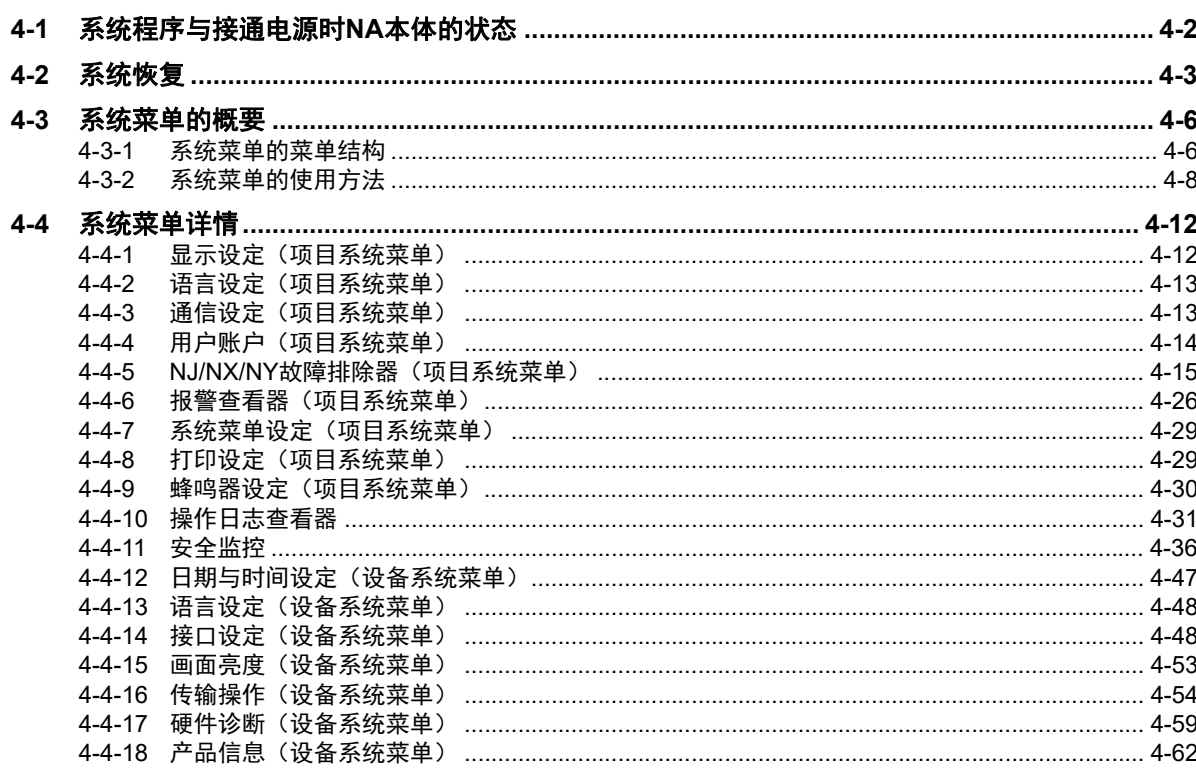

## 第5章 异常的确认和处理

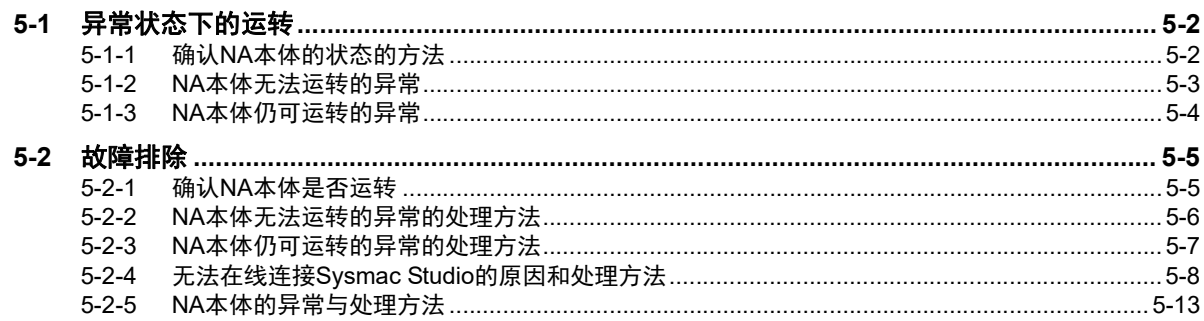

## 第6章 维护

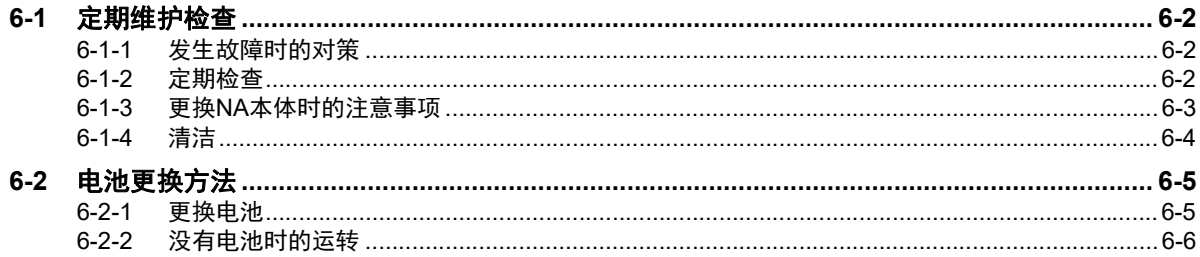

## 附录

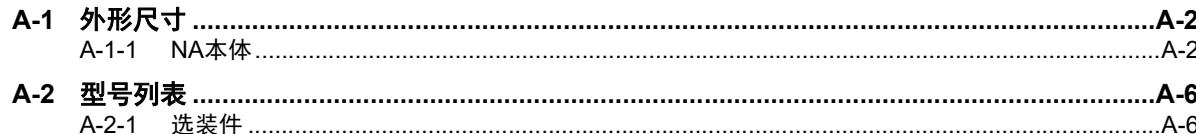

## 索引

## <span id="page-10-0"></span>承诺事项

如果未特别约定,无论贵司从何处购买的产品,都将适用本承诺事项中记载的事项。

#### ● 定义

本承诺事项中的术语定义如下。

- "本公司产品":是指 "本公司"的 FA 系统机器、通用控制器、传感器、电子 / 结构部件。
- "产品目录等":是指与"本公司产品"有关的欧姆龙综合产品目录、 FA 系统设备综合产品目 录、安全组件综合产品目录、电子 / 机构部件综合产品目录以及其他产品目录、规格书、使用说明 书、操作指南等,包括以电子数据方式提供的资料。
- "使用条件等":是指在 "产品目录等"资料中记载的 "本公司产品"的使用条件、额定值、性 能、运行环境、操作使用方法、使用时的注意事项、禁止事项以及其他事项。
- "客户用途": 是指客户使用 "本公司产品"的方法, 包括将 "本公司产品"组装或运用到客户 生产的部件、电子电路板、机器、设备或系统等产品中。
- "适用性等":是指在 "客户用途"中 "本公司产品"的 (a) 适用性、 (b) 动作、 (c) 不侵害第三方 知识产权、 (d) 法规法令的遵守以及 (e) 满足各种规格标准。

#### ● 关于记载事项的注意事项

对 "产品目录等"中的记载内容,请理解如下要点。

- 额定值及性能值是在单项试验中分别在各条件下获得的值,并不构成对各额定值及性能值的综合 条件下获得值的承诺。
- 提供的参考数据仅作为参考,并非可在该范围内一直正常运行的保证。
- 应用示例仅作参考,不构成对 "适用性等"的保证。
- 如果因技术改进等原因, "本公司"可能会停止 "本公司产品"的生产或变更 "本公司产品"的 规格。

#### ● 使用时的注意事项

选用及使用本公司产品时请理解如下要点。

- 除了额定值、性能指标外,使用时还必须遵守 "使用条件等"。
- 客户应事先确认 "适用性等",进而再判断是否选用 "本公司产品"。"本公司"对 "适用性等" 不做任何保证。
- 对于 "本公司产品"在客户的整个系统中的设计用途,客户应负责事先确认是否已进行了适当配 电、安装等事项。
- 使用 "本公司产品"时,客户必须采取如下措施:(i) 相对额定值及性能指标,必须在留有余量的 前提下使用"本公司产品",并采用冗余设计等安全设计 (ii) 所采用的安全设计必须确保即使"本 公司产品"发生故障时也可将 "客户用途"中的危险降到最小程度、 (iii) 构建随时提示使用者危险 的完整安全体系、 (iv) 针对 "本公司产品"及 "客户用途"定期实施各项维护保养。
- 因 DDoS 攻击 (分布式 DoS 攻击)、计算机病毒以及其他技术性有害程序、非法侵入,即使导致 "本公司产品"、所安装软件、或者所有的计算机器材、计算机程序、网络、数据库受到感染,对 于由此而引起的直接或间接损失、损害以及其他费用,"本公司"将不承担任何责任。 对于 (i) 杀毒保护、 (ii) 数据输入输出、 (iii) 丢失数据的恢复、 (iv) 防止 "本公司产品"或者所安装 软件感染计算机病毒、 (v) 防止对 "本公司产品"的非法侵入,请客户自行负责采取充分措施。
- "本公司产品"是作为应用于一般工业产品的通用产品而设计生产的。如果客户将 "本公司产品" 用于以下所列用途,则本公司对产品不作任何保证。但 "本公司"已表明可用于特殊用途,或已 与客户有特殊约定时,另行处理。
	- (a) 必须具备很高安全性的用途 ( 例: 核能控制设备、燃烧设备、航空 / 宇宙设备、铁路设备、升 降设备、娱乐设备、医疗设备、安全装置、其他可能危及生命及人身安全的用途 )
	- (b) 必须具备很高可靠性的用途 ( 例:燃气、自来水、电力等供应系统、 24 小时连续运行系统、结 算系统、以及其他处理权利、财产的用途等 )
	- (c) 具有苛刻条件或严酷环境的用途 ( 例:安装在室外的设备、会受到化学污染的设备、会受到电 磁波影响的设备、会受到振动或冲击的设备等 )
	- (d) "产品目录等"资料中未记载的条件或环境下的用途
- 除了不适用于上述 (a) 至 (d) 中记载的用途外, "本产品目录等资料中记载的产品"也不适用于汽 车 ( 含二轮车,以下同 )。请勿配置到汽车上使用。关于汽车配置用产品,请咨询本公司销售人 员。

#### ● 保修条件

"本公司产品"的保修条件如下。

- 保修期限 自购买之日起 1 年。 ( 但是,"产品目录等"资料中有明确说明时除外。 )
- 保修内容 对于发生故障的 "本公司产品",由 "本公司"判断并可选择以下其中之一方式进行 保修。
	- (a) 在本公司的维修保养服务点对发生故障的 "本公司产品"进行免费修理 ( 但是对于电子、结 构部件不提供修理服务。 )
	- (b) 对发生故障的 "本公司产品"免费提供同等数量的替代品
- 当故障因以下任何一种情形引起时,不属于保修的范围。
	- (a) 将 "本公司产品"用于原本设计用途以外的用途
	- (b) 超过 "使用条件等"范围的使用
	- (c) 违反本注意事项 "使用时的注意事项"的使用
	- (d) 非因 "本公司"进行的改装、修理导致故障时
	- (e) 非因 "本公司"出品的软件导致故障时
	- (f) "本公司"生产时的科学、技术水平无法预见的原因
	- (g) 除上述情形外的其它原因,如 "本公司"或 "本公司产品"以外的原因 ( 包括天灾等不可抗 力 )

#### ● 责任限制

本承诺事项中记载的保修是关于 "本公司产品"的全部保证。对于因 "本公司产品"而发生的其他 损害, "本公司"及 "本公司产品"的经销商不负任何责任。

#### ● 出口管理

客户若将 "本公司产品"或技术资料出口或向境外提供时,请遵守中国及各国关于安全保障进出口 管理方面的法律、法规。否则, "本公司"有权不予提供 "本公司产品"或技术资料。

# <span id="page-12-0"></span>安全注意事项

#### 安全使用标识及其含义

为了安全使用NA系列可编程终端,本手册将通过以下标识及图形符号表示注意事项。此处记载的注意 事项均为与安全相关的重要内容,请务必遵守。 标识及其含义如下所述。

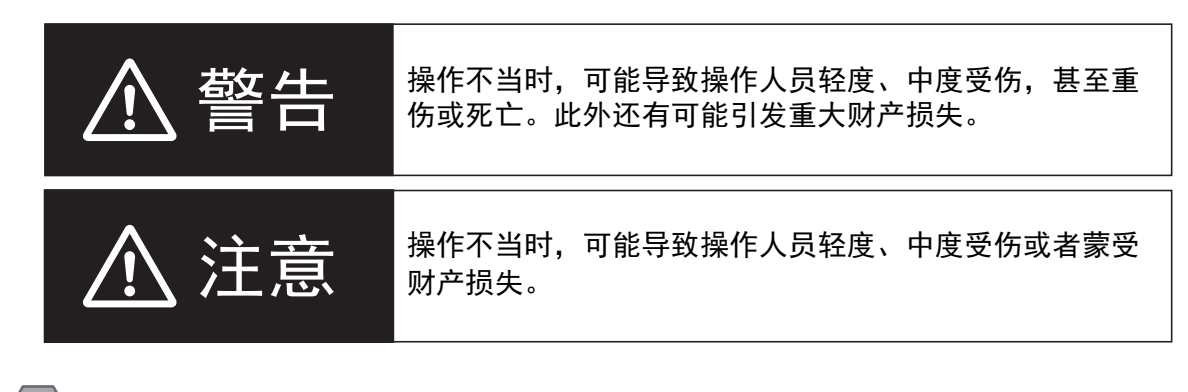

## 安全要点

表示为了安全使用产品而应当实施或避免的事项。

#### Π ■ 使用注意事项

表示为了防止产品出现运转不良、错误运转或严重影响其性能、功能,应当实施或避免的事项。

#### 图形符号的说明

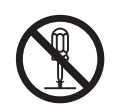

符号表示禁止。 具体内容请参见 $\bigcirc$  内和文字叙述。 左图表示"禁止拆解"。

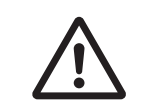

△符号表示注意事项(包括警告)。 具体内容请参见△内和文字叙述。 左图表示"一般注意事项"。

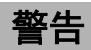

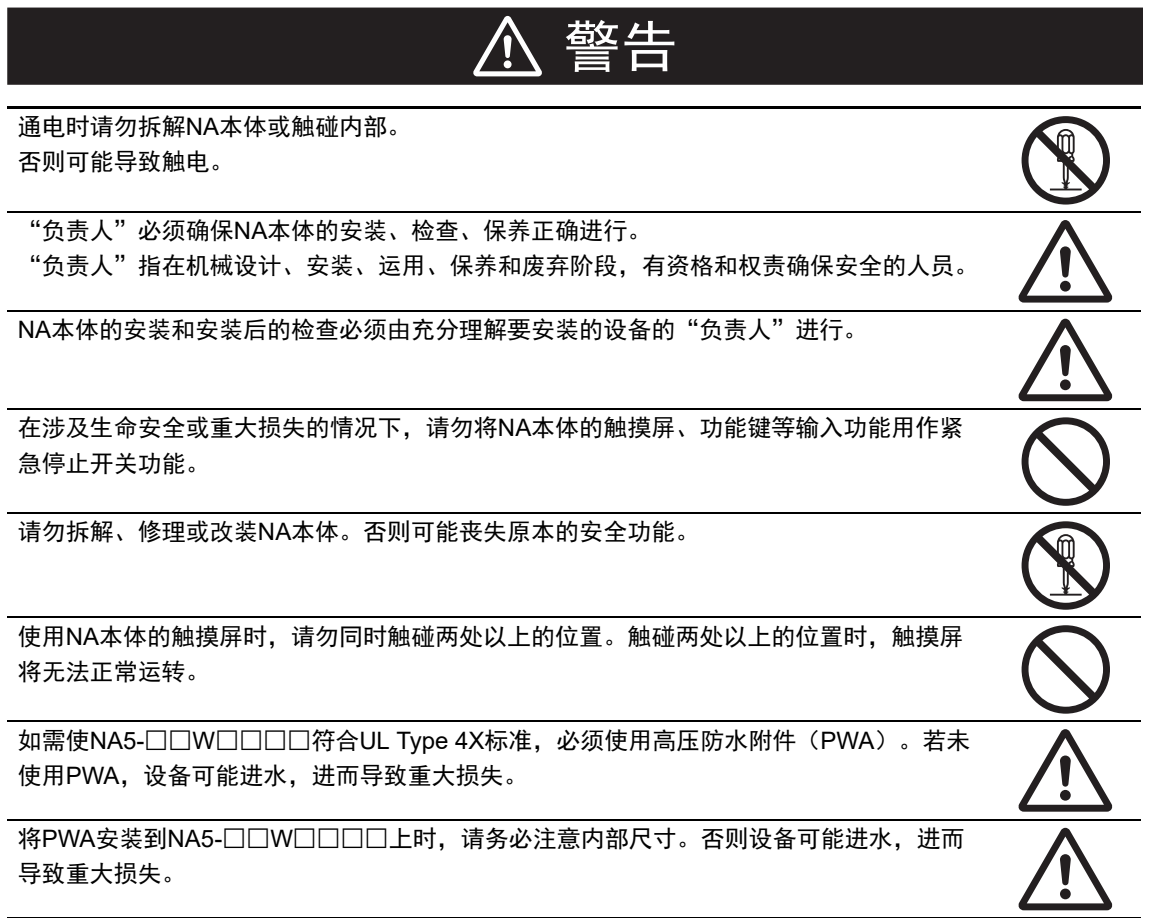

# <span id="page-14-0"></span>安全要点

- 打开包装时请进行外观检查,确认完好无损。轻轻晃动NA本体,确认没有异响。
- 必须将NA本体安装在控制柜内。
- 如需符合UL Type 1标准,安装面板的厚度应为1.6~6.0 mm。 如需符合UL Type 4X标准,安装面板的厚度应为1.6~4.5 mm。 如需使NA5-□□W□□□□符合UL Type 4X标准,必须使用高压防水附件(PWA)。若未使用 PWA,设备可能进水,进而导致重大损失。请勿在室外使用本产品。 为保持防水和防尘能力,请以0.5~0.6 N•m大小相等的扭矩拧紧安装支架。如果拧紧时扭矩超出此范 围或大小不等,则前面板可能变形。此外,还应确保使用的安装面板干净平整、表面光滑,强度足以 用于安装NA本体。
- 加工安装面板时, 请注意防止金属屑进入NA本体内部。
- 只能在电源被切断的状态下拔插电缆。
- 在可能接触油或水的环境中使用时,请定期检查安装状态。
- 对于串行电缆、Ethernet电缆等带有锁定机构的部件,使用前请先确认其已被锁定。
- 请勿不戴手套接触电路板的元件安装部分。请事先释放人体静电。
- 请勿使用汽油、稀释剂等挥发性溶剂和化学抹布。
- 如果前侧板剥落或破损,防水、防油性能将会丧失。请勿在前侧板剥落或破损的状态下使用NA本体。
- 橡胶包装会因使用环境而老化、收缩或硬化,因此建议定期检查。
- 如需打开/切断电源或按下复位开关,请先确保系统安全。
- 根据打开/切断电源的方式,整个系统可能会停止运转。请遵循步骤打开/切断电源。
- 请使用以下方式操作拨动开关。

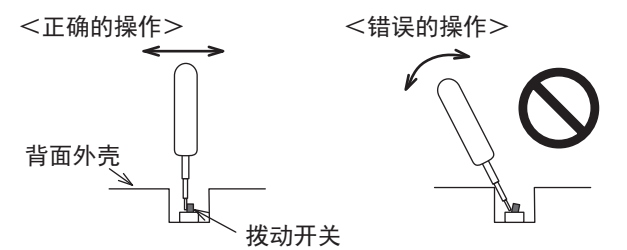

如果抵住背面外壳以杠杆方式操作,拨动开关可能会断裂。

- 变更拨动开关的设定后,请进行复位或重新接通电源。
- 初始化项目时,请先确认已在Sysmac Studio中备份了创建的项目。
- 变更密码时,请勿进行复位或切断电源,直至写入完成。密码保存失败可能导致项目无法运行。
- 下载或上传项目和系统程序时,请勿进行以下操作。否则项目和系统程序可能受损。
	- 切断NA本体的电源
	- 复位NA本体
	- 拆下USB设备、SD存储卡
	- 拆下支持软件和NA本体间的电缆
- 请勿将AC电源连接至DC电源端子。
- 请勿实施耐压试验。
- 请使用电压变动较小、在输入发生10 ms瞬间停止的情况下也能提供稳定输出的强化绝缘或双重绝缘 DC电源。

额定电源电压:DC24 V(容许范围DC19.2~28.8 V)

- 请使用线规为AWG#12~22(0.35 mm<sup>2</sup>~3.31 mm<sup>2</sup>)的电源电缆。剥离7 mm的电缆包皮,以0.5~ 0.6 N•m的扭矩拧紧端子螺钉。确保适当地拧紧端子螺钉。
- 正确地将NA本体接地。
- 受到强烈冲击(如掉到地上)的电池可能漏液,请勿使用。
- 安装电池时,请确认电池的种类,确保正确安装。
- 更换电池前,请先通电至少5分钟,并在切断电源后5分钟内换上新电池。如果没有电池的状态持续5 分钟以上,时钟信息可能会丢失。更换电池后,请检查时钟信息。
- 请勿拆解电池或使其短路。
- 请勿使锂电池受到冲击、为其充电、将其投入火中或加热。否则会导致电池起火、破损。
- NA本体及废电池的废弃可能会受到地方政府的法律法规限制。请遵循各地方政府的法律法规进行废 弃。

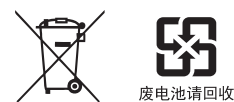

- 将带有高氯酸盐含量为6 ppb以上的锂干电池的产品出口至或运输通过美国加利福尼亚州时,必须在 所有产品的包装箱、运输箱(用于出厂包装)等处标明以下信息。 Perchlorate Material - special handling may apply. See www.dtsc.ca.gov/hazardouswaste/perchlorate NA本体带有高氯酸盐含量为6 ppb以上的锂干电池。 出口至美国加利福尼亚州时,必须在包装箱、运输箱(用于出厂包装)上标明上述信息。
- 请勿在存在强烈振动的环境中连接USB设备。
- USB存储器只能用于传输数据等临时性用途。
- 请勿将不用于连接NA本体的设备连接到USB端口。
- 实际启动应用系统前,请先确认系统(包括USB存储器和SD存储卡等存储介质)能够正常运转。
- 部分外围设备的预期用途不包括用于存在干扰或静电的环境中,将这种设备连接至NA本体时,安装 前需采取充分的干扰和静电屏蔽措施。
- 访问USB设备和SD存储卡时, 请勿进行以下操作。
	- 切断NA本体的电源
	- 按下NA本体的复位开关
	- 拔出USB设备、SD存储卡
- 将串行端口连接器的6号引脚作为DC5 V输出使用时,请确保连接设备消耗的电流为250 mA以下。NA 本体的DC5 V输出为+5 V±5 %, 最大电流为250 mA。
- 为确保系统安全,运行前请务必采用在连接的设备侧定期调用运行中信号,且能确认NA本体运转状 态正常的程序。
- 启动实际应用系统前,请先检查项目、子例程和连接设备侧的程序运转情况。
- 以多线程执行子例程时,启动实际应用系统前,请先将多线程纳入考虑并检查程序运转情况。
- 为了安全使用数值输入功能, 请务必使用上下限设定功能。
- 触碰触摸屏的力不得大于30 N。
- 请防止坚硬或尖锐的物体接触或摩擦显示部。否则屏幕表面可能会受损。
- 触摸屏的触摸位置可能会随着时间推移而偏移。请定期进行校准。
- 根据触摸屏的精度,检测触摸位置时可能会出现约20像素的误差。请务必充分考虑这一点,防止在面 板上定位对象时错误地触碰相邻的对象。
- 操作触摸屏前, 请先确保系统安全。
- 请避免在背光熄灭、屏幕无显示或过暗以至于无法识别的情况下无意触碰触摸屏。
- 可通过下载项目或系统菜单调整屏幕亮度。如果将屏幕亮度设定得很低,屏幕可能会闪烁,从而无法 识别显示的内容。适当地设定屏幕亮度属性,然后再次传输项目即可复原。 对于最终用户可以调整亮度的应用,创建应用时,应根据需要,采取为功能键分配使亮度复原的功能 等措施,以便亮度过低时能够继续操作。
- 连续快速触碰触摸屏时,输入可能无效。请在确认输入后再进行下一项输入。
- 功能键存在以下限制事项。
	- 使用手套等时,根据其材料和厚度,功能键可能无法正常运转。启动系统前请预测实际使用情况 并进行确认。
	- 功能键被水浸湿时无法正常运转。使用前请先擦去水分。

# <span id="page-16-0"></span>使用注意事项

#### 请勿在如下环境中安装或保管**NA**本体。

温度变化剧烈的场所 温度或湿度超出规格范围的场所 湿度较高、可能结露的场所 存在腐蚀性气体或可燃气体的场所 存在强烈振动或冲击的场所 直接暴露于风雨的室外场所 紫外线较强的场所 尘埃较多的场所 阳光直射的场所 可能接触到油、化学品等的飞沫的场所

#### ● 在如下场所中使用时, 请采取充分的屏蔽措施。

存在强静电或强干扰的场所 存在强电场或强磁场的场所 靠近电源线的场所 可能暴露于辐射的场所

#### 关于安装面板

- 如需符合UL Type 1标准,安装面板的厚度应为1.6~6.0 mm。
- 如需符合UL Type 4X标准,安装面板的厚度应为1.6~4.5 mm。 如需使NA5-□□W□□□□符合UL Type 4X标准,必须使用高压防水附件(PWA)。若未使用 PWA, 设备可能进水, 进而导致重大损失。
- 为保持防水和防尘能力,请以0.5~0.6 N•m大小相等的扭矩拧紧安装支架。如果拧紧时扭矩超出此 范围或大小不等,则前面板可能变形。此外,还应确保使用的安装面板干净平整、表面光滑,强 度足以用于安装NA本体。

## <span id="page-17-0"></span>法规和标准

#### 在海外使用

将本产品作为外汇和外贸管理法中规定的出口许可、批准的货物(或技术)出口(或向境外人员提供) 时,需要获得基于该法律的出口许可和批准(或服务交易许可)。

#### 对欧盟指令的符合性

#### 符合的指令

• EMC指令

## 符合性理念

#### ● EMC指令

欧姆龙的产品是安装在各类机械和制造设备中使用的电气设备,为使安装了这些产品的机械和设备 更容易符合EMC标准,欧姆龙努力确保产品本身符合相关EMC标准(\*)。 然而,由于客户的机械和设备五花八门,安装了符合欧盟指令的产品的设备和控制柜的结构、配线 状态和配置状态也会影响EMC性能,因此无法确认在客户的使用状态下的符合性。因此,请客户自 行对机械和设备整体进行最终的EMC符合性检查。

在与EMC (Electro-MagneticCompatibility: 电磁兼容性)相关的标准中, EMS (Electro-MagneticSusceptibility:电磁敏感度)方面符合EN61131-2:2007、EMI (Electro-MagneticInterference:电磁干扰)方面符合EN61131-2:2007。

#### ● 对欧盟指令的符合性

NA系列符合欧盟指令。然而,为使客户的机械和设备符合欧盟指令,应注意以下要点。

- 必须将NA本体安装在控制柜内。
- 请务必使用强化绝缘或双重绝缘电源作为连接至NA本体的DC电源。
- 符合欧盟指令的NA系列产品在EMI方面符合通用发射标准,但在辐射发射测试(10米法)方面会 因所使用控制柜的结构、与连接的其他设备的关系、配线等因素产生差异。 因此,即使NA系列产品符合欧盟指令,客户在使用时也必须检查并确保整台机械和设备符合欧盟 指令。
- 本产品属于"class A" (工业环境产品)。在家庭环境使用可能会干扰电波接收。在这种情况 下,需针对电波干扰采取适当措施。

## 针对**KC**标准的符合性

在韩国使用本产品时,请遵守以下注意事项。

#### 사용자 안내문

이 기기는 업무용 환경에서 사용할 목적으로 적합성평가를 받은 기기로서 가정용 환경에서 사용하는 경우 전파간섭의 우려가 있습니다.

本设备接受的符合性评估以用于商业环境为目的,在家用环境中使用时可能会引发电波干扰。

# <span id="page-19-0"></span>对船舶标准的符合性

NA系列符合船舶标准。为符合船舶标准,本产品设有使用条件,可能无法安装在某些场所使用,因此 使用时请务必咨询本公司销售负责人员。

#### ● 各个国家或地区的船舶标准

各个国家或地区采用的船舶标准

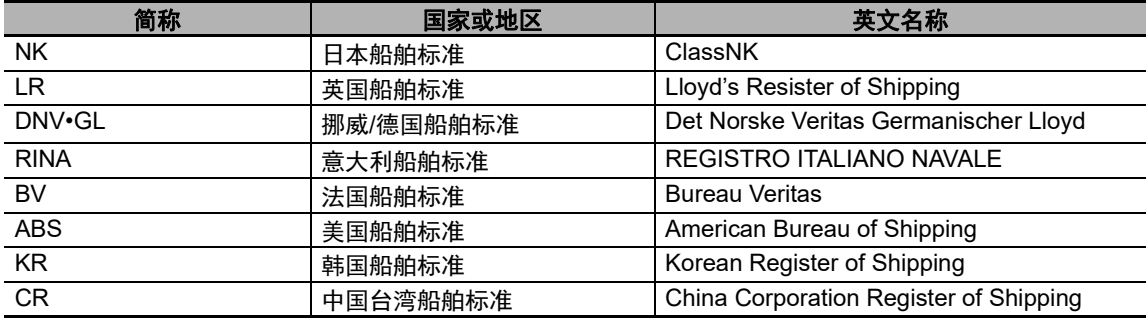

#### ● NA系列认证情况

截至2019年10月, NA系列对船舶标准的符合性如下所示。 如需了解各型号产品的最新适用标准,请通过本公司主页(www.fa.omron.com.cn)或向本公司销售 负责人员进行确认。

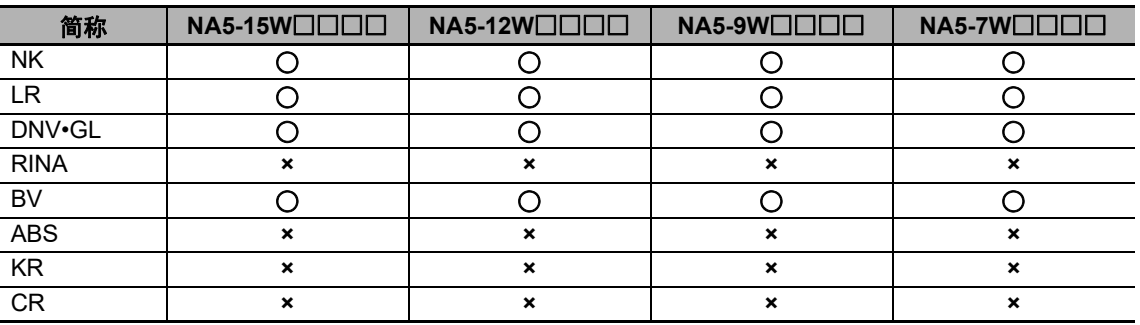

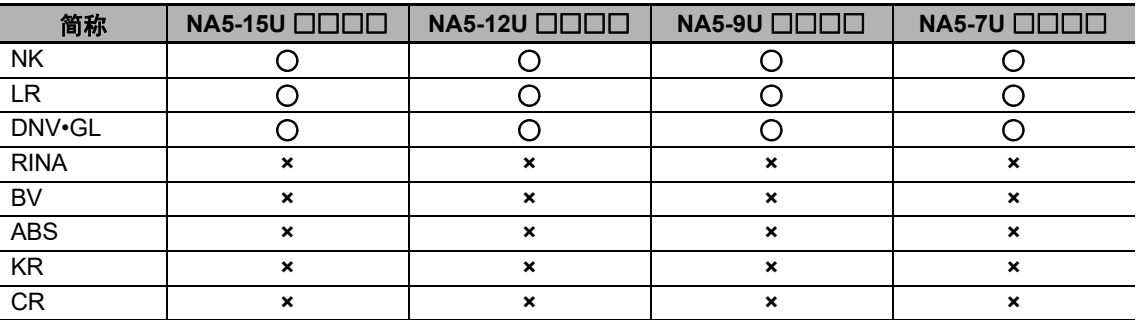

#### 船舶标准认证区域

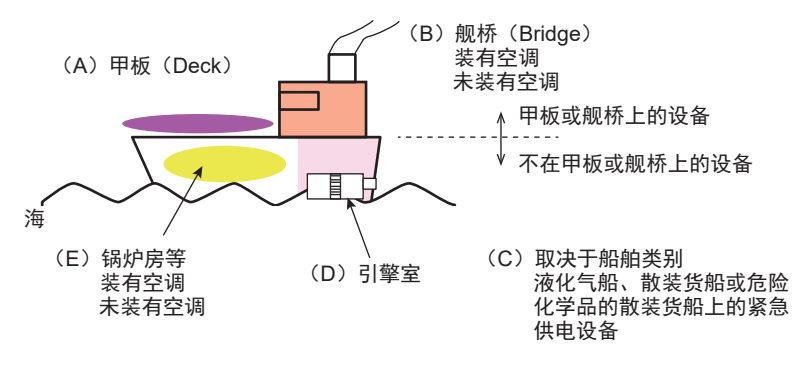

- (A)甲板区域
- (B)装有或未装有空调的舰桥区域(操纵室等)
- (C)取决于船舶类别。液化气船、散装货船或危险化学品的散装货船上的紧急供电设备
- (D)引擎室区域(安装在柴油发动机或空气压缩机等具有严格振动条件的机器上的设备)
- (E)不属于甲板或舰桥的装有或未装有空调的区域(锅炉房等)

#### **● NA系列船舶标准认证区域**

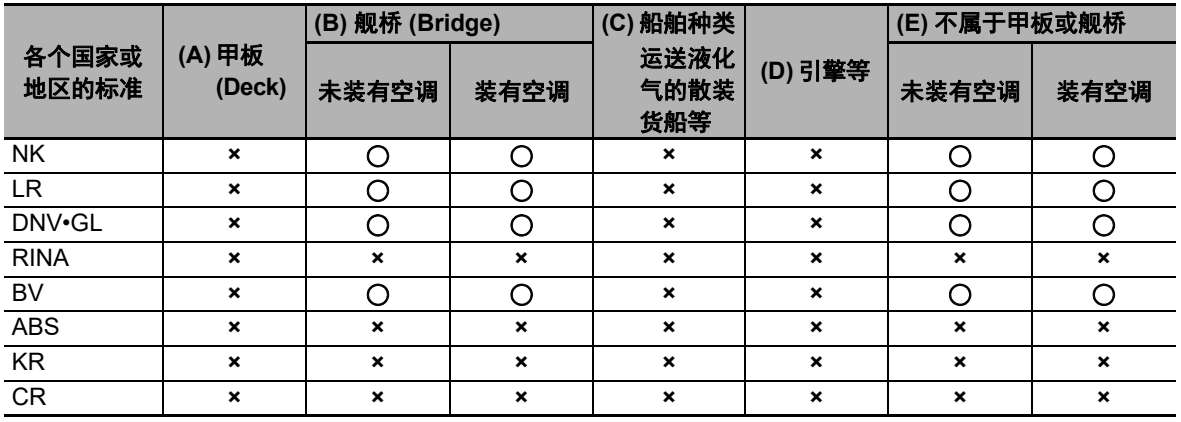

#### 关于符合船舶标准的注意事项

- 必须将NA本体安装在控制柜内。
- 请将NA本体安装在装有空调设备的控制柜。
- 请使用衬垫封住操作柜和控制柜上的开闭口等缝隙。
- 请将下述的噪声滤波器连接到DC24 V-0 V电源线上。

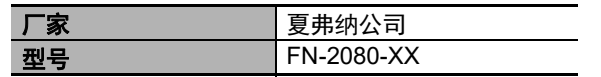

# <span id="page-21-0"></span>相关手册

#### 下表列举了与NA系列相关的手册。可一同参阅。

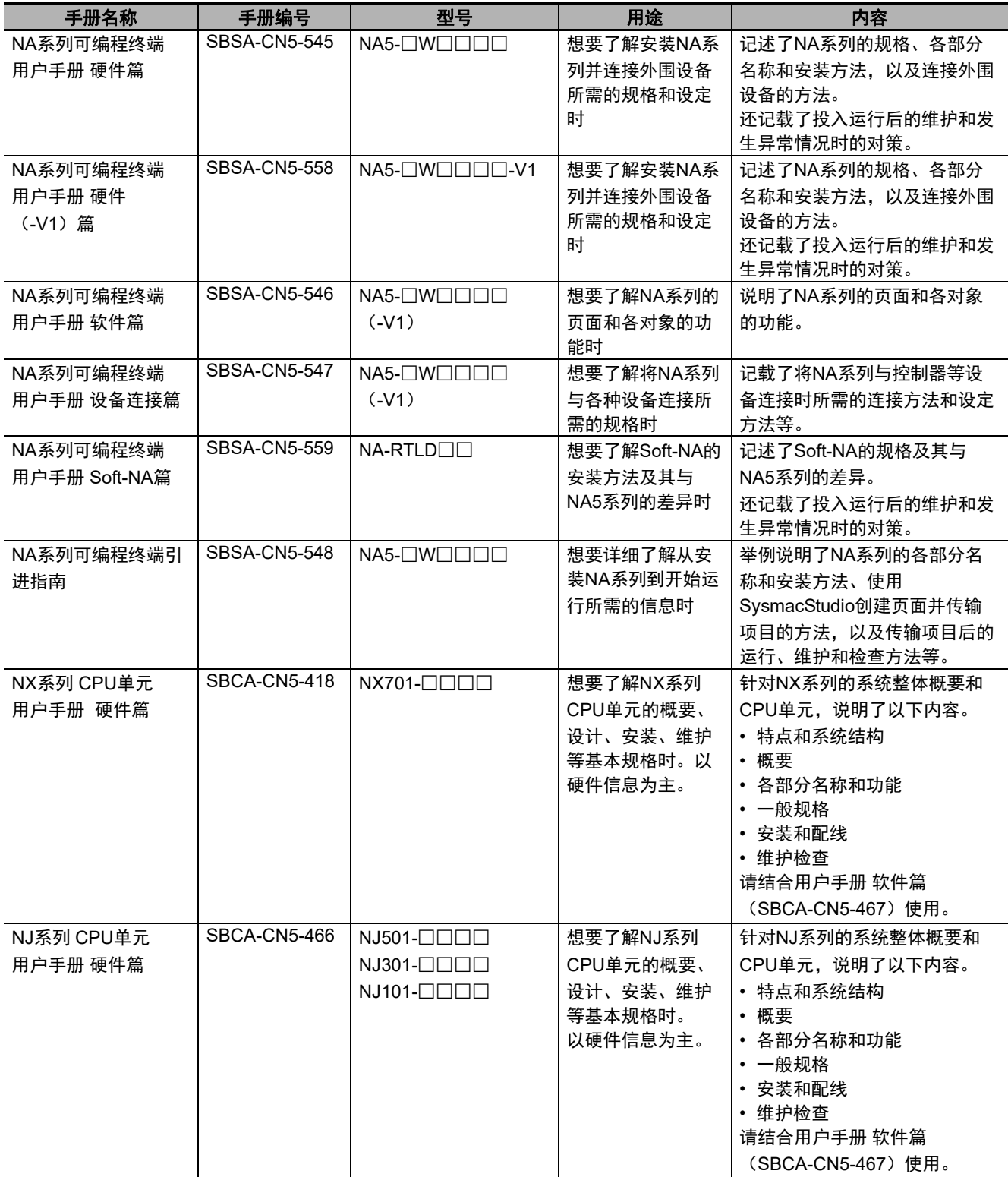

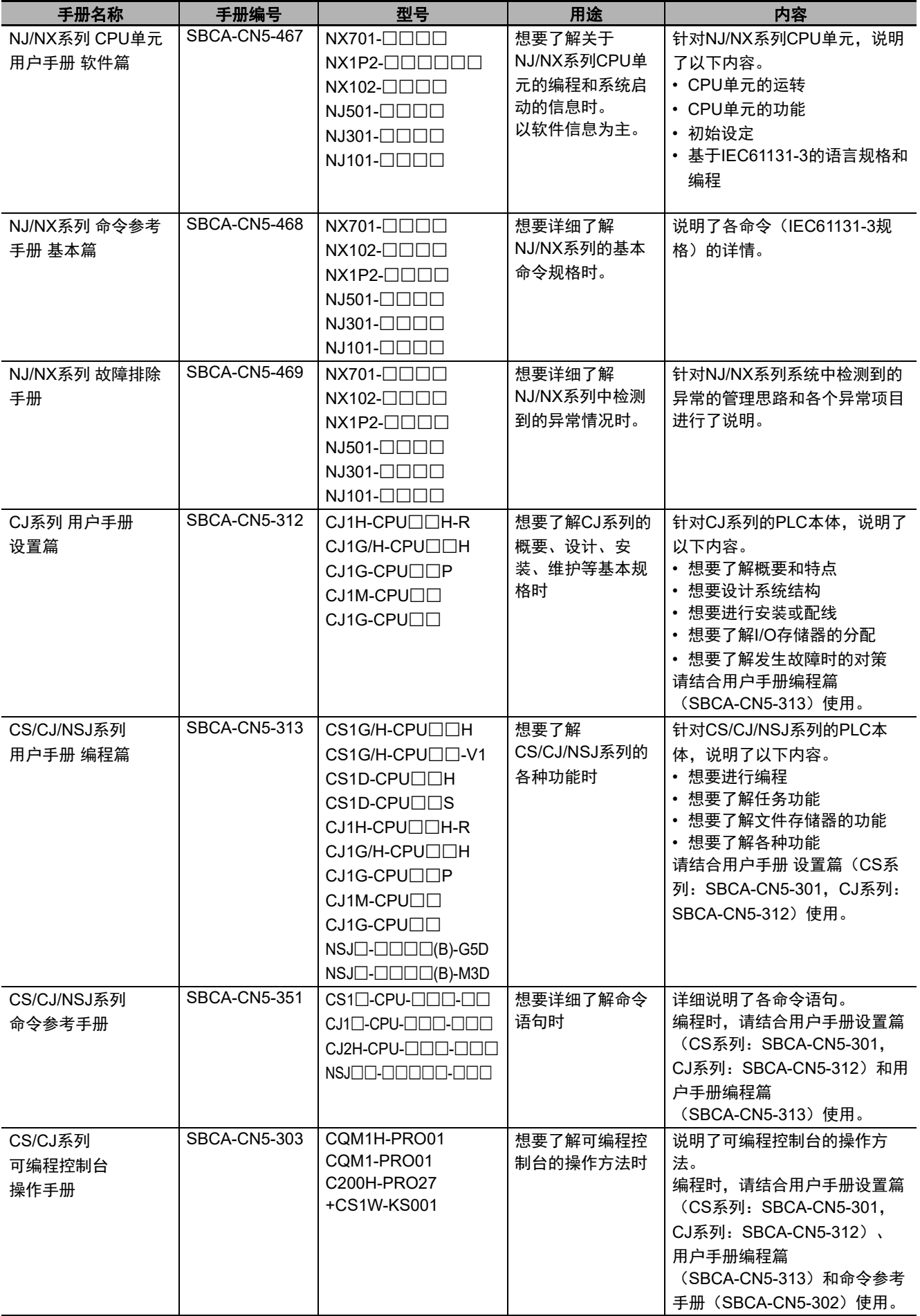

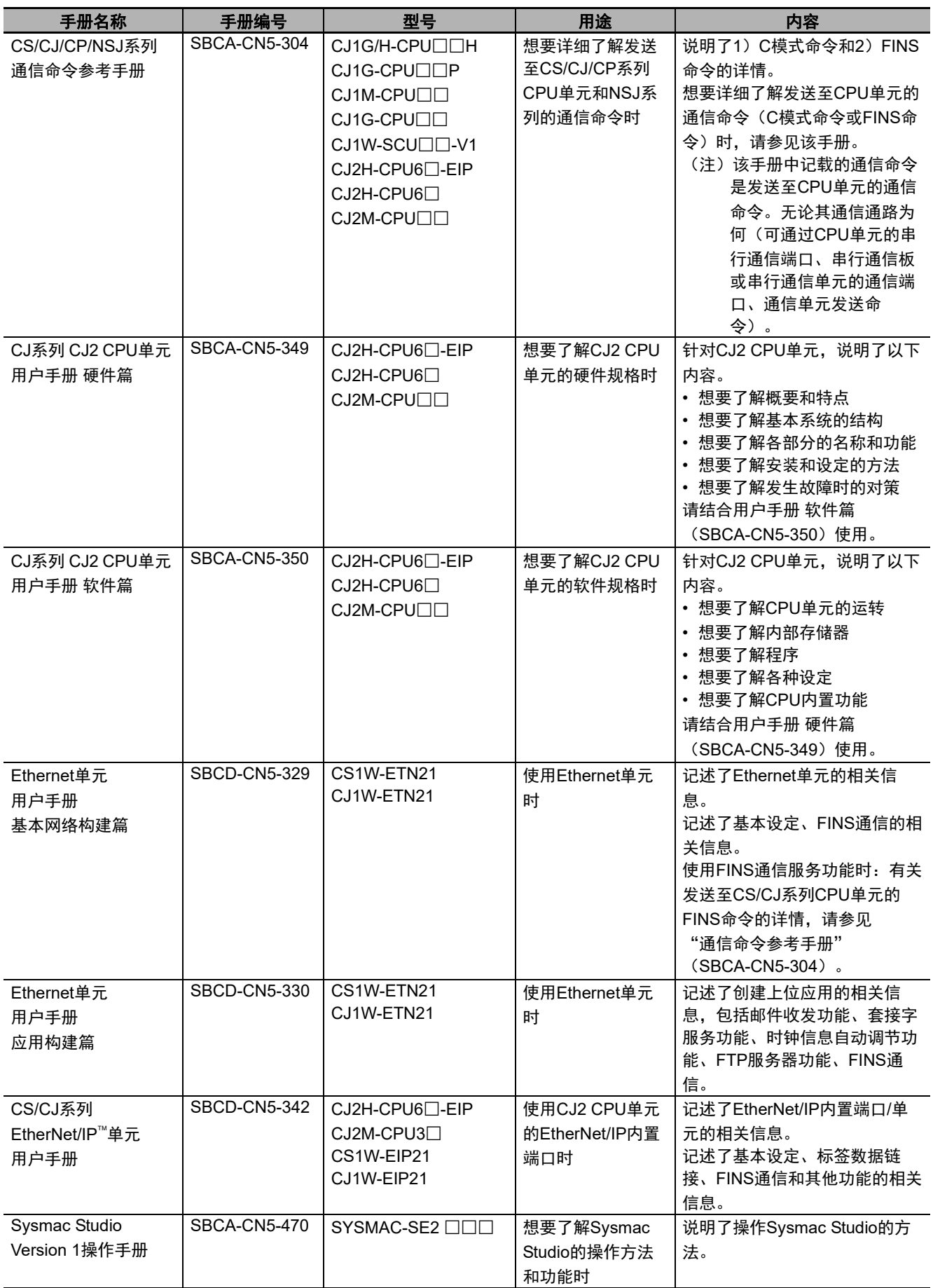

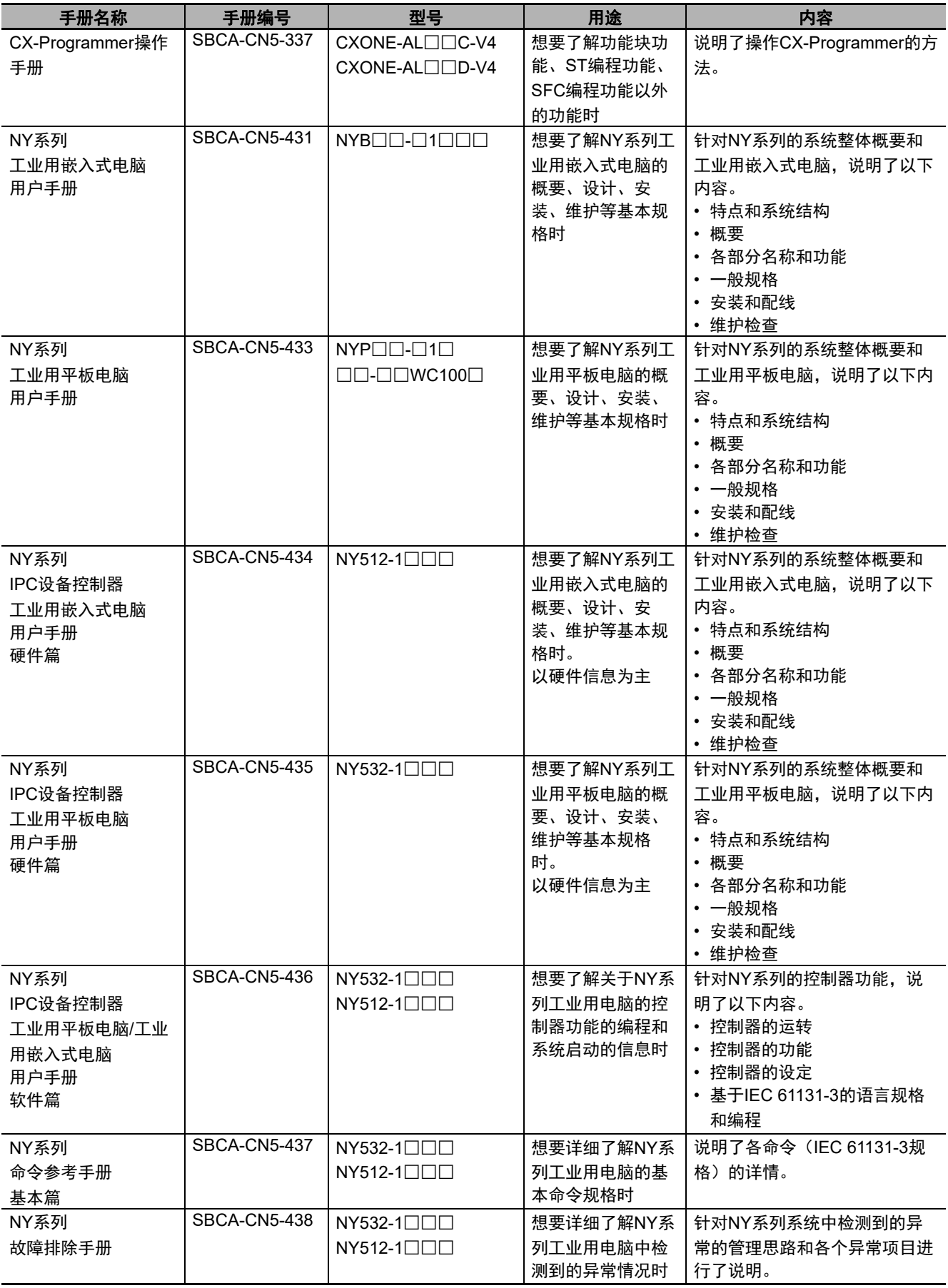

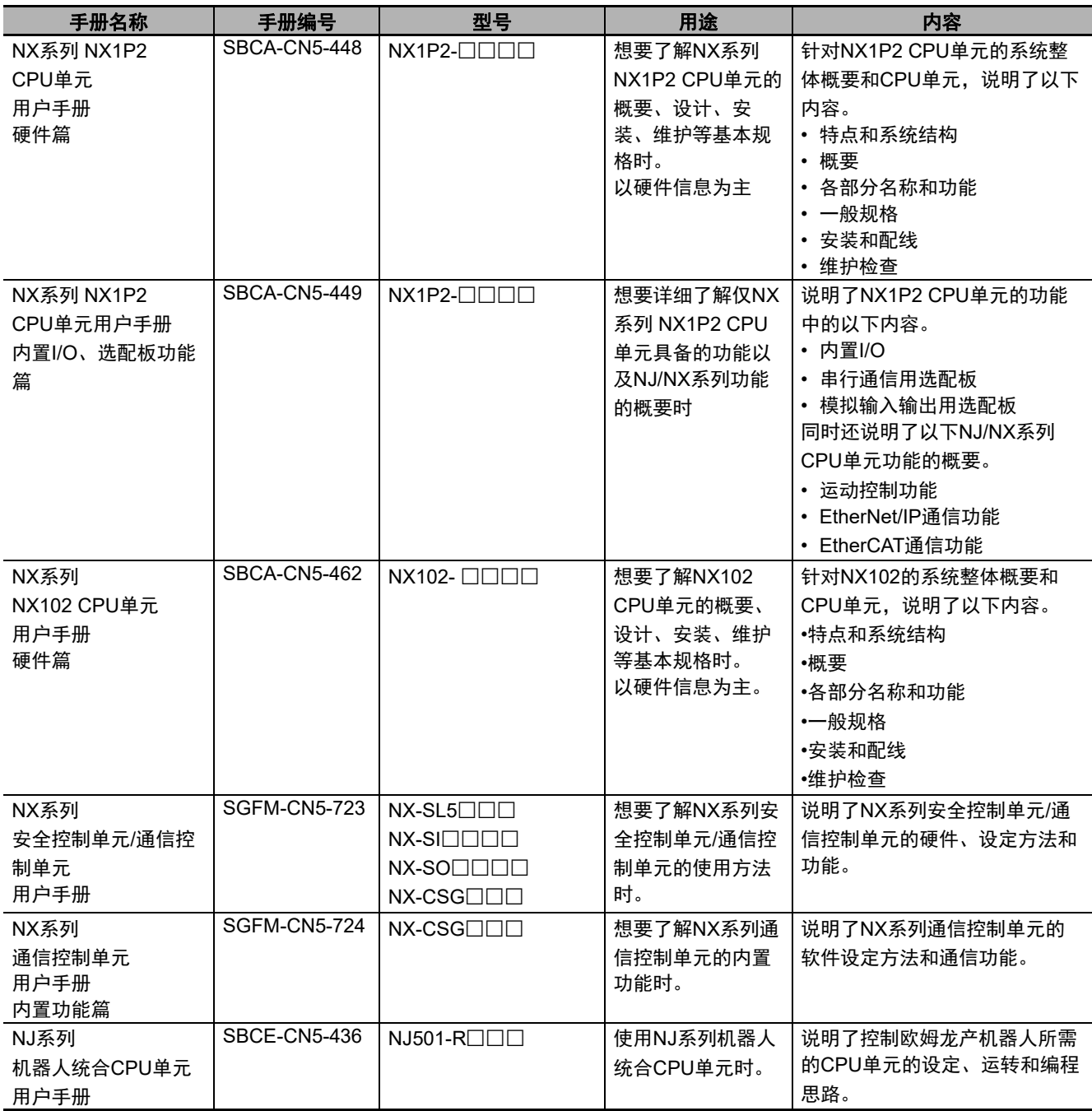

# <span id="page-26-0"></span>用语说明

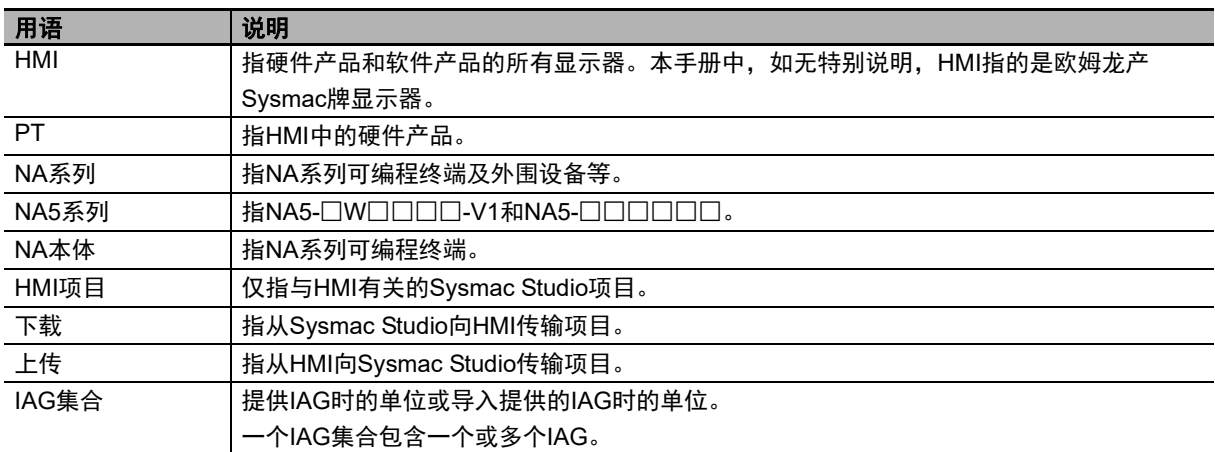

# <span id="page-27-0"></span>手册修订履历

手册修订符号附在封面和封底上的手册编号末尾。

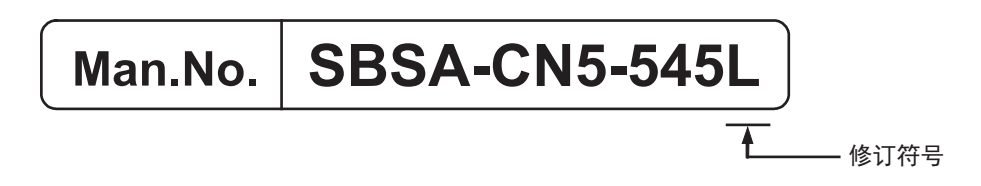

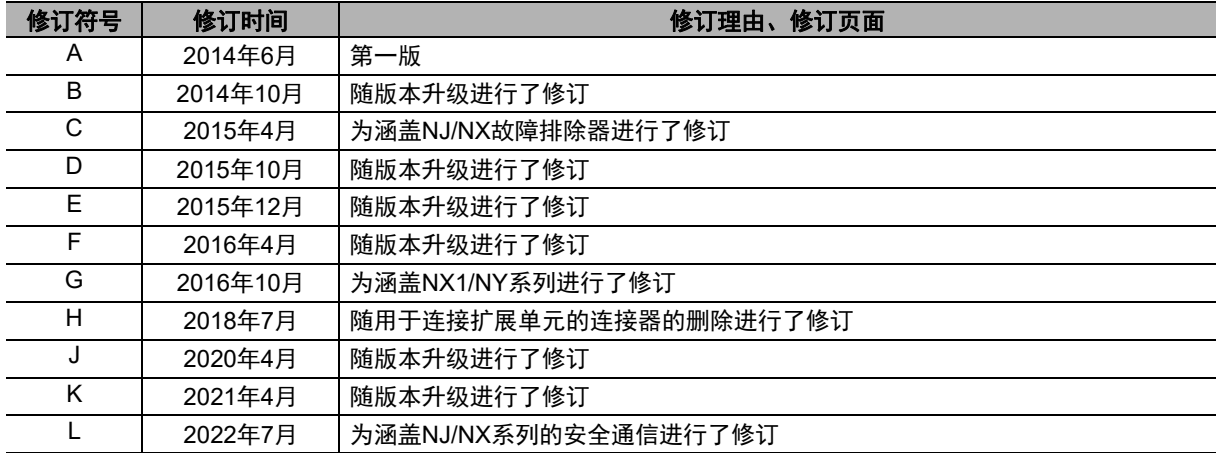

# 7

# <span id="page-28-0"></span>NA系列 可编程终端的概要

本章说明了NA系列可编程终端的特点、系统结构的概要、规格及使用步骤。

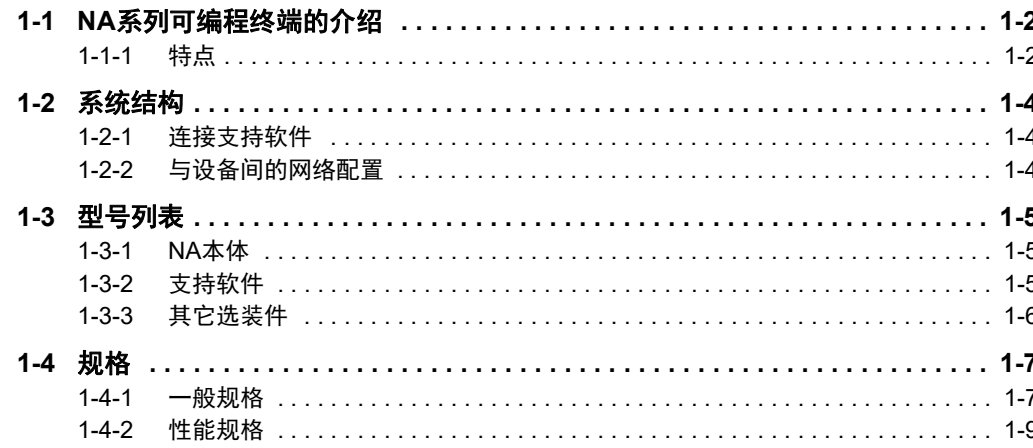

# <span id="page-29-0"></span>**1-1 NA**系列可编程终端的介绍

NA系列可编程终端是新一代工业用显示器,能够显示FA生产现场的信息,根据需要进行操作,同时兼 顾了安全性、可靠性和可维护性。

它不仅具备传统可编程终端的所有功能,界面也更加清晰易用。

欧姆龙将采用统一的通信规格和用户界面规格设计的控制器作为Sysmac设备提供。 NA系列可编程终端也是一种Sysmac设备,将其与NJ/NX/NY系列控制器及自动化软件Sysmac Studio结 合起来使用可实现理想性能和可操作性。

将NA系列可编程终端与NJ/NX/NY系列控制器连接时,仅使用变量就能指定画面中的对象的控制器侧存 储器。通过这种方式,无需关心控制器侧的存储器映射即可创建画面。

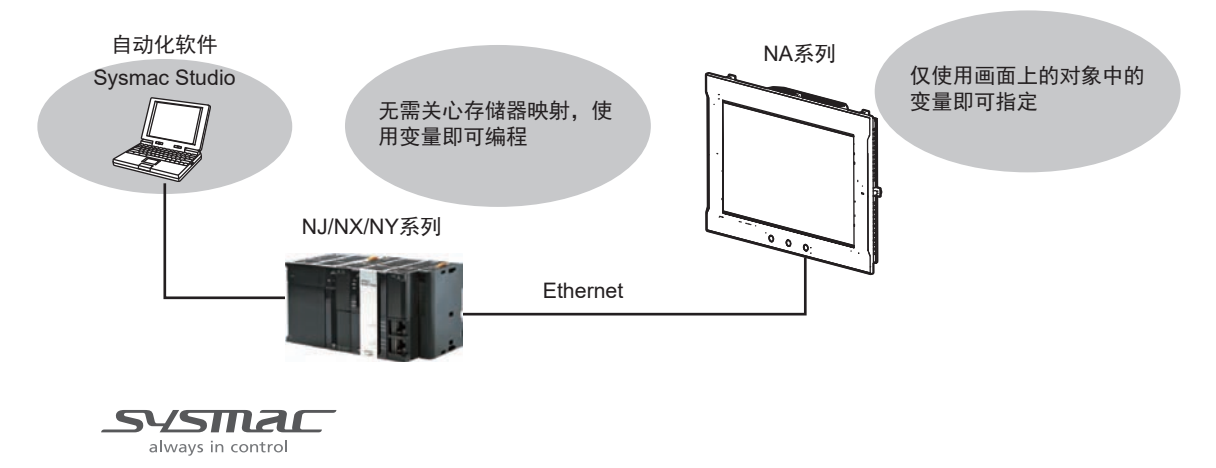

#### <span id="page-29-1"></span>**1-1-1** 特点

## 硬件方面的特点

#### ● 采用高分辨率显示屏

采用了高分辨率显示屏,与本公司之前的产品相比,能够更清晰地显示更多信息。

#### ● 标配两个Ethernet端口

配备了两个Ethernet端口,使与控制器连接的部分和用于维护的部分分离开来,以便同时访问。 可连接以下设备。

- NJ/NX/NY系列控制器
- PLC
- 电脑
- Sysmac Studio

#### **● 标配SD存储卡插槽**

使用安装在NA本体上的SD存储卡,可将使用Sysmac Studio创建的项目自动传输至NA本体,更新 NA本体的系统程序或保存NA本体内的履历数据。

1 NA系列 可编程终端的概要

## ■软件方面的特点

#### ● 通过变量指定带来的高可复用性

与NJ/NX/NY系列控制器连接时,仅使用变量就能指定控制器侧存储器。通过这种方式,不依靠特定 设备或存储器映射即可创建对象。与从前的产品相比,对象的可复用性显著提升。

#### **● 采用Visual Basic编程语言**

可使用微软的Visual Basic编写无法通过标准对象实现的高级功能。

#### ● 丰富的安全功能

提供操作权限设定、基于ID的执行限制、与控制器进行安全通信等丰富的安全功能。

#### 采用自动化软件**Sysmac Studio**作为整合开发环境

NA系列可编程终端使用Sysmac Studio创建应用。

作为整合开发环境, Sysmac Studio不仅支持NA系列可编程终端, 仅用一个软件即可覆盖控制器和 EtherCAT上的设备。

因此可进行一致的操作,而无需考虑设备间的差异。从页面创建和序列设计到调试、模拟、启动和 投入运行后的变更, Sysmac Studio可为所有工序提供支持。

#### ● 丰富的模拟功能

可在Sysmac Studio中使用虚拟HMI进行模拟。也可与虚拟NJ/NX/NY系列控制器进行在线调试。

**1**

# <span id="page-31-0"></span>**1-2** 系统结构

NA系列的系统结构如下所示。

#### <span id="page-31-1"></span>**1-2-1** 连接支持软件

对于NA系列,可使用市售的USB电缆将Sysmac Studio连接至NA本体的USB端口。也可使用Ethernet电 缆将其连接至NA本体的Ethernet端口2。

与Sysmac Studio间的连接配置详情请参见 1 "NA系列 用户手册 软件篇 (SBSA-CN5-546)"。

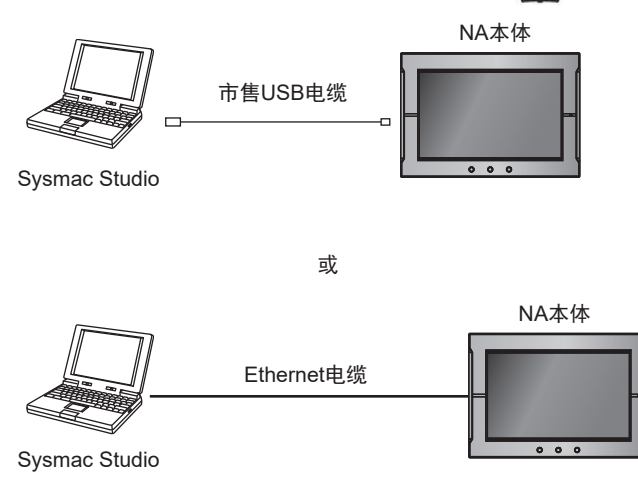

### <span id="page-31-2"></span>**1-2-2** 与设备间的网络配置

对于NA系列,可使用Ethernet连接至连接设备。 可使用Ethernet电缆将NJ/NX/NY系列控制器或PLC等设备连接至NA本体的Ethernet端口1。

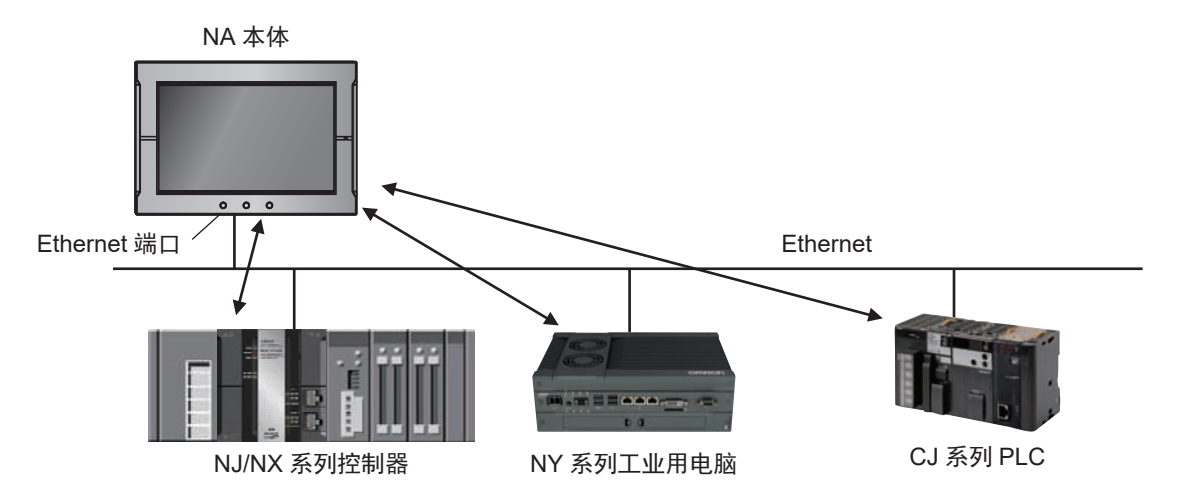

# <span id="page-32-0"></span>**1-3** 型号列表

 $U \rightarrow \mathbb{R}$  )  $\mathbb{R}$  )  $\mathbb{R}$  )  $\mathbb{R}$  )  $\mathbb{R}$  ,  $\mathbb{R}$   $\mathbb{R}$  [\(P.1-7\)](#page-34-0)  $\mathbb{R}$   $\mathbb{R}$  (P.1-7)  $\mathbb{R}$   $\mathbb{R}$ 

#### <span id="page-32-1"></span>**1-3-1 NA**本体

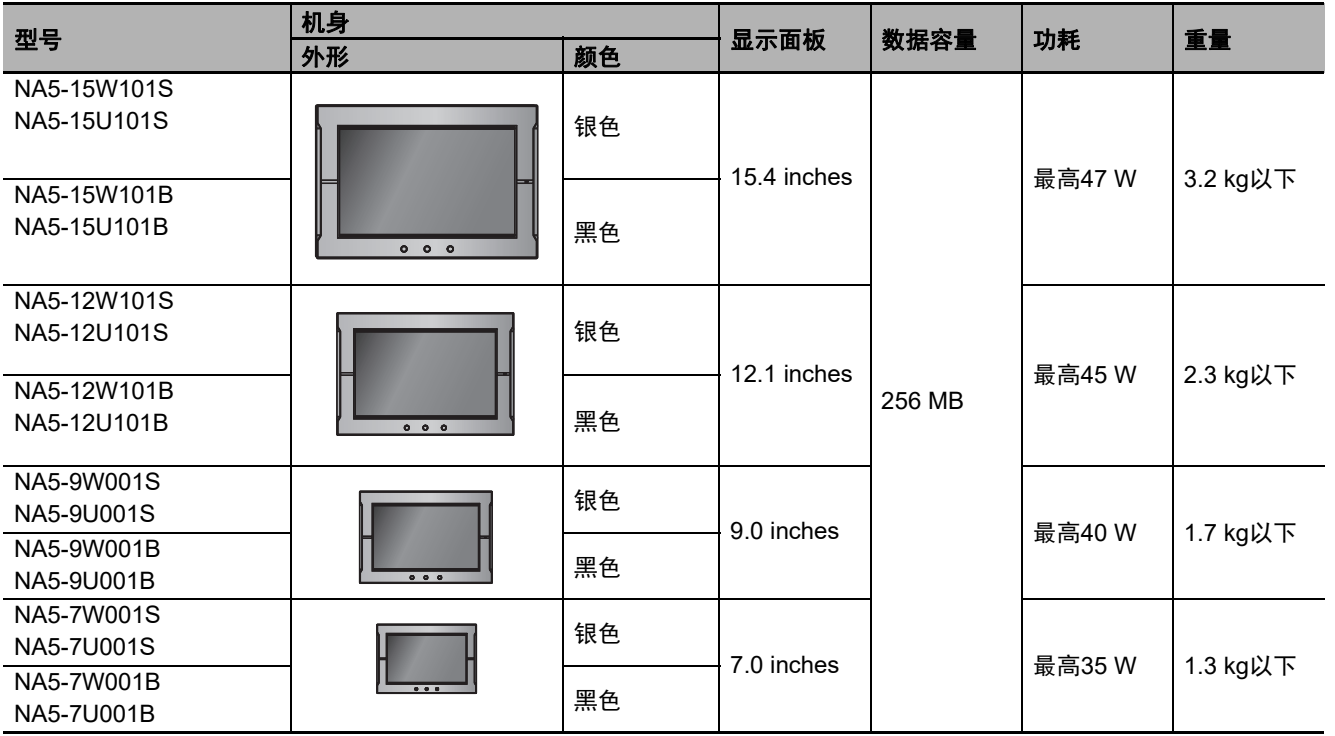

#### <span id="page-32-2"></span>**1-3-2** 支持软件

可使用Sysmac Studio为NA系列创建应用并进行调试。

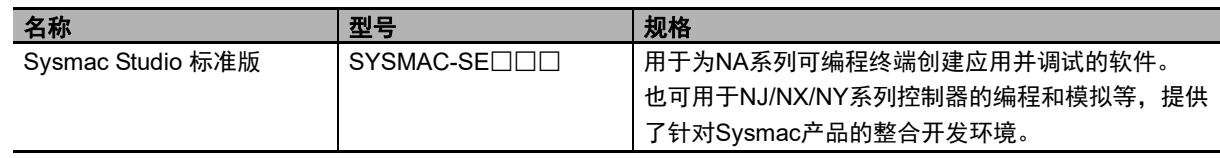

**1-3** 

## <span id="page-33-0"></span>**1-3-3** 其它选装件

# **SD**存储卡

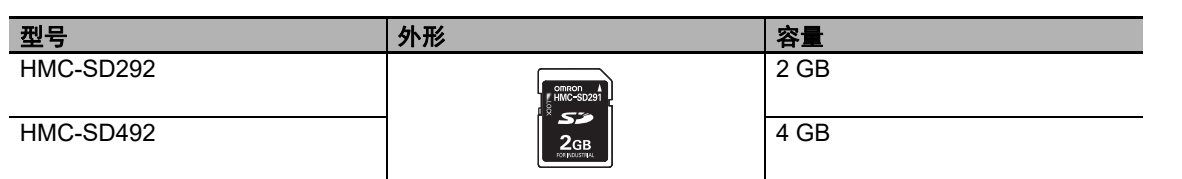

## **USB**存储器

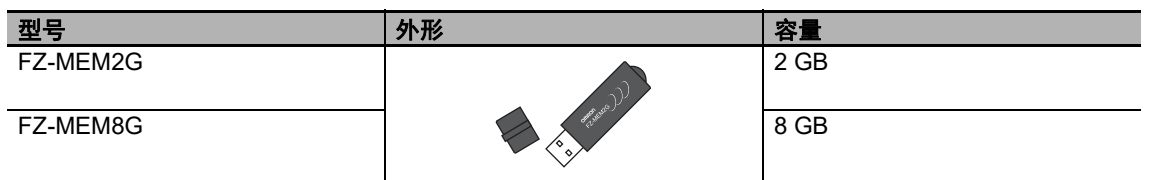

## 其它

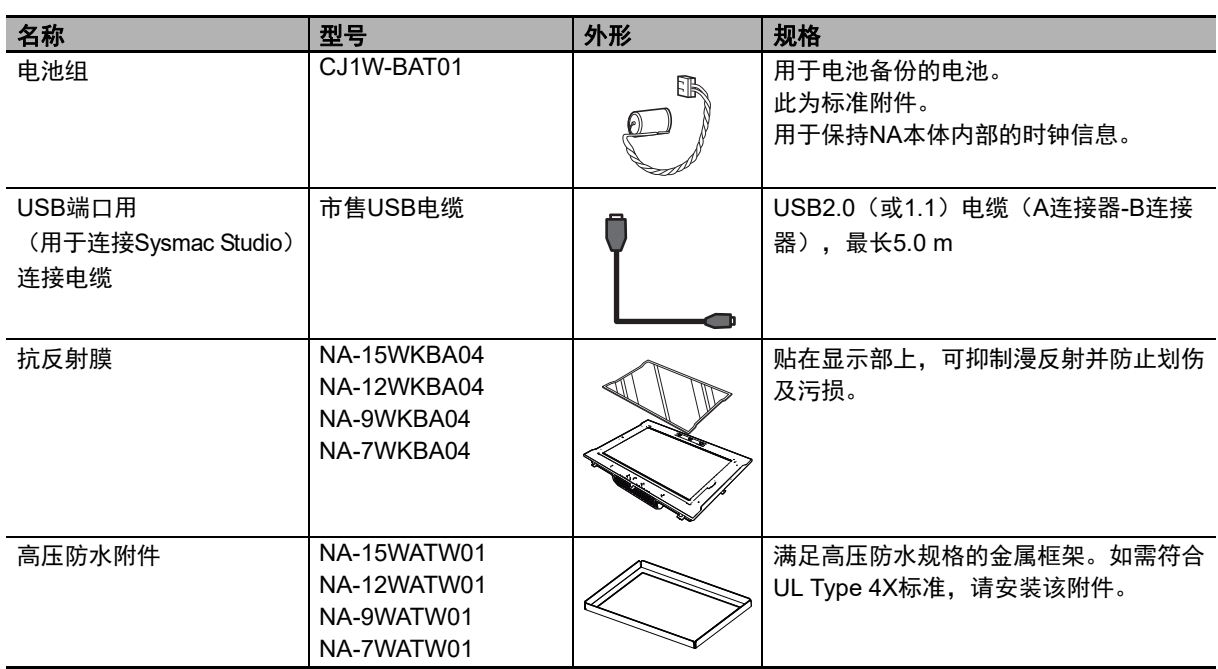

# <span id="page-34-0"></span>**1-4** 规格

以下说明NA系列的硬件规格。

## <span id="page-34-1"></span>**1-4-1** 一般规格

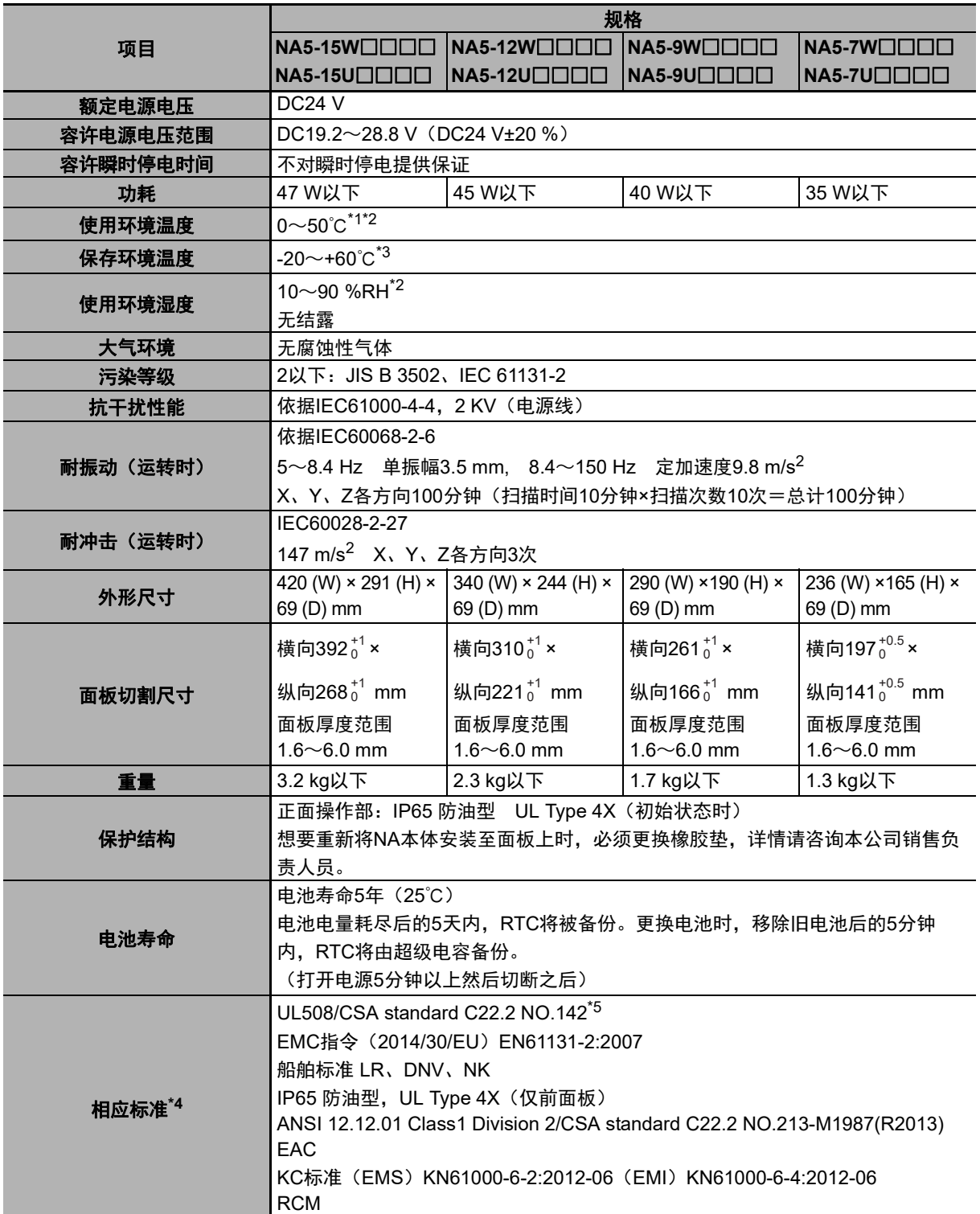

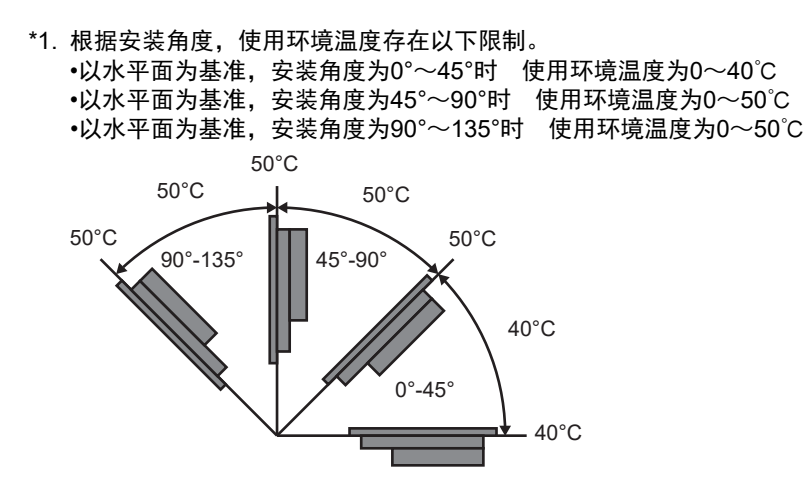

\*2. 请在下图所示的温湿度范围内使用。

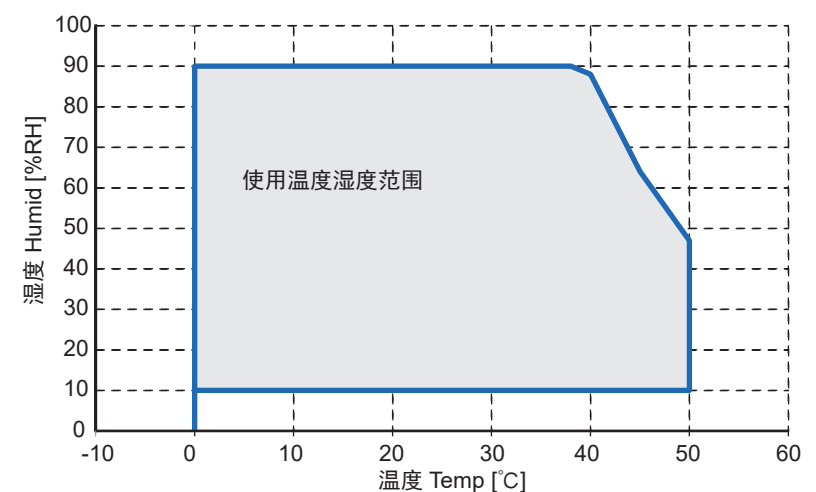

\*3. 请在下图所示的温湿度范围内保存。

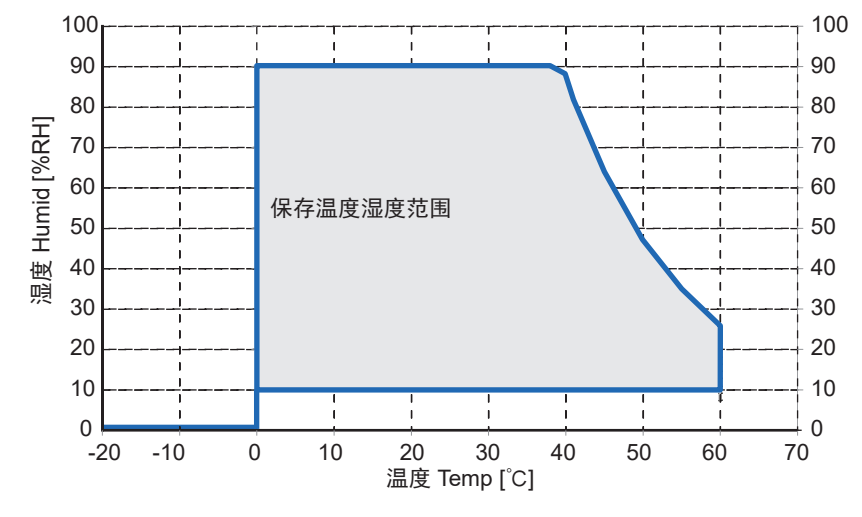

\*4. 如需了解各型号产品的最新适用标准,请通过本公司主页(www.fa.omron.com.cn)或向本公司销售负责人员 进行确认。

\*5. 如需符合UL标准,请使用Class 2电源。
#### **1-4-2** 性能规格

# 显示部

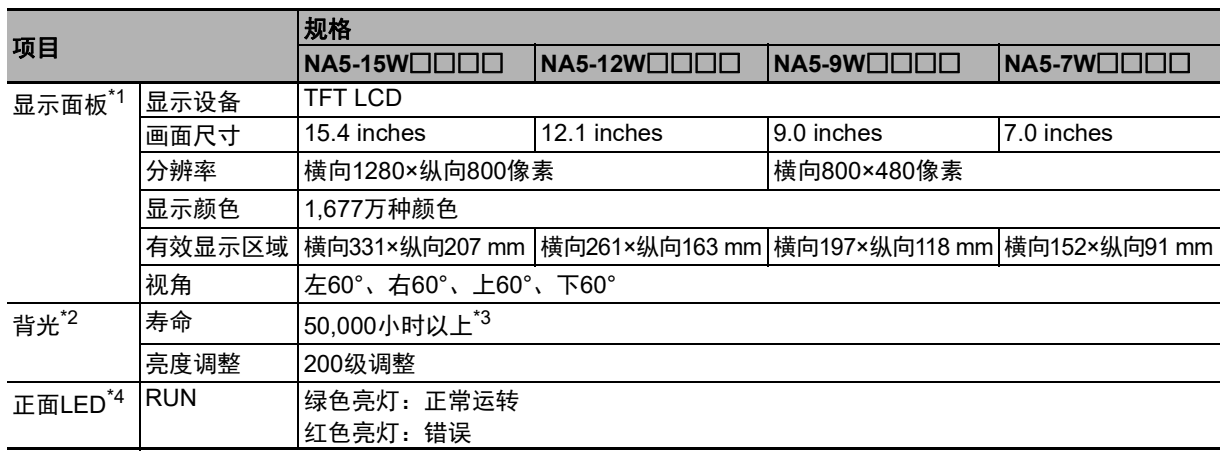

\*1. 显示部可能有若干无法正常显示的像素。只要亮点和暗点的数量在以下标准范围内,就不算是故障。

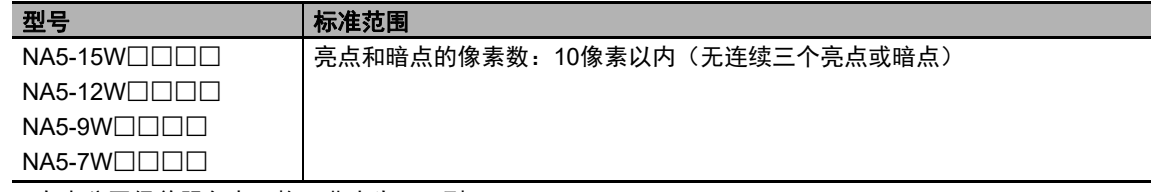

\*2. 可在本公司保养服务点更换。背光为LED型。

\*3. 此为常温常湿环境下亮度降低一半所需的预估时间,并非保证值。在高温环境下,寿命将急剧缩减。

\*4. 正面LED的亮度与背光的亮度调整同步。

# 操作部位

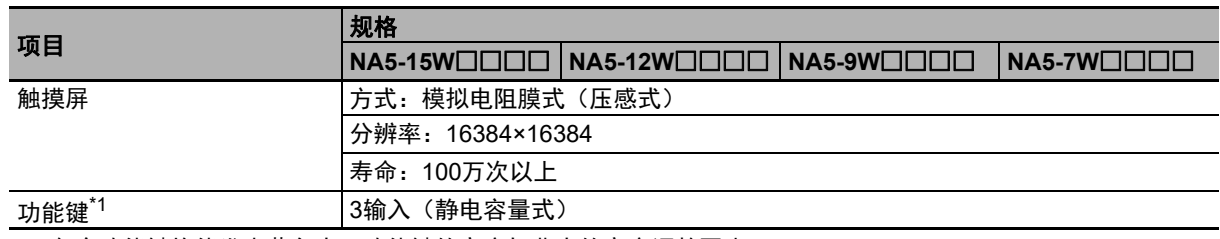

\*1. 各个功能键均能发出蓝色光。功能键的亮度与背光的亮度调整同步。

# 数据容量

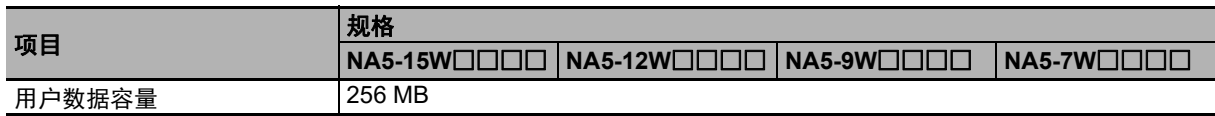

# 外部**I/F**

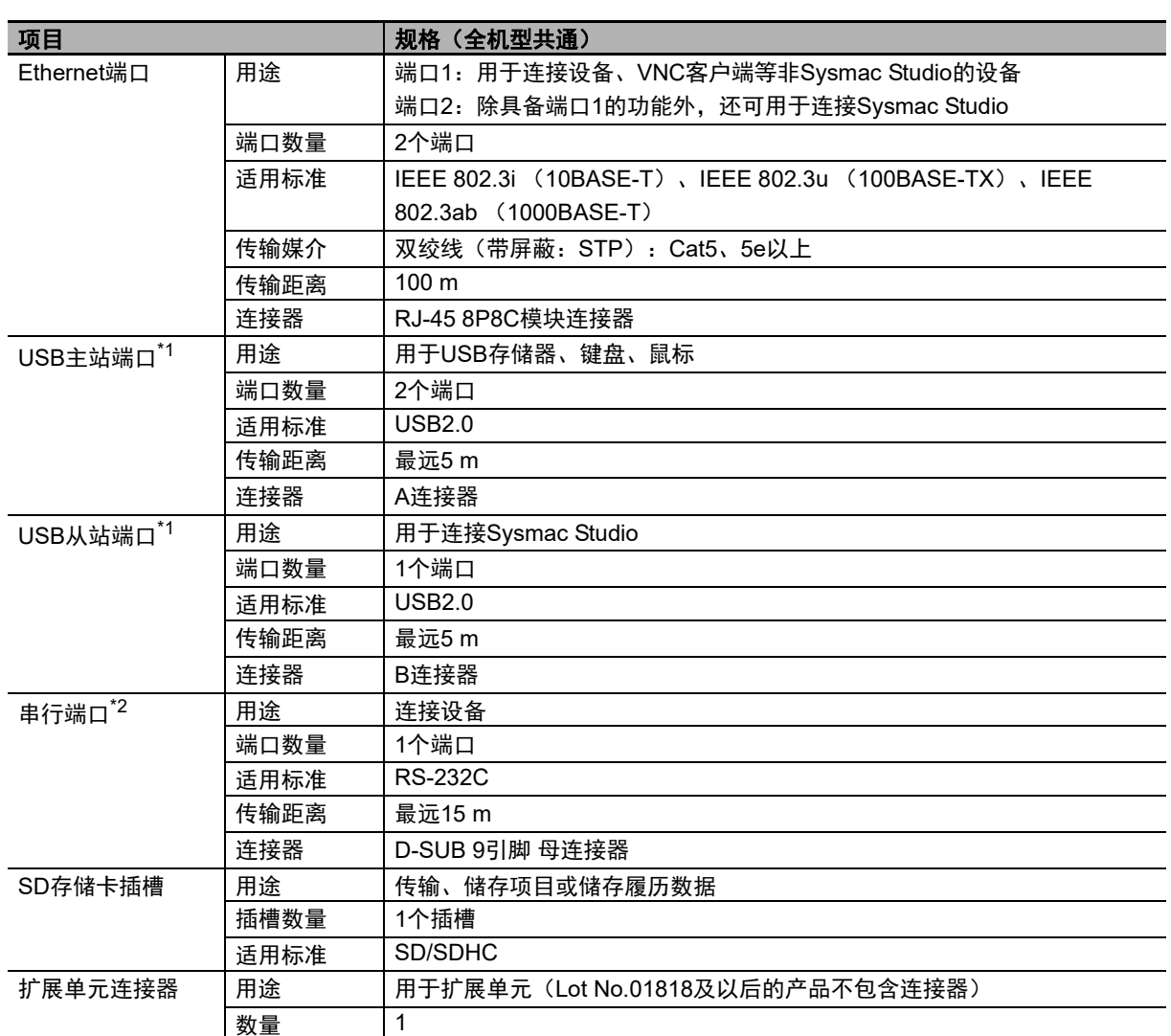

\*1. 并非对与所有USB2.0标准设备的连接提供保证。

\*2. 串行端口和扩展单元连接器供未来扩展使用。

# 2

结构设备

本章对NA系列可编程终端的结构设备进行了说明。

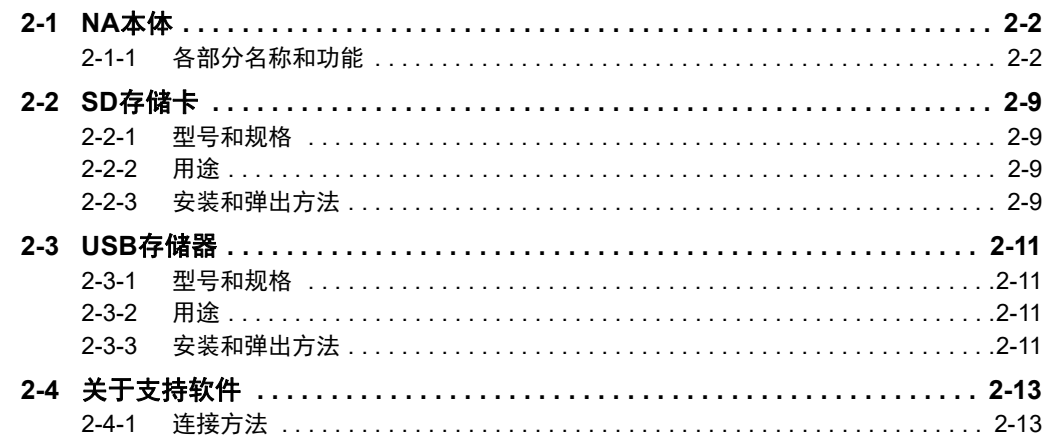

# <span id="page-39-0"></span>**2-1 NA**本体

以下说明NA本体各部分的名称、功能和安装方法等。

#### <span id="page-39-1"></span>**2-1-1** 各部分名称和功能

前面

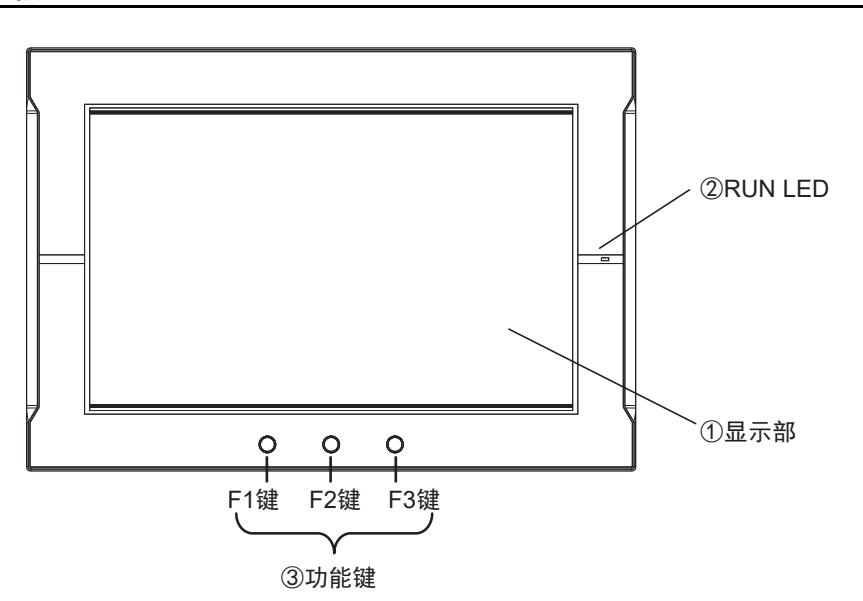

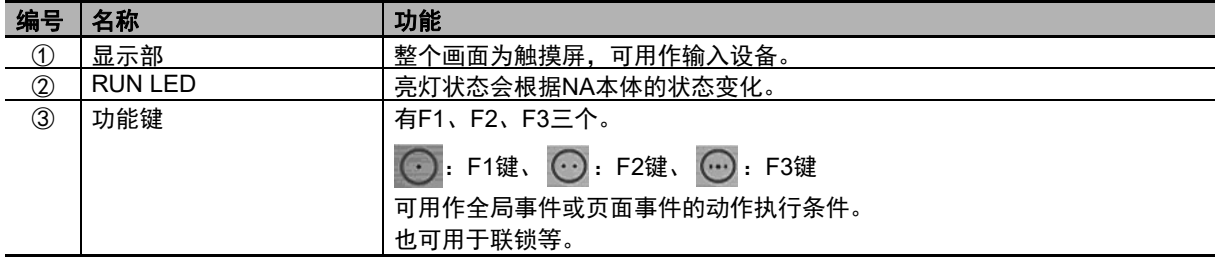

#### 显示部

可通过NA本体正面的触摸屏进行输入操作。可通过点击触摸屏上的按钮切换页面或将数值发送至连 接设备。

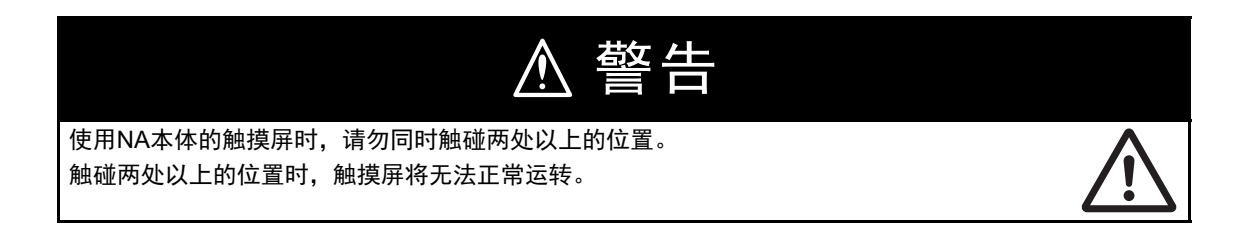

#### 安全要点

- 触碰触摸屏的力不得大于30 N。
- 触摸屏的触摸位置可能会随着时间推移而偏移。请定期进行校准。
- 根据触摸屏的精度,检测触摸位置时可能会出现约20像素的误差。请务必充分考虑这一点, 防止在面板上定位对象时错误地触碰相邻的对象。
- 操作触摸屏前, 请先确保系统安全。
- 请避免在背光熄灭、屏幕无显示或过暗以至于无法识别的情况下无意触碰触摸屏。
- 连续快速触碰触摸屏时,输入可能无效。请在确认输入后再进行下一项输入。

#### ſИ. 使用注意事项

- 触碰没有对象的位置并将手指滑动至对象上时,不会视为触碰了该对象。如需操作对象,请 将手指从触摸屏上移开,然后准确地触摸对象。
- 为实现准确的输入操作,请基于手指大小指定适当的对象尺寸。

#### ● RUN LED的状态

可通过RUN LED的状态确定NA本体的状态。

详情请参见 "5-1-1 确认NA[本体的状态的方法](#page-135-0) (P.5-2)"。

#### 功能键的功能

可通过点击功能键执行指定的动作。 可指定的动作包括执行由用户定义的子例程、禁用触摸屏输入、变更背光亮度、显示PDF文件等。

可将各功能键的操作分配至全局事件或对象事件并指定对应的动作实现这一功能。

详情请参见 $\overline{\Box}$ "NA系列 用户手册 软件篇 (SBSA-CN5-546)"。

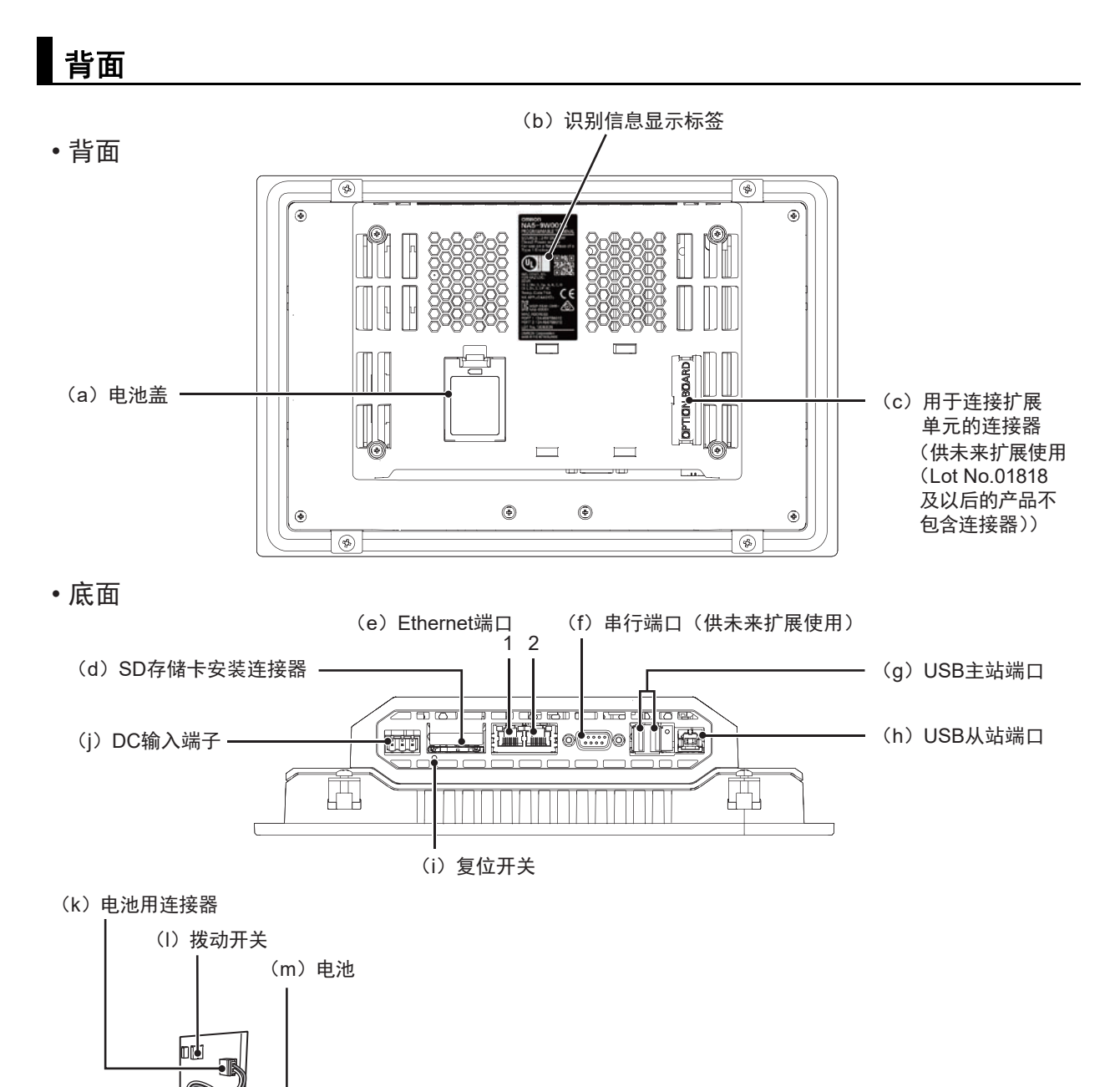

(已打开电池盖的状态)

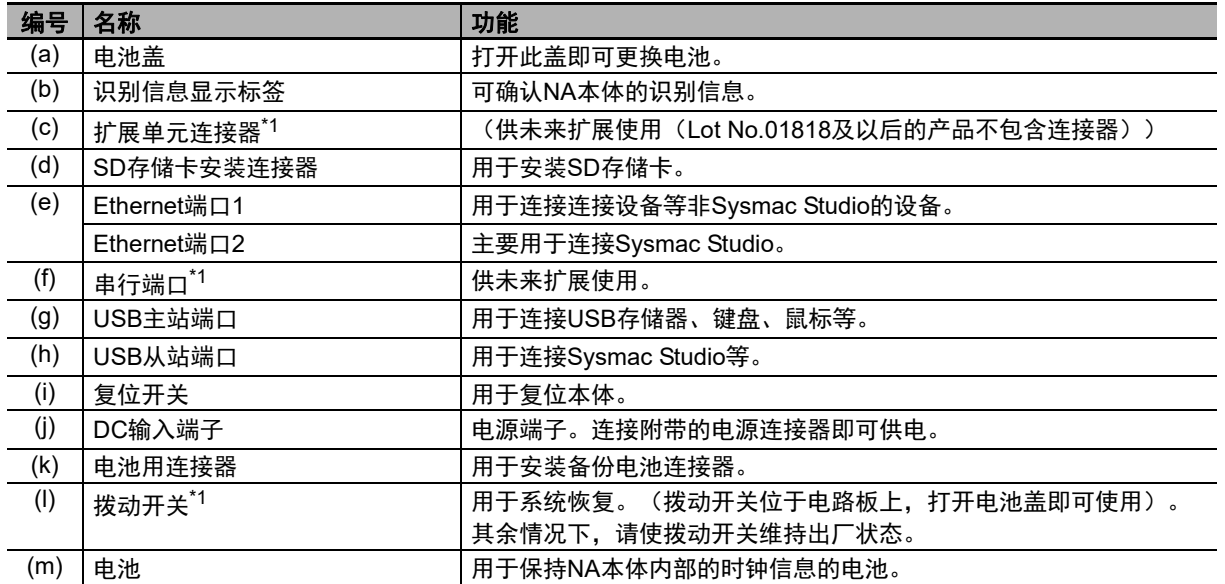

\*1. 拨动开关、扩展单元连接器和串行端口供未来扩展使用。

#### $\Box$ 安全要点

如需打开/切断电源或按下复位开关,请先确保系统安全。

#### ● 电池

以下为标配内置电池。

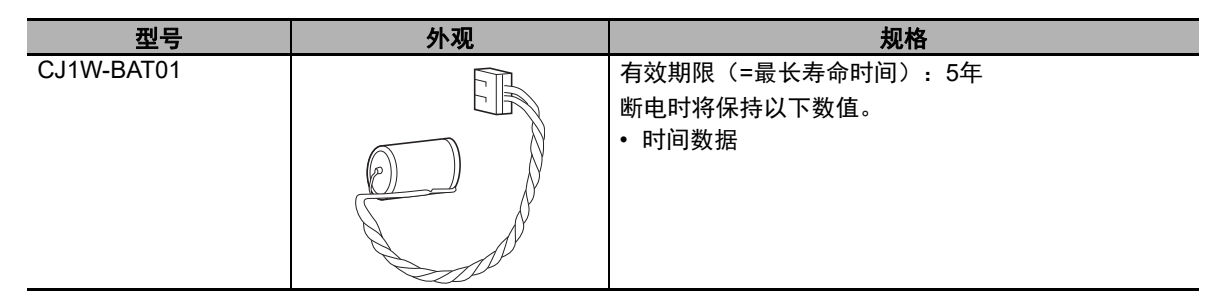

#### ● 电源连接器的引脚配置

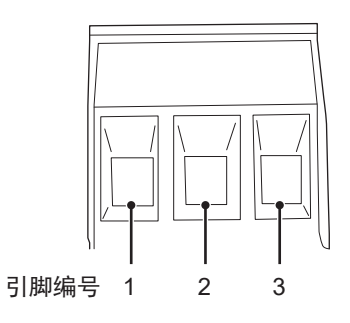

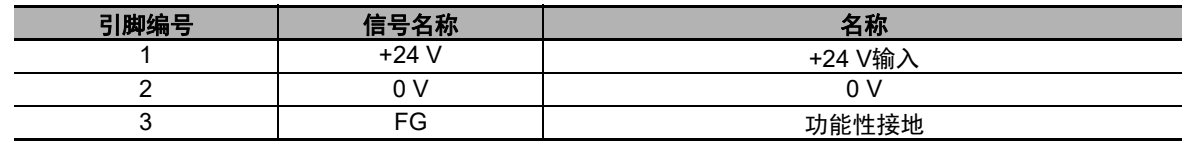

#### ● 复位开关

按压复位开关时需使用直径2.4 mm以下的精密螺丝刀等工具。功能与重新接通电源相同。

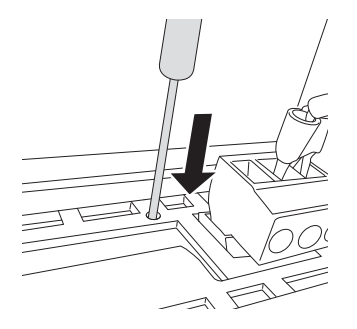

- **Ethernet端口** 
	- 各端口的引脚配置和LED位置

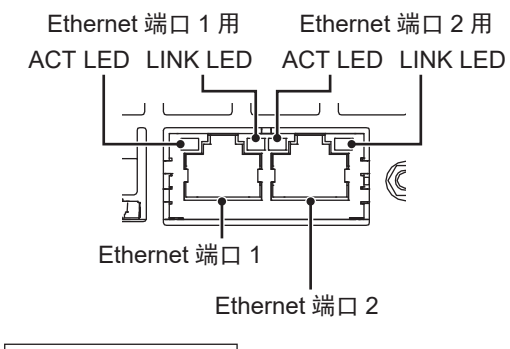

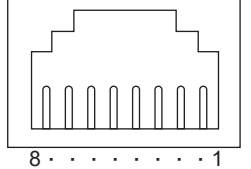

• 连接支持IEEE 802.3i (10BASE-T)、IEEE 802.3u (100BASE-TX) 的设备时

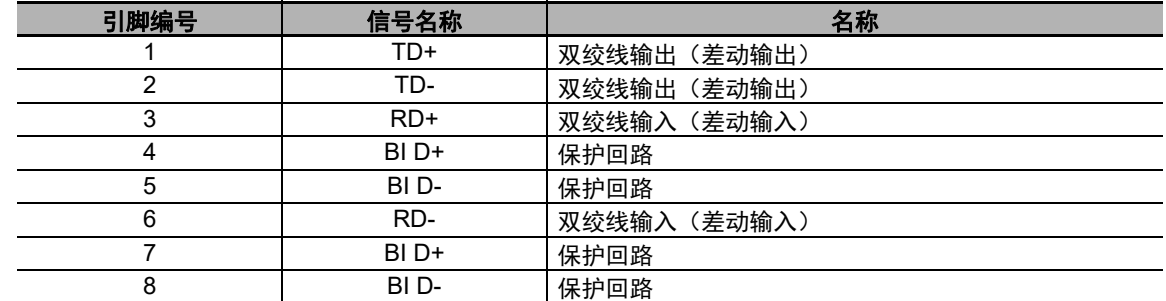

• 连接支持IEEE 802.3ab (1000Base-T) 的设备时

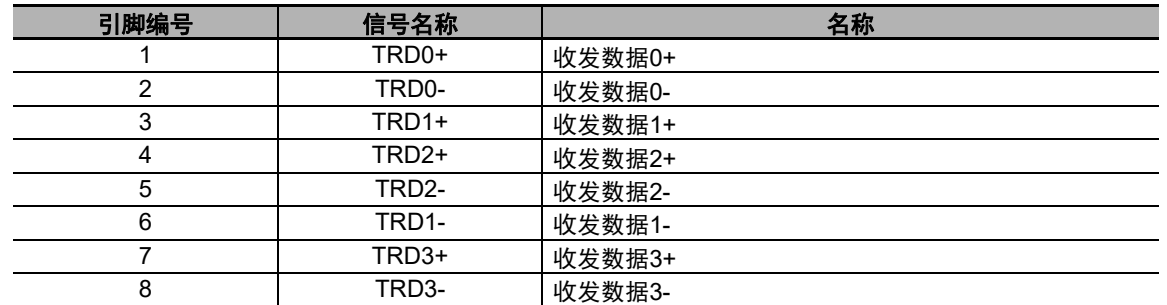

使用带罩盖(或护套)的电缆时,请确保嵌合部长度为15 mm以上,如下图所示。

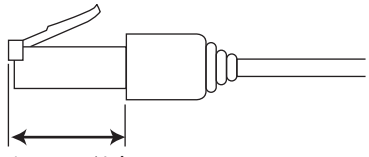

15 mm 以上

• Ethernet端口用LED

(○:亮灯/●:熄灭/◎:闪烁)

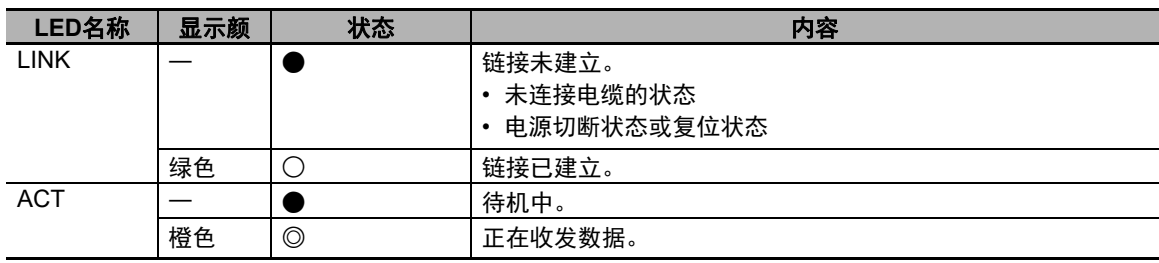

**2-1 NA**

本体

**2**

#### ● 识别信息显示标签

可通过NA本体背面的识别显示标签确认NA本体的识别信息。 下图仅为示例,型号和取得的标准认证可能有所不同。

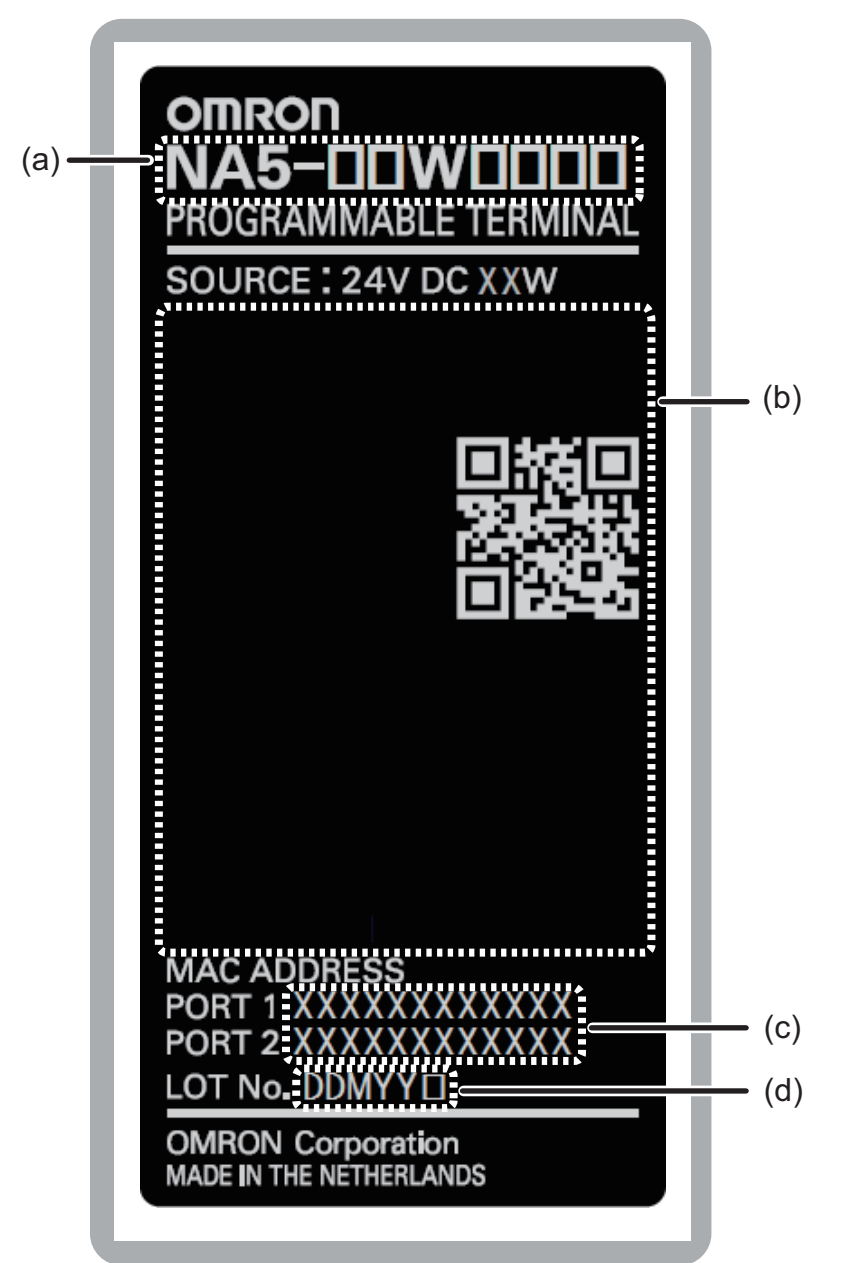

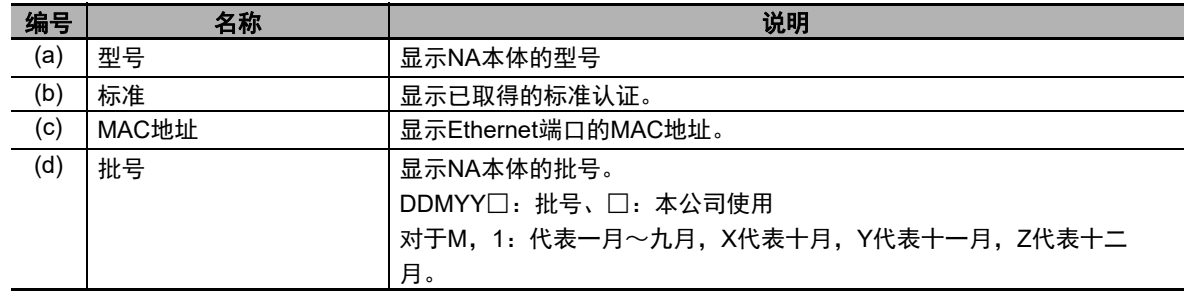

# <span id="page-46-0"></span>**2-2 SD**存储卡

以下对用于传输项目和保存履历数据的SD存储卡进行说明。

#### <span id="page-46-1"></span>**2-2-1** 型号和规格

支持SD存储卡和SDHC存储卡, 但请使用本公司指定的存储卡。(参见 门 "1-3-3 [其它选装件](#page-33-0) [\(P.1-6\)](#page-33-0)")若使用本公司指定品以外的存储卡,则无法保证运作情况、性能和写入寿命。

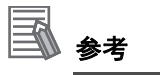

关于写入保护键 写入保护键位于LOCK位置时,无法对存储卡进行写入(用于防止覆写)。

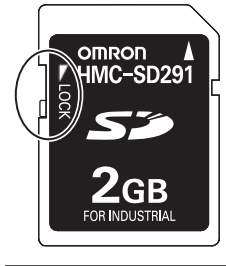

#### <span id="page-46-2"></span>**2-2-2** 用途

SD存储卡可用于以下用途。

- 将使用Sysmac Studio创建的画面数据等项目数据自动传输至HMI
- 更新HMI系统程序
- 记录各种履历数据(数据日志和用户报警)

#### <span id="page-46-3"></span>**2-2-3** 安装和弹出方法

以下说明安装和弹出SD存储卡的方法。

此外, 关于执行动作的方法和系统定义变量的详情, 请参见 门 "NA系列 用户手册 软件篇 (SBSA-CN5-546)"。

#### 使用**SD**存储卡前的注意事项

SD存储卡已插入时,请注意以下要点。

- 拔出SD存储卡前,请先执行"弹出一SD存储卡"动作,并使用系统定义变量 ( HMI CanEjectSDCard)确认已停止向SD存储卡供电。
- 切断HMI的电源前, 请先执行"弹出-SD存储卡"动作, 并使用系统定义变量 (HMI CanEjectSDCard)确认已停止向SD存储卡供电。
- 请勿以错误方向插入SD存储卡。 强行插入可能导致故障。
- 为达到删除SD存储卡内的所有文件等目的, 需要格式化SD存储卡时, 请使用SD协会提供的 SD/SDHC/SDXC用SD格式化工具。 SD协会: https://www.sdcard.org/

2-2-1 型号和规格 型号和规格

• SD存储卡使用闪存,寿命有限。寿命接近耗尽时,可能无法写入数据,写入后的数据也可能不会被 保留。寿命会受到写入数据的尺寸和环境温度的影响而变化。推荐定期备份数据,以应对数据丢失等 意外情况。

# 安装**SD**存储卡的方法

*1* 使标签处于从**NA**本体背面看去朝上的位置,然后将**SD**存储卡插入**NA**本体背面的**SD**存储卡插 槽。

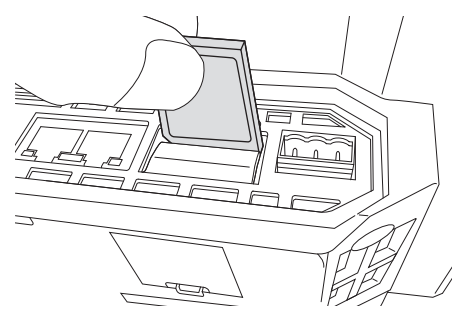

*2* <sup>将</sup>**SD**存储卡推入插槽中。

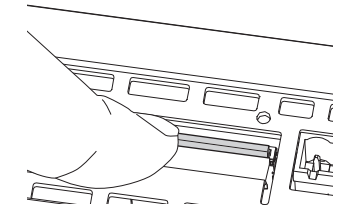

拔出**SD**存储卡的方法

- 1 执行(弹出-SD存储卡)动作。
- *2* 使用系统定义变量(**\_HMI\_CanEjectSDCard**)确认已停止向**SD**存储卡供电后按下**SD**存储卡。

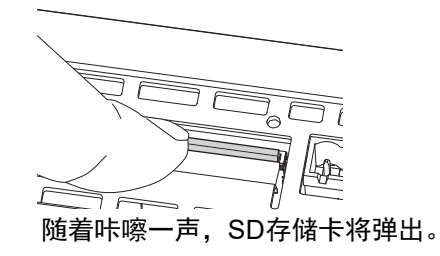

*3* 拔出**SD**存储卡。

# <span id="page-48-0"></span>**2-3 USB**存储器

以下对用于传输项目和保存履历数据的USB存储器进行说明。

#### <span id="page-48-1"></span>**2-3-1** 型号和规格

支持USB2.0标准的USB存储器,但请使用本公司指定的USB存储器(参见 门 "1-3-3 [其它选装件](#page-33-0) [\(P.1-6\)](#page-33-0)")。若使用本公司指定产品以外的USB存储器,则无法保证运作情况、性能和写入寿命。

#### <span id="page-48-2"></span>**2-3-2** 用途

USB存储器可用于以下用途。

- 将使用Sysmac Studio创建的画面数据等项目数据自动传输至HMI
- 更新HMI系统程序
- 记录各种履历数据(数据日志和用户报警)

#### <span id="page-48-3"></span>**2-3-3** 安装和弹出方法

以下说明安装和弹出USB存储器的方法。

关于子例程的详情请参见 $\bigcap$ "NA系列 用户手册 软件篇(SBSA-CN5-546)"。

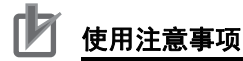

无法同时安装多个USB存储器。

## 使用**USB**存储器前的注意事项

使用USB存储器时,请注意以下要点。

- USB存储器只能用于传输数据等临时性用途。
- 拔出USB存储器前, 请先在子例程中执行EjectUSBDevice。
- 切断HMI的电源前, 请先在子例程中执行EjectUSBDevice。
- 请勿以错误方向插入USB存储器。 强行插入可能导致故障。
- 为达到删除USB存储器内的所有文件等目的,需要格式化USB存储器时,请使用Windows的格式化功 能将其格式化为FAT32文件系统。
- USB存储器使用闪存,寿命有限。寿命接近耗尽时,可能无法写入数据,写入后的数据也可能不会被 保留。寿命会受到写入数据的尺寸和环境温度的影响而变化。推荐定期备份数据,以应对数据丢失等 意外情况。

# 安装**USB**存储器的方法

*1* <sup>将</sup>**USB**存储器插入**NA**本体背面的**USB**主站端口。

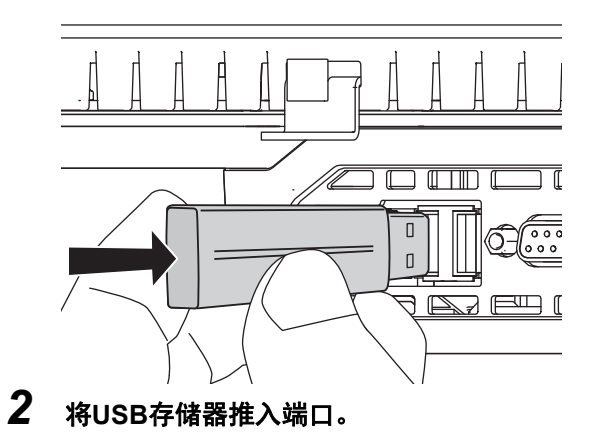

# 拔出**USB**存储器的方法

*1* 在子例程中执行**EjectUSBDevice**,然后拔出**USB**存储器。

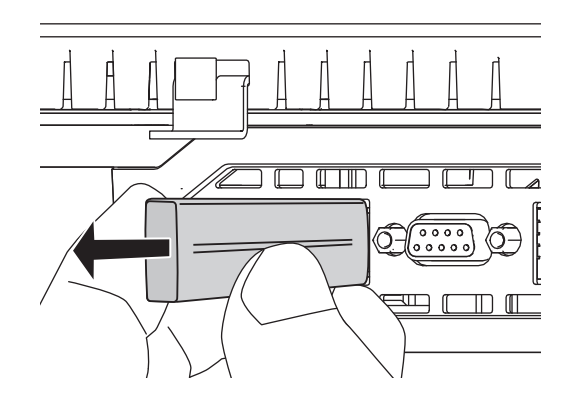

# <span id="page-50-0"></span>**2-4** 关于支持软件

可使用Sysmac Studio为NA系列可编程终端创建应用并进行调试和维护等。

## <span id="page-50-1"></span>**2-4-1** 连接方法

对于NA系列可编程终端,可通过以下方法在线连接Sysmac Studio。

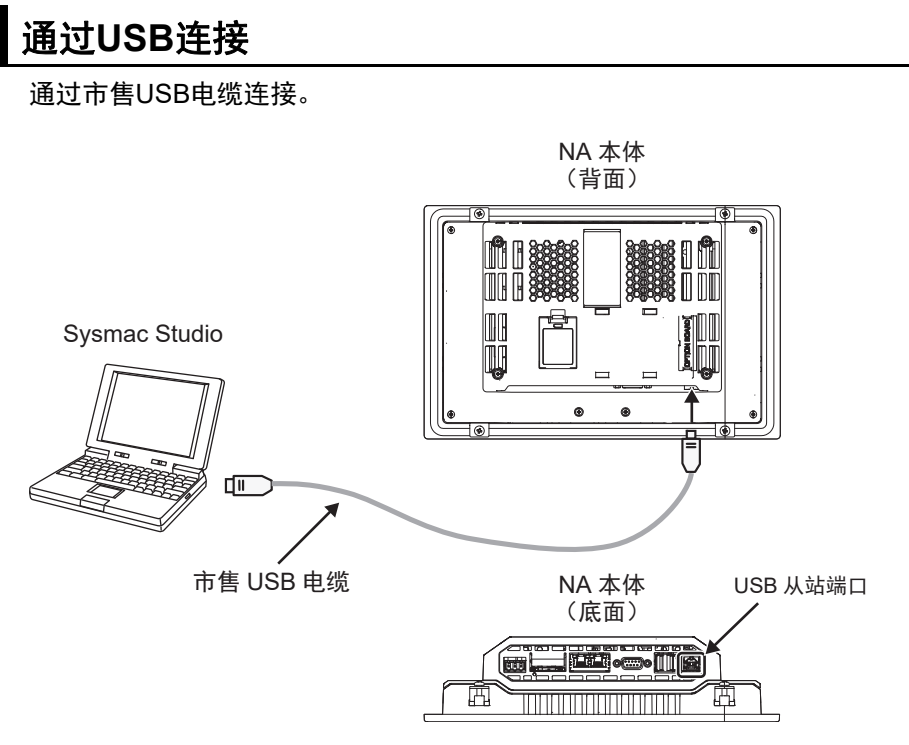

无需在Sysmac Studio中指定连接设备。

# 通过**Ethernet**连接

可直接连接或通过交换机连接NA本体的Ethernet端口2。

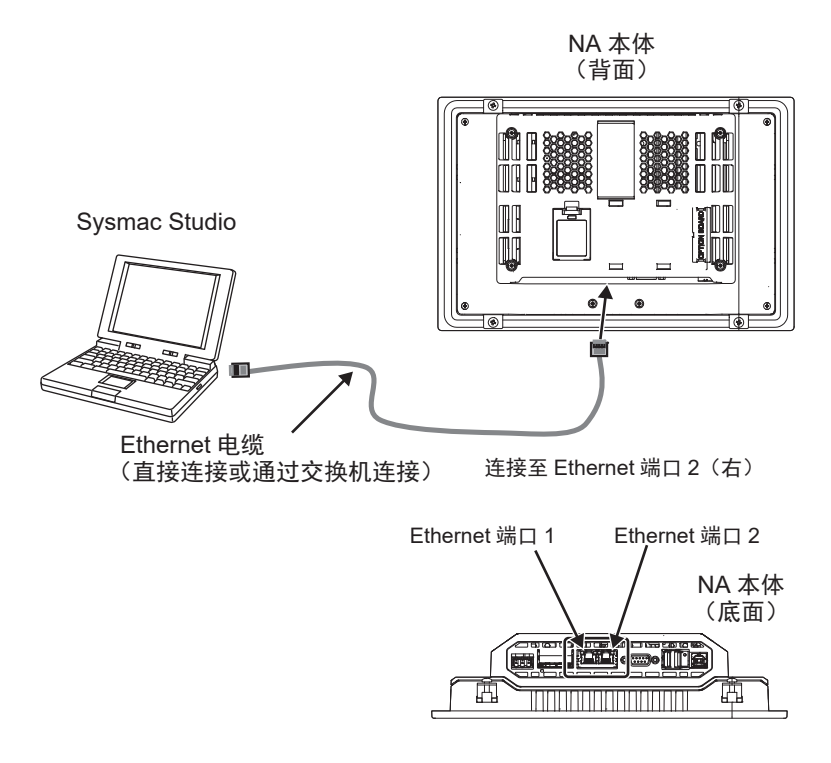

- 请将Sysmac Studio连接至Ethernet端口2。
- 无需在Sysmac Studio中指定IP地址和连接设备。在[HMI设定]-[TCP/IP设定]中勾选"直接连接 Sysmac Studio"后,连接至Ethernet端口2。
- 无论有无交换机均可进行连接。
- NA本体侧的Ethernet端口支持Auto-MDI, 因此直接连接计算机时交叉电缆和直通电缆均可使用。

关于推荐的交换机和连接详情,请参见 1 "NA系列 用户手册 设备连接篇 (SBSA-CN5-547)"。

# 3

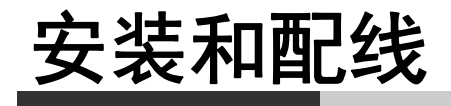

本章对NA本体的安装和配线方法,以及安装场所的详情进行了说明。

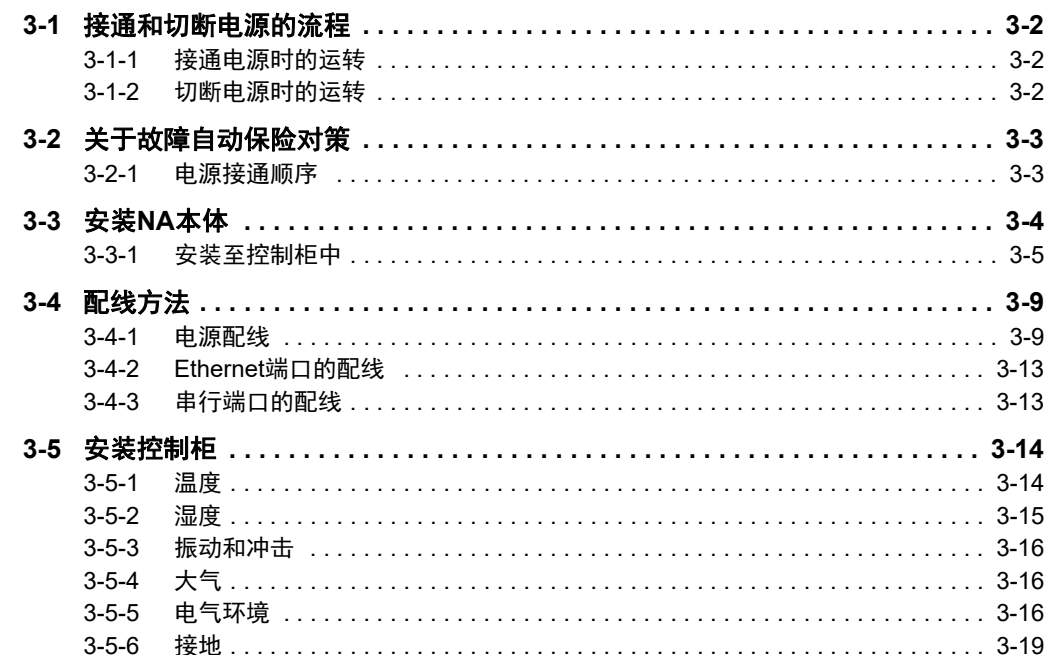

# <span id="page-53-0"></span>**3-1** 接通和切断电源的流程

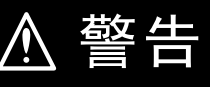

请勿拆解、修理或改装NA本体。否则可能丧失原本的安全功能。 通电时请勿拆解单元或触碰内部。否则可能导致触电。

## <span id="page-53-1"></span>**3-1-1** 接通电源时的运转

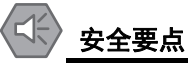

如需打开/切断电源或按下复位开关,请先确保系统安全。

# 变为可运行状态前的运转

开始供电后,NA本体会在经过以下时间后变为可运行状态。

#### **● 电源接通后NA本体的启动时间**

NA本体的启动时间为约30秒。启动时间会受到项目内容、有无存储卡等因素的影响。

## <span id="page-53-2"></span>**3-1-2** 切断电源时的运转

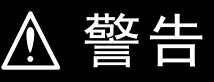

发生瞬时停电时,无法保证NA本体的运转。 请采取对策预防电源瞬时停电。

## 切断电源时的注意事项

切断电源时,请注意以下要点。

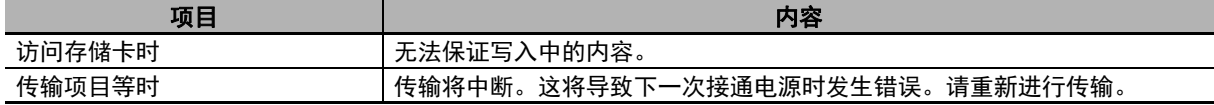

# <span id="page-54-0"></span>**3-2** 关于故障自动保险对策

警告 $\bigwedge$ 

请采取外部安全对策,以便在NA本体故障或其它外部因素导致发生异常时,确保整个系统安 全运行。异常运转可能引发重大事故。 请务必使用外部控制回路构成紧急停止回路、互锁回路或限制回路等与安全保护相关的回路。 请采取外部对策,确保从接通电源到开始执行项目期间系统能够安全运行。 存储器异常时,可能出现预期外的运转。此时请采取外部对策,确保系统能够安全运行。 请针对通信系统和程序采取对策,确保即使发生通信异常和误动作,系统也能安全运转。 请采取故障自动保险对策,应对信号线断开或瞬时停电导致的异常信号等。异常运转可能引发 重大事故。

#### <span id="page-54-1"></span>**3-2-1** 电源接通顺序

推荐按照以下顺序接通电源。

- **(1)** 集线器等网络设备
- **(2)** 连接设备
- **(3) NA**本体

如果打开NA本体的电源后再打开连接设备的电源,根据设定可能会发生错误。

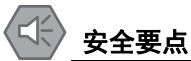

从接通电源到HMI项目开始执行的时间为约30秒。在此期间,无法与外部通信。请建立HMI项目 执行情况确认机制,采取故障自动保险对策,防止连接设备等误动作。

**3**

# <span id="page-55-0"></span>**3-3** 安装**NA**本体

以下说明如何安装NA本体。

#### ſЙ 使用注意事项

- 请遵循本手册的指示,正确进行安装。
- 请勿在如下环境中安装或保管NA本体。
	- 温度变化剧烈的场所
	- 温度或湿度超出规格范围的场所
	- 湿度较高、可能结露的场所
	- 存在腐蚀性气体或可燃气体的场所
	- 存在强烈振动或冲击的场所
	- 直接暴露于风雨的室外场所
	- 紫外线较强的场所
	- 尘埃较多的场所
	- 阳光直射的场所
	- 可能接触到油、化学品等的飞沫的场所
- 在以下场所中使用时,请采取充分的屏蔽措施。
	- 存在强静电或强干扰的场所
	- 存在强电场或强磁场的场所
	- 靠近电源线的场所
	- 可能暴露于辐射的场所
- 关于安装面板
	- 如需符合UL Type 1标准,安装面板的厚度应为1.6~6.0 mm。 如需符合UL Type 4X标准,安装面板的厚度应为1.6~4.5 mm。 如需使NA5-□□W□□□□符合UL Type 4X标准,必须使用高压防水附件(PWA)。若未 使用PWA,设备可能进水,进而导致重大损失。 请勿在室外使用本产品。
	- 为保持防水和防尘能力,请以0.5~0.6 N•m大小相等的扭矩拧紧安装支架。如果拧紧时扭 矩超出此范围或大小不等,则前面板可能变形。此外,还应确保使用的安装面板干净平 整、表面光滑,强度足以用于安装NA本体。

### <span id="page-56-0"></span>**3-3-1** 安装至控制柜中

## ■安装至操作柜中

须以嵌入方式将NA本体安装至操作柜中。安装时需使用面板安装支架和十字螺丝刀。NA本体已附带所 需数量的面板安装支架。

如需符合UL Type 4X标准,面板厚度必须为1.6~4.5 mm。

如需使NA5-□□W□□□□符合UL Type 4X标准,必须使用高压防水附件(PWA)。若未使用PWA, 设备可能进水,进而导致重大损失。

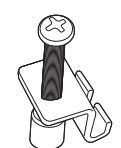

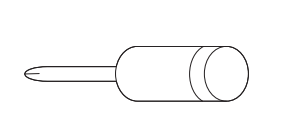

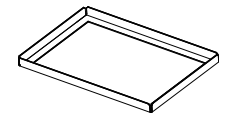

面板安装支架 十字螺丝刀 高压防水附件 (PWA)

遵循以下步骤进行安装。

①根据以下尺寸,在面板上打出嵌入用洞,然后从面板正面插入NA本体。

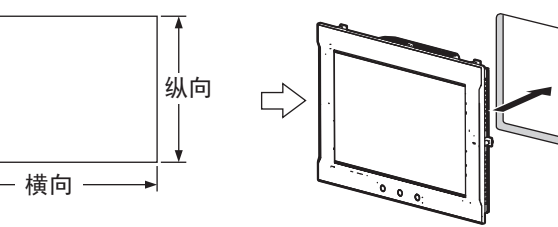

建议面板厚度:1.6~6.0 mm

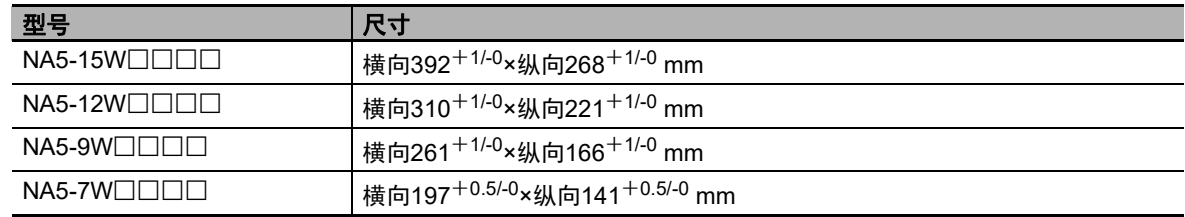

②如需符合UL Type 4X标准, 安装面板的厚度应为1.6~4.5 mm。如需使NA5-□□W□□□符合UL Type 4X标准,必须使用高压防水附件(PWA)。若未使用PWA,设备可能进水,进而导致重大损失。 将PWA安装到NA5-□□W□□□□上时,请务必注意内部尺寸。

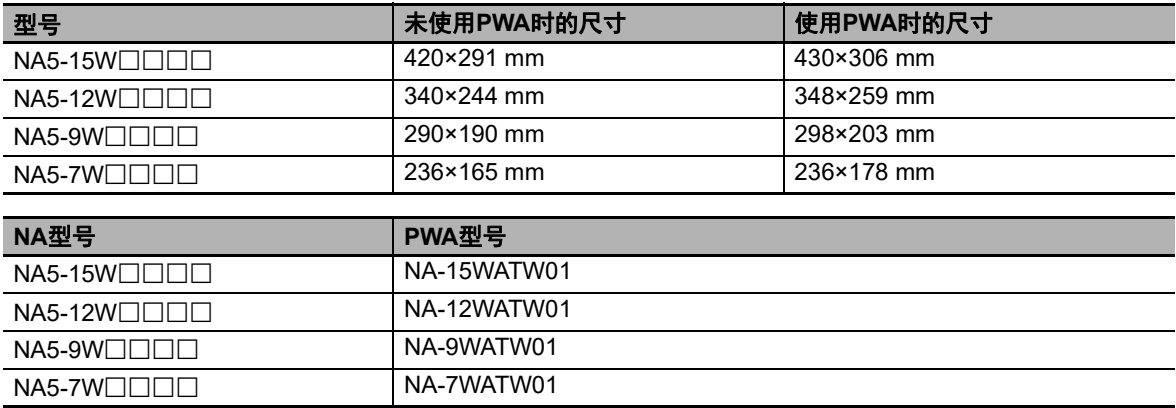

**3-3** 安装**NA**

如下图所示,用PWA从背面盖住产品并滑动,直到PWA的平整面与面板内侧严丝合缝。

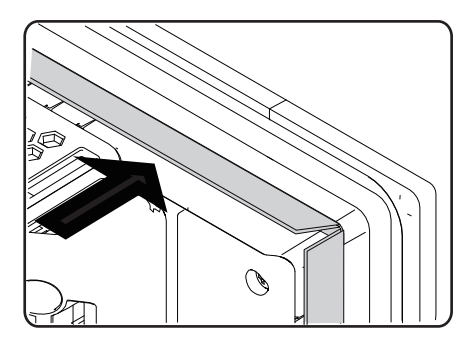

③如下图所示,在面板背面安装面板安装支架。

安装数量取决于NA本体的尺寸,详情如下所示。请参见后述 1的参考资料"各尺寸NA本体的安装 位置"。

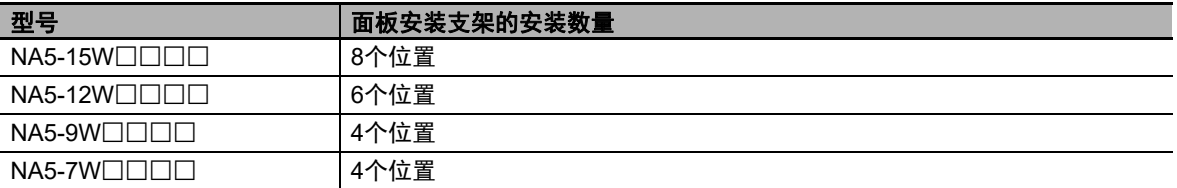

将支架的钩状部放入设备的安装孔中,向自己轻轻拉动,同时使用十字(+)螺丝刀拧紧螺钉夹住面 板,从后面将其固定在面板上。

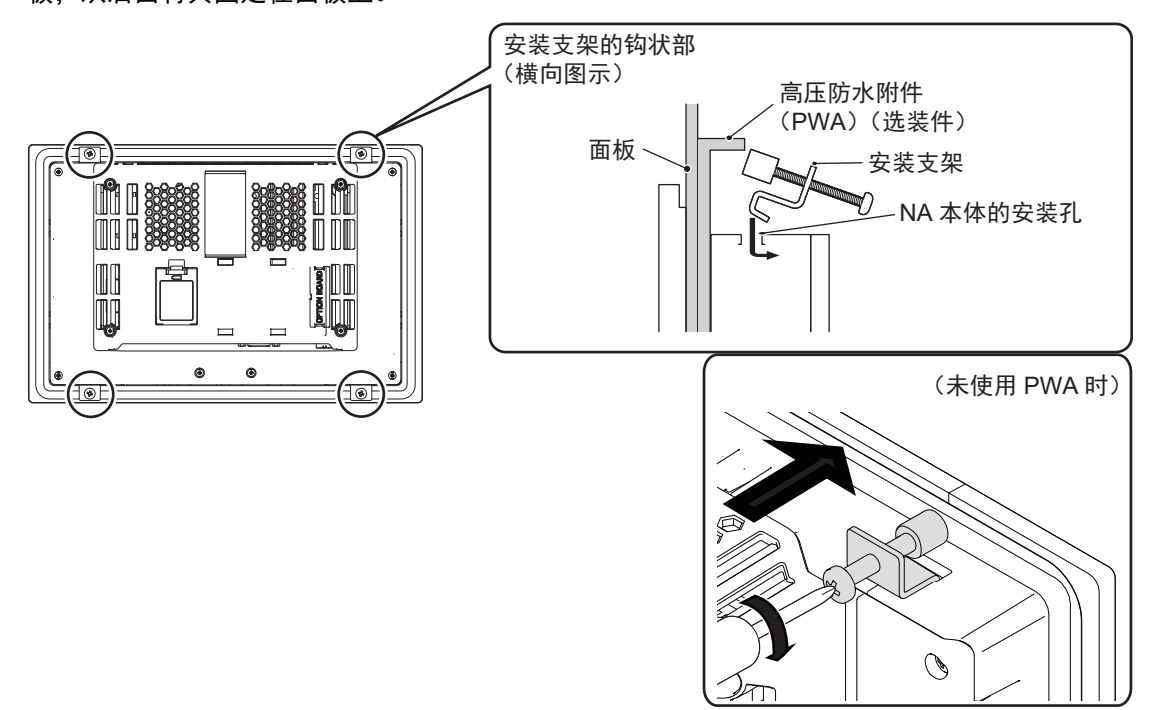

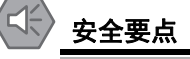

- 加工安装面板时,请注意防止金属屑进入NA本体内部。
- 如需符合UL Type 4X标准, 安装面板的厚度应为1.6~4.5 mm。如需使NA5-□□W□□□□ 符合UL Type 4X标准, 必须使用高压防水附件(PWA)。若未使用PWA, 设备可能进水, 进 而导致重大损失。
- 为保持防水和防尘能力,请以0.5~0.6 N•m大小相等的扭矩拧紧安装支架。如果拧紧时扭矩 超出此范围或大小不等,则前面板可能变形。此外,还应确保使用的安装面板干净平整,且 强度足以用于安装NA本体。
- 橡胶包装会因使用环境而老化、收缩或硬化,因此建议定期检查。

#### 使用注意事项

- 请使用衬垫封住操作柜和控制柜上的开闭口等缝隙。
- 对于NA本体的功能性接地端子( $\sqrt{\overset{\triangle}{-}}$ ), 请在确认 1 ["接地线的配线](#page-63-0) (P.3-12)"后, 根据 具体情况配线。

存 参考

> 本产品符合各种船舶标准。对各种船舶标准的符合性请参见 门 ["对船舶标准的符合性](#page-19-0) [\(P.18\)](#page-19-0)"。

国 参考

各机型的安装位置。 安装NA本体时,请根据下图固定安装支架后使用。

• NA5-15W□□□

在下图所示的8个位置固定安装支架。

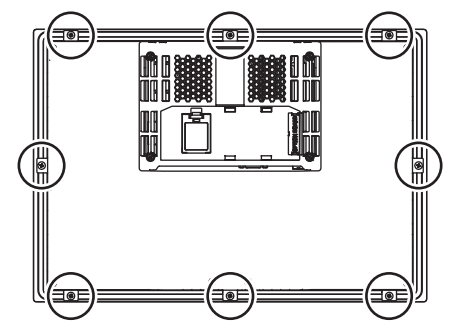

• NA5-12W□□□□ 在下图所示的6个位置固定安装支架。

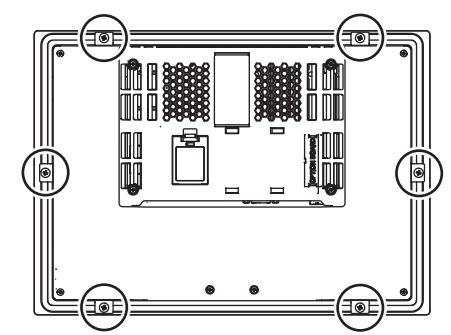

• NA5-9W□□□

在下图所示的4个位置固定安装支架。

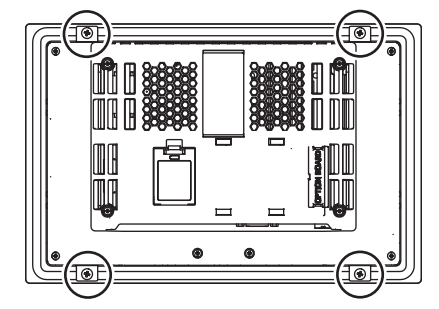

• NA5-7W□□□ 在下图所示的4个位置固定安装支架。

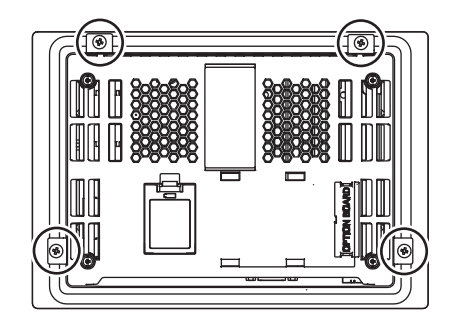

# <span id="page-60-0"></span>**3-4** 配线方法

以下说明为NA本体配线的方法。

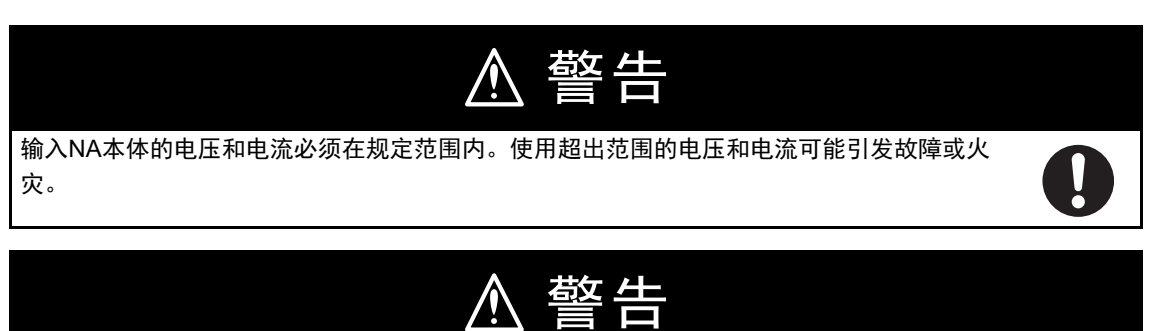

请根据本手册或参考手册中指定的扭矩拧紧端子台螺钉和电缆螺钉。螺钉松动可能导致起火及 误动作。 通电时和电源刚切断时请勿接触设备。否则可能导致烫伤。

# <span id="page-60-1"></span>**3-4-1** 电源配线

请将DC24 V电源连接至电源输入端子。

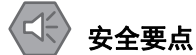

• 请使用电压变动较小、在输入发生10 ms瞬间停止的情况下也能提供稳定输出的强化绝缘或双 重绝缘DC电源。

额定电源电压:DC24 V(容许范围DC19.2~28.8 V)

• 请勿实施耐压试验。

#### 使用注意事项

- 请防止配线时产生的碎屑和粉末等异物进入本体内。否则可能导致烧毁、故障、误动作。特 别是在施工时,请采取使用覆盖物等对策。
- 使用未内置保护回路的电源设备时,请务必经由保险丝等保护元件为NA本体供电。
- 对于本体和电源电缆,请以适当的扭矩拧紧端子螺钉。

## 电源规格

可连接如下规格的电源。

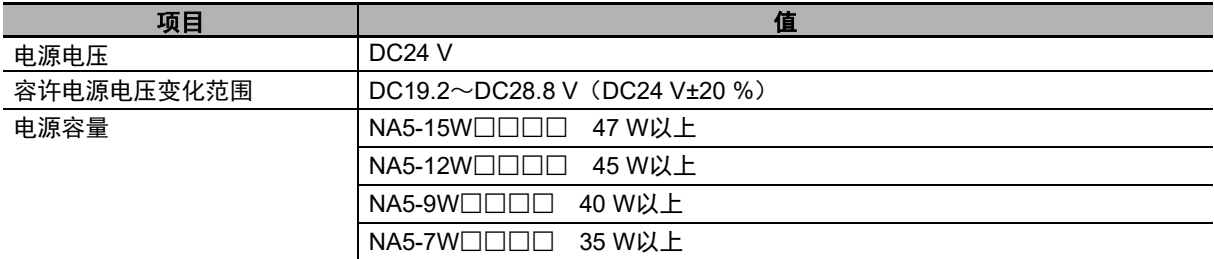

电源配线

**3-4** 

# 用于连接的部件

请使用附带的电源连接器将电源连接至NA本体。

• 推荐使用下列电线(绞线)作为电源电缆。配线前,请根据安装环境充分考虑电缆长度导致的电压下 降和发热等因素。

#### ● 适用电线(绞线)

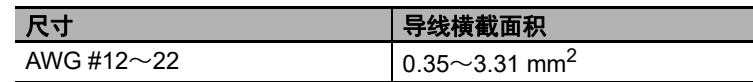

#### ● 电源连接器

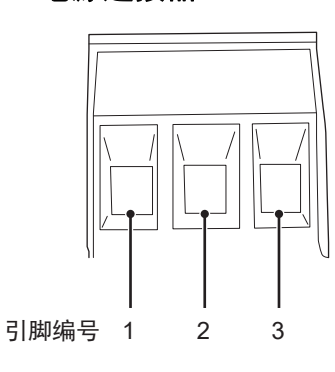

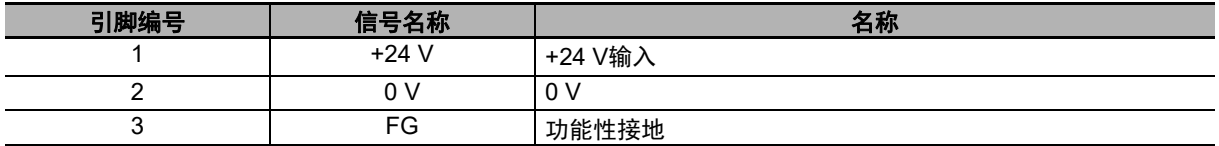

# 配线

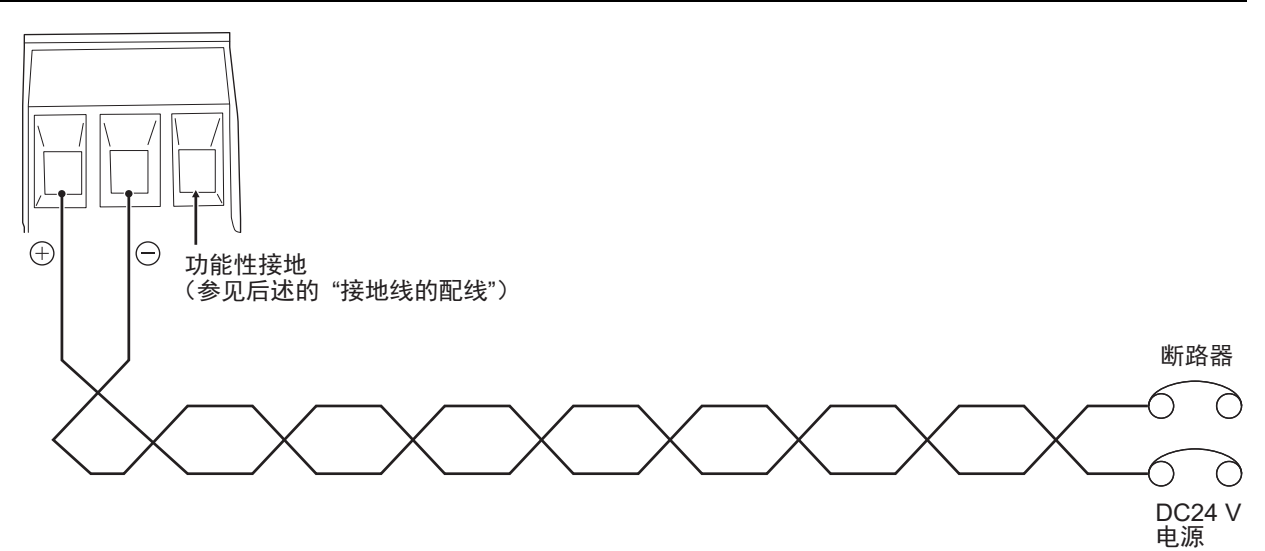

# ■配线方法

遵循以下步骤连接电源。

*1* 剥除电线护套。

.<br>7mm

*2* <sup>从</sup>**NA**本体上取下电源连接器,拧松端子台螺钉。

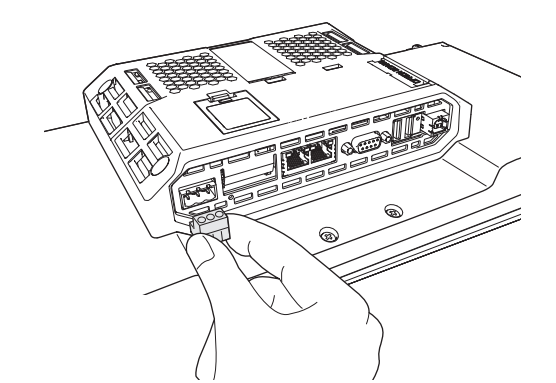

*3* 将电线插至端子台最深部,然后按顺时针方向拧紧螺钉以固定。 请使用小尺寸一字螺丝刀,以0.5~0.6 N·m以下的扭矩拧紧螺钉。

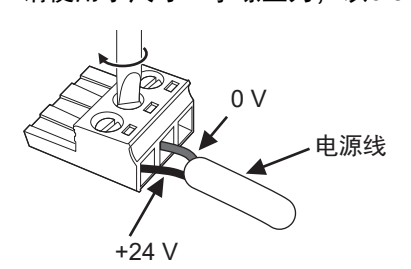

*4* 将电源连接器安装至**NA**本体。

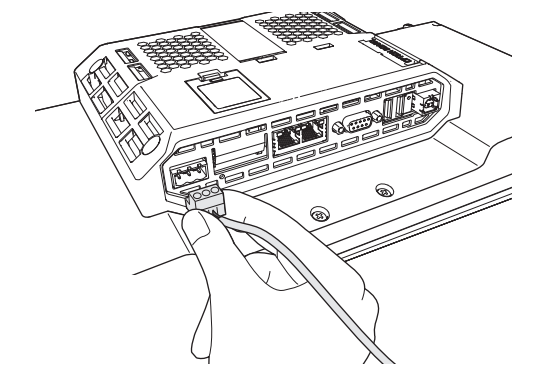

**3**

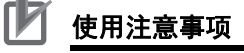

请遵守以下要点,防止断线。

- 剥除护套时请勿损伤芯线。
- 接线时请勿扭转芯线。
- 接线时请勿焊接芯线。可能由于振动导致断开。
- 请勿强行弯折或拉扯电缆。 请勿将重物放置在电缆的线缆部分上。否则可能导致断线。
- 将电线插入端子孔前,请按逆时针旋转端子紧固螺钉,直至无法看到端子。插入电线,使其 被夹在端子和螺钉侧的外壳中,然后按顺时针拧紧螺钉。

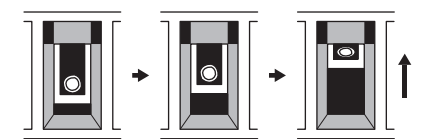

• 根据端子构造,按逆时针旋转螺钉以固定电线会导致接触不良。此时请拔出电线,确认端子 孔后再重新配线。

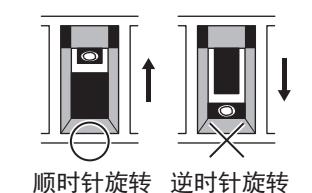

#### <span id="page-63-0"></span>接地线的配线

NA本体上有功能性接地端子(  $\sqrt{\frac{1}{2}}$  ) 。请根据以下条件配线。

• NA本体和连接设备之间存在地电位差时,请如下图所示进行接地。

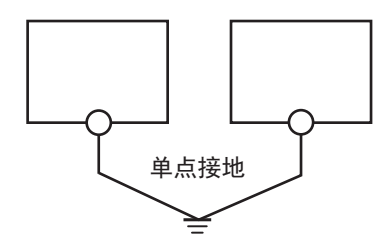

安全要点

正确地将NA本体接地。

#### ſЙ 使用注意事项

NA本体和连接设备距离过远,难以实现单点接地时,或NA本体与电机和变频器等会产生干扰的 设备安装在同一面板上时,请勿接地。

## <span id="page-64-0"></span>**3-4-2 Ethernet**端口的配线

关于Ethernet端口的配线,请参见 II "NA系列 用户手册 设备连接篇 (SBSA-CN5-548) "。

## <span id="page-64-1"></span>**3-4-3** 串行端口的配线

串行端口供未来扩展使用。请勿配线。

**3**

# <span id="page-65-0"></span>**3-5** 安装控制柜

为保障系统的可靠性和安全性,设计系统前必须充分掌握安装场所的环境(温度、湿度、振动、冲击、 腐蚀性气体、过电流、噪音等),在此基础上配置系统。

#### <span id="page-65-1"></span>**3-5-1** 温度

设备和系统的省空间化和小型化使得控制柜也随之小型化,从而柜内温度可能比柜外温度高出10℃~ 15℃以上。请根据安装场所和柜内发热情况,采取以下对策,在保有温度裕度的情况下使用。

#### 高温

请考虑柜内的发热量和环境温度,根据需要采取下列空气冷却措施。

#### ● 自然空气冷却式

不使用风扇和冷却器等冷却设备,通过柜上的狭缝进行自然通风的空气冷却方式。采用此方式时, 请注意以下要点。

- 柜内的热空气会积聚在最上部,请勿安装在此处。
- 为确保通风空间,上下部与其他设备和配线导管之间应留有充足的距离。
- 请勿以指定方向以外的方向(如纵向安装或上下颠倒)安装,否则NA本体内部可能会异常发热。
- 请勿安装在加热器、变压器、大容量电阻等发热量巨大的设备的正上方。
- 请勿安装在日光直射的场所。

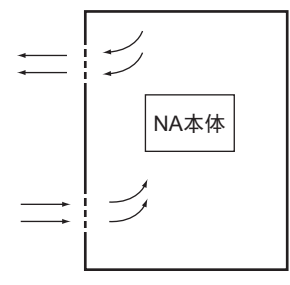

● 强制通风式(通过控制柜顶部的风扇强制通风)

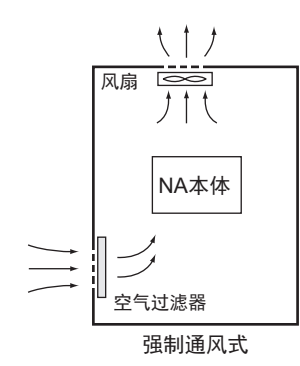

● 强制循环式 (通过密封结构控制柜内部的风扇强制循环通风)

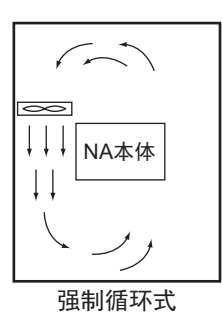

● 冷却整个房间的方式(使用冷却器冷却整个安装控制柜的房间)

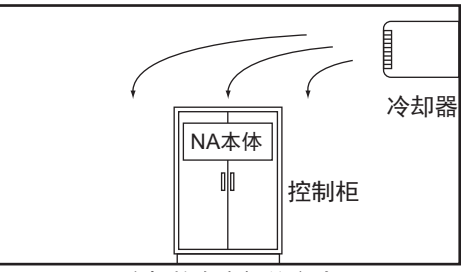

冷却整个房间的方式

## 低温

接通电源时,若气温低于0℃,则NA本体电源可能无法正常启动。 请采取将小容量空间加热器安装在控制柜内等预热措施,使柜内温度升至5℃左右。此外,由于通电状 态的NA本体电源会发热,也可采取不切断电源等对策。

#### <span id="page-66-0"></span>**3-5-2** 湿度

温度急剧变化时可能会结露,进而导致短路并引发误动作。若存在此风险,请采取措施应对结露,如在 夜间保持电源接通或在控制柜内安装加热器以稍微加热等。

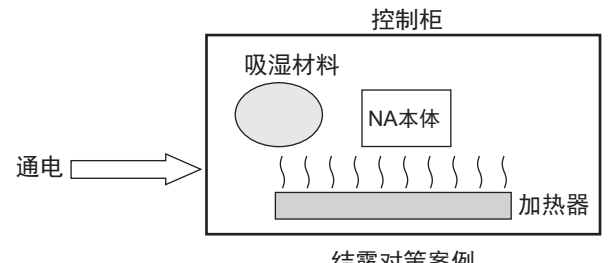

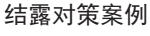

**3**

#### <span id="page-67-0"></span>**3-5-3** 振动和冲击

NA本体已经过依据环境试验方法(电气和电子)中的正弦波振动试验法(IEC60068-2-6)和冲击试验 法(IEC60068-2-27)进行的测试,并被设计为一般规格范围内的振动和冲击不会引发误动作。然而, 将其安装在持续直接受到振动和冲击的场所时,应采取下列对策。

- 对于来自外部的振动和冲击,请将发生源与控制柜分离。 也可使用防振橡胶固定NA本体和控制柜。
- 针对建筑结构和地板等采取防振措施。
- 对于控制柜内的电磁接触器等运作时产生的冲击,请使用防振橡胶固定冲击源或NA本体,防止冲击 传导。

#### <span id="page-67-1"></span>**3-5-4** 大气

在如下场所使用时,连接器等可能接触不良,元件和部件可能受到腐蚀,请采取空气净化等对策。

- 在存在较多尘埃、盐分、铁粉的场所和弥漫着油烟或有机溶剂等的场所,请使用密封结构控制柜。请 注意这种情况下柜内温度会上升。
- 特别是对于存在腐蚀性气体的环境,需要对控制柜进行空气净化并在控制柜内部略微加压,以防腐蚀 性气体从外部侵入。
- 在存在易燃气体的场所, 请根据需要使用防爆结构或放弃使用本产品。

#### <span id="page-67-2"></span>**3-5-5** 电气环境

安装设备和配线时,请注意防止人身伤害危险和对电气信号造成的干扰(噪声)。

#### **NA**本体的安装场所

考虑到维护和操作的安全性,请勿将NA本体和高压设备(600 V以上)或动力设备安装在一起。若无法 避免,则尽量安装在远离上述设备的地方。

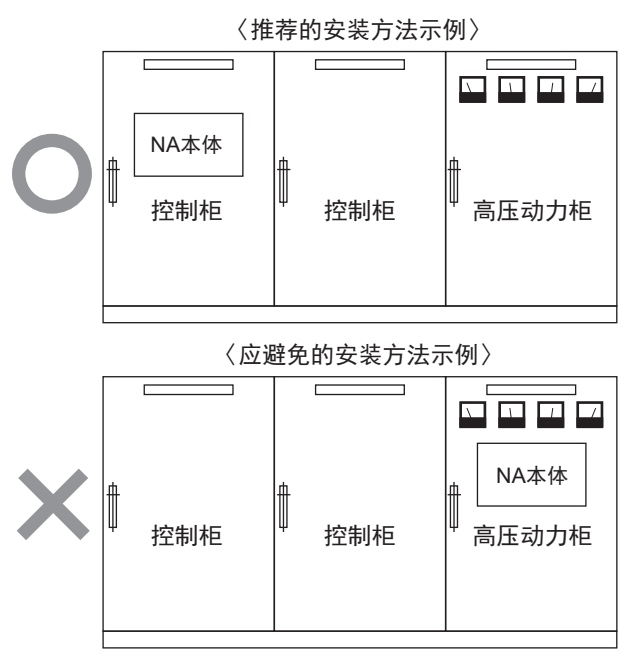

安装在装有高压设备的柜内的示例

#### 外部配线

配线时,特别是采取措施应对噪声时,时常需要依赖经验,因此必须通过根据手册等资料妥善管理的机 制进行作业。

#### ● 配线路径

下述组合中,信号的种类、性质和电平不同,电感应等因素会导致S/N(信噪比)降低。配线时,原 则上应分别使用不同的电缆,或以不同路径配线。此外,配线时预先进行区分整理也能使以后的维 护和系统变更作业更加轻松。

- 电力线和信号线
- 输入信号和输出信号
- 模拟信号和数字信号
- 高电平信号和低电平信号
- 通信线和动力线
- DC信号和AC信号
- 高频设备(变频器等)和信号线(通信)

#### ● 配线方法

连接电源电缆和信号电缆时,请注意以下要点。

- 将性质不同的信号电缆置于同一根导管内时,必须进行隔离。
- 应极力避免将多根电源线置于同一根导管内。若无法避免,请在该导管内安装隔板并将隔板接 地。

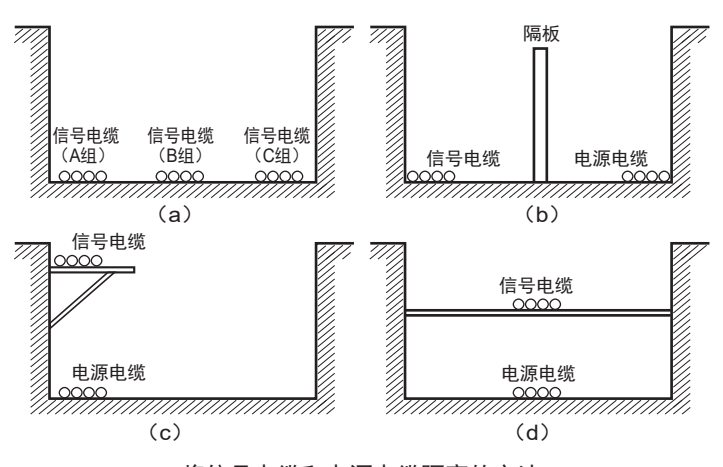

将信号电缆和电源电缆隔离的方法

**3**

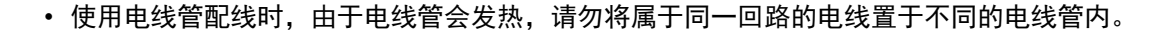

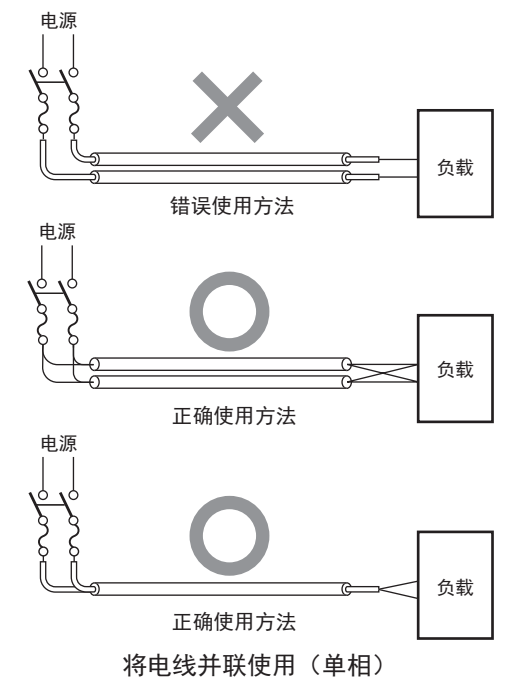

- 动力电缆和信号电缆会互相产生有害影响,请勿平行配置。
- 安装在装有高压设备的控制柜内时会发生噪声感应,因此和安装的位置应尽量远离高压和动力设 备。
- 请将NA本体安装在距离高压线和动力线200 mm以上的位置, 或将高压线或动力线置于金属管内 并对金属管进行完善的D种接地(第3种接地)。

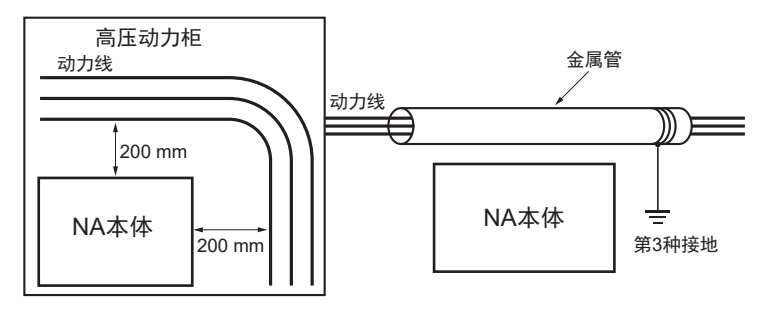

将动力线与NA本体隔离的方法示例

#### <span id="page-70-0"></span>**3-5-6** 接地

接地的目的有两个。

• 保护接地 保护接地以保障安全为目的,将由漏电、感应和故障等因素产生的电位维持在接地电位,从而防止人 体触电。

• 功能性接地

功能性接地是完善设备或系统功能所必需的接地,包括能够防止来自外部的噪声、防止设备或装置自 身产生的噪声干扰其他设备和装置的噪声防止用接地。

对于功能性接地,某些情况必须通过实验解决。重中之重是接地前充分研讨、接地时多加注意。

# ■接地的方法和注意事项

#### ● 单点接地原则

为使设备正常工作,设备间的基准电位必须保持稳定。请进行单点接地,防止干扰电流流经设备间 的接地线。

- 请按照下图(a), 将接地极与其他设备的接地极连接起来, 实现单点接地。
- 应极力避免与电机和变频器等高功率设备共用接地,请分别接地以避免互相影响。
- 为防止触电,请避免接地至连接了多台设备的接地极(或铁质框架)。
- 接地极应尽量靠近NA本体,接地线应尽可能短。

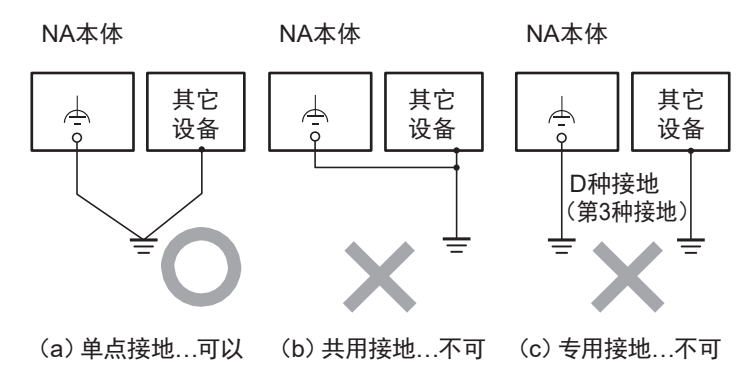

- 接地注意事项
	- 信号线接地和机身接地为同一接地时,请使用绝缘体以与通道基座(控制柜等内部的接地金属 板)绝缘。

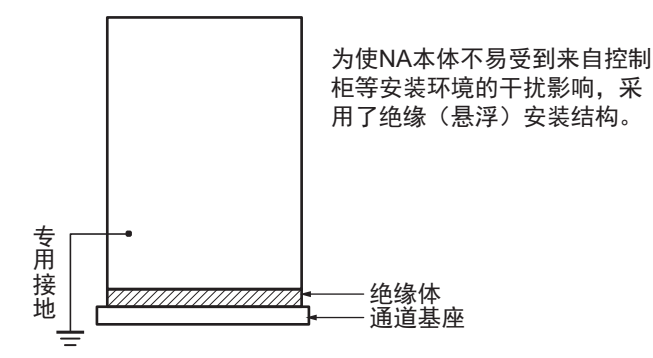

- 为防止从其他电气设备漏出的电流带来的影响,请将容纳NA本体的控制柜与其他设备电气绝缘。
- 存在高频设备时,不仅要将高频设备接地,还要切实将容纳NA本体的控制柜本身接地。

#### ● NA本体的功能性接地端子

NA本体上带有以下功能性接地端子。 功能性接地端子:连接至噪声滤波器的中性点,电源噪声导致误动作时接地。

功能接地端子正确接地时,能够有效抑制常规电源噪声。然而,有时接地反而会导致采集到更多噪 音,使用时请注意。

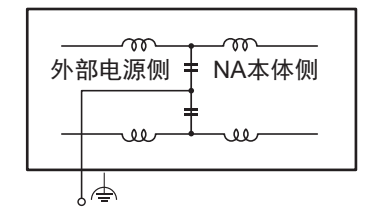

使用外部噪声滤波器的连接
# 4

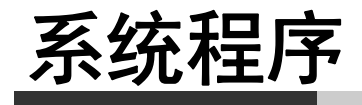

本章对NA系列可编程终端的系统程序进行了说明。

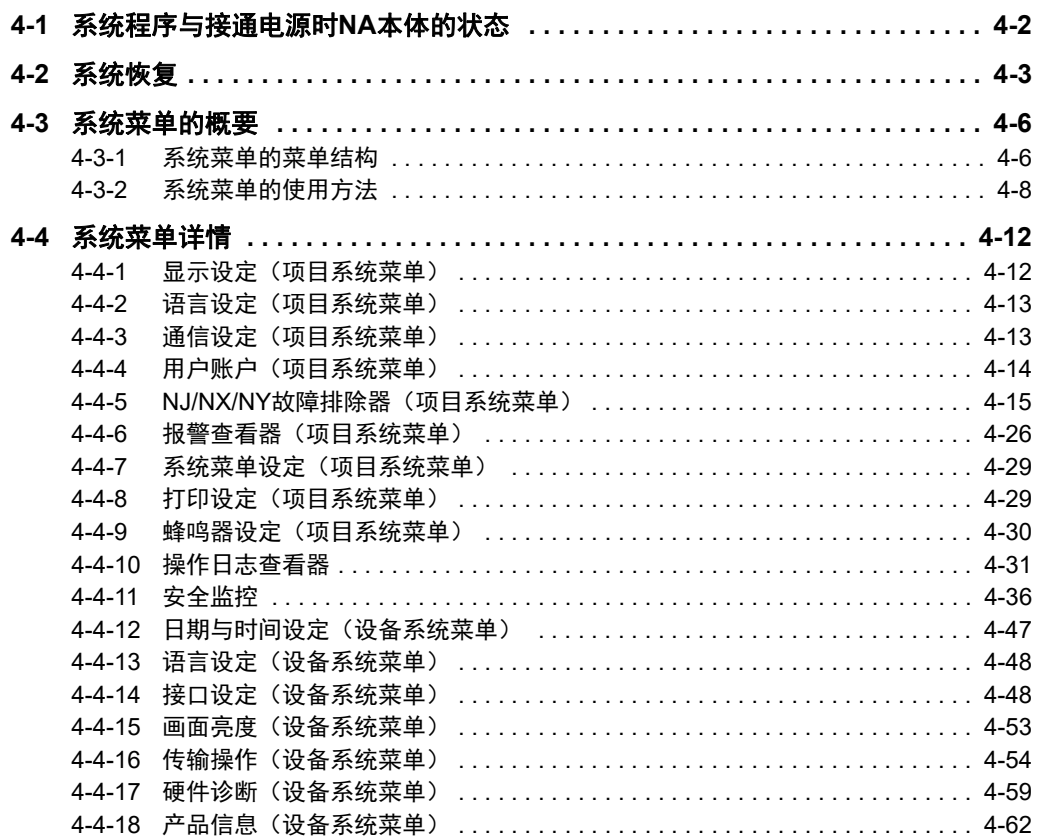

# <span id="page-73-0"></span>**4-1** 系统程序与接通电源时**NA**本体的状态

系统程序是启动NA本体并执行NA本体内的项目所必需的软件。

- 对于NA本体,接通电源或在通电状态下按下复位开关时,系统程序将自动启动。 系统程序启动后,将变为以下任一状态。
	- a) NA本体内存在可执行的项目时,将自动执行项目。关于显示系统菜单时的操作方法,请参见 "4-3-2 [系统菜单的使用方法](#page-79-0) (P.4-8)"。
	- b) NA本体内没有可执行的项目时,将自动显示系统菜单。
- 系统程序存在异常时, NA本体将无法正常运转。 如果认为系统程序存在异常,则需要执行系统恢复。确认系统程序是否存在异常的方法以及系统恢复 的方法请参见 □ "5-2-1 确认NA[本体是否运转](#page-138-0) (P.5-5)"和 □ "4-2 [系统恢复](#page-74-0) (P.4-3)"。

#### ſЙ 使用注意事项

执行系统恢复或更新系统程序后,NA本体内部的数据将初始化,项目也将被删除。

• 有时必须更新系统程序,如NA本体支持新的连接设备时。在这种情况下,会自动从Sysmac Studio下 载系统程序。

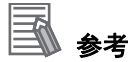

出厂时安装的系统程序的版本为1.0.0。

# <span id="page-74-0"></span>**4-2** 系统恢复

NA本体无法正常启动时,或希望使NA本体中的内容恢复出厂状态时,可进行系统恢复。 执行系统恢复后,NA本体内的数据都将被清除,系统程序也将被最新版本覆盖。

# 系统恢复的步骤

请遵循以下步骤执行系统恢复。

- *1* 准备好已格式化的**SD**存储卡或**USB**存储器。
- *2* 执行**Sysmac Studio**安装存储介质中的下述文件。 <Sysmac Studio安装存储介质>¥Utility¥NA\_RecoverUpdate¥ NA\_RecoverUpdate □ □ □.exe
- *3* 指定步骤**1**中准备的存储介质的根文件夹为解压缩位置。
- 参考
	- 保存在存储介质中的文件可能会被删除。
	- 如需将存储介质用于其他用途,请使用第三方提供的格式化工具等再次进行格式化。
- *4* 切断**NA**本体的电源。
- *5* 打开**NA**本体背面的电池盖,将拨动开关设为以下状态。设定完成后关闭电池盖。

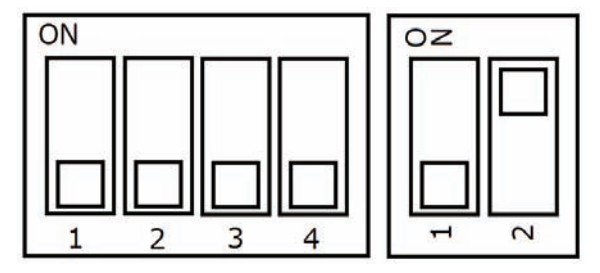

*6* 将步骤**2**中准备的存储介质安装至**NA**本体上,打开**NA**本体的电源。

# 点击选择系统恢复时使用的语言。

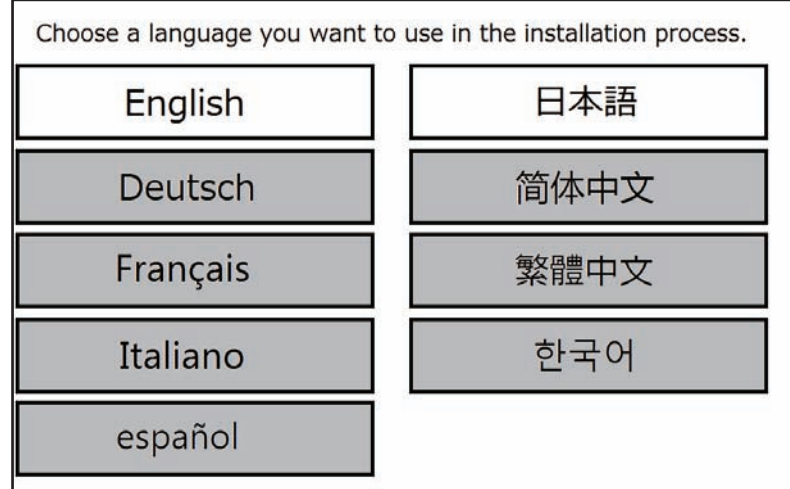

选择想要安装的包,然后点击[安装]。

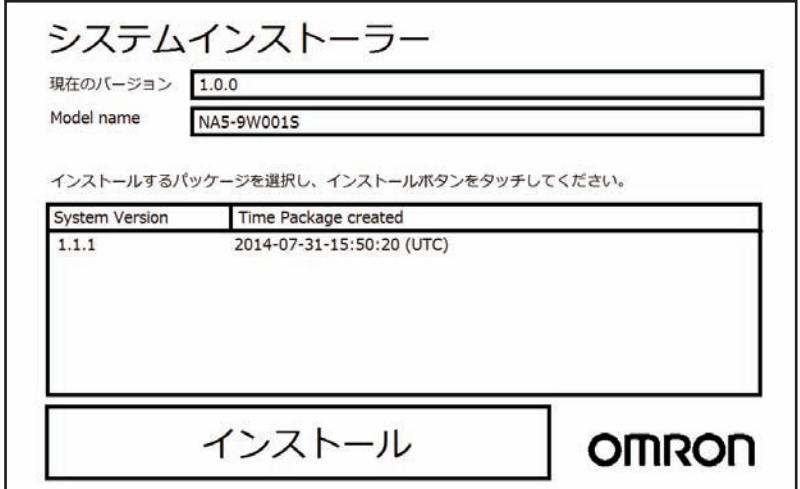

点击[是]。

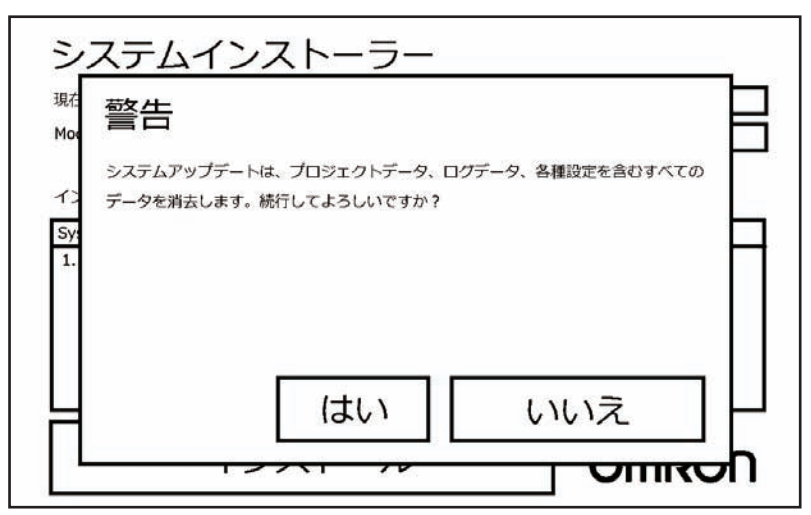

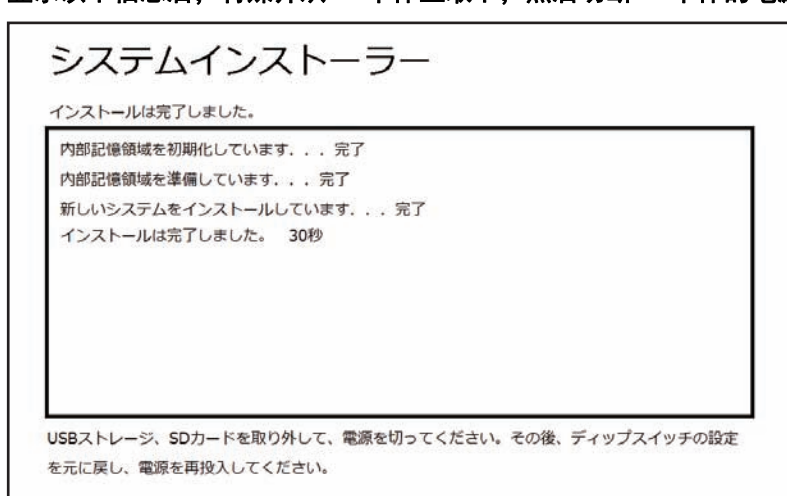

*10* 显示以下信息后,将媒介从**NA**本体上取下,然后切断**NA**本体的电源。

*11* 打开**NA**本体背面的电池盖,将拨动开关设为以下状态。设定完成后关闭电池盖。

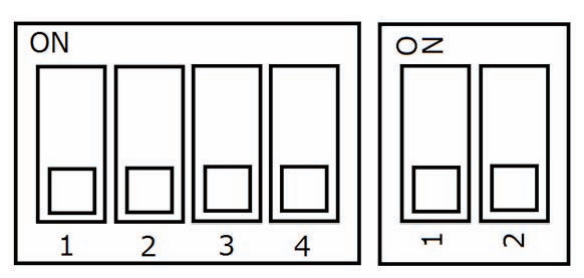

以上步骤结束后,系统恢复完成。

# <span id="page-77-0"></span>**4-3** 系统菜单的概要

在系统菜单中,可根据画面上显示的内容进行操作,对NA本体进行各种设定。 系统菜单的菜单结构请参见 "4-3-1 [系统菜单的菜单结构](#page-77-1) (P.4-6)"。 操作系统菜单的方法请参见 □ "4-3-2 [系统菜单的使用方法](#page-79-0) (P.4-8)"。

#### <span id="page-77-1"></span>**4-3-1** 系统菜单的菜单结构

根据NA本体内是否存在项目,初始状态下显示的系统菜单会发生变化。

存在项目时,初始状态下将显示项目系统菜单。不存在项目时,初始状态下将显示设备系统菜单,且无 法访问项目系统菜单。

各系统菜单中显示的项目与功能如下所示。

• 项目系统菜单(1/2)

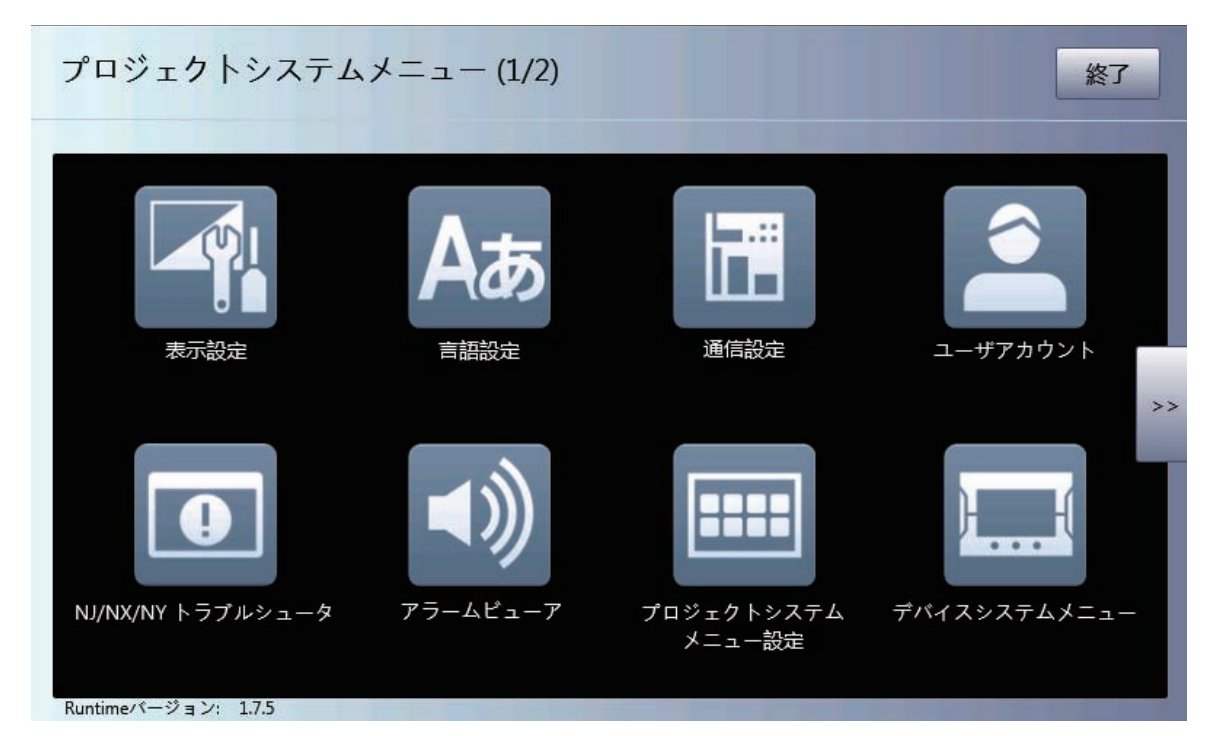

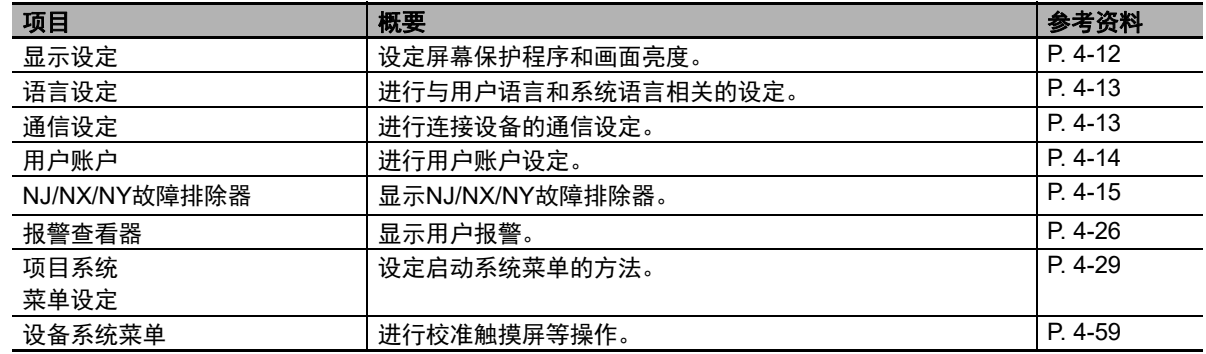

#### • 项目系统菜单(2/2)

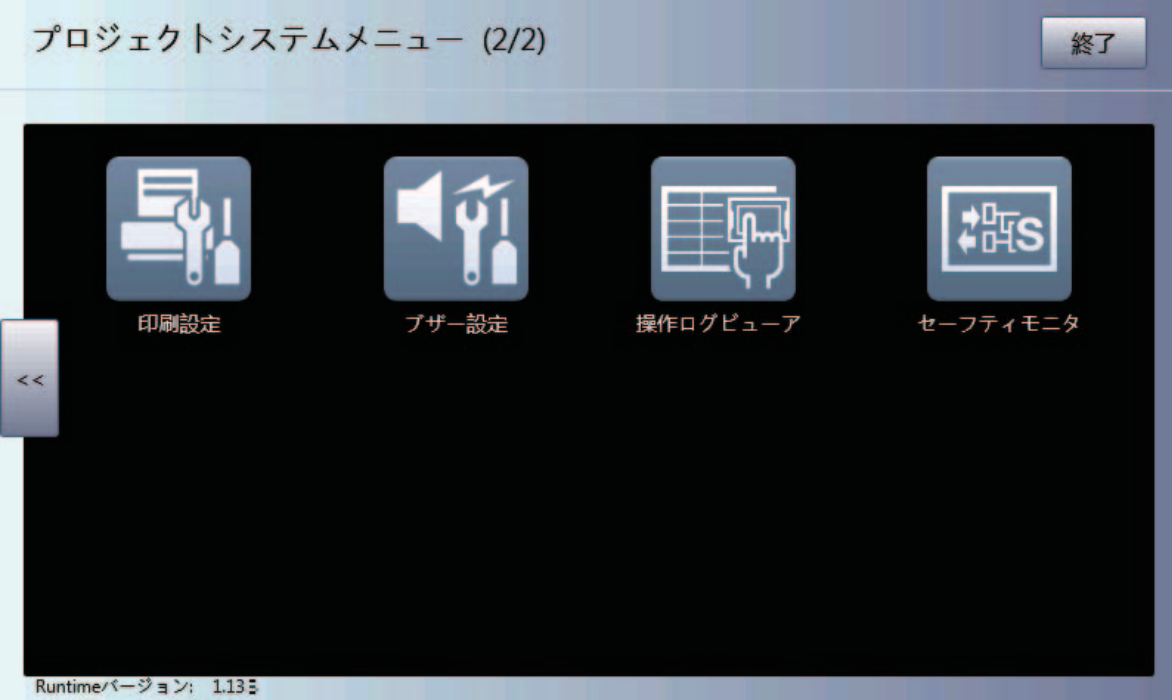

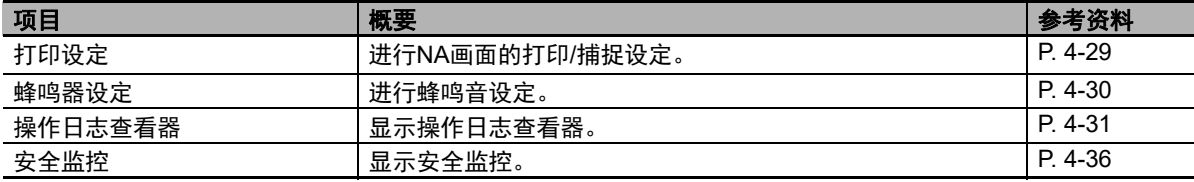

• 设备系统菜单

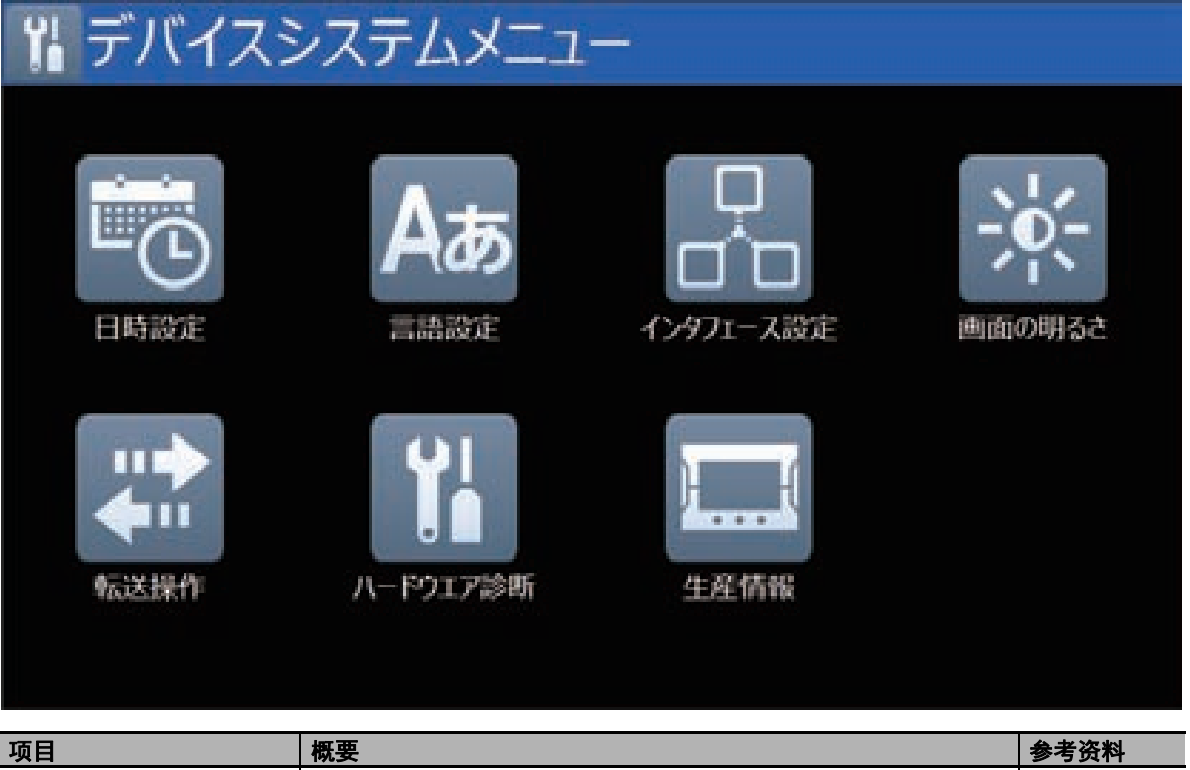

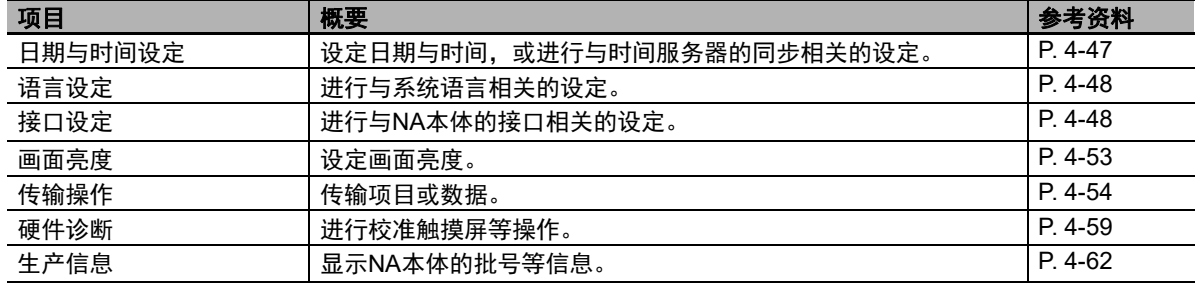

## <span id="page-79-0"></span>**4-3-2** 系统菜单的使用方法

以下对显示系统菜单的方法和选择菜单中的项目的方法等菜单的使用方法进行说明。

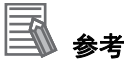

对于可在系统菜单中设定的设定项中可通过Sysmac Studio在项目中设定的设定项,以项目中的 设定为优先。

## 系统菜单的显示方法

可通过以下任一方法显示系统菜单。动作及子例程的详情请参见 □ "NA系列 用户手册 软件篇 (SBSA-CN5-546)"。

- 双击触摸屏的四个角落之一的方法
- 执行动作(显示一系统菜单)的方法
- 在子例程中执行ShowSystemMenu的方法

#### 双击触摸屏的四个角落之一的方法

双击NA本体的触摸屏的四个角落之一。

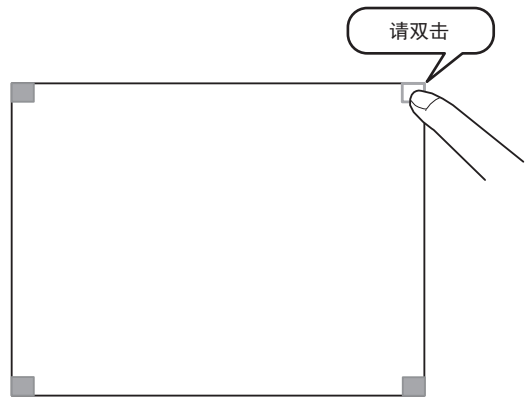

但是,点击触摸屏的四个角落时,需点击未显示有对象的角落。若点击显示有对象的位置,将执行 对象的功能。此外,也可任意选择点击四个角落中唤出系统菜单的角落。

#### ● 执行动作(显示一系统菜单)的方法

创建应用时,可在页面上创建被分配了动作(显示-系统菜单)的按钮,并通过点击该按钮显示系 统菜单。

#### 在子例程中执行**ShowSystemMenu**的方法

创建应用时,可在页面上创建被分配了执行ShowSystemMenu的子例程的按钮,并通过点击该按钮 显示系统菜单。

# 选择菜单中的项目的方法

点击系统菜单中希望显示的菜单项目的图标,即可显示该项目。

示例:点击设备系统菜单中的 [硬件诊断]图标,将显示 [硬件诊断画面]。

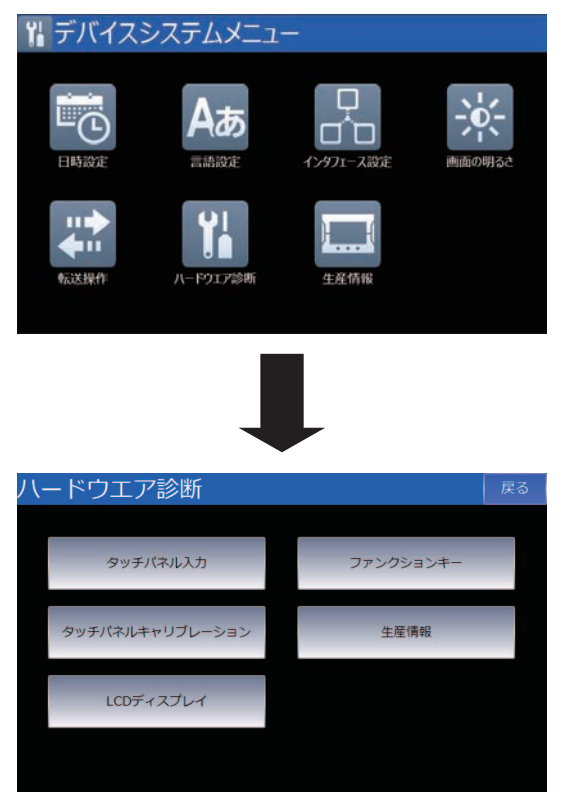

# 从系统菜单转至运转状态

点击项目系统菜单中的[退出]按钮,即可返回运转状态。返回运转状态时将反映设定。此外,根据设 定情况,可能需要复位。

# 系统菜单共通操作

以下对系统菜单共通操作进行说明。

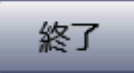

退出系统菜单,转至运转状态或显示项目系统菜单。

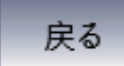

移动至上一级页面。

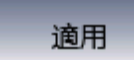

反映对应位置的设定内容。

# <span id="page-83-0"></span>**4-4** 系统菜单详情

以下对系统菜单的各种功能进行说明。

# <span id="page-83-1"></span>**4-4-1** 显示设定(项目系统菜单)

可在显示设定中进行以下设定。

#### 表示設定 戻る スクリーンセーバ設定 フリーンセー<del>ハ設定</del><br>■ スクリーンセーバを有<u>効に<del>する</del></u> (a) 種類 ブランタ (b) (c) 待ち時間 画面の明るさ  $\frac{\blacktriangle}{\blacktriangledown}$ 画面の明るさ 200 0 -- $(-d)$ 適用

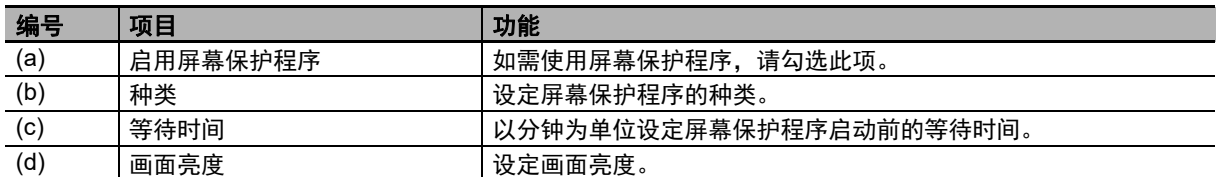

# <span id="page-84-0"></span>**4-4-2** 语言设定(项目系统菜单)

可在语言设定中进行以下设定。

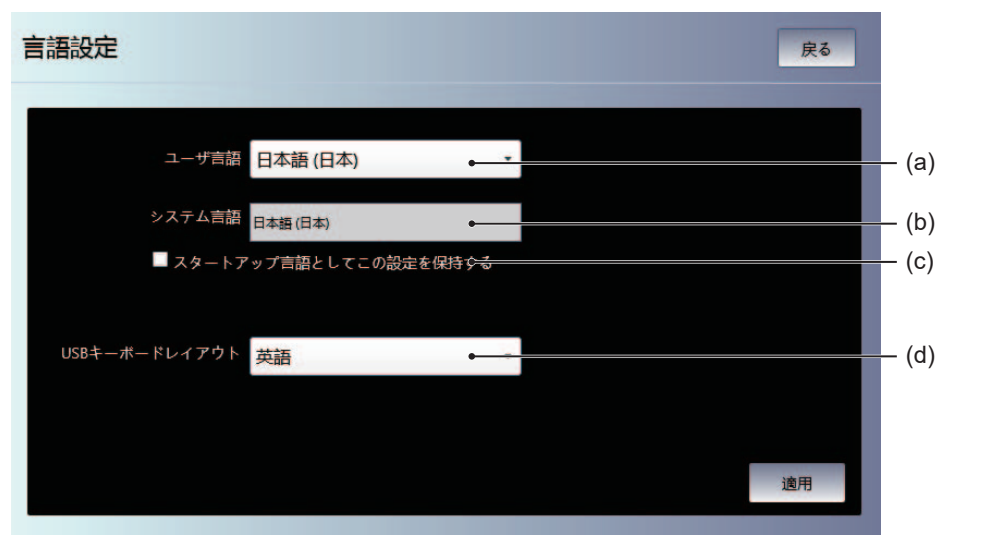

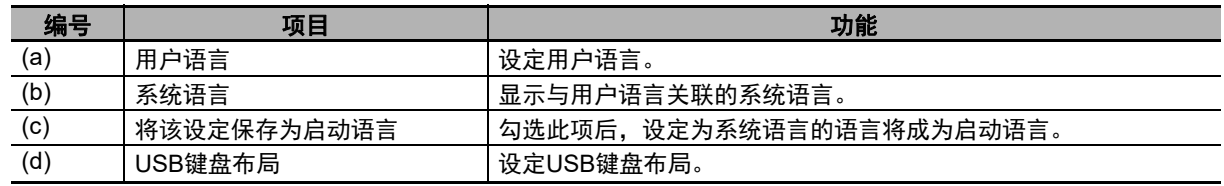

# <span id="page-84-1"></span>**4-4-3** 通信设定(项目系统菜单)

可在通信设定中进行以下设定。

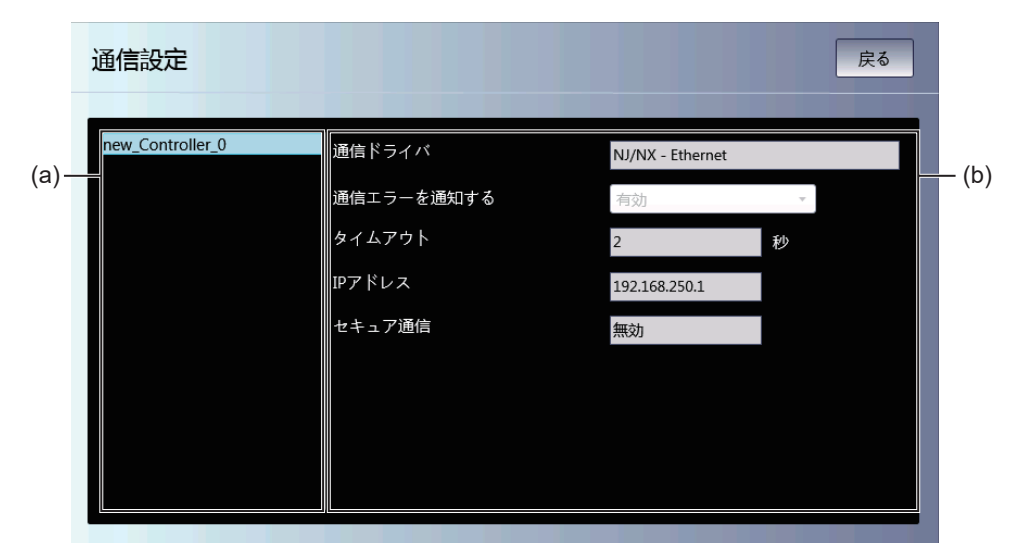

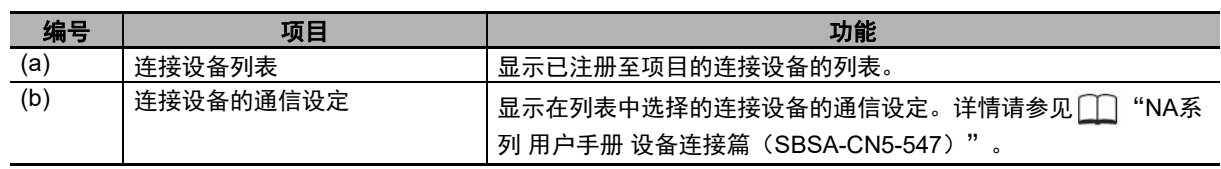

# <span id="page-85-0"></span>**4-4-4** 用户账户(项目系统菜单)

可在用户账户中进行以下设定。

#### $\left\langle \right|$ 安全要点

• 变更密码时,请勿进行复位或切断电源,直至写入完成。密码保存失败可能导致项目无法运 行。

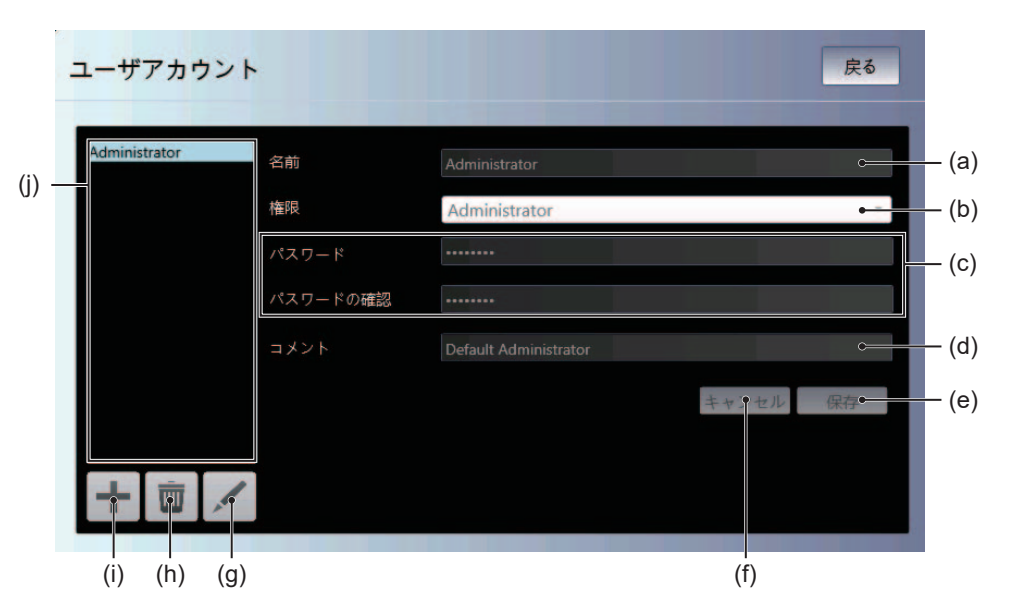

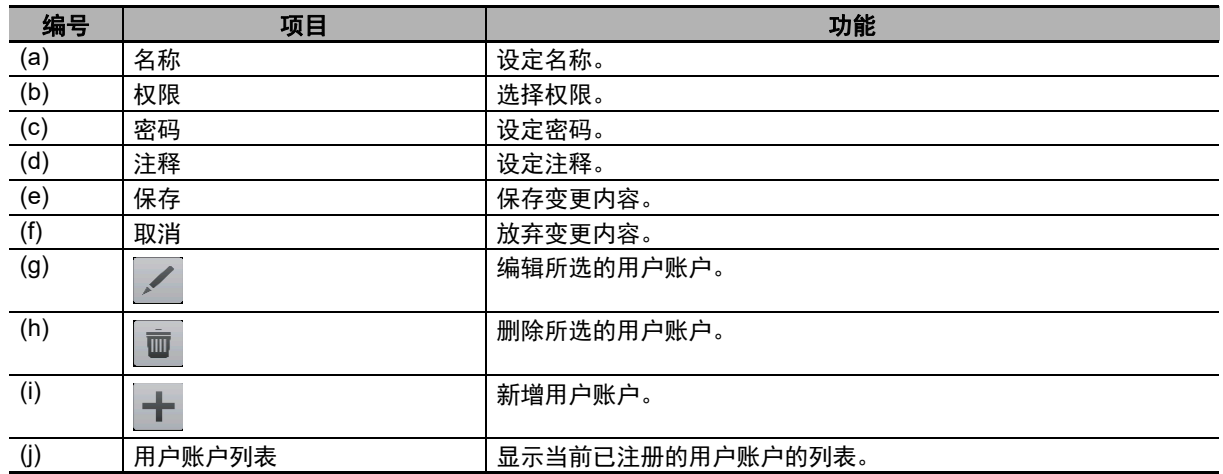

## <span id="page-86-0"></span>**4-4-5 NJ/NX/NY**故障排除器(项目系统菜单)

通过故障排除器功能,可确认控制器和内置设备各部分中发生的异常、事件内容和处理情况。该功能仅 在与NJ/NX/NY系列控制器连接时可用。

# ■能够监视的异常和事件

#### ● 用户异常和用户事件

用户可使用Sysmac Studio定义的异常和事件。

也可设定故障应对措施等详细信息。

详情请参见 □ "NJ/NX系列 故障排除手册" (SBCA-CN5-469) 中的"第1章 概要"及 □ "NY系列 故障排除手册"(SBCA-CN5-438)中的"第1章 异常 概要"。

#### ● 控制器异常和控制器事件

NJ/NX/NY系列控制器固有的异常和事件。

用户无法编辑。

详情请参见 ◯◯ "NJ/NX系列 故障排除手册" (SBCA-CN5-469) 中的"第1章 概要"及 ◯◯ "NY系列 故障排除手册"(SBCA-CN5-438)中的"第1章 异常 概要"。

# 连接**NX**系列**CPU**单元时

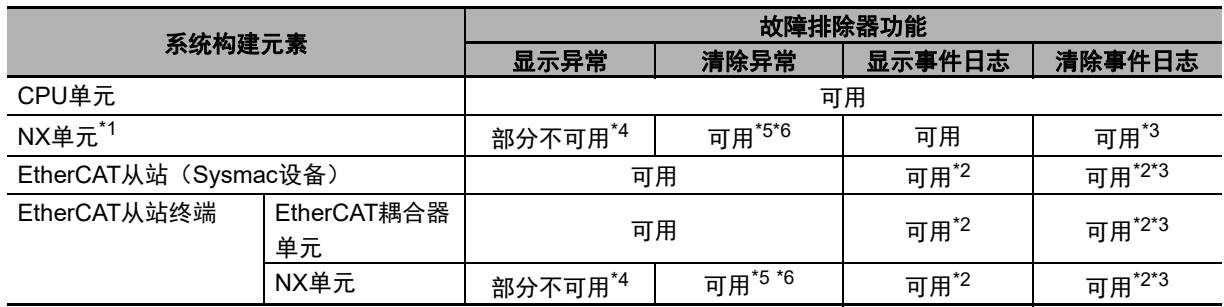

\*1. 仅在版本为1.07或更新的Runtime中支持。

\*2. 仅在版本为1.03或更新的Runtime中支持。

\*3. 无法分别清除各个单元的日志。

\*4. 无法显示部分NX单元的事件。在无法显示事件的NX单元发生异常时, EtherCAT耦合器单元中将发生"NX单 元发生轻微错误"事件,其附加信息中将显示发生异常的NX单元的单元编号。

\*5. 无法分别清除NX单元的异常。

\*6. 在安全控制单元中,有时需要使用安全程序清除异常。关于清除安全控制单元中的异常的方法,请参见 "NX系列 安全控制单元 用户手册(SGFM-CN5-710)"。

# 连接**NJ**系列**CPU**单元时

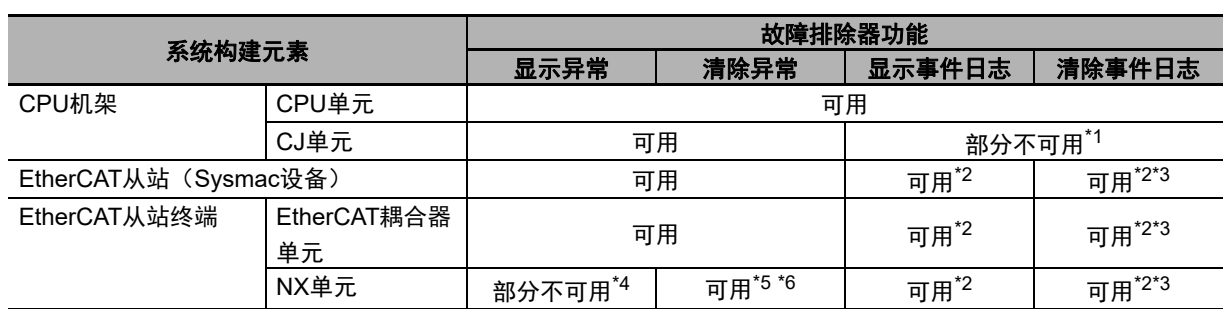

\*1. 无法显示或清除安装至NJ系列CPU单元的CJ系列高性能单元中的异常履历事件(事件代码前四位为 0000Hex)。

\*2. 仅在版本为1.03或更新的Runtime中支持。

\*3. 无法分别清除各个单元的日志。

\*4. 无法显示部分NX单元的事件。在无法显示事件的NX单元发生异常时,EtherCAT耦合器单元中将发生"NX单 元发生轻微错误"事件,其附加信息中将显示发生异常的NX单元的单元编号。

\*5. 无法分别清除NX单元的异常。

# 连接**NY**系列**CPU**单元时

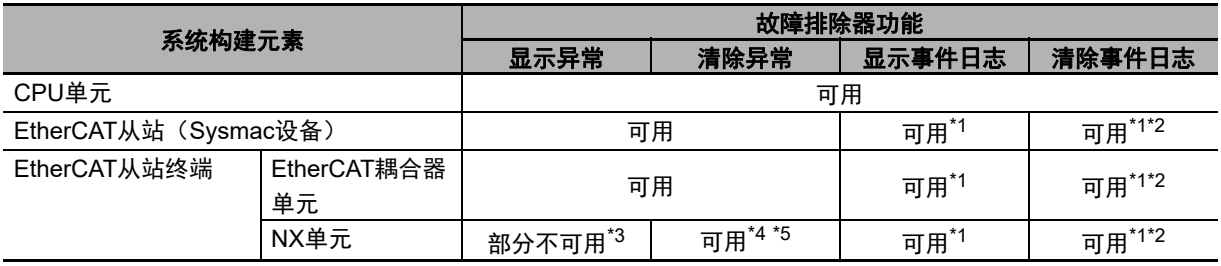

\*1. 仅在版本为1.06或更新的Runtime中支持。

\*2. 无法分别清除各个单元的日志。

\*3. 无法显示部分NX单元的事件。在无法显示事件的NX单元发生异常时, EtherCAT耦合器单元中将发生"NX单 元发生轻微错误"事件,其附加信息中将显示发生异常的NX单元的单元编号。

\*4. 无法分别清除NX单元的异常。

\*5. 在安全控制单元中,有时需要使用安全程序清除异常。关于清除安全控制单元中的异常的方法,请参见 "NX系列 安全控制单元 用户手册(SGFM-CN5-710)"。

### 连接**NX**系列通信控制单元时

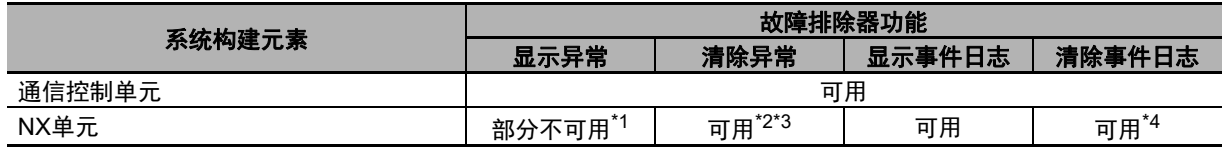

\*1. 无法显示部分NX单元的事件。

\*2. 无法分别清除NX单元的异常。

\*3. 在安全控制单元中,有时需要使用安全程序清除异常。关于清除安全控制单元中的异常的方法,请参见  $\Box$ "NX系列 安全控制单元/通信控制单元 用户手册(SGFM-CN5-723)"。

\*4. 无法分别清除各个单元的日志。

<sup>\*6.</sup> 在安全控制单元中,有时需要使用安全程序清除异常。关于清除安全控制单元中的异常的方法,请参见 "NX系列 安全控制单元 用户手册(SGFM-CN5-710)"。

# 启动和退出**NJ/NX/NY**故障排除器

启动NJ/NX/NY故障排除器的方法有以下四种。

- 从系统菜单选择"NJ/NX/NY故障排除器"。
- 执行动作(显示-故障排除器)。
- 执行ShowTroubleshooter函数。
- 在故障排除器的运转设定中设定了监视用户异常或控制器异常的状态下,发生用户异常或控制器异常 时。

#### 从系统菜单启动

*1* 显示系统菜单,然后选择"**NJ/NX/NY**故障排除器"。

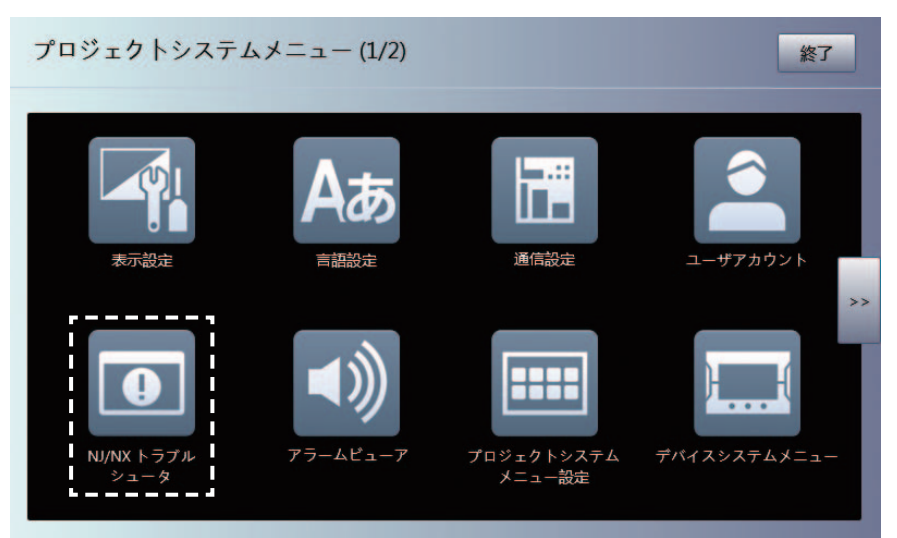

## *2* **NJ/NX/NY**故障排除器将启动。

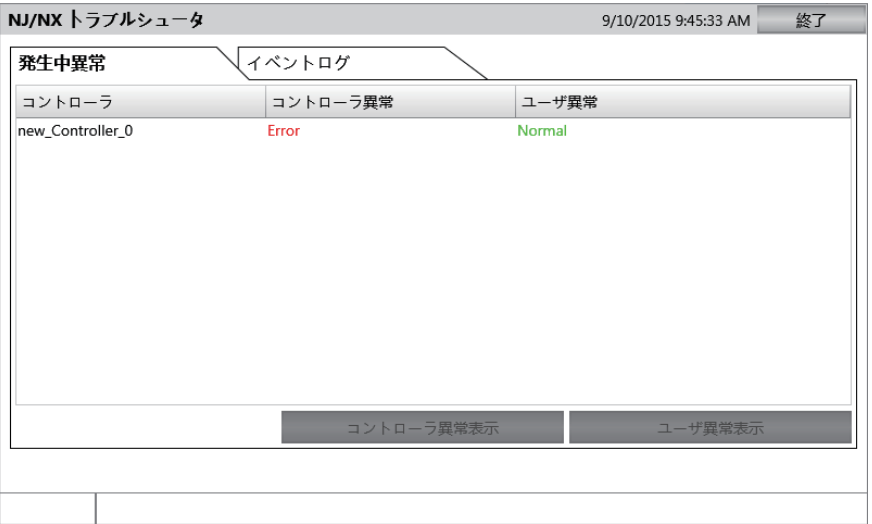

#### 从用户画面启动

需要通过Sysmac Studio设定。 下例展示使用对象事件执行故障排除器。 本例中设定为按下按钮对象时执行故障排除器。

*1* 配置按钮对象,显示事件和动作。

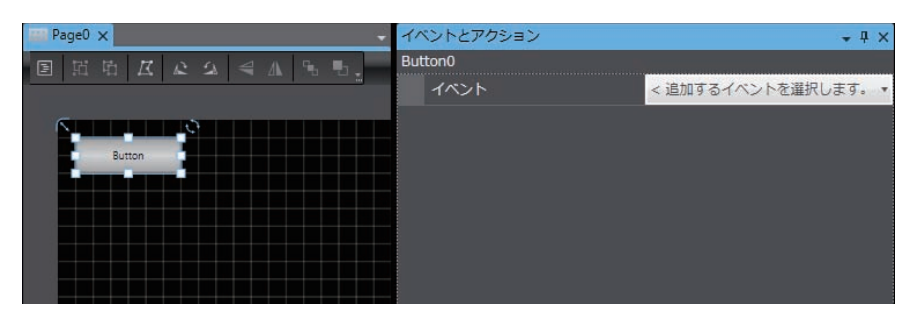

*2* 从事件选择单击。

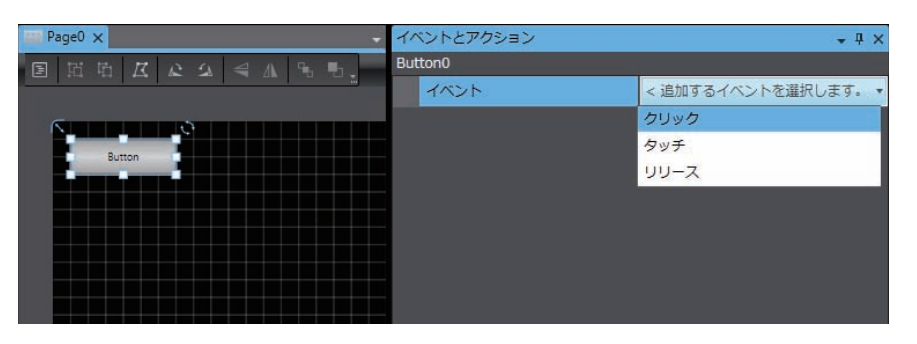

*3* 选择"显示-故障排除器"作为动作。

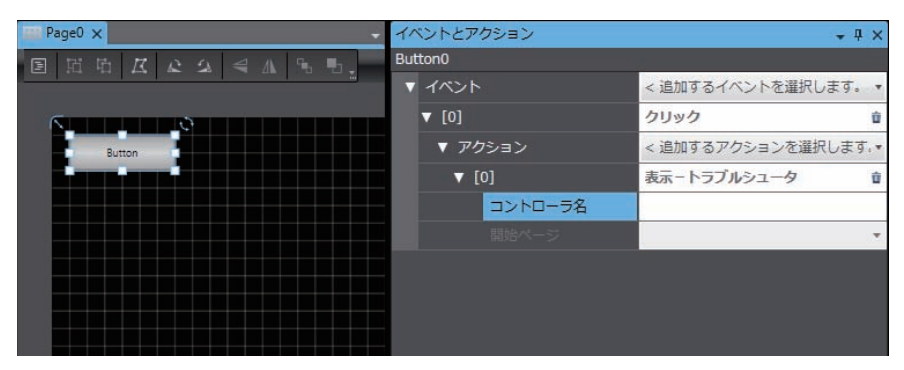

- *4* 在"控制器名称"中指定连接的控制器的名称。
- *5* 在"开始页面"中指定故障排除器启动时显示的页面的名称。

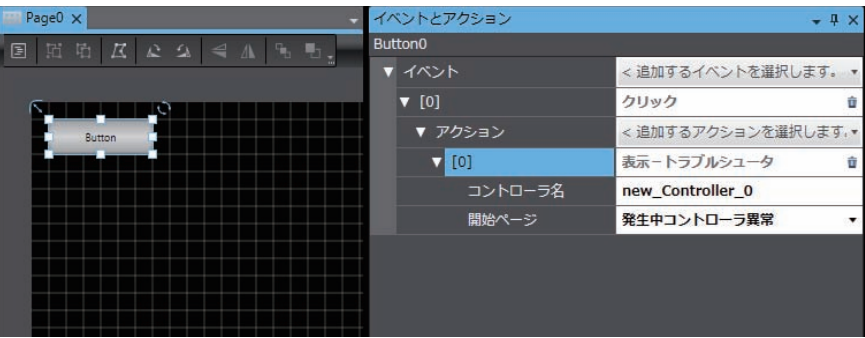

#### 屋 参考

• Runtime版本为1.02时,或未指定"控制器名称"时,故障排除器启动时将显示控制器状态列 表画面。

#### 用户异常或控制器异常发生时启动

需要通过Sysmac Studio设定。

- *1* 双击多视图浏览器中的[配置和设定]|[故障排除器]。故障排除器设定画面将显示在编辑窗 口中。
- 2 勾选"发生控制器异常时启动"或"发生用户异常时启动"。

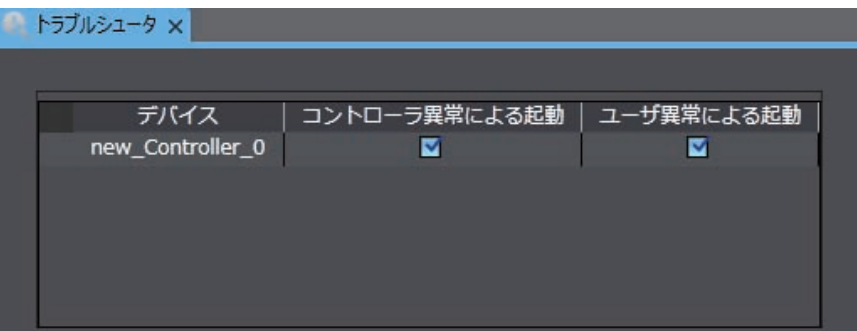

- *3* 使步骤**2**中设定的异常发生。
- *4* **NJ/NX/NY**故障排除器将启动。

- 退出NJ/NX/NY故障排除器
	- *1* **NJ/NX/NY**故障排除器启动后,单击显示的画面中的[退出]。

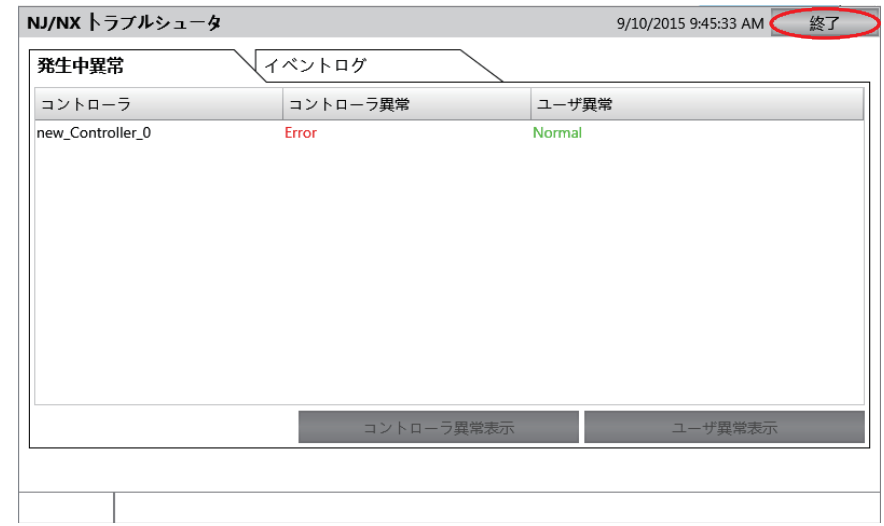

*2* 将切换至**NJ/NX/NY**故障排除器启动前显示的画面。

# **NJ/NX/NY**控制器状态列表画面

显示当前NA连接的主机的状态列表。

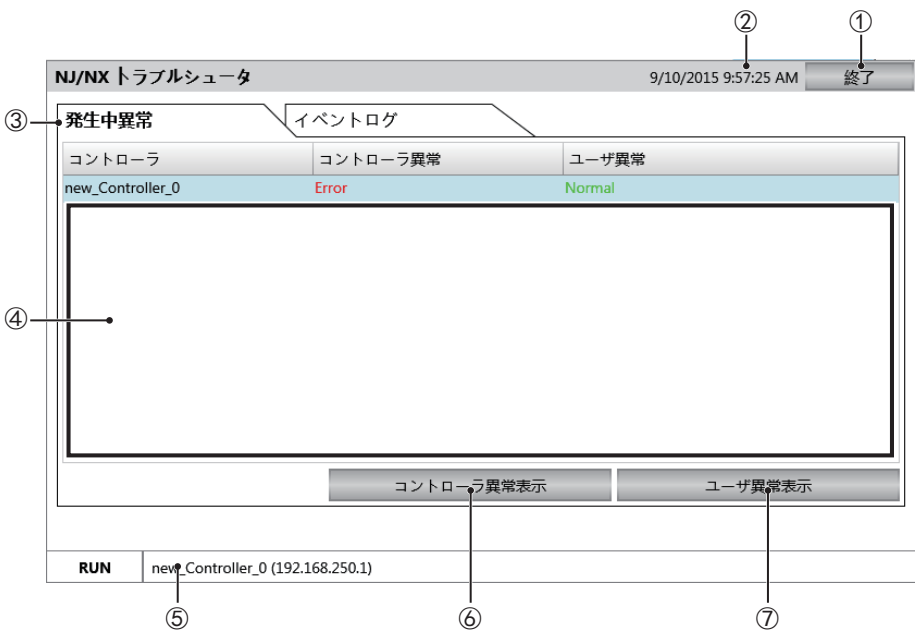

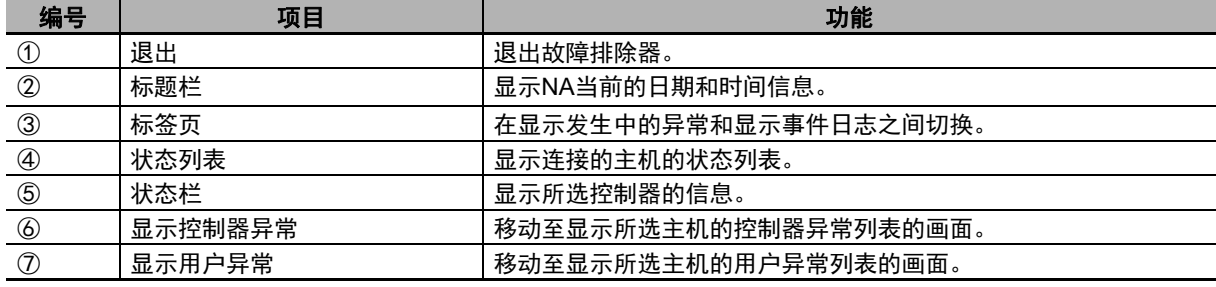

# 控制器异常列表画面

显示所选主机的控制器异常列表。

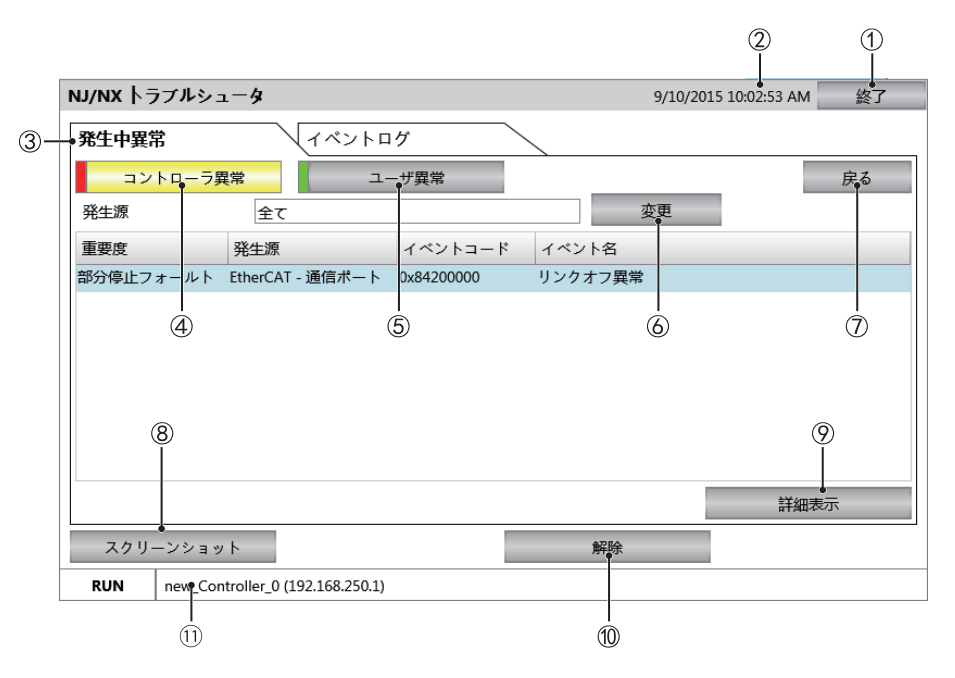

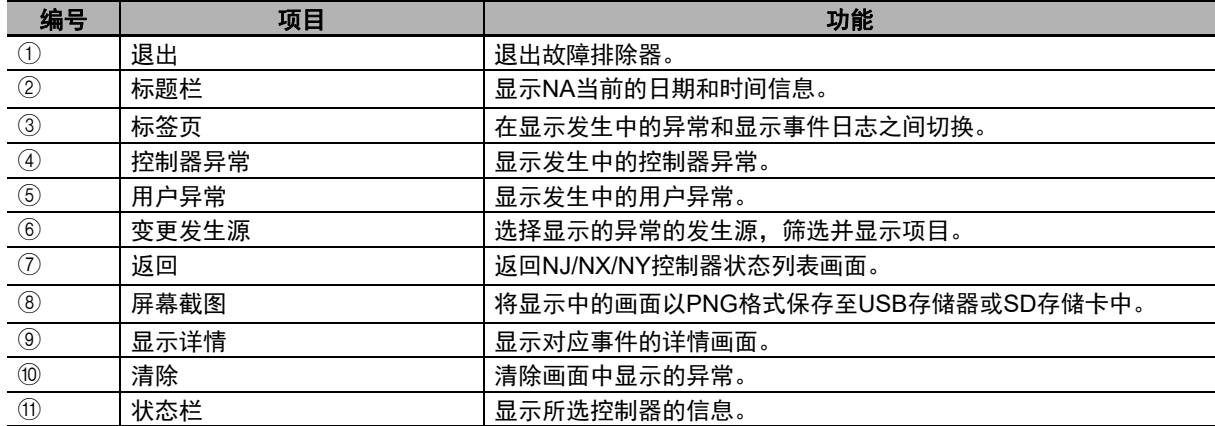

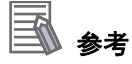

用户异常画面与此相同,但用户异常并非按各功能模块分别显示,因此无法显示发生源。 按下清除按钮时所有异常都会被清除,包括未显示在画面中的异常。

# 控制器异常日志列表画面

显示所选主机的控制器异常日志列表。

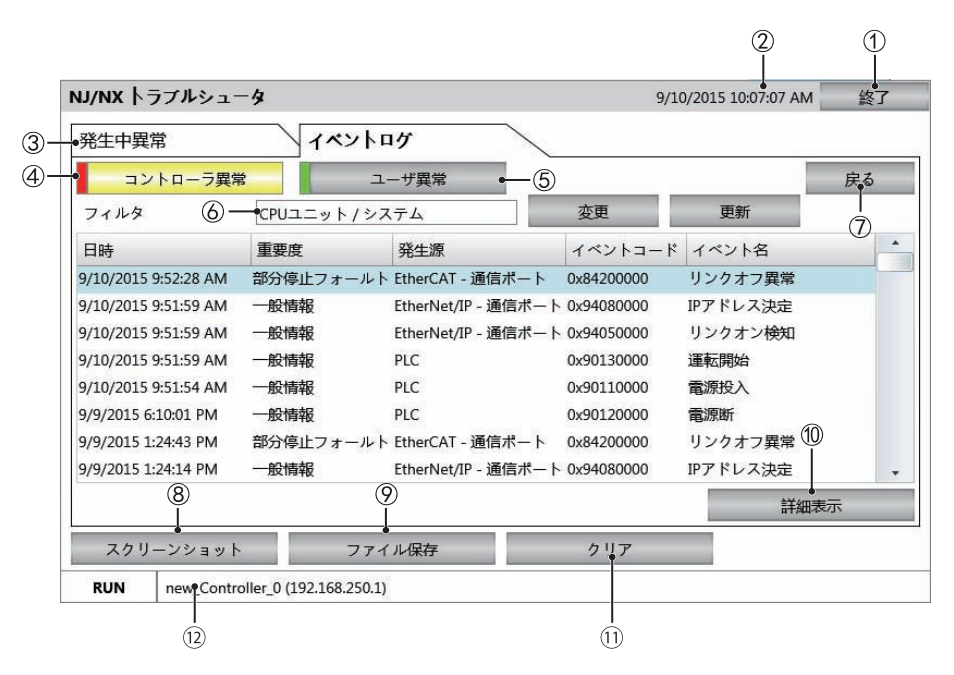

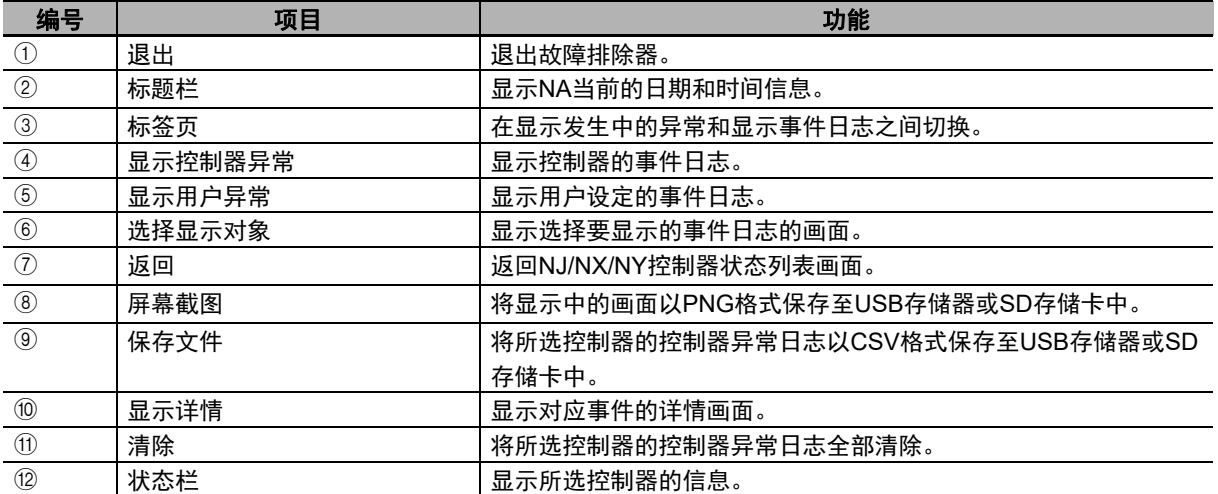

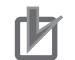

#### 使用注意事项

按下清除按钮时所有事件日志都会被清除,包括未显示在画面中的事件日志。该操作无法撤 销,请注意。

**4**

4-4-5 NJ/NX/NY

故障排除器(项目系统菜单)

4-4-5 NJ/NX/NY故障排除器(项目系统菜单)

# 事件发生源选择画面

选择要显示异常的功能模块。

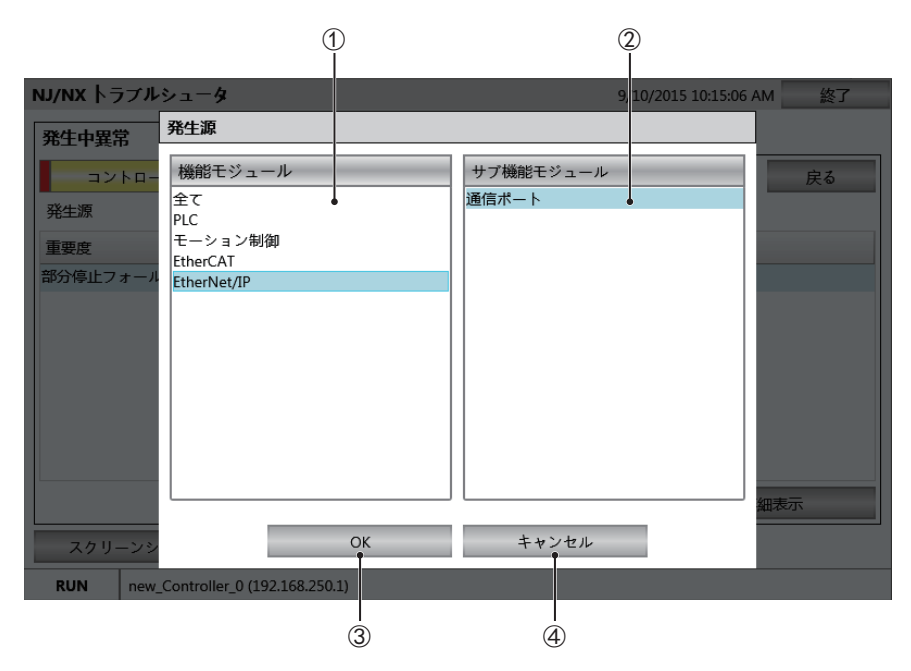

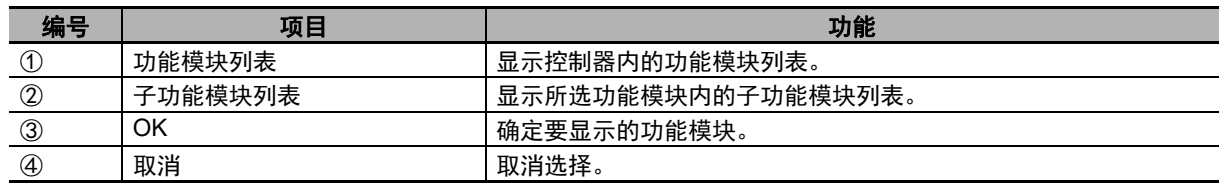

# 详情画面

显示异常和事件的详情。

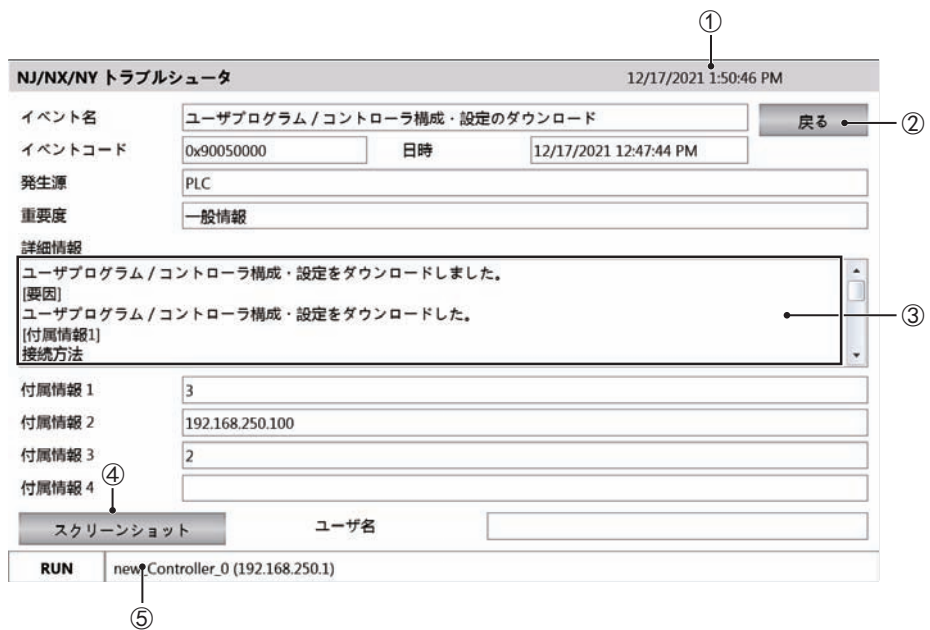

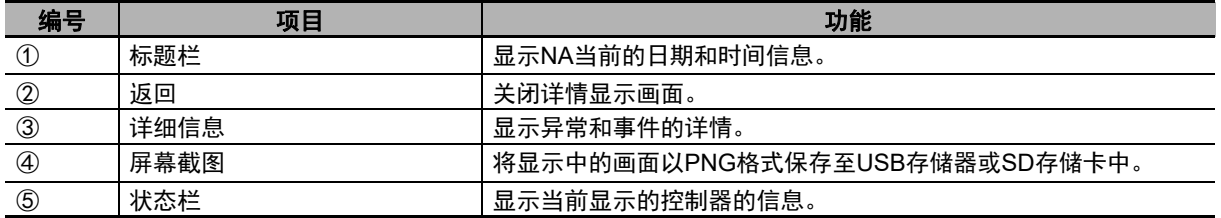

# **NJ/NX/NY**故障排除器的运转设定

需要通过Sysmac Studio设定。双击多视图浏览器中的 [配置和设定] | [故障排除器] 。故障排除器 设定画面将显示在编辑窗口中。

#### ● 设定异常和事件日志的显示语言

在"语言映射"中设定显示语言。

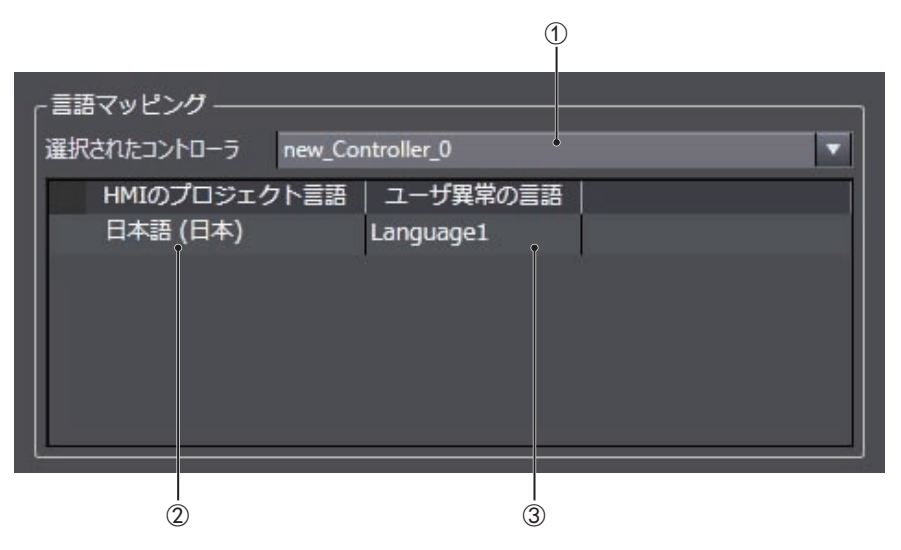

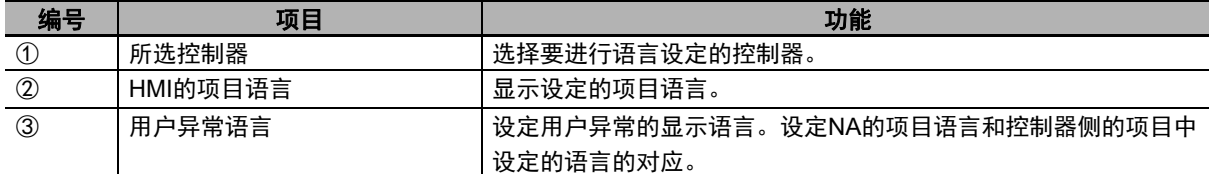

#### ● 限制对故障排除器的操作

可与"安全设定"中的密码功能连动,限制对各功能的操作。

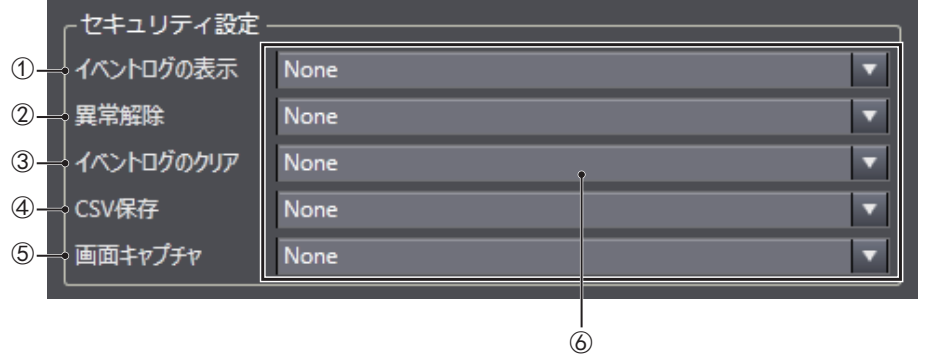

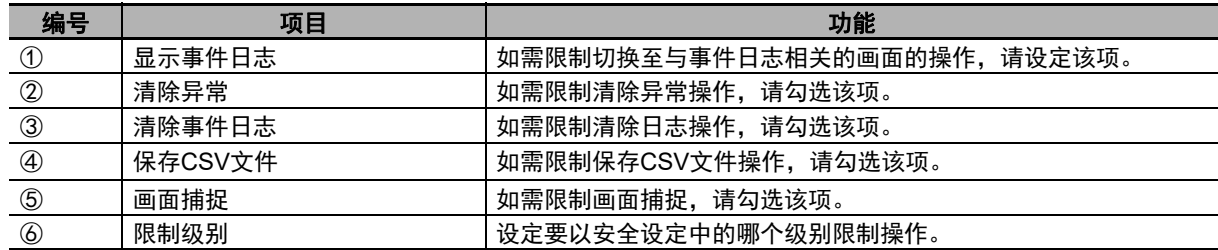

# <span id="page-97-0"></span>**4-4-6** 报警查看器(项目系统菜单)

报警查看器包括以下两个功能。

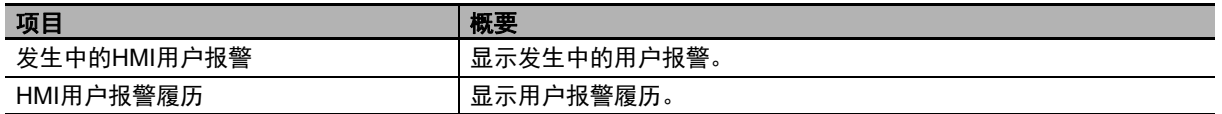

点击报警显示画面中各功能的图标,即可显示各功能。

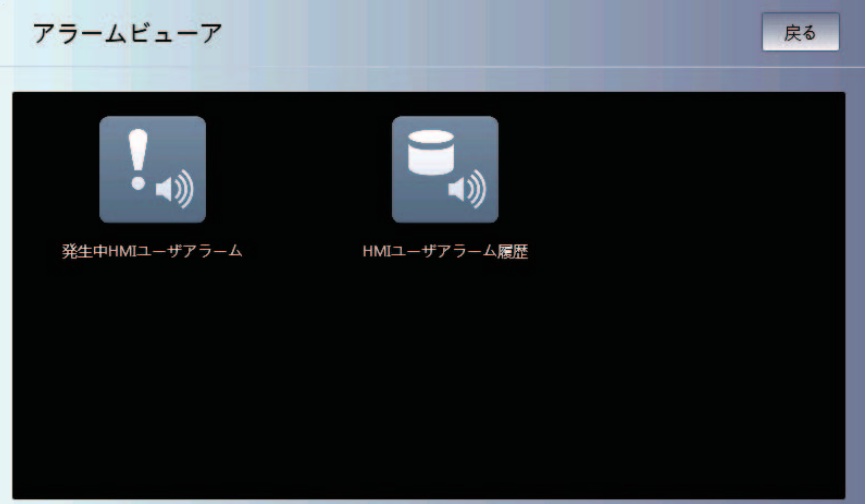

• 发生中的HMI用户报警画面

显示发生中的用户报警列表。

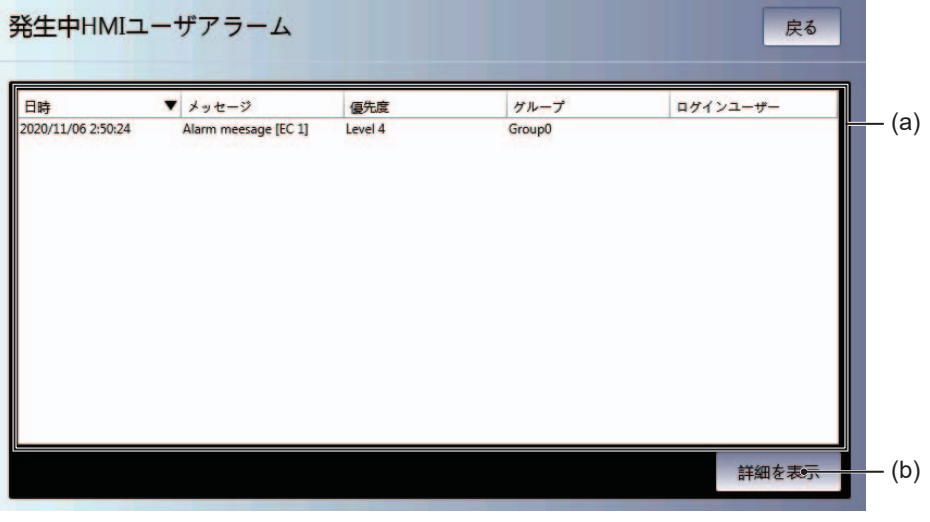

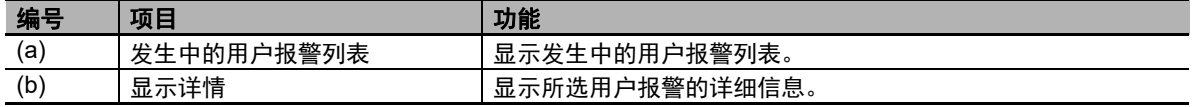

#### • 报警详情画面

显示所选用户报警的详细信息。

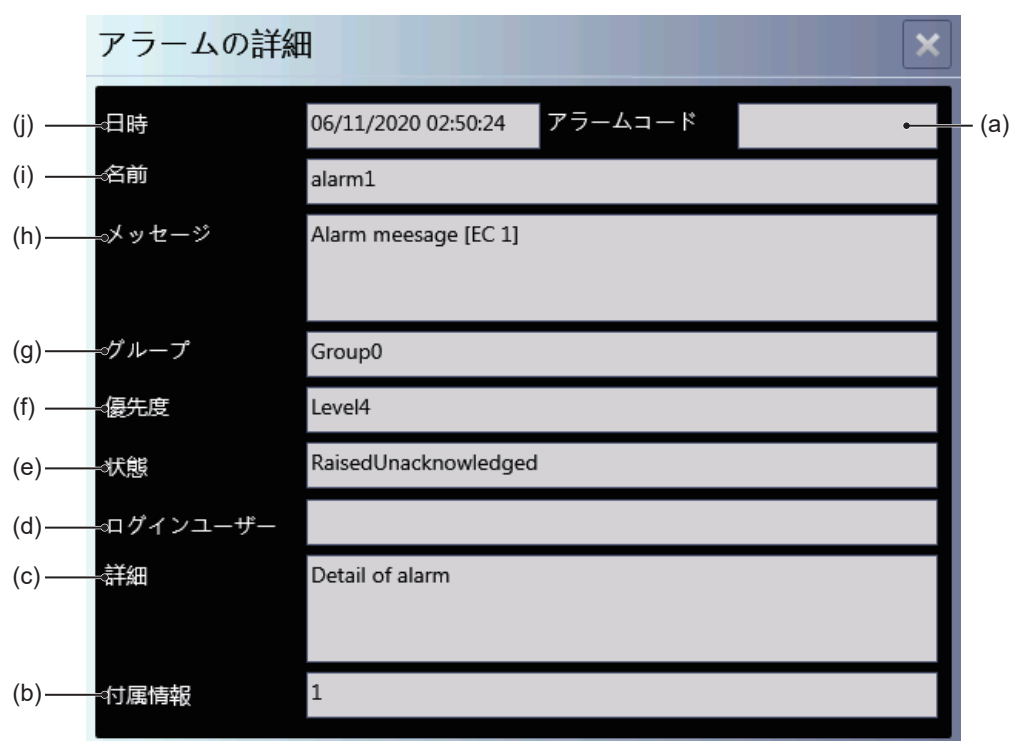

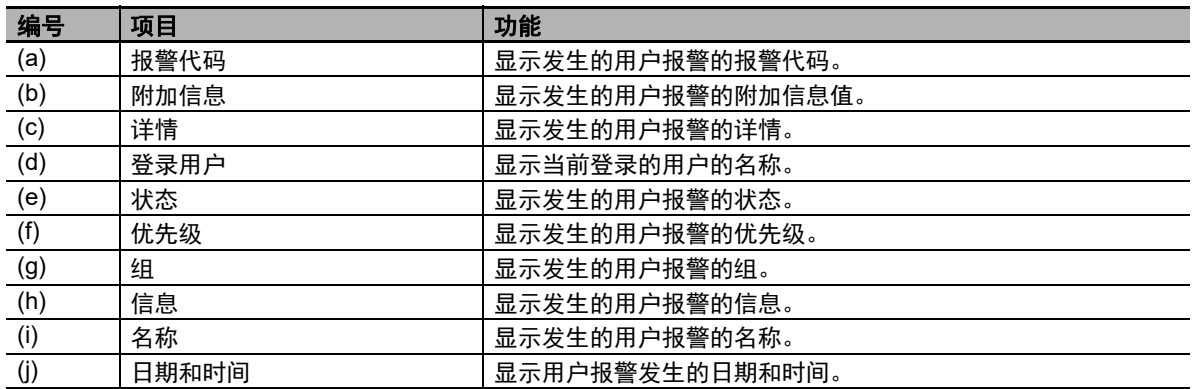

# • HMI用户报警履历画面

显示用户报警履历。

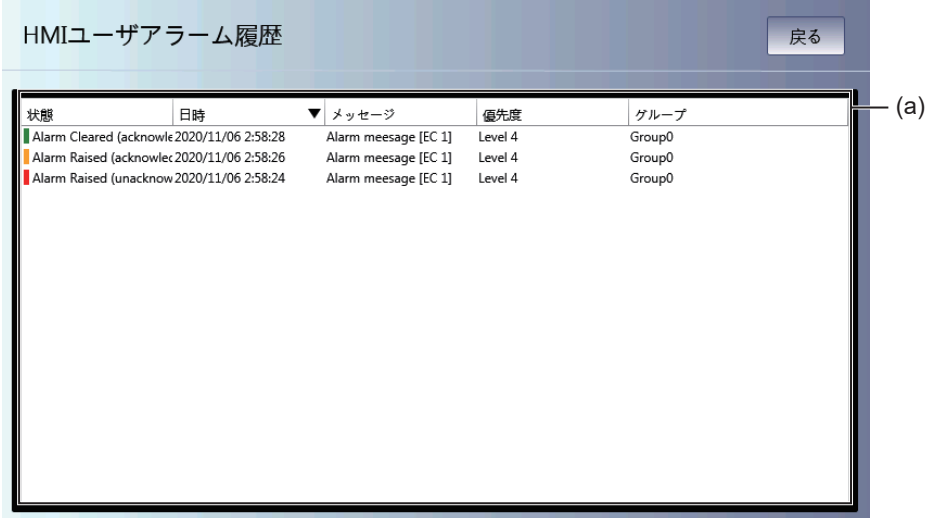

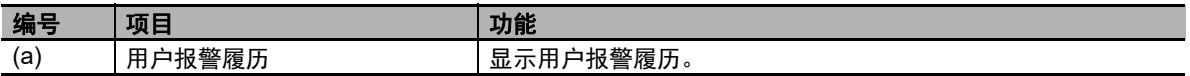

4-4 系统菜单详情 系统菜单详情

**4**

4-4-7 系统菜单设定 (项目系统菜单) 系统菜单设定(项目系统菜单)

# <span id="page-100-0"></span>**4-4-7** 系统菜单设定(项目系统菜单)

可在系统菜单设定中进行以下设定。

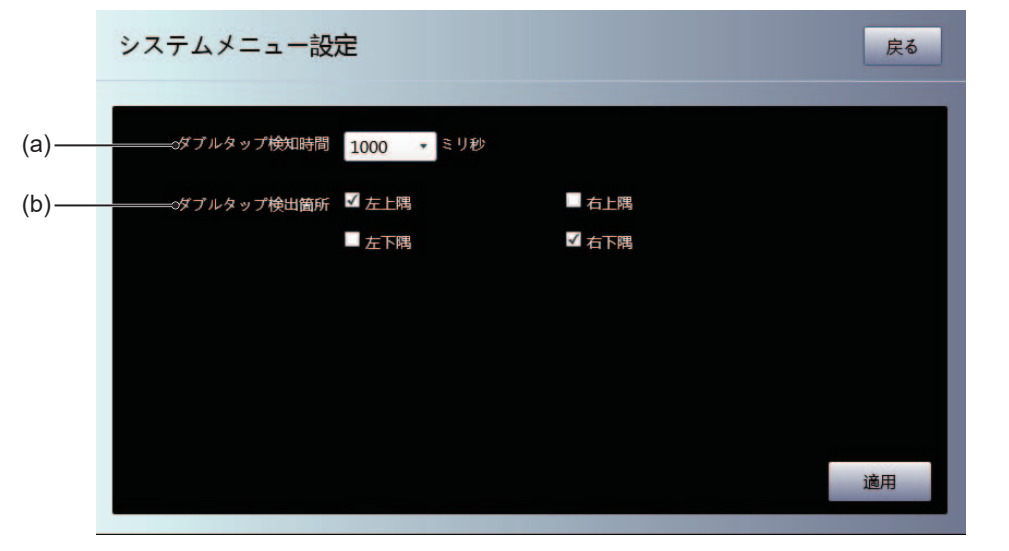

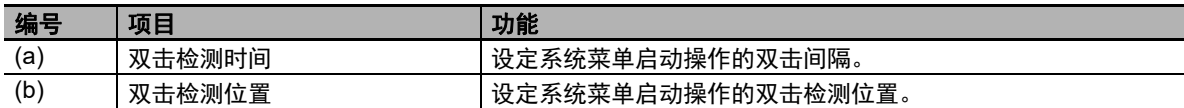

## <span id="page-100-1"></span>**4-4-8** 打印设定(项目系统菜单)

可在打印设定中进行以下设定。

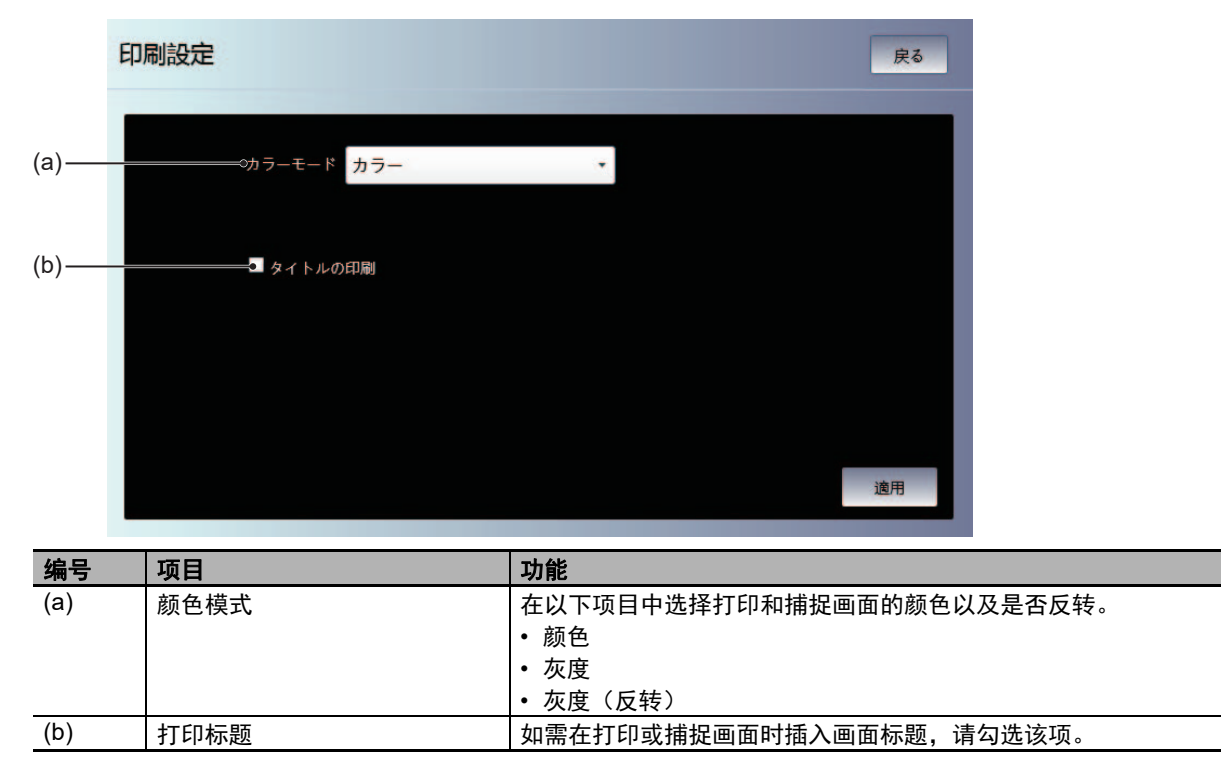

# <span id="page-101-0"></span>**4-4-9** 蜂鸣器设定(项目系统菜单)

可在蜂鸣器设定中进行以下设定。

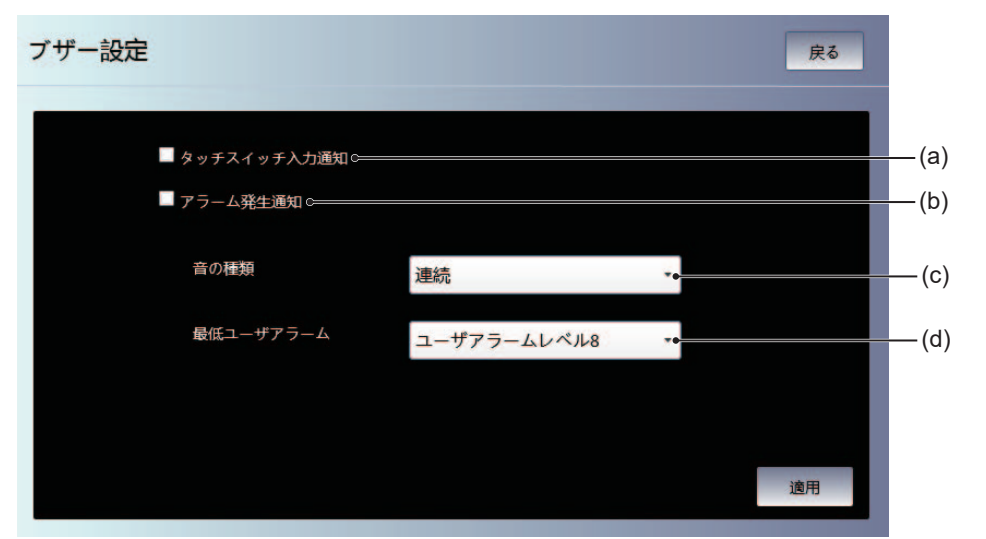

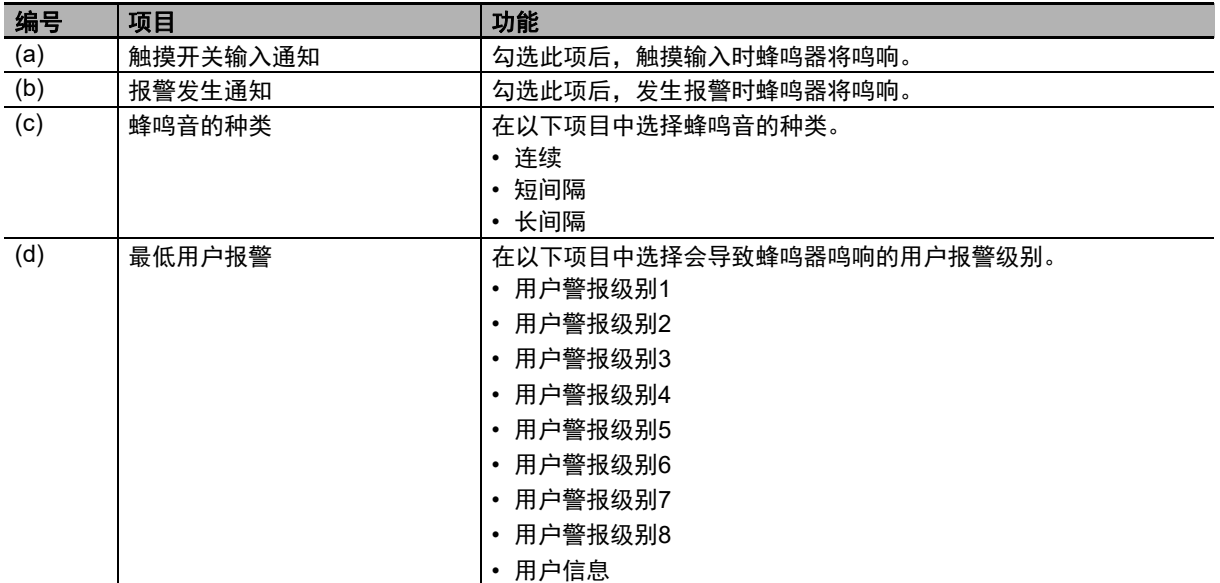

# <span id="page-102-0"></span>**4-4-10** 操作日志查看器

可在操作日志查看器中确认NA本体执行通过Sysmac Studio设定的操作时记录的日志。

# ■启动和退出操作日志查看器

启动操作日志查看器的方法有以下三种。

- 从系统菜单选择"操作日志查看器"。
- 执行动作(显示-操作日志查看器)。
- 执行ShowOperationLogViewer函数。

#### 从系统菜单启动

1 显示系统菜单,然后选择"操作日志查看器"。

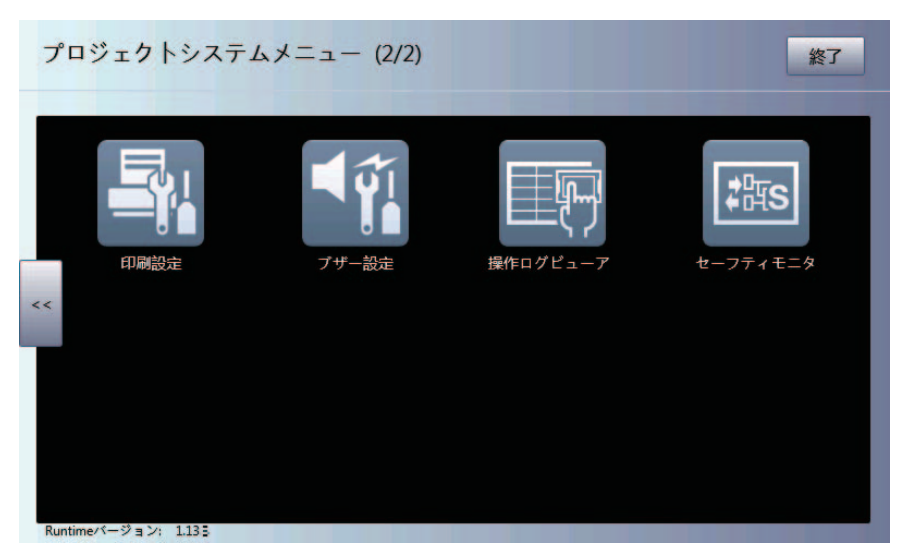

*2* 操作日志查看器将启动。

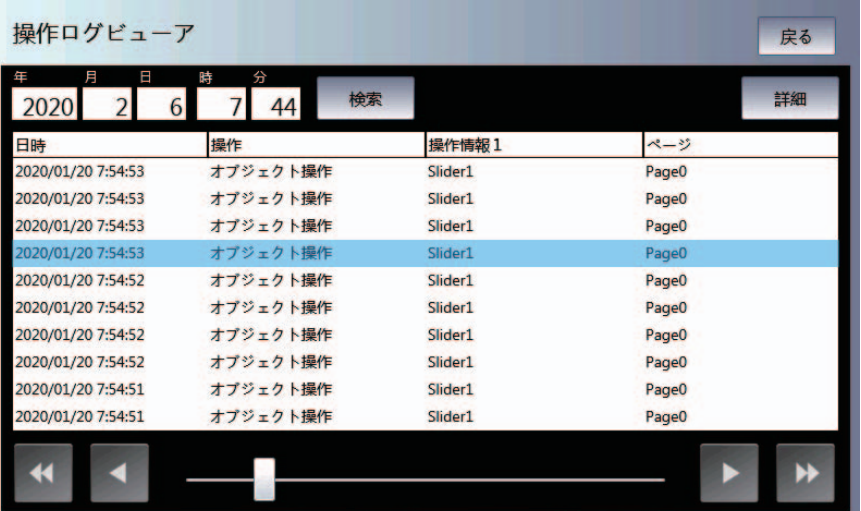

### 从用户画面启动

需要通过Sysmac Studio设定。 下例展示使用对象事件执行操作日志查看器。 本例中设定为按下按钮对象时执行操作日志查看器。

*1* 配置按钮对象,显示事件和动作。

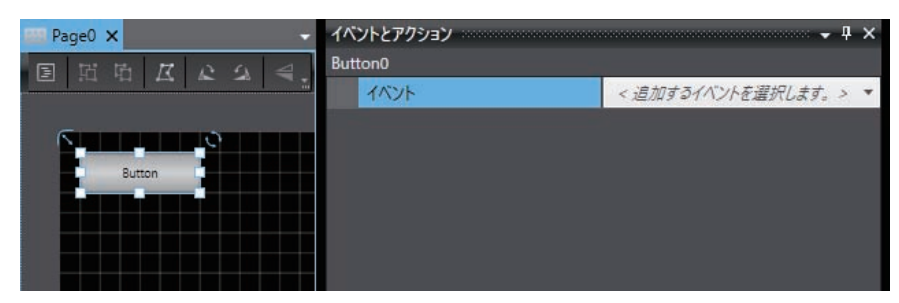

*2* 从事件选择单击。

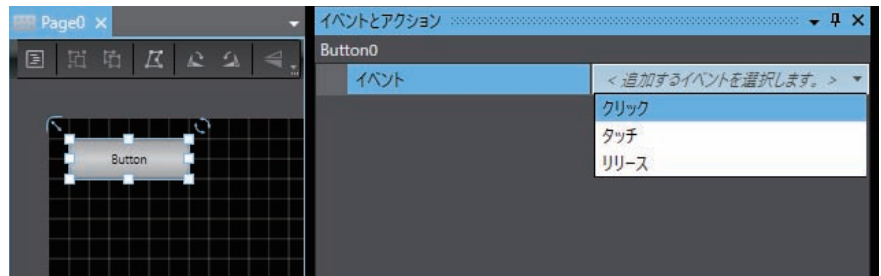

*3* 选择"显示-操作日志查看器"作为动作。

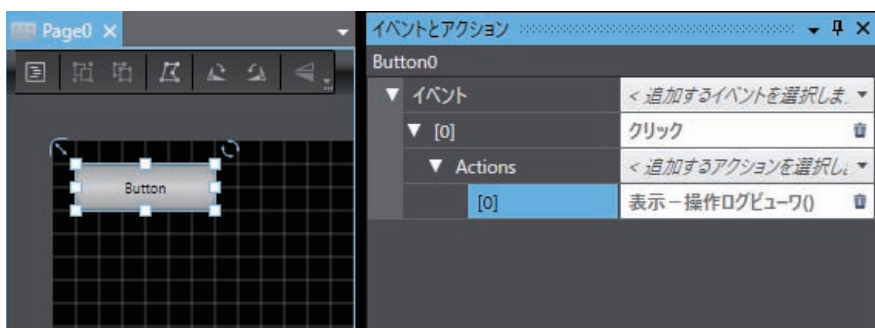

# ● 退出操作日志查看器

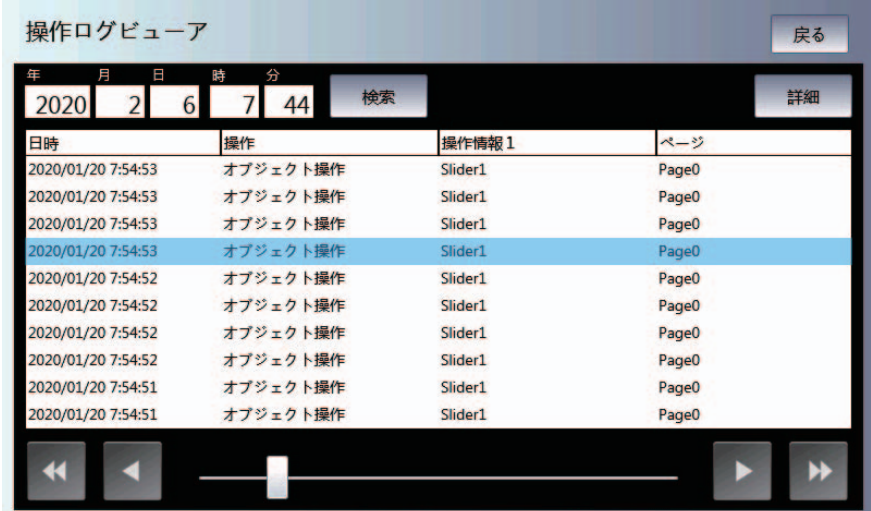

*1* 操作日志查看器启动后,点击显示的画面中的[返回]。

*2* 将切换至操作日志查看器启动前显示的画面。

# 报作日志查看器

显示操作日志。

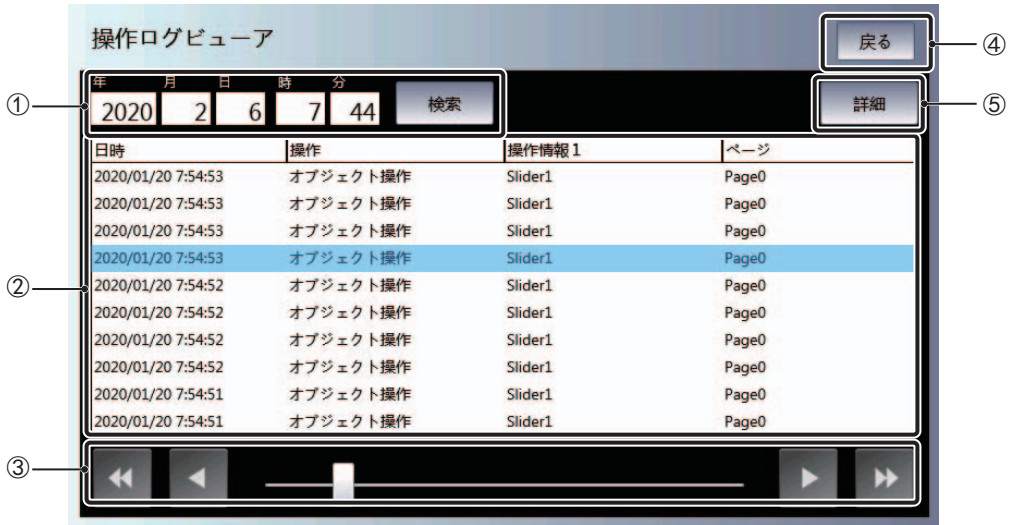

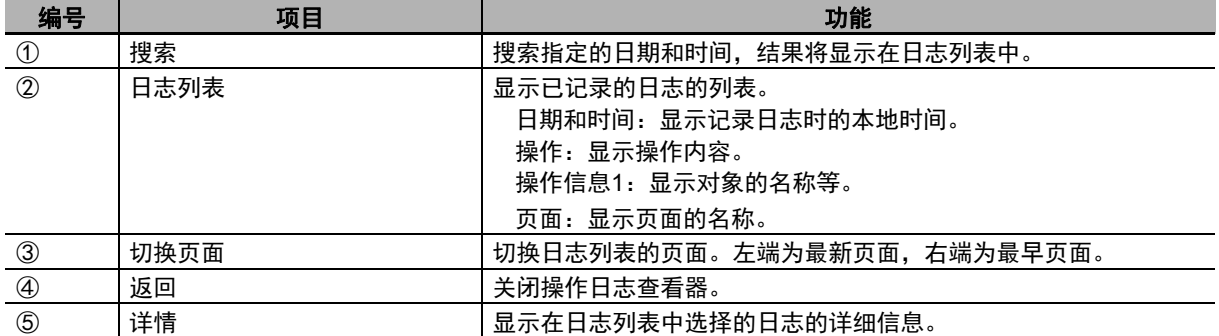

# 显示详情

显示日志的详细信息。

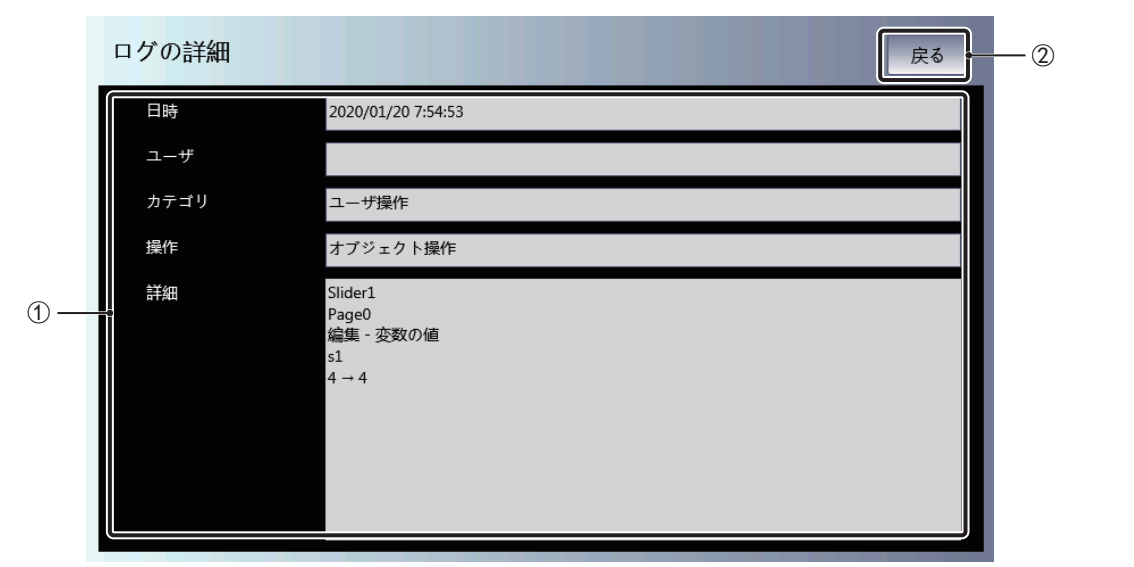

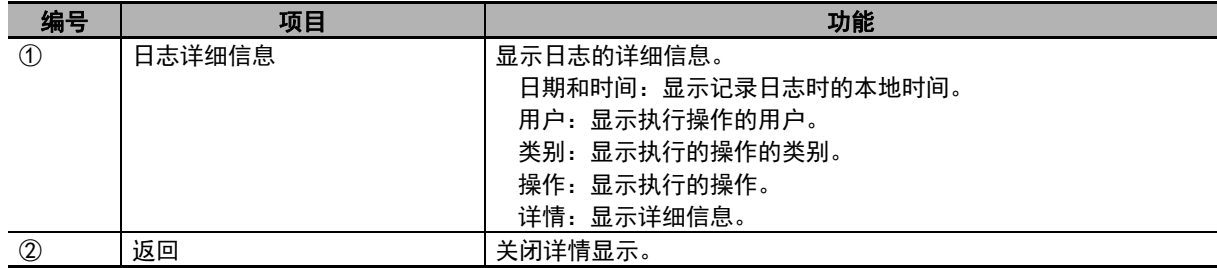

4-4 系统菜单详情 系统菜单详情

**4**

**4 - 35**

#### <span id="page-107-0"></span>**4-4-11** 安全监控

安全监控提供在从安全控制单元的安全程序向外部的输出处于异常状态时,识别导致异常的输入的功 能。

#### 显示对象

安全监控可显示以下项目。

• 全局变量 作为公开变量被注册为"输入"或"输出"的变量。 • 安全I/O单元

I/O端口被分配了作为公开变量被注册为"输入"或"输出"的变量的安全I/O单元的状态。

#### 系统结构

所有NA5系列可编程终端均支持安全监控。此外,使用安全监控时,必须将SD存储卡安装至NA本体。 可监控以下设备。

#### ● CPU单元

- NJ系列CPU单元
- NX系列CPU单元

#### ● 通信控制单元

• NX-CSG320

#### ● 安全控制器单元

- NX-SL5 $\Box$  $\Box$
- NX-SL3 $\Box$  $\Box$

#### ● 安全I/O单元

- NX-SIH400
- NX-SID800
- NX-SOH200
- NX-SOD400

#### ● 连接路径

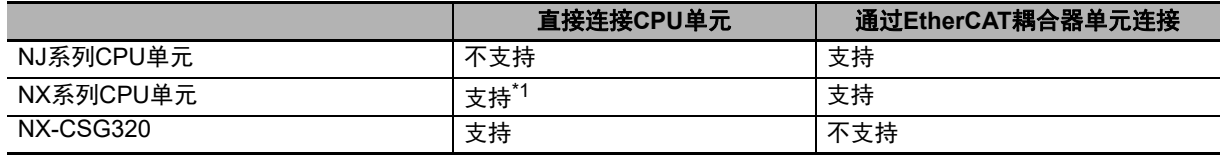

\*1. 仅支持NX102-□□□□。

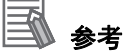

使用安全监控时,监控对象设备必须存在于Sysmac Studio中的同一个项目内。
# ■启动和退出安全监控

启动安全监控的方法有以下三种。

- 从系统菜单选择"安全监控"。
- 执行动作(显示-安全监控)。
- 执行StartSafetyMonitor函数。

### 从系统菜单启动

1 显示系统菜单,然后选择"安全监控"。

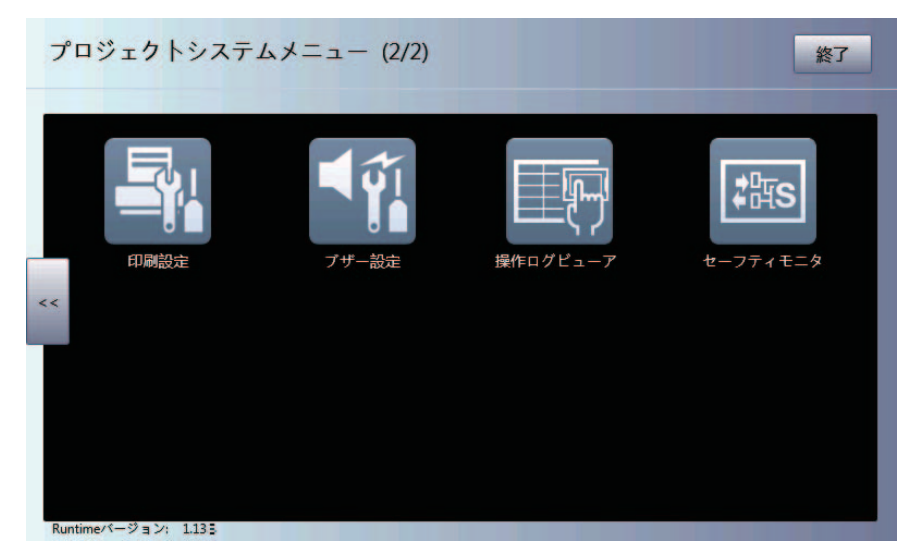

*2* 安全监控将启动。

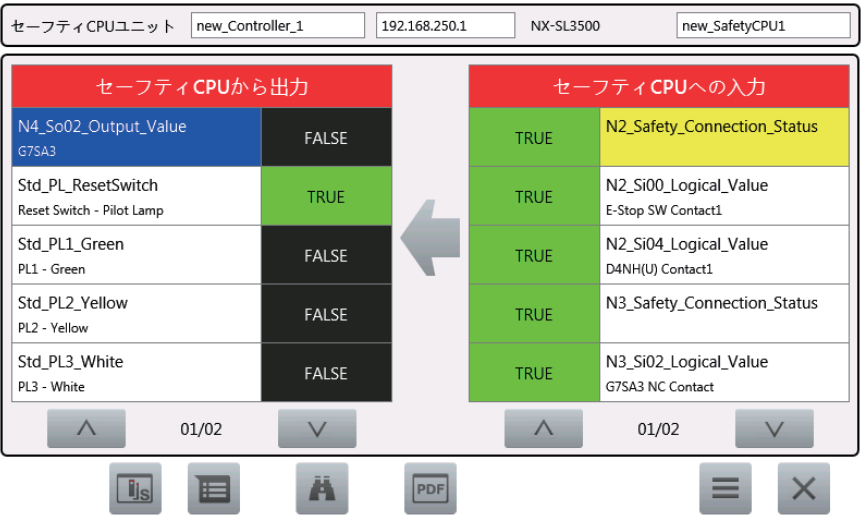

### 从用户画面启动

需要通过Sysmac Studio设定。 下例展示使用对象事件执行安全监控。 本例中设定为按下按钮对象时执行安全监控。

*1* 配置按钮对象,显示事件和动作。

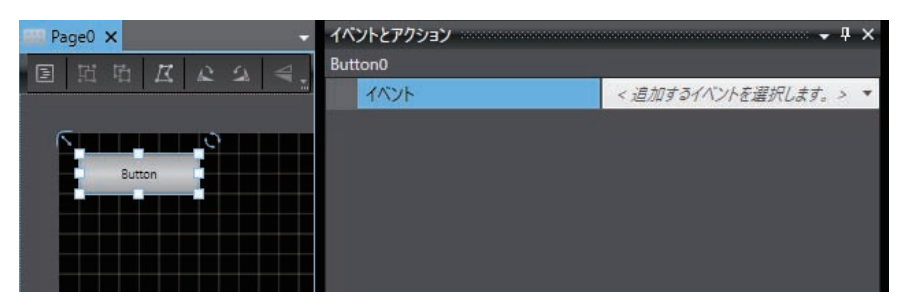

*2* 从事件选择单击。

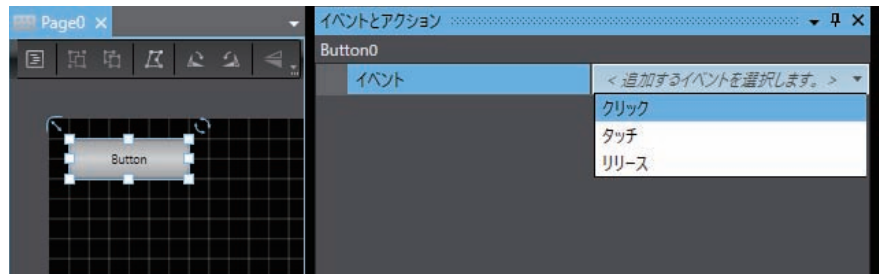

3 从动作选择"显示一安全监控"。

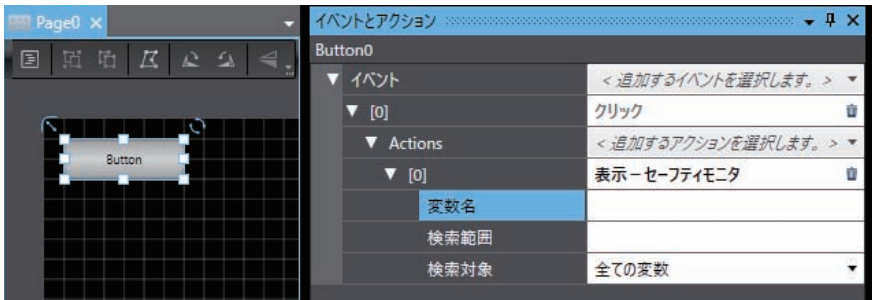

### ● 退出安全监控

# *1* 安全监控启动后,点击显示的画面中的 。

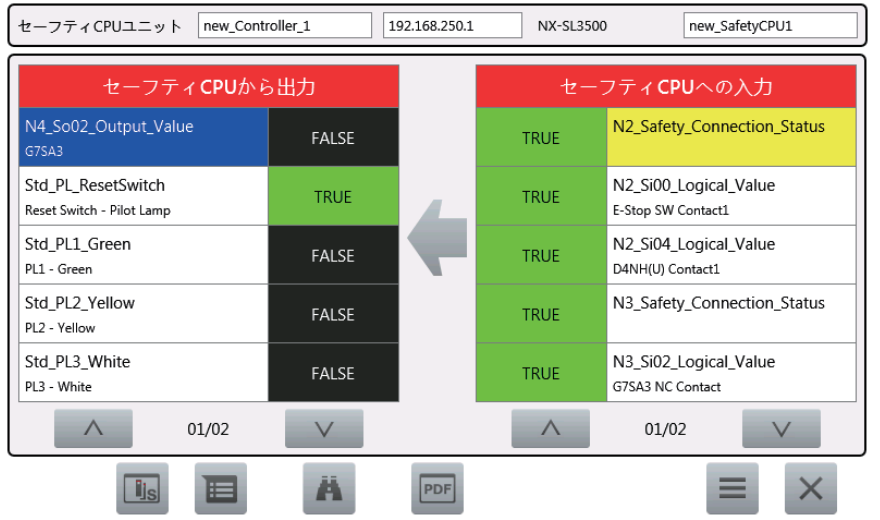

*2* 将切换至安全监控启动前显示的画面。

# 输入输出矩阵监控

显示变量值列表。初始状态下仅显示输出,选择输出将显示与其相关的输入。

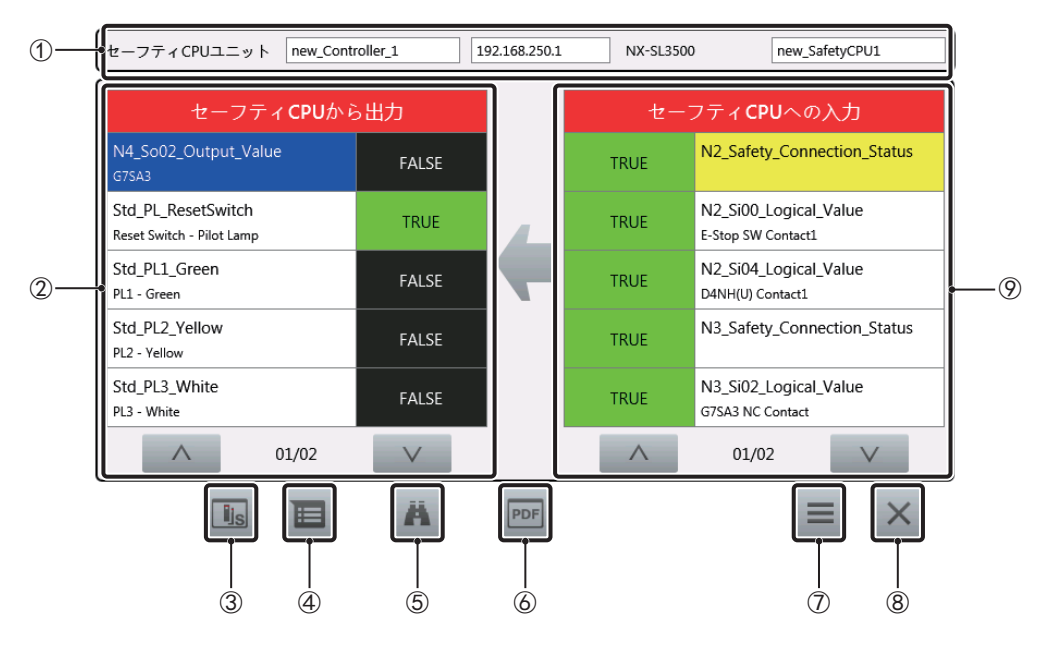

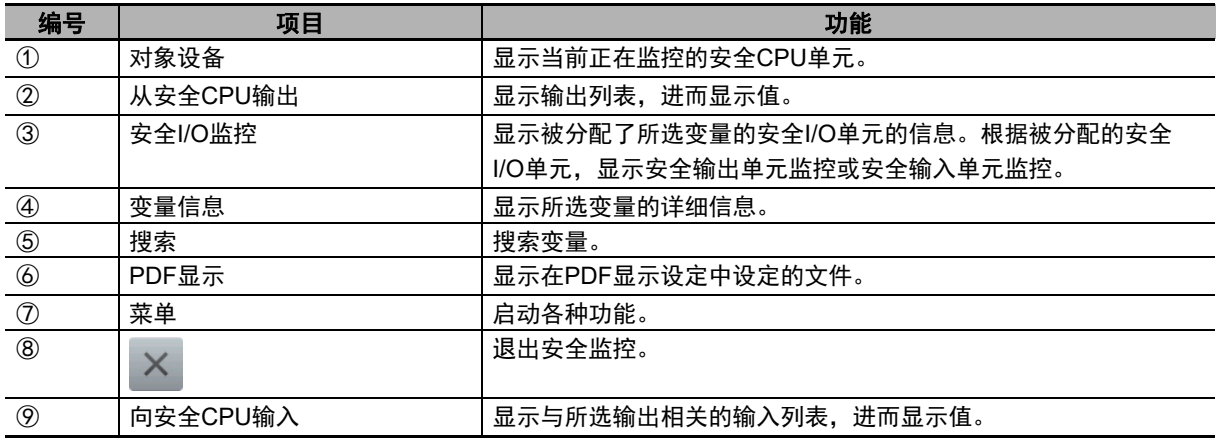

# 安全输出单元监控

显示安全输出单元的状态。

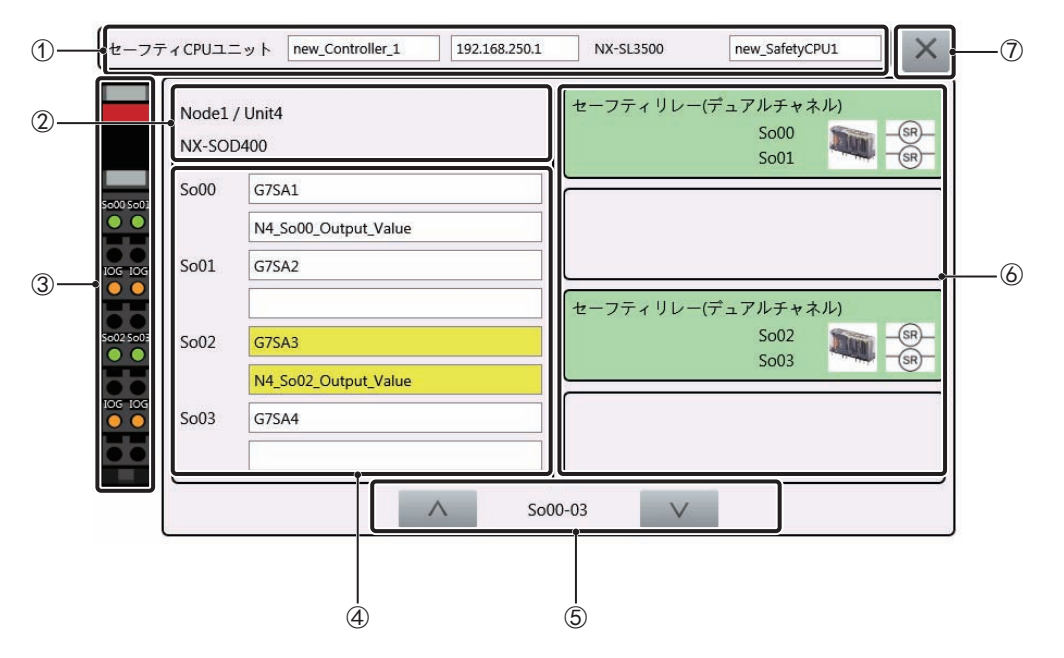

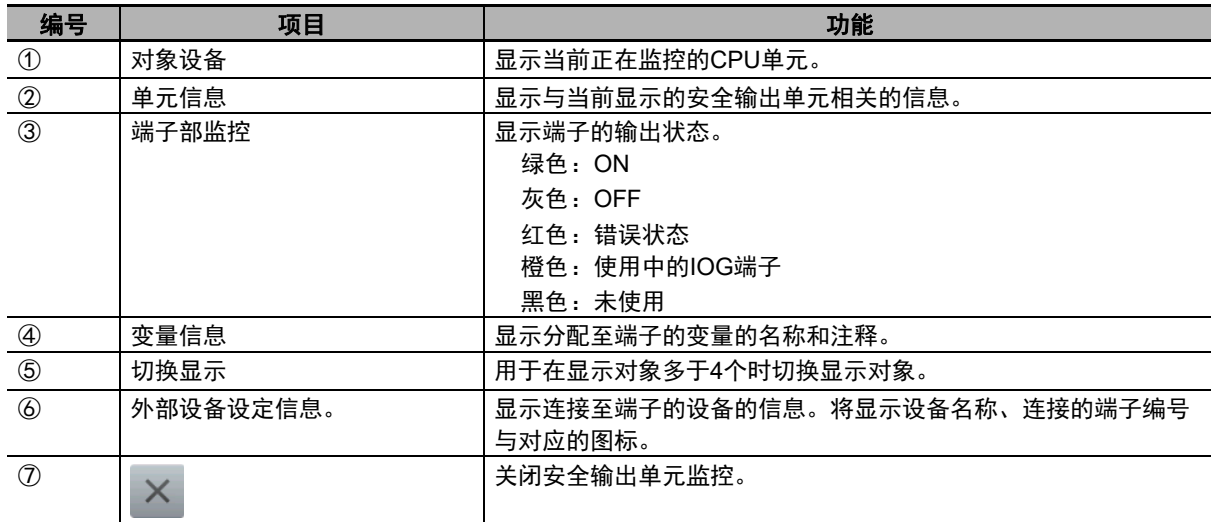

# 安全输入单元监控

显示安全输入单元的状态。

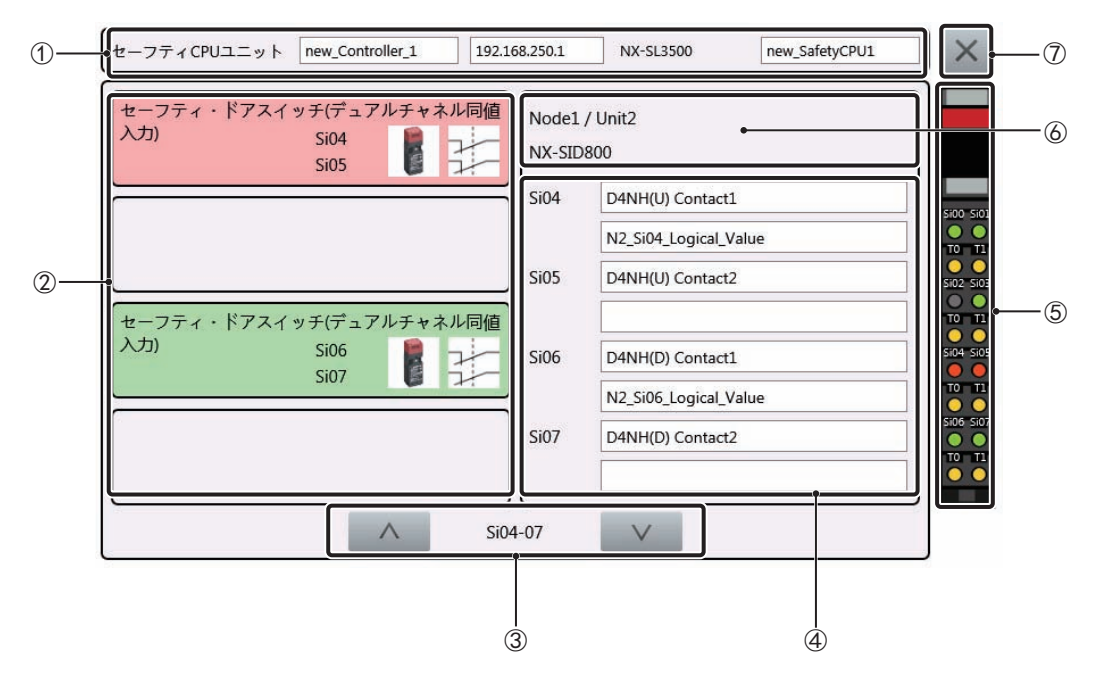

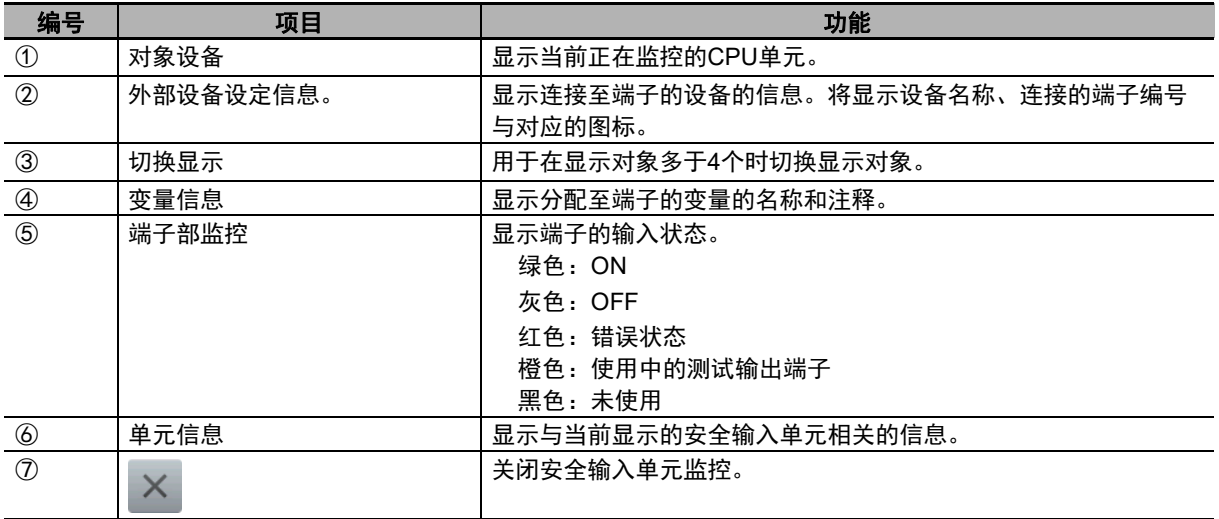

4-4 系统菜单详情 系统菜单详情

**4**

4-4-11

安全监控

# ■变量信息

显示变量的详细信息。

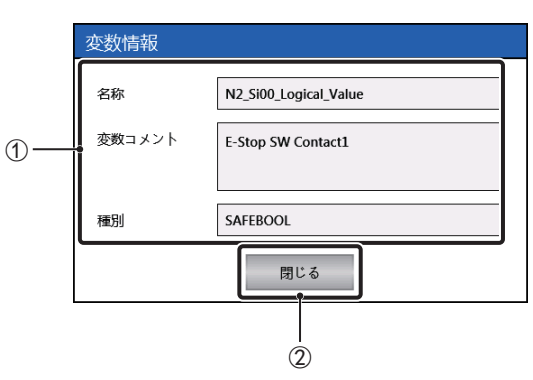

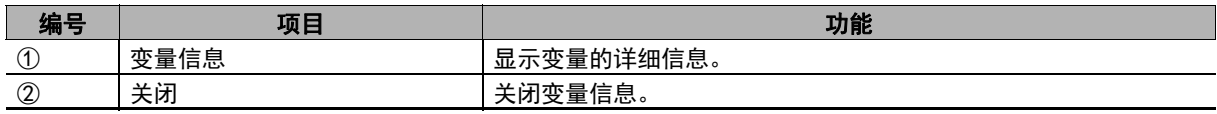

# 搜索

搜索变量。

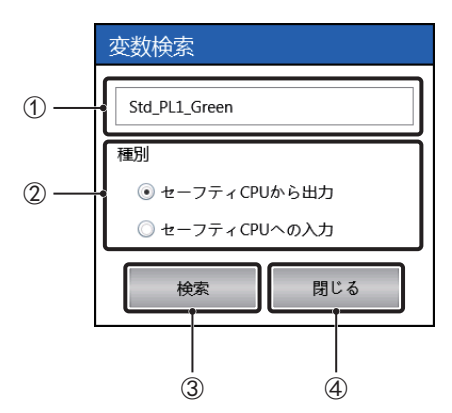

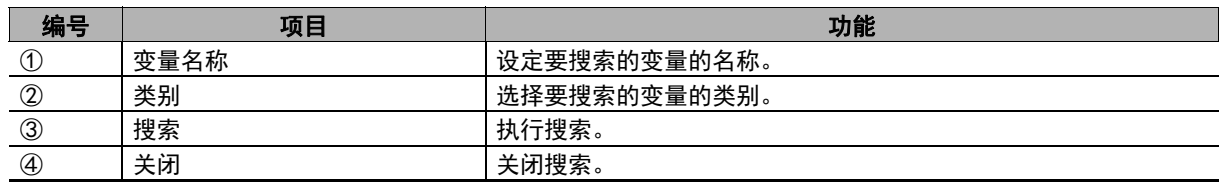

搜索的操作规范

- 设定变量名称后,只会搜索名称与其完全一致的变量。
- 类别为从安全CPU输出时,将按照从安全CPU输出的显示顺序从上往下搜索。
- 类别为向安全CPU输入时,将按照输出的显示顺序从上往下搜索与向安全CPU输入相关的输入。对于 与同一输出相关的输入,将按照显示顺序从上往下搜索。

# **PDF**显示

以窗口形式在文档查看器中显示在PDF显示设定中设定的文件。退出安全监控时,文档查看器也将关 闭。

## 菜单

可从菜单执行以下三个功能。

- 切换设备
- PDF显示设定
- 变量显示筛选器设定

### ● 切换设备

指定要监控的设备。

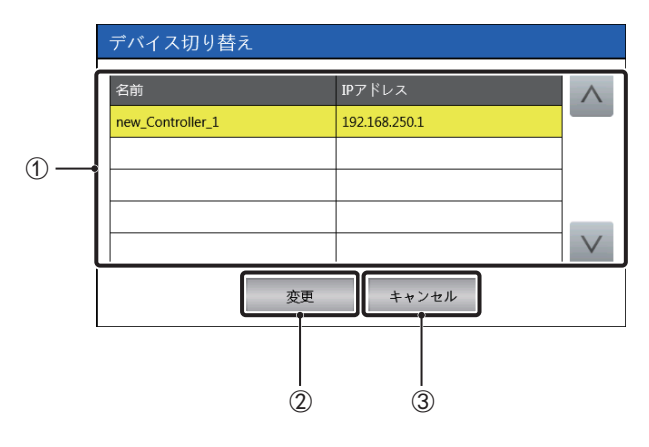

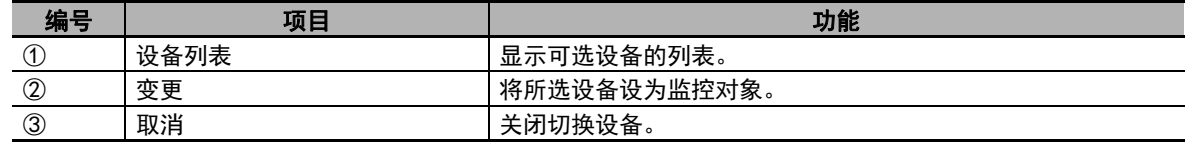

### ● PDF显示设定

指定显示PDF时要显示的文件。

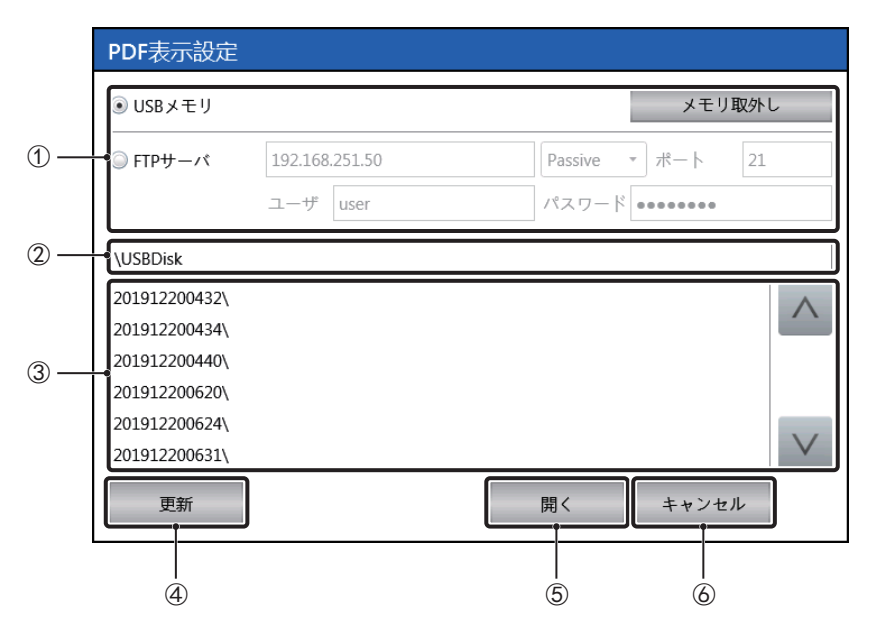

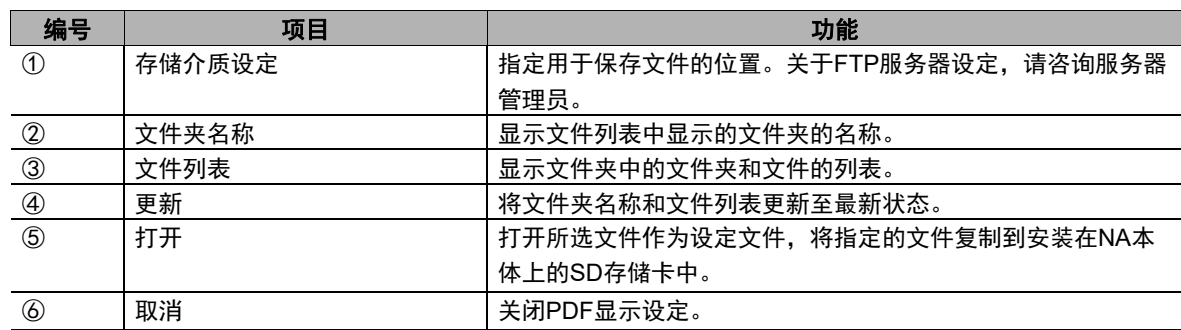

• 设定文件的规格

设定文件的规格如下所示。

文件名称:[Windows能够识别的任意文件名称].ini 文件格式:UNICODE TEXT 字符代码:UTF-16(LE) 分隔符:Tab(0x0900)

各列中的元素如下所示。此外,从第1行开始,各行中的内容将被视为数据,可读取至第16行。

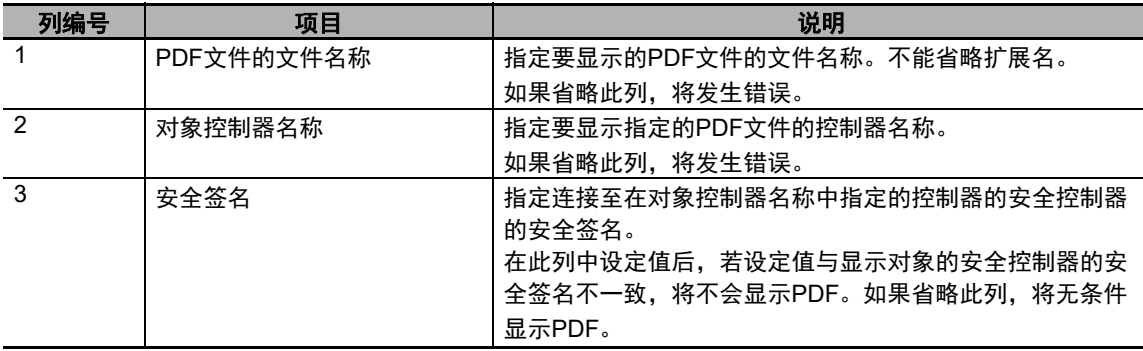

### ● 变量显示筛选器设定

设定不会显示在安全监控中的变量。

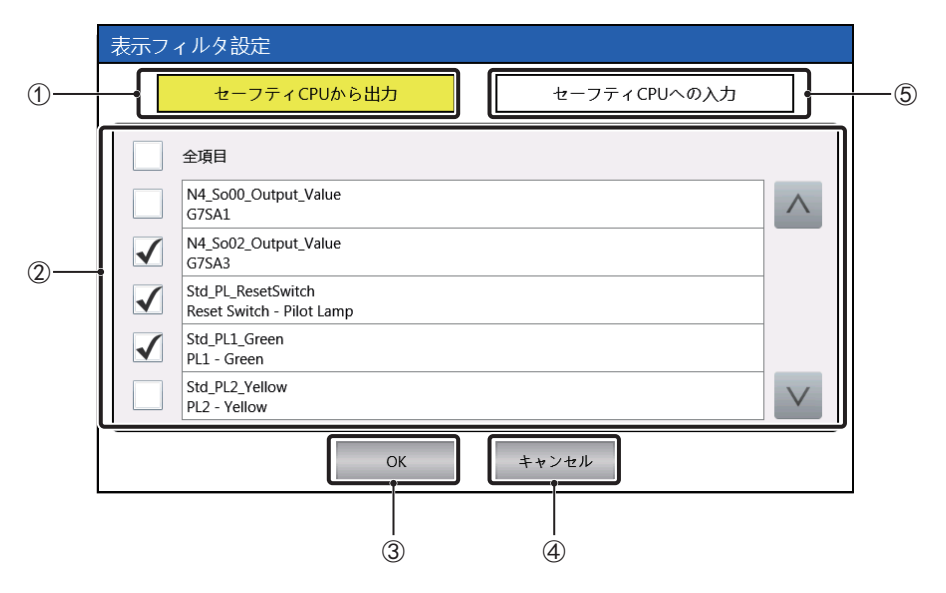

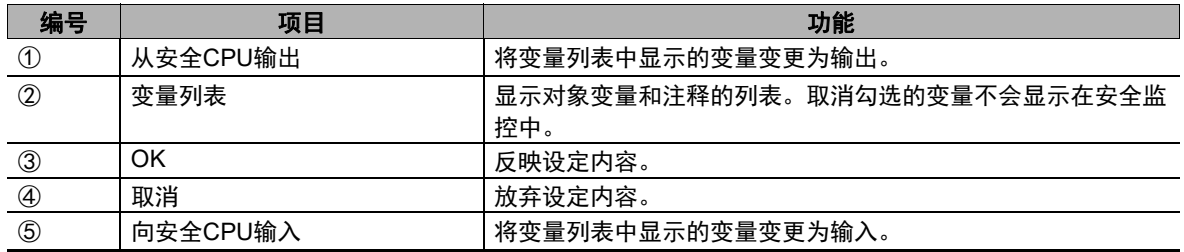

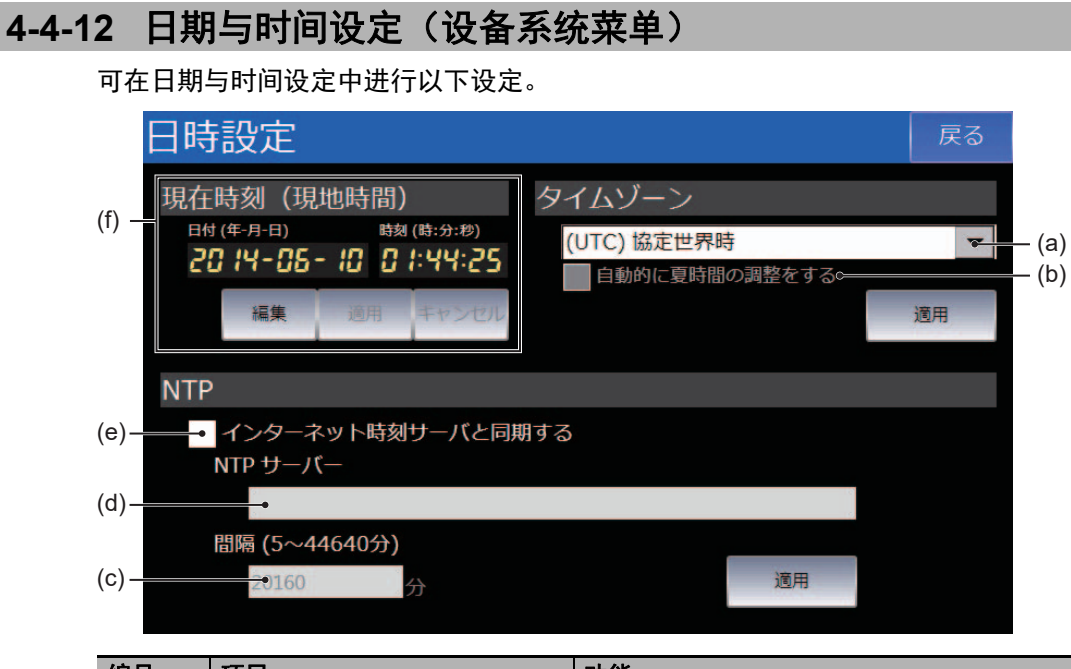

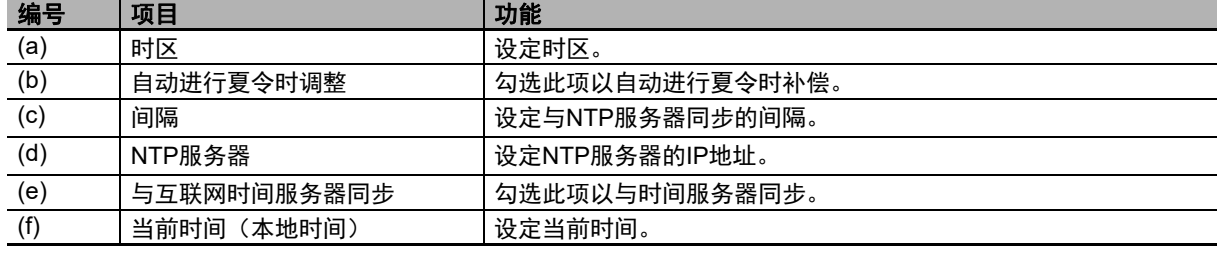

# 4-4 系统菜单详情 系统菜单详情

**4**

**NA**系列 用户手册 硬件篇(**SBSA-CN5-545**)

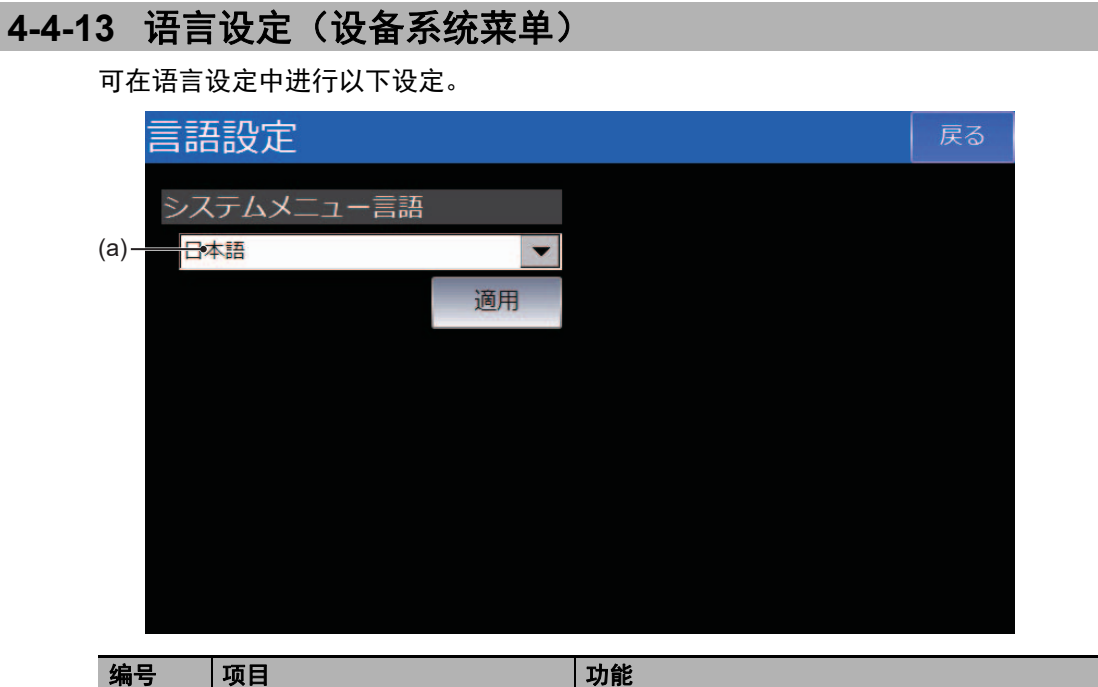

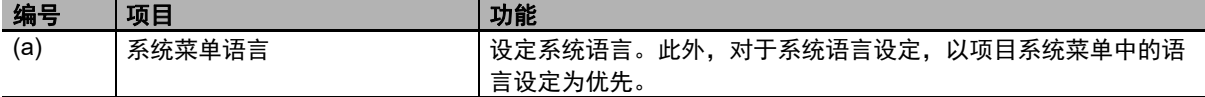

### **4-4-14** 接口设定(设备系统菜单)

可在接口设定中进行与NA本体的通信相关的设定。

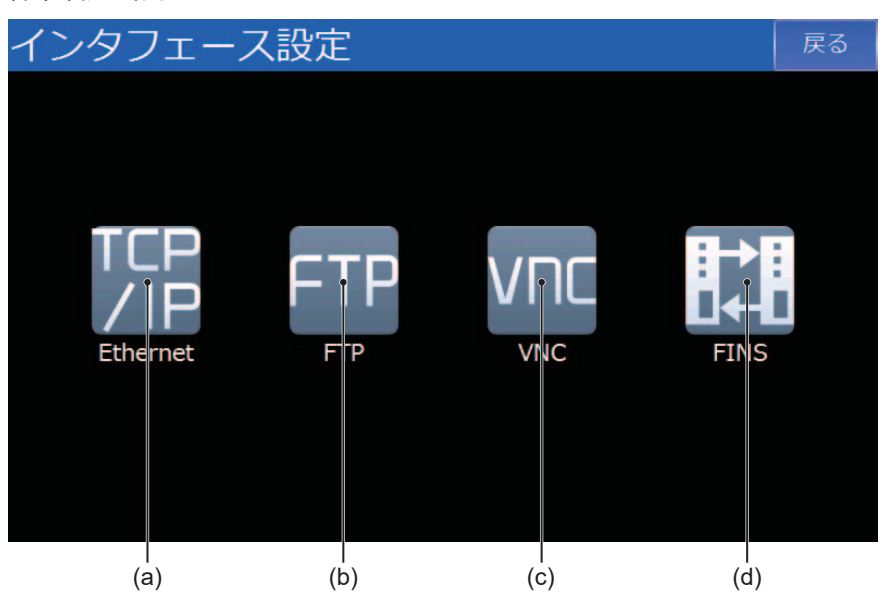

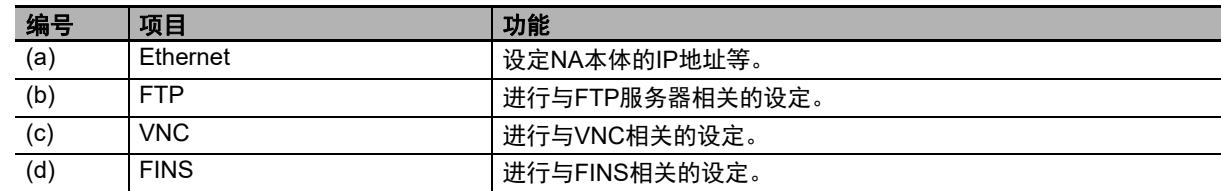

点击接口设定画面中各设定项的图标,即可显示 各个设定画面。

## **Ethernet**

可在Ethernet中设定NA本体Ethernet端口的IP地址等。

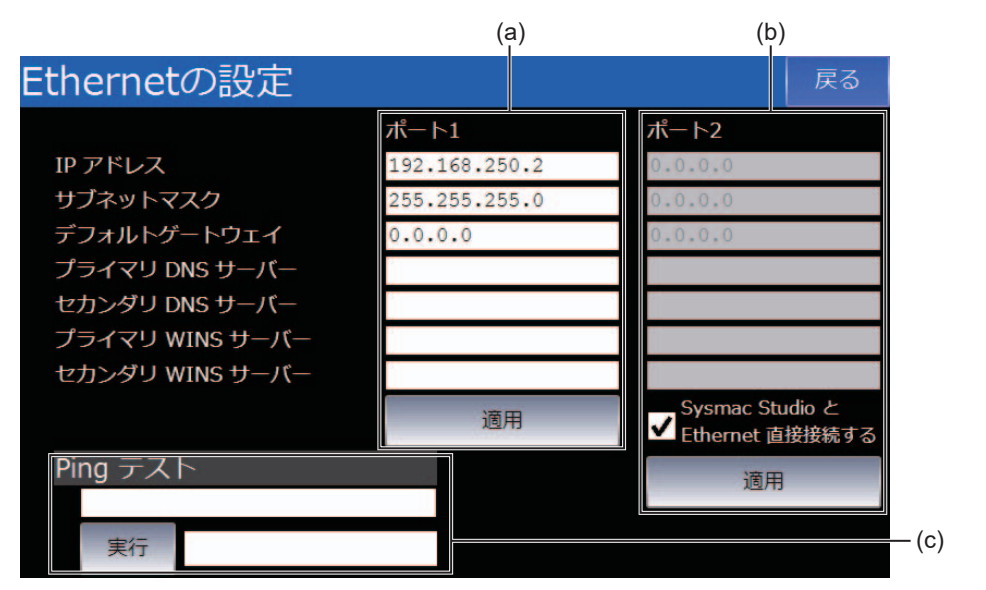

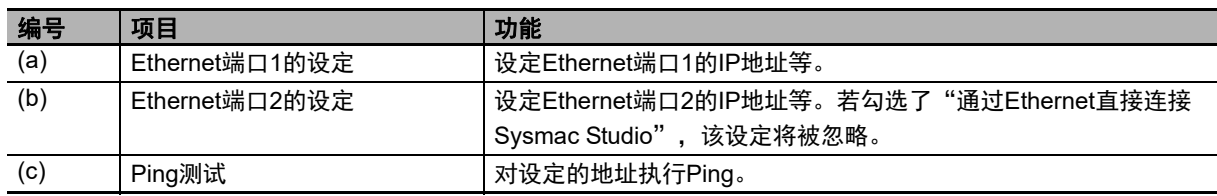

# **FTP**

进行与FTP服务器相关的设定。

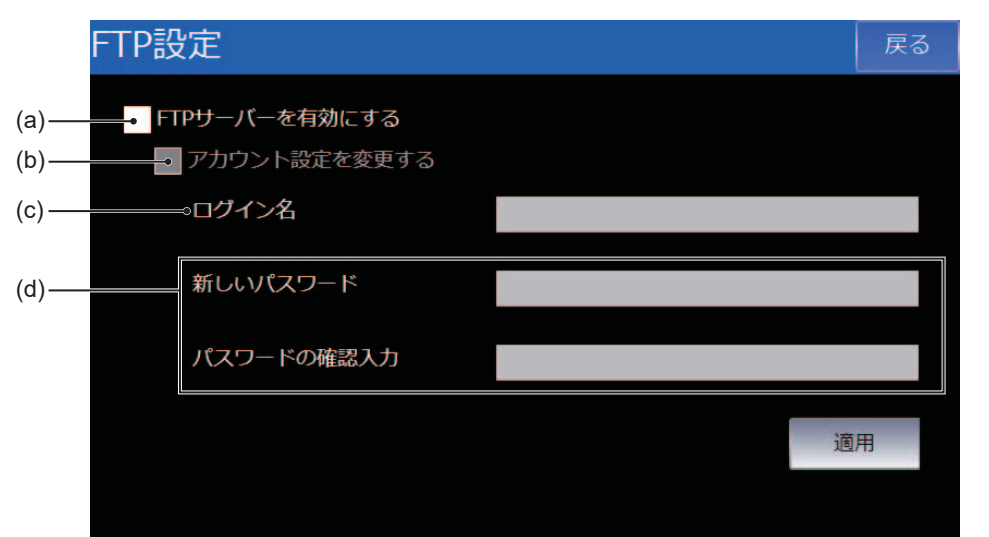

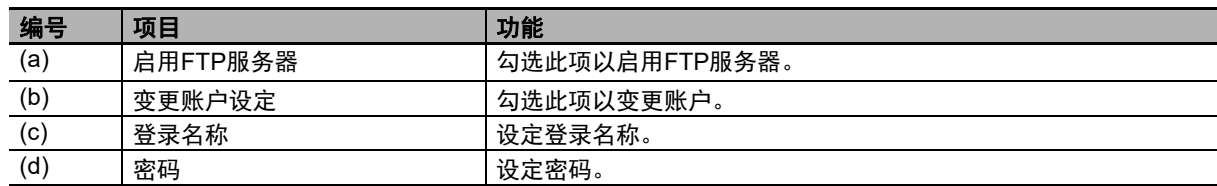

# **VNC**

进行与VNC相关的设定。

• VNC设定 (1/2)

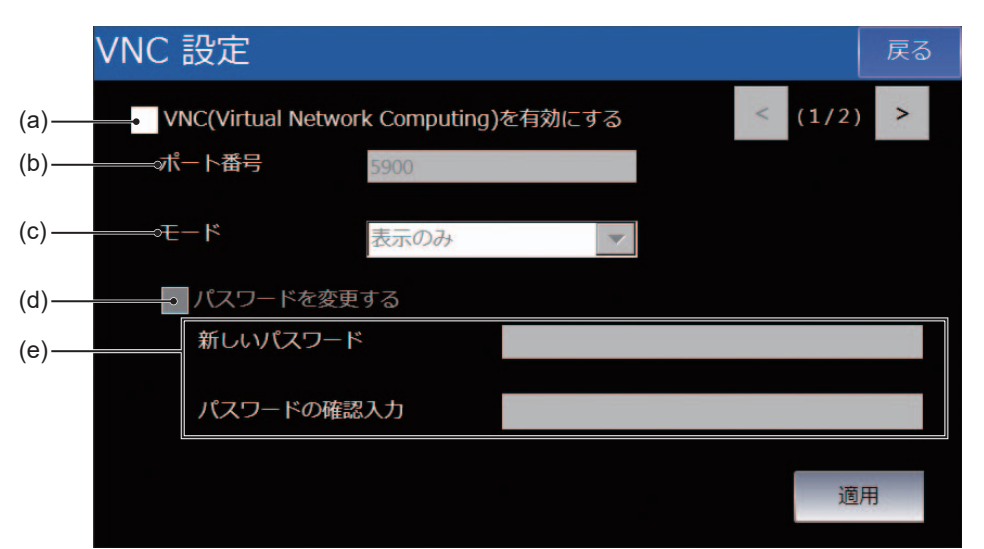

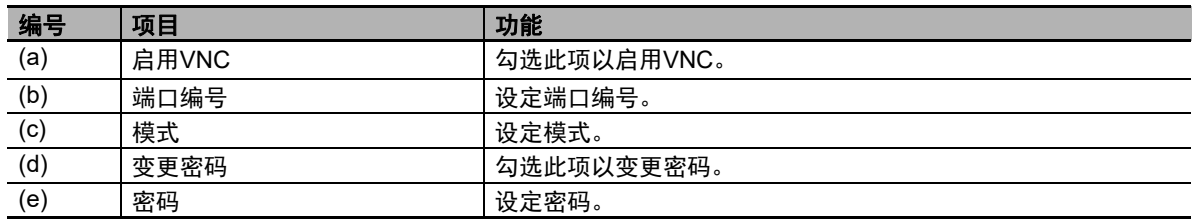

• VNC设定 (2/2)

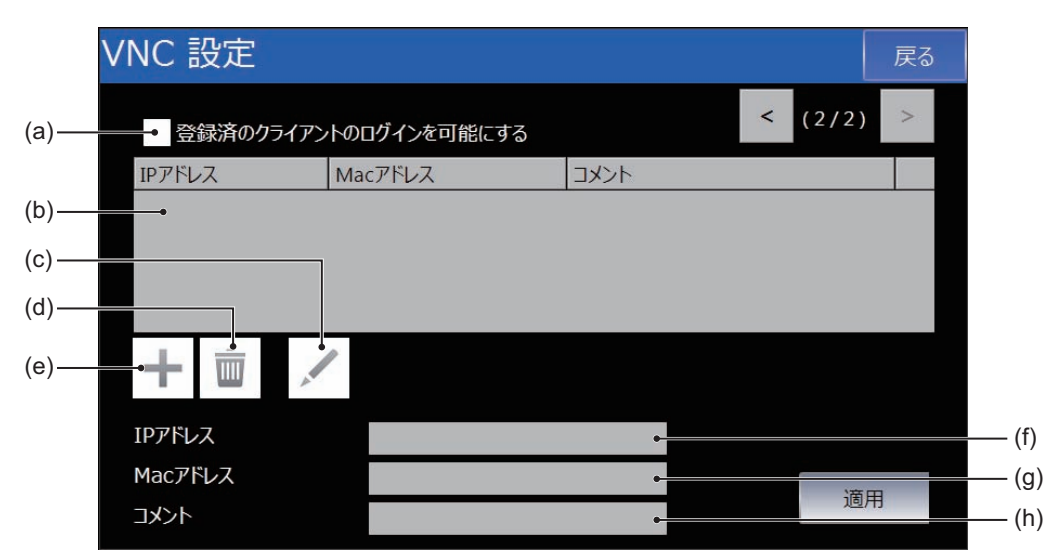

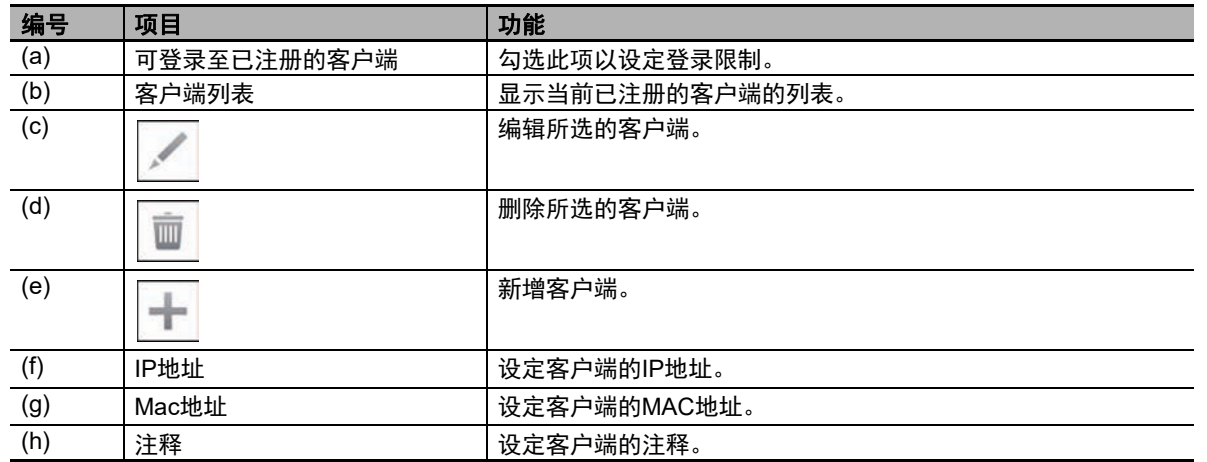

# **FINS**

进行与FINS相关的设定。

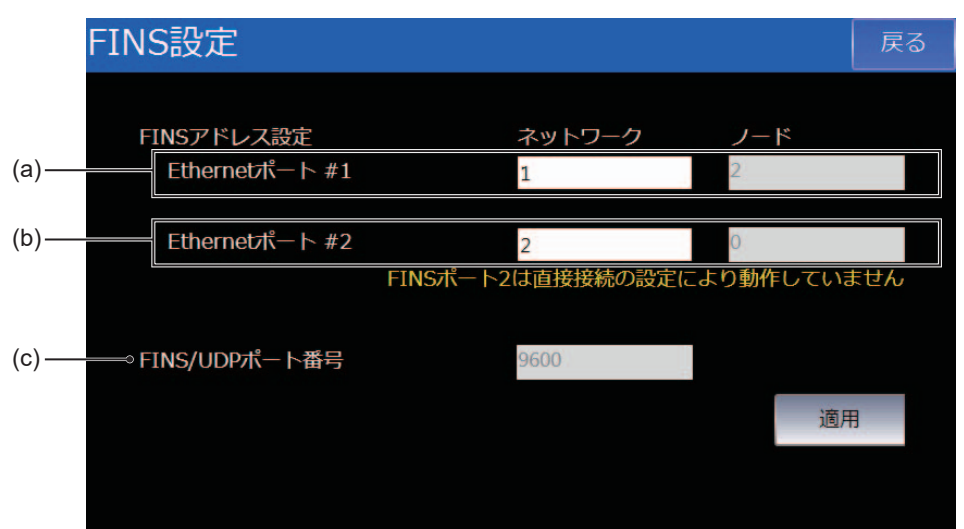

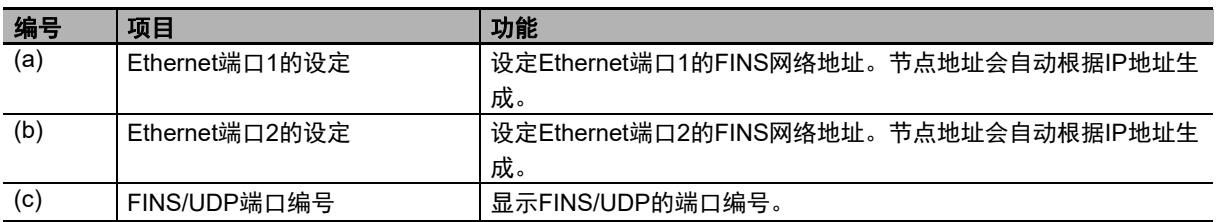

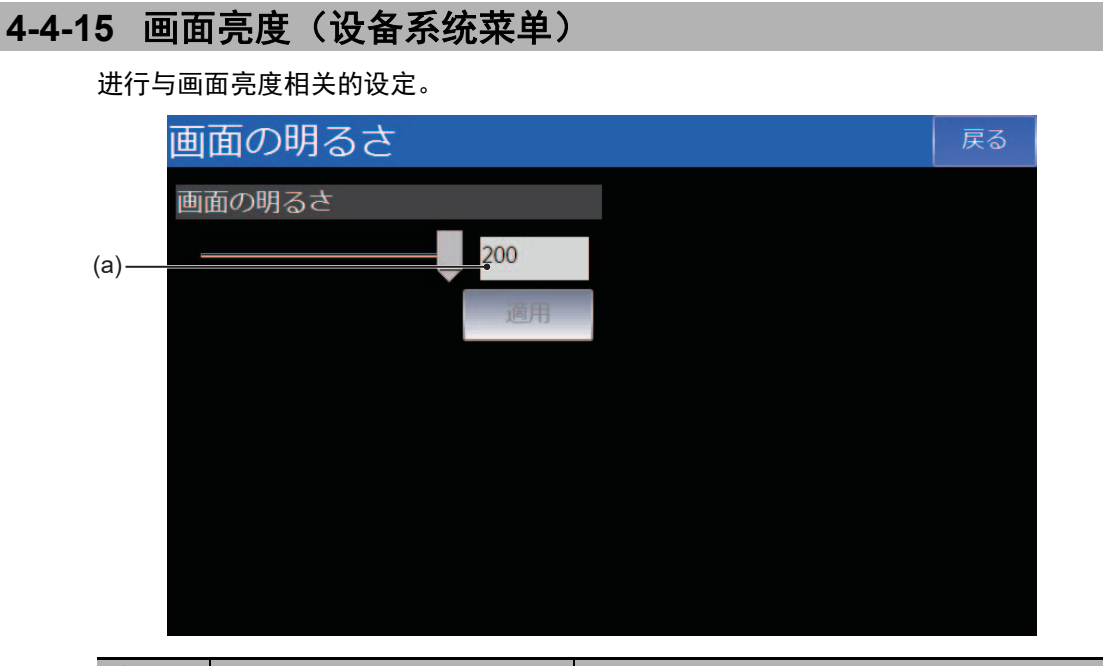

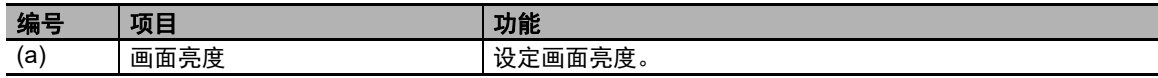

## **4-4-16** 传输操作(设备系统菜单)

传输项目及各种数据。

点击各个图标,即可显示各个传输画面。

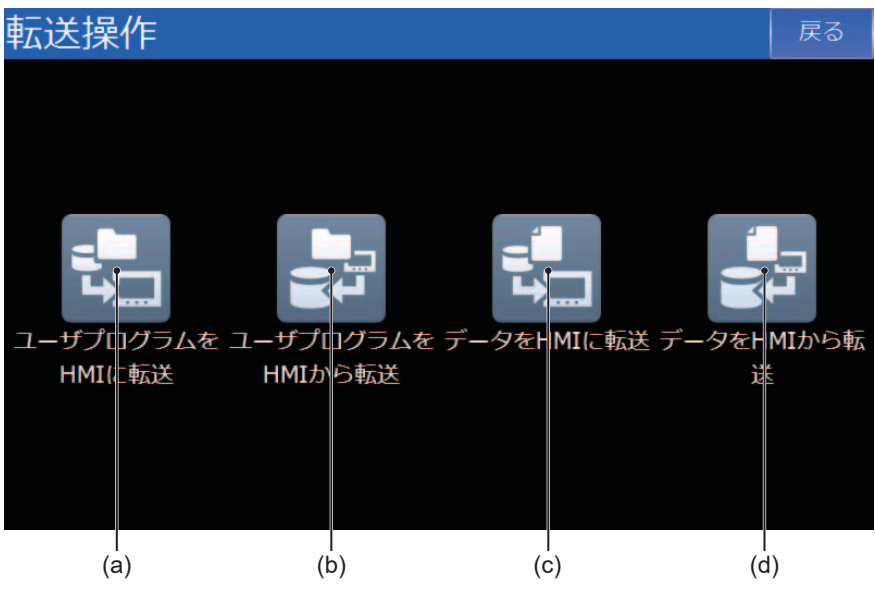

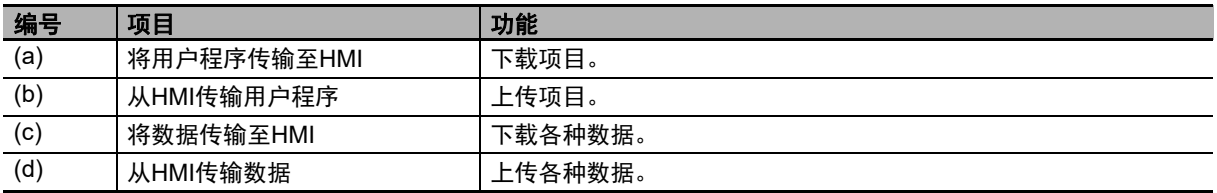

# 将用户程序传输至**HMI**

从SD存储卡或USB存储器下载项目。

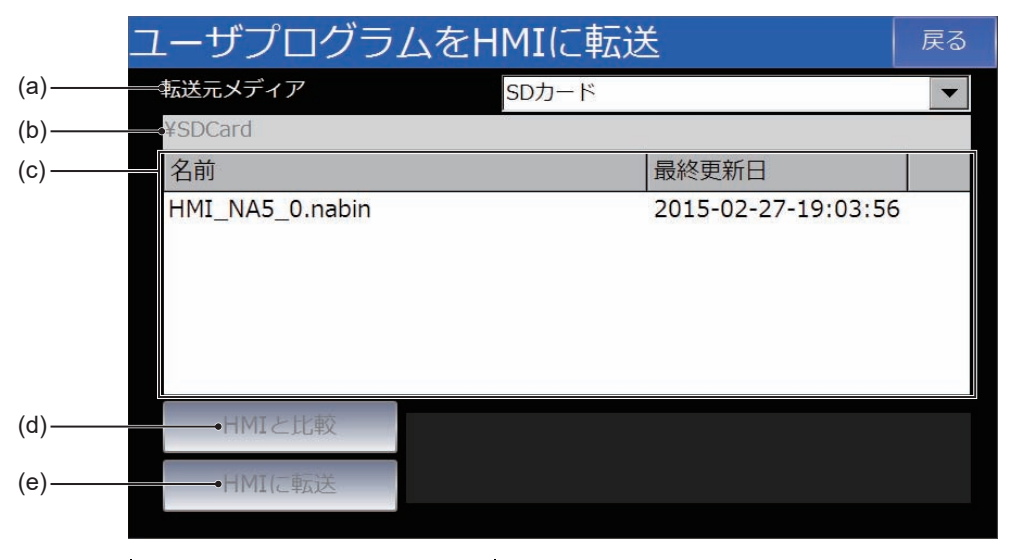

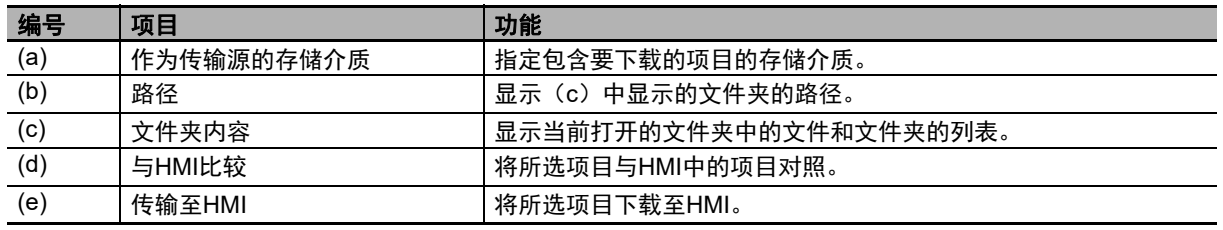

### 将项目上传至SD存储卡或USB存储器中。 ユーザプログラムをHMIから転送 戻る - 転送先メディア  $(a)$ SDカード  $\blacktriangledown$  $(b)$ -¥SDCard 名前 最終更新日  $(c)$  –  $(d)$ -⇒ファイル名 HMI\_NA\_2014\_06\_10.nabin - HMIからの転送  $(e)$

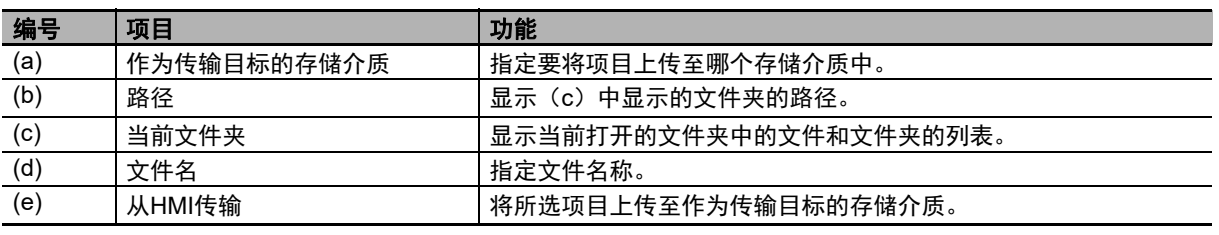

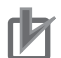

# 上 使用注意事项

从**HMI**传输用户程序

Sysmac Studio无法读取使用Sysmac Studio Ver.1.10下载的项目和未勾选"将源代码传输至NA 设备。"时下载的项目。

此类不附带源代码的项目被上传后,可用于创建执行相同项目的NA本体的副本,或创建备份, 以便发生故障时无需使用计算机即可还原NA本体。

# 将数据传输至**HMI**

从SD存储卡或USB存储器下载文档和视频等数据。

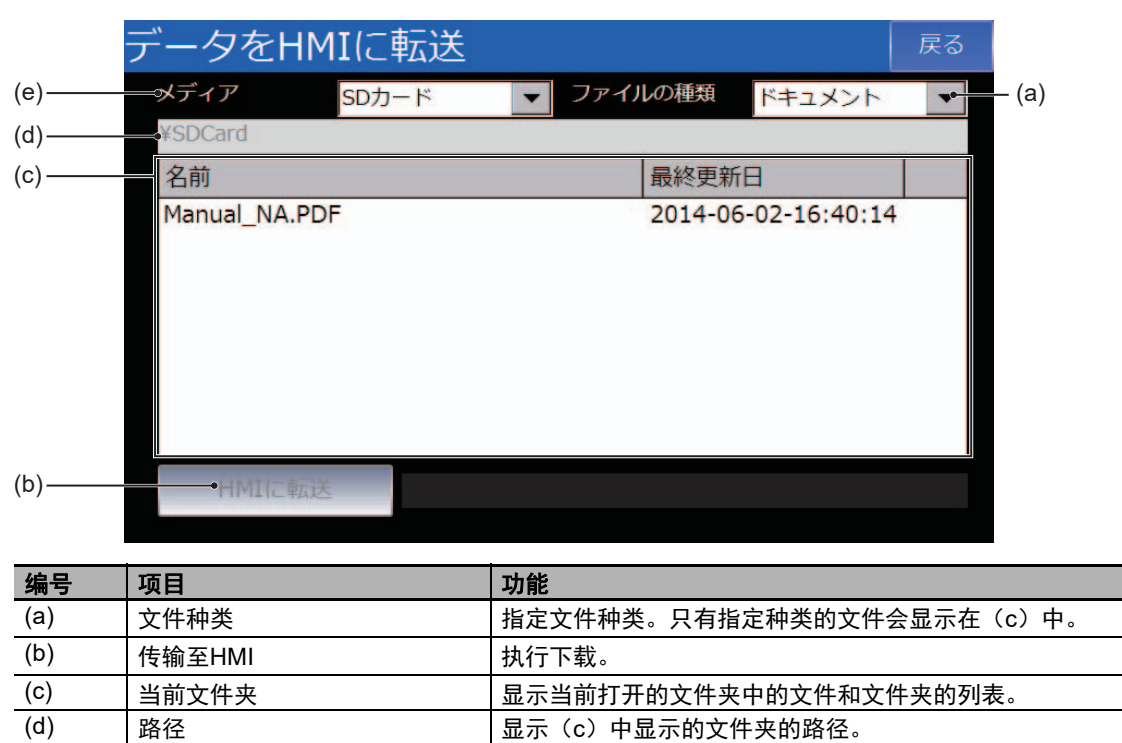

(e) 存储介质 指定包含要下载的数据的存储介质。

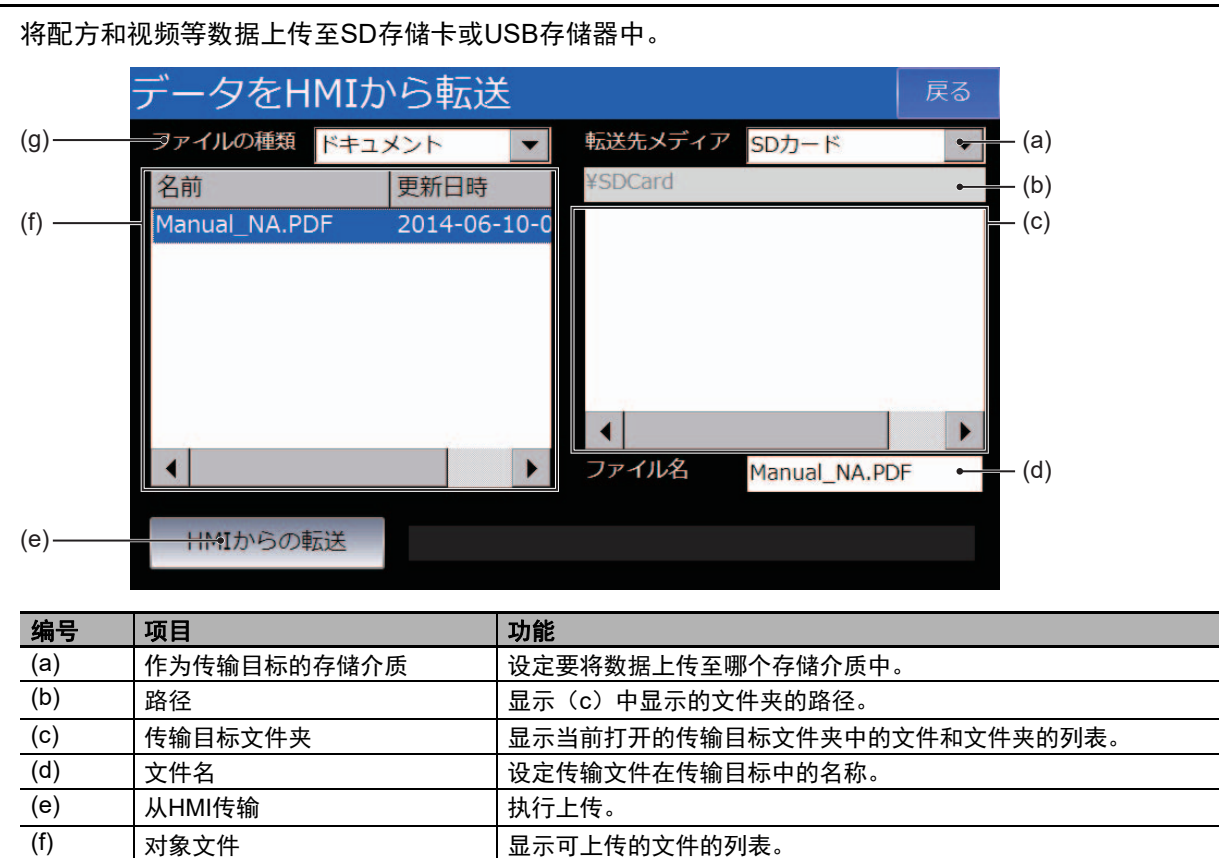

(g) 文件种类 指定文件种类。只有指定种类的文件会显示在(c)和(f)中。

## 从**HMI**传输数据

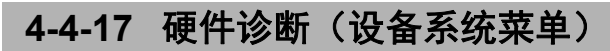

可在硬件诊断中进行触摸屏的运转情况确认和校准等操作。

### 点击各个图标,即可执行各个功能。

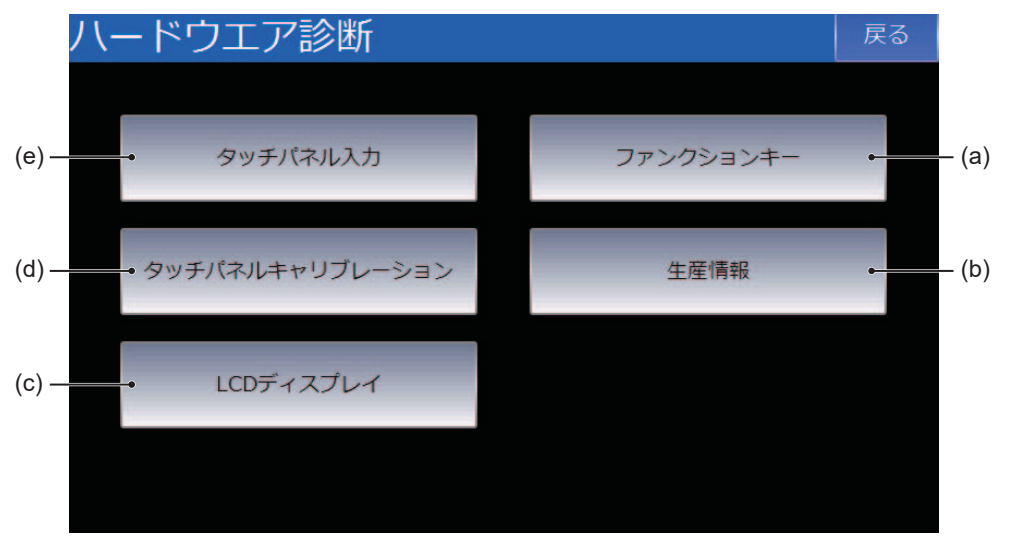

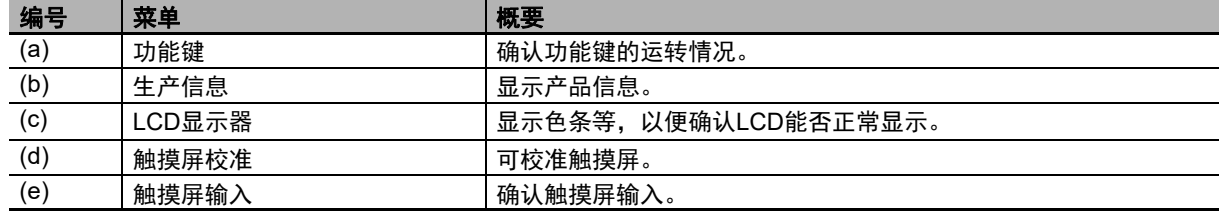

# 功能键

可确认功能键的运转情况。

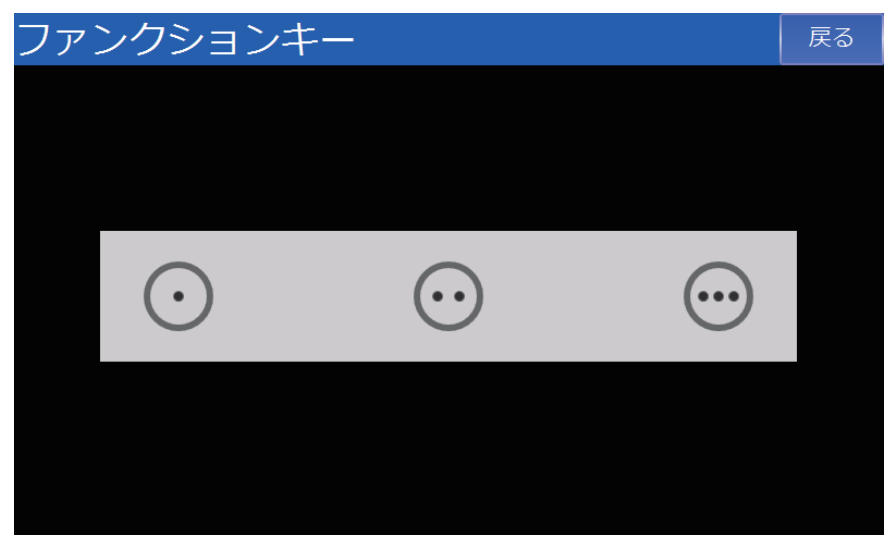

# 生产信息

显示生产信息。

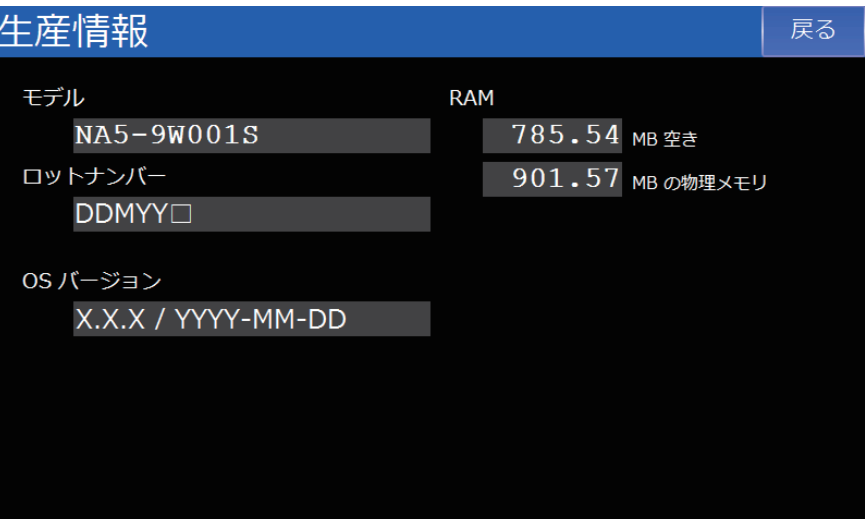

# **LCD**显示器

显示色条等。用于确认LCD能否正常显示。 点击以移动至下一个画面。

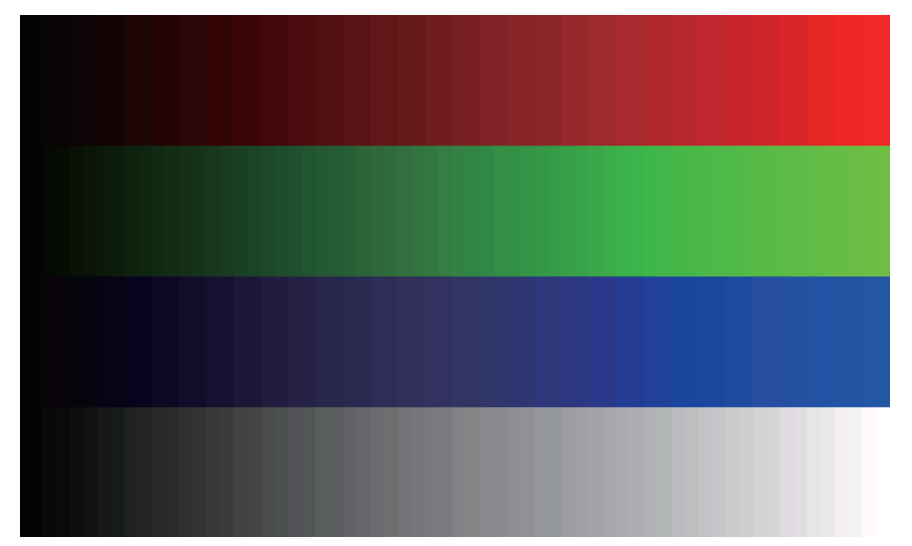

# ■触摸屏校准

校准触摸屏。请点击显示的+。 可通过双击任意位置中止校准。

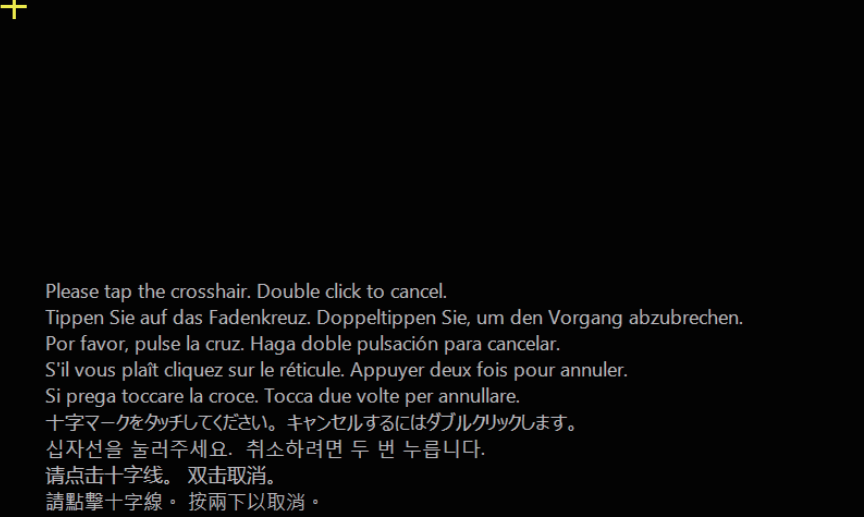

# 触摸屏输入

点击处会显示点。用于确认触摸屏能否正常运转。 可通过双击任意位置退出。

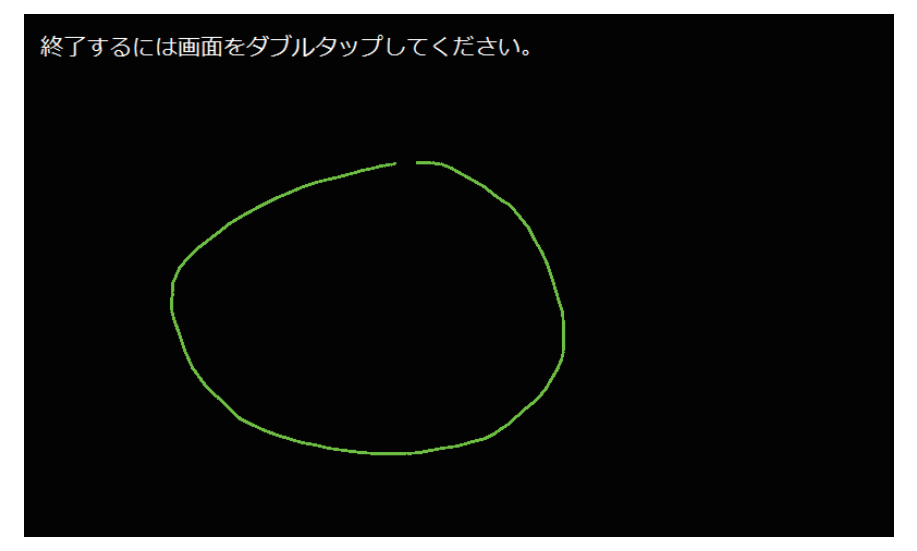

# **4-4-18** 产品信息(设备系统菜单)

显示产品信息。

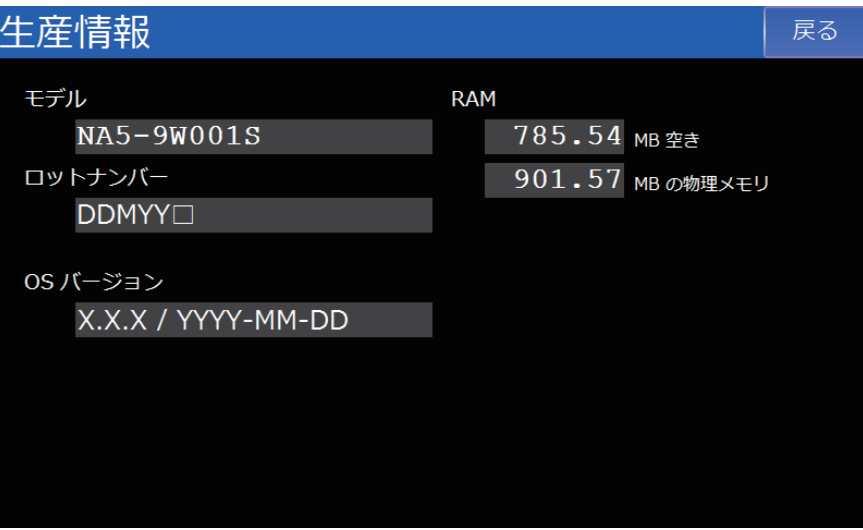

# *5*

# 异常的确认和处理

本章对使用NA系列可编程终端时可能发生的异常的确认方法和处理方法进行了说明。

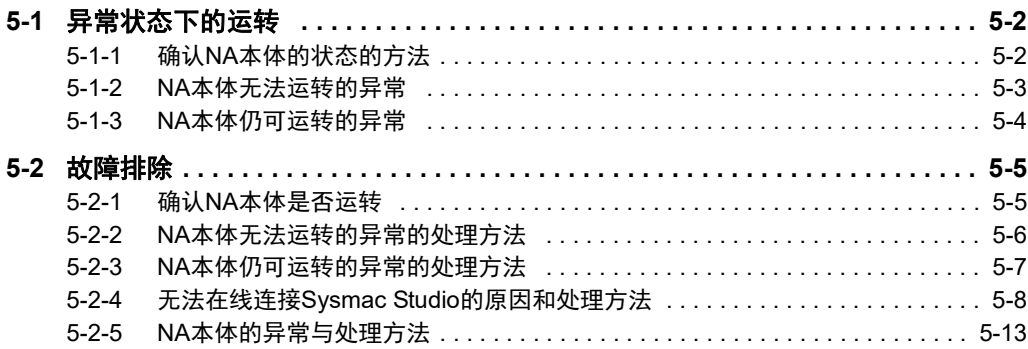

# <span id="page-135-0"></span>**5-1** 异常状态下的运转

以下对NA系列可编程终端的异常状态和在各异常状态下的运转进行说明。关于发生异常时的具体处理 方法, 请参见 门 "5-2 [故障排除](#page-138-0) (P.5-5)"。

## <span id="page-135-1"></span>**5-1-1** 确认**NA**本体的状态的方法

可通过NA本体正面右侧的LED(RUN LED)确认运转状态。

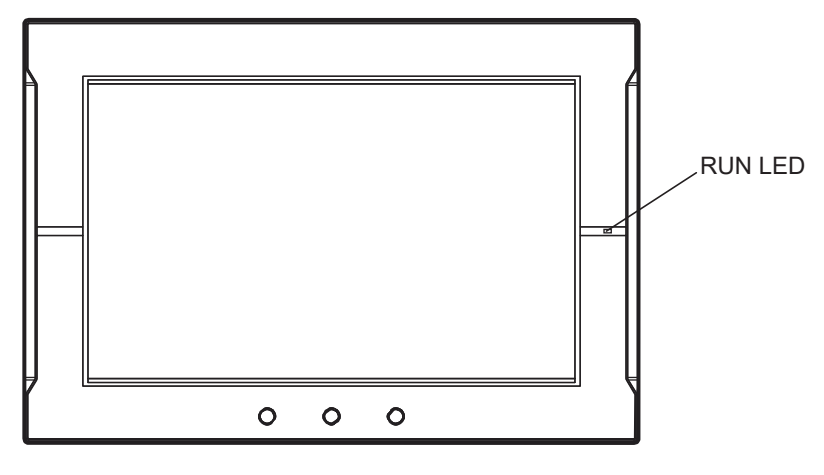

(○:亮灯/●:熄灭/◎:闪烁)

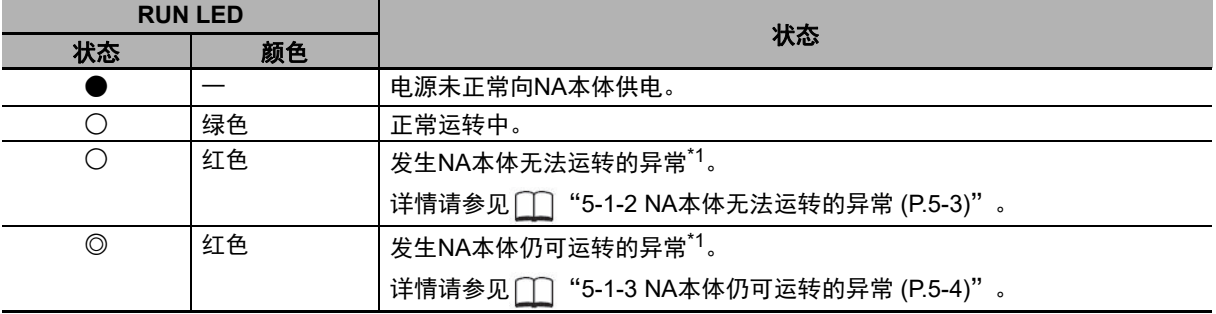

\*1. 异常指无法正常运转的状态。包括硬件故障、系统程序崩溃、用户数据异常等。

### <span id="page-136-0"></span>**5-1-2 NA**本体无法运转的异常

### **NA**本体无法运转的异常的种类

部分异常可能导致NA本体无法运转。NA本体无法运转的异常包括以下几种。

### **● 发生以下异常时, 无法在线连接Sysmac Studio或与连接设备进行通信连接。**

• 电源异常

未接通电源、电压超出容许范围或电源故障。

• 硬件异常 除电源外的硬件发生的故障。 • 系统程序异常

系统程序损坏,无法正常启动的状态。

### **● 发生以下异常时, 可以在线连接Sysmac Studio, 但无法与连接设备进行通信连** 接。

- Runtime异常 执行项目所需的中间件无法正常运转的状态。 • 项目异常
	- 项目存在致命问题,无法正常运转的状态。

### <span id="page-137-0"></span>**5-1-3 NA**本体仍可运转的异常

### **NA**本体仍可运转的异常的种类

只要硬件和系统程序不存在问题,NA本体就能运转。NA本体仍可运转的异常包括以下几种。

### **● 发生以下异常时, 可以在线连接Sysmac Studio, 但无法与连接设备进行通信连** 接。

- 标签页对照异常 注册至NA本体的标签页与注册至连接设备的标签页不一致。
- 与连接设备的通信异常 无法与连接设备正常通信的状态。

### **● 发生以下异常时, 可以在线连接Sysmac Studio或与连接设备进行通信连接。**

- 电池电压低 电池电压低。
- SD存储卡或USB存储器异常 插入NA本体的SD存储卡或USB存储器存在异常。

# <span id="page-138-0"></span>**5-2** 故障排除

以下说明NA本体发生异常时的基本确认和应对流程,以及处理异常的方法。

### <span id="page-138-1"></span>**5-2-1** 确认**NA**本体是否运转

NA本体发生异常时,请先遵循以下流程,判别异常是"NA本体仍可运转的异常"还是"NA本体无法运 转的异常"。

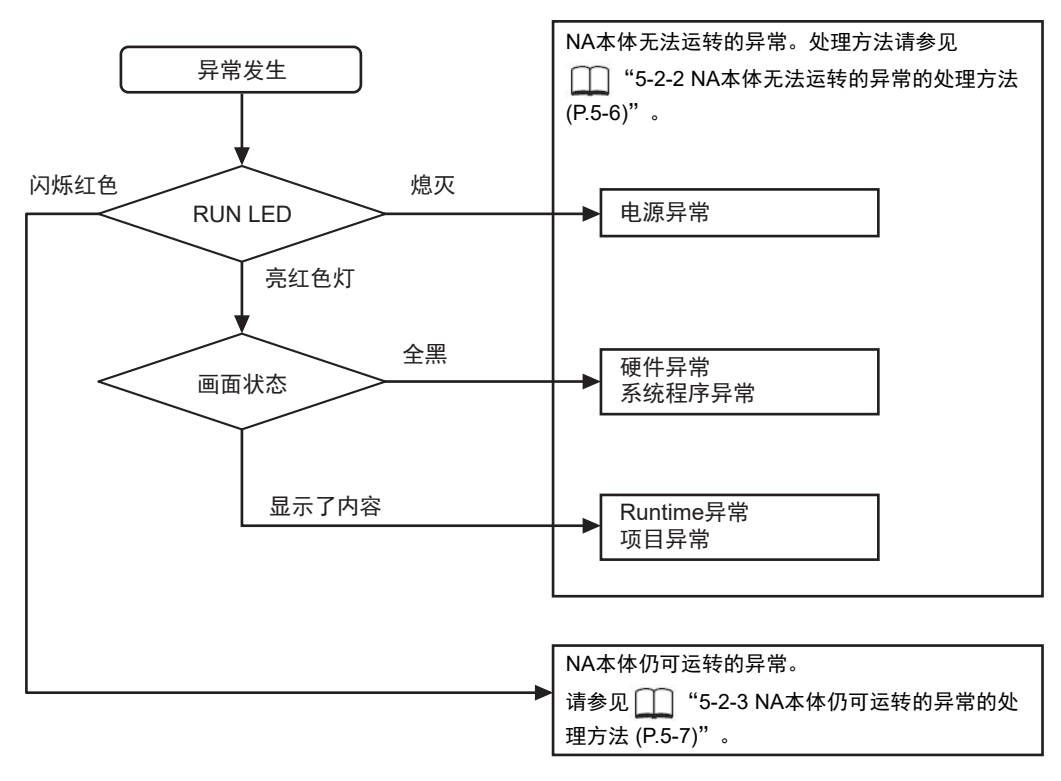

### <span id="page-139-0"></span>**5-2-2 NA**本体无法运转的异常的处理方法

### ● 电源异常时

请确认以下要点。

- NA本体是否与外部DC电源正确连接
- 外部DC电源的输出电压是否超出容许范围

### ● 硬件异常时

切断电源,移除所有连接至NA本体的设备,然后重新接通电源。如果能够正常运转,则异常可能是 被移除的设备所致。

### ● 系统程序异常

请执行系统恢复。

### **● Runtime异常**

请重新下载项目。如果无法下载项目,请执行系统恢复。

### ● 项目异常

请重新下载项目。

进行上述确认且未发现问题,而NA本体仍然无法正常运转时,请通过附在封底上的联络方式咨询。

### <span id="page-140-0"></span>**5-2-3 NA**本体仍可运转的异常的处理方法

### ● 标签页对照异常

使注册至NA本体的标签页与注册至连接设备的标签页保持一致。

### ● 与连接设备的通信异常

- 请检查HMI设定和连接设备的设定,确认根据设定能否正确进行通信。
- 安装了路由器等设备时,请确认根据路由器等的设定能否进行通信。
- 连接设备侧使用了数据链路等时,请确认连接设备的处理能力上限和网络带宽是否足以支持通 信。
- 连接设备侧被设为安全通信时,请使用版本为Ver.1.16或更新的Runtime。
- 连接设备侧设定了Packet Filter时,请确认根据设定能否与HMI进行通信。

### ● 申池申压低

请更换电池。

### ● 项目轻微异常

请重新下载项目。

### **● SD存储卡或USB存储器异常**

请将SD存储卡或USB存储器更换为正常品。

# <span id="page-141-0"></span>**5-2-4** 无法在线连接**Sysmac Studio**的原因和处理方法

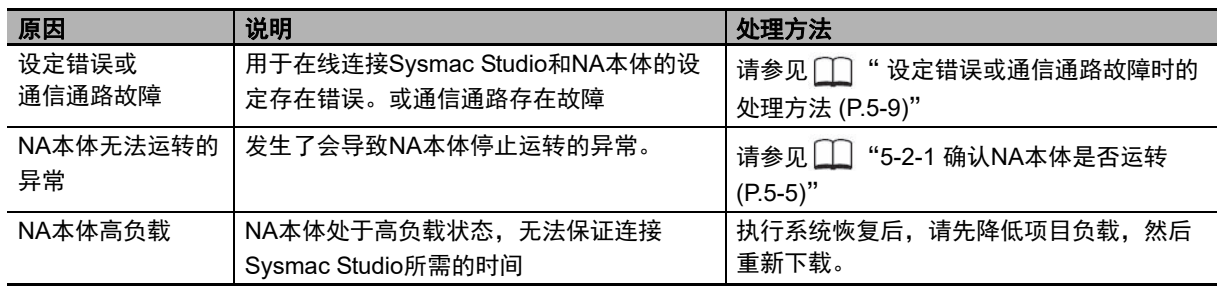

以下原因可能导致无法在线连接Sysmac Studio和NA本体。

# <span id="page-142-0"></span>■设定错误或通信通路故障时的处理方法

以下说明"设定错误或通信通路故障"和"NA本体高负载"时的处理方法。

### 通过**USB**端口直接连接

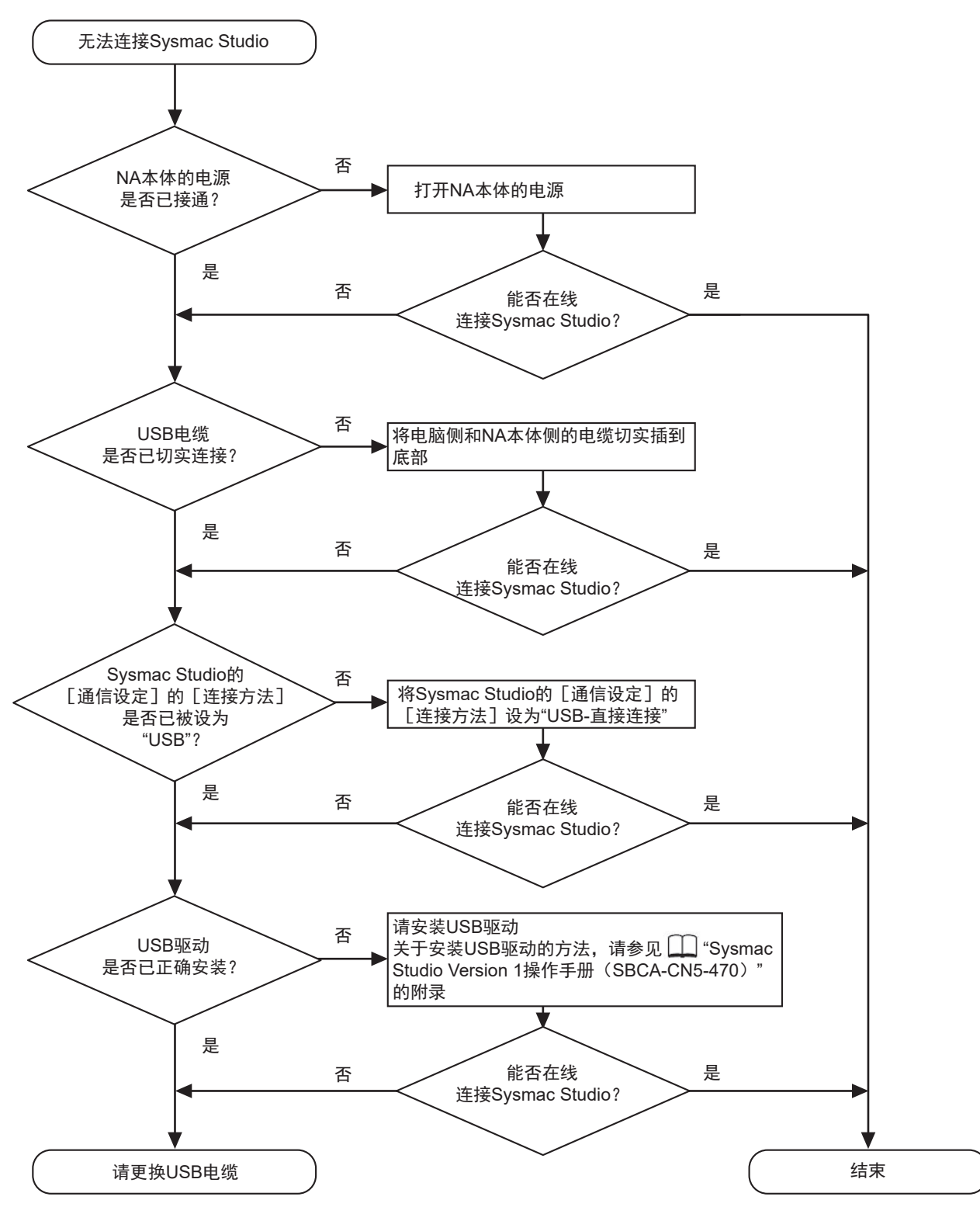

● Ethernet - 直接连接

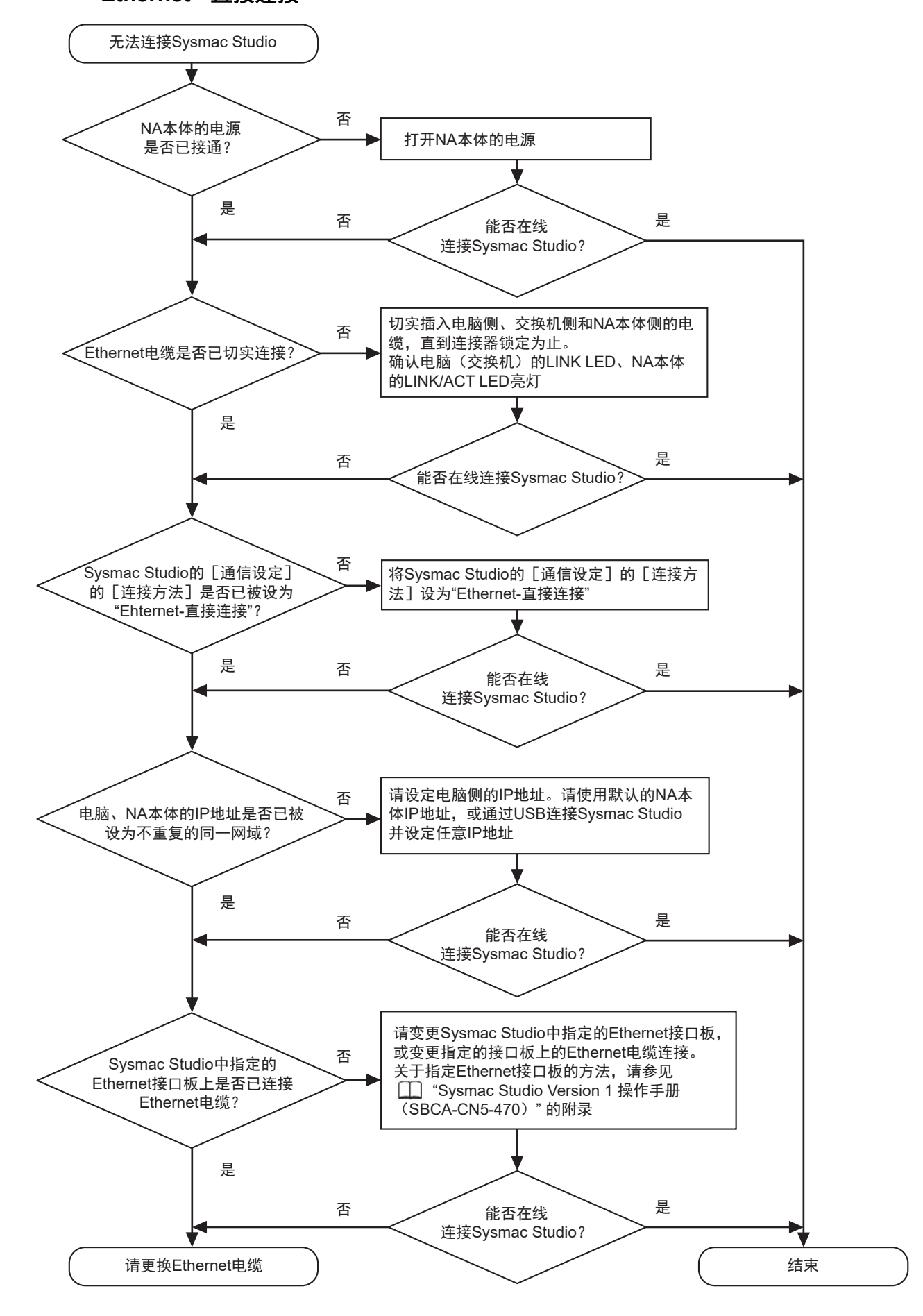
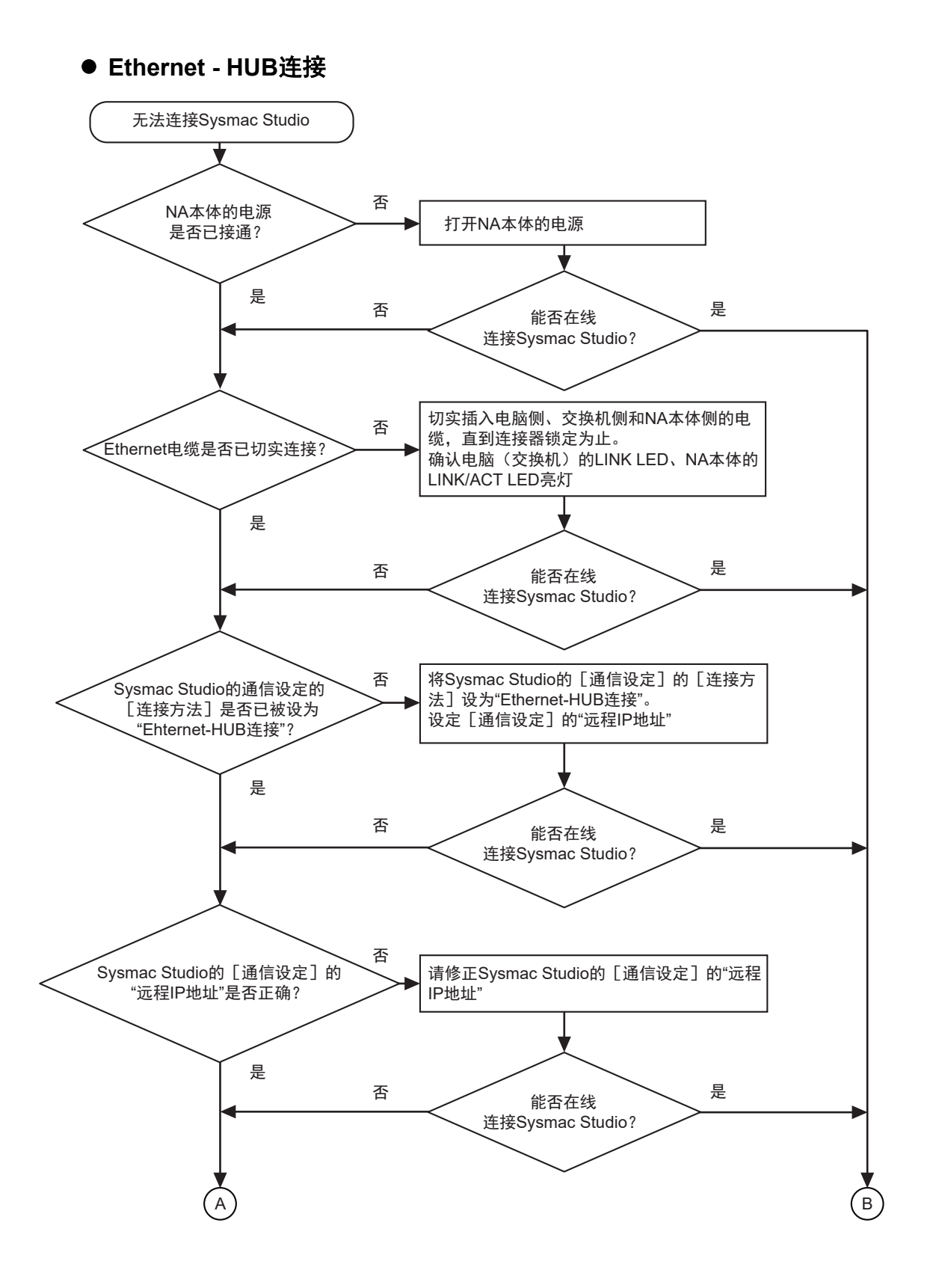

**5**

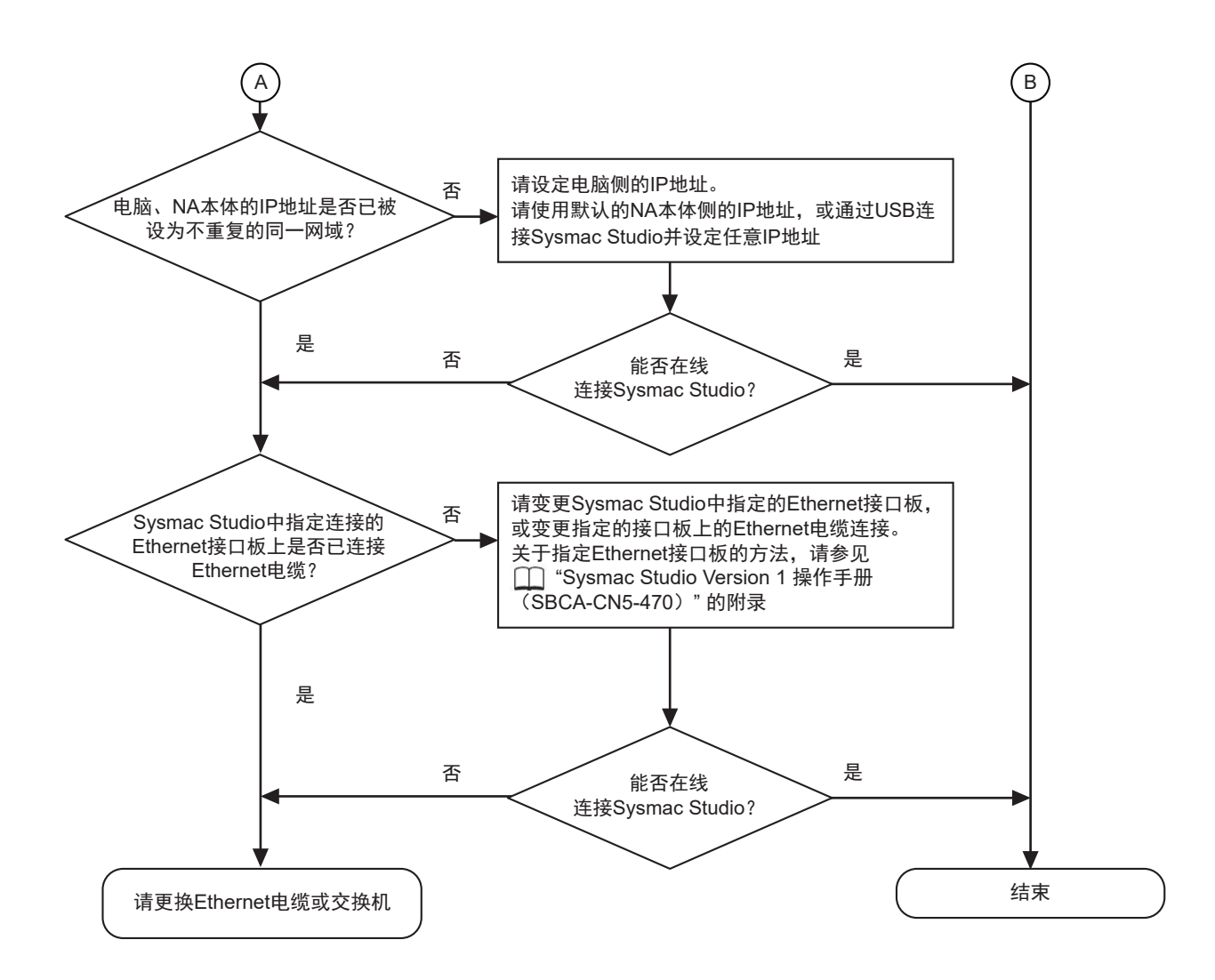

# **5-2-5 NA**本体的异常与处理方法

以下说明NA本体发生异常时的处理方法。

# **NA**本体启动时

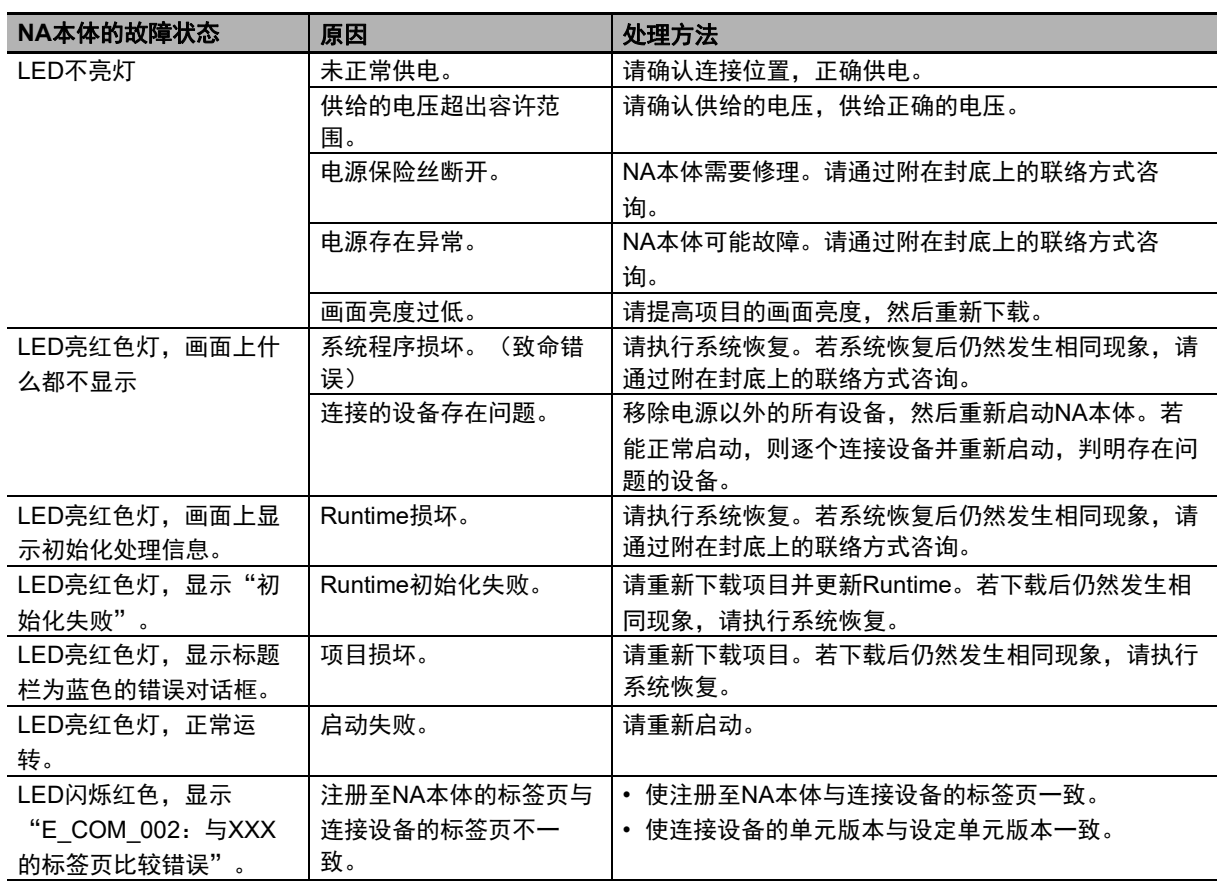

本体的异常与处理方法

# **NA**本体运转中

# **● 可根据NA本体的故障状态判别的异常**

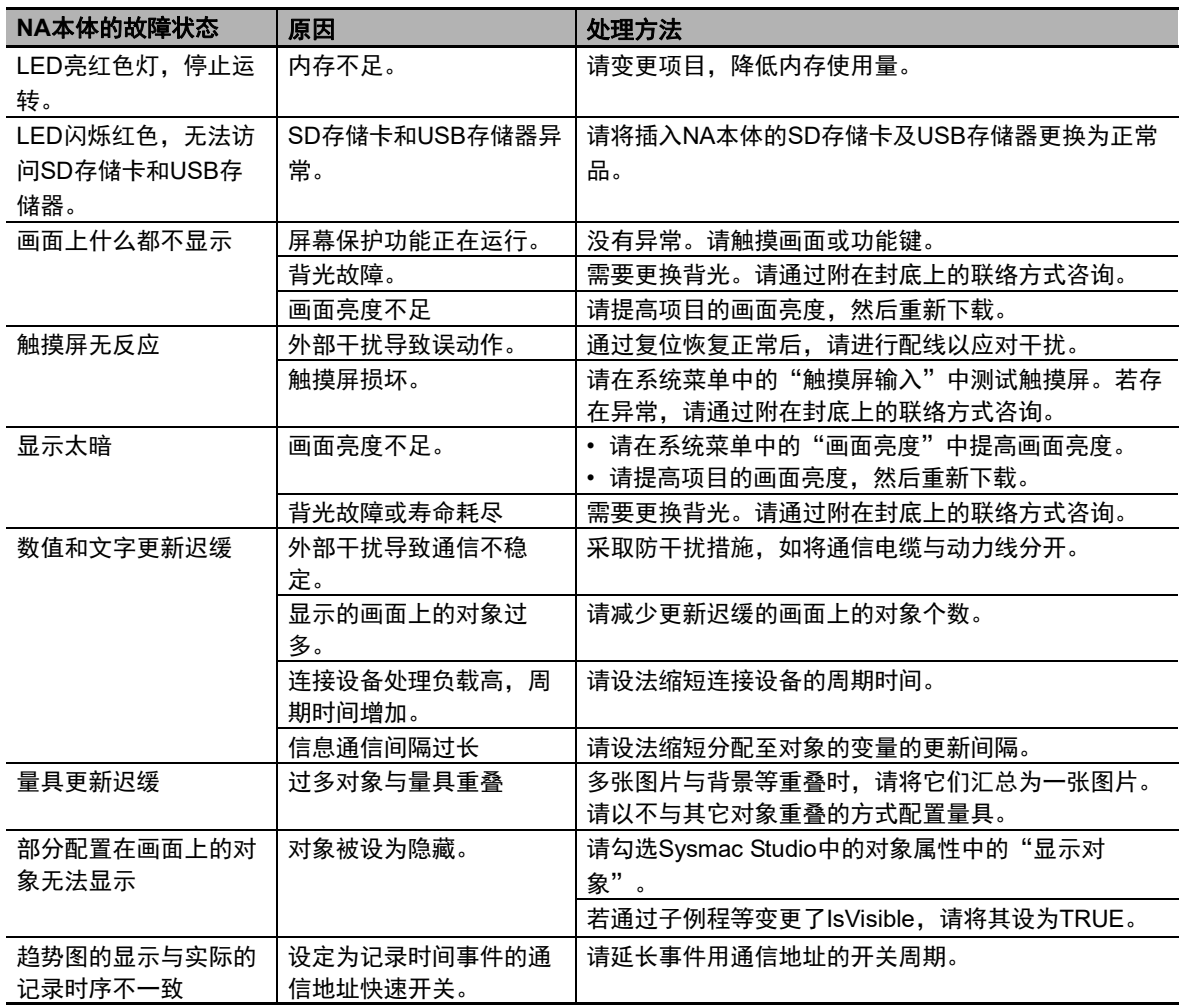

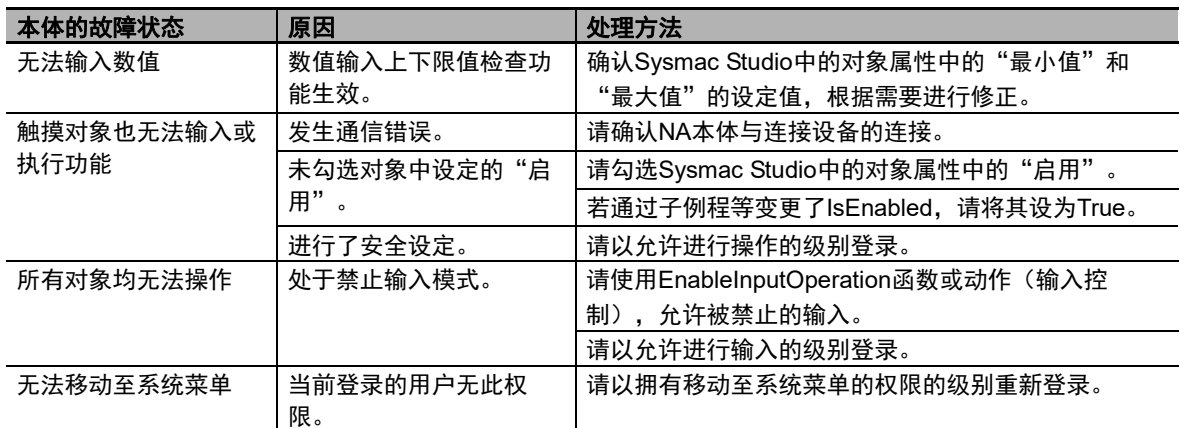

# ● 可根据信息判别的异常

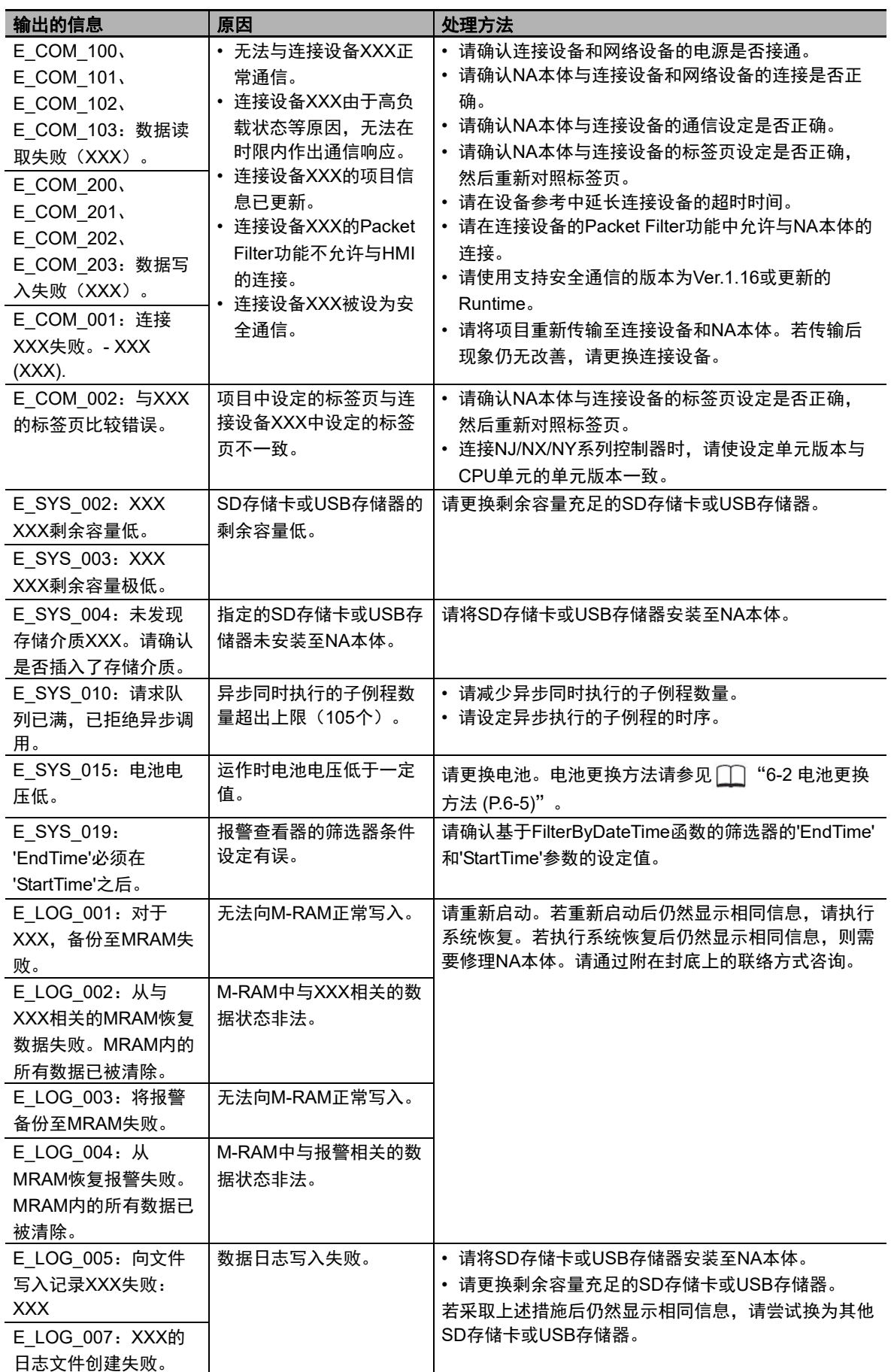

**5**

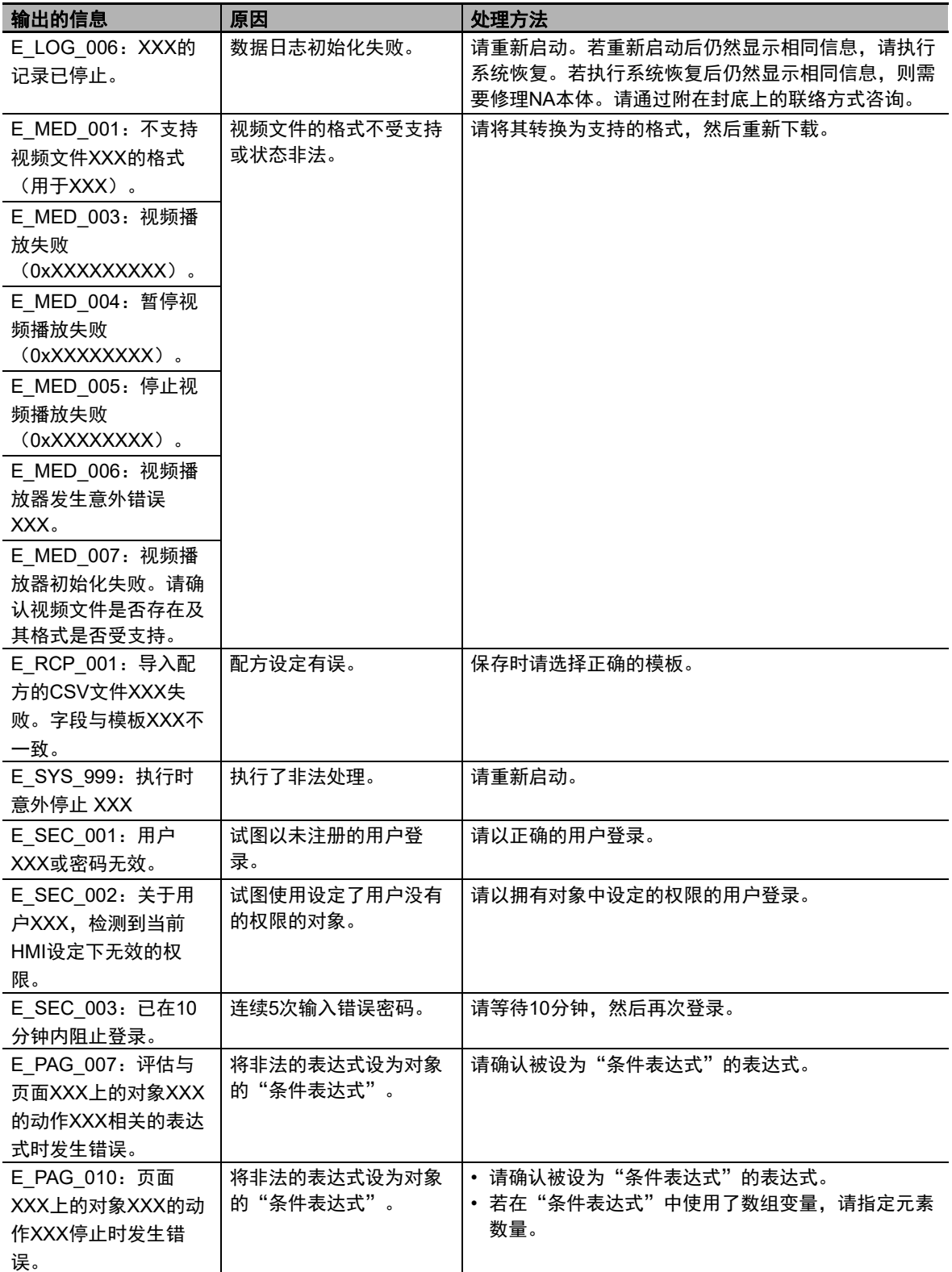

# ● 错误代码对应表

显示的错误代码因Runtime版本而异。详情如下方对应表所示。

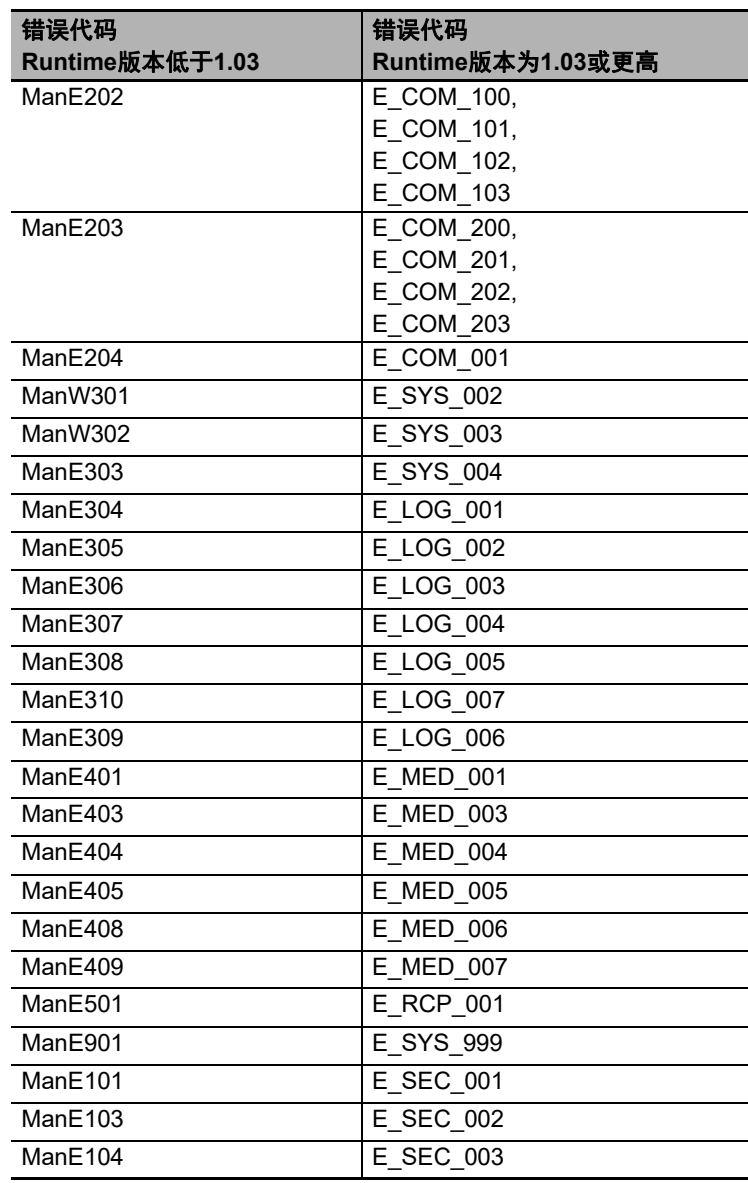

**5**

# 6

# 维护

本章对定期检查的内容、电池的寿命和更换方法进行了说明。

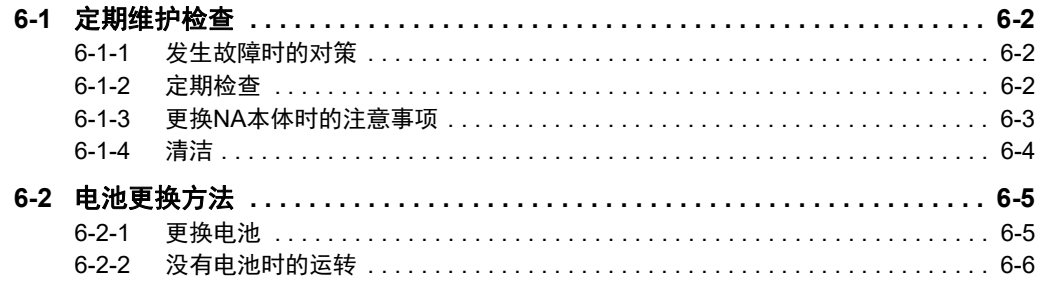

# <span id="page-153-0"></span>**6-1** 定期维护检查

为使NA系列保持状态,请定期进行检查。

### <span id="page-153-1"></span>**6-1-1** 发生故障时的对策

为了在发生故障等时顺利进行处理,请注意以下要点。

### ● Sysmac Studio项目的备份

必须备份Sysmac Studio项目并将其妥善保管,以应对在发生任何故障时将NA本体送修或更换为替 代品的情况。

### **● 备用NA本体**

<span id="page-153-3"></span>为了在NA本体发生故障、背光寿命耗尽导致难以看清画面等情况下迅速修复系统,建议准备备用NA 本体。

### <span id="page-153-2"></span>**6-1-2** 定期检查

NA系列中基本没有寿命有限的部件,但环境条件可能导致元件老化,有必要定期进行检查。 此外,虽然标准检查频率为每6个月到1年一次,但根据周围环境,可能需要更频繁地进行检查。 若检查结果超出判定标准,请采取措施使其符合标准。

# 定期检查项目

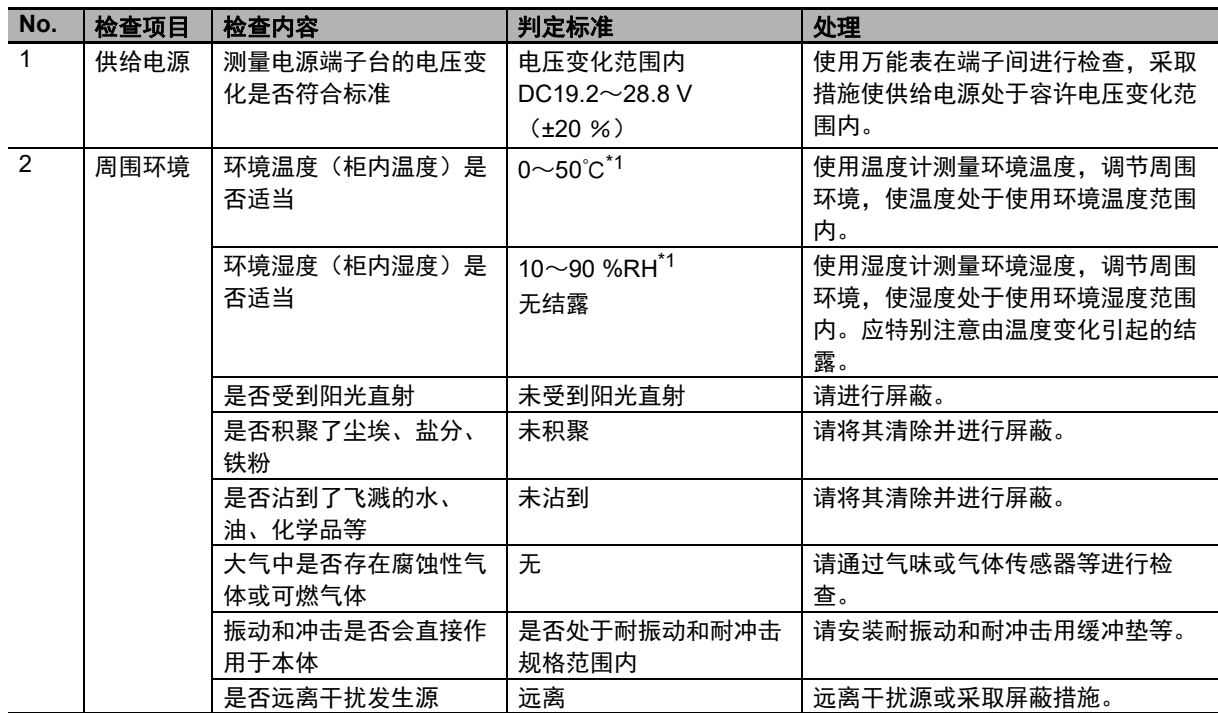

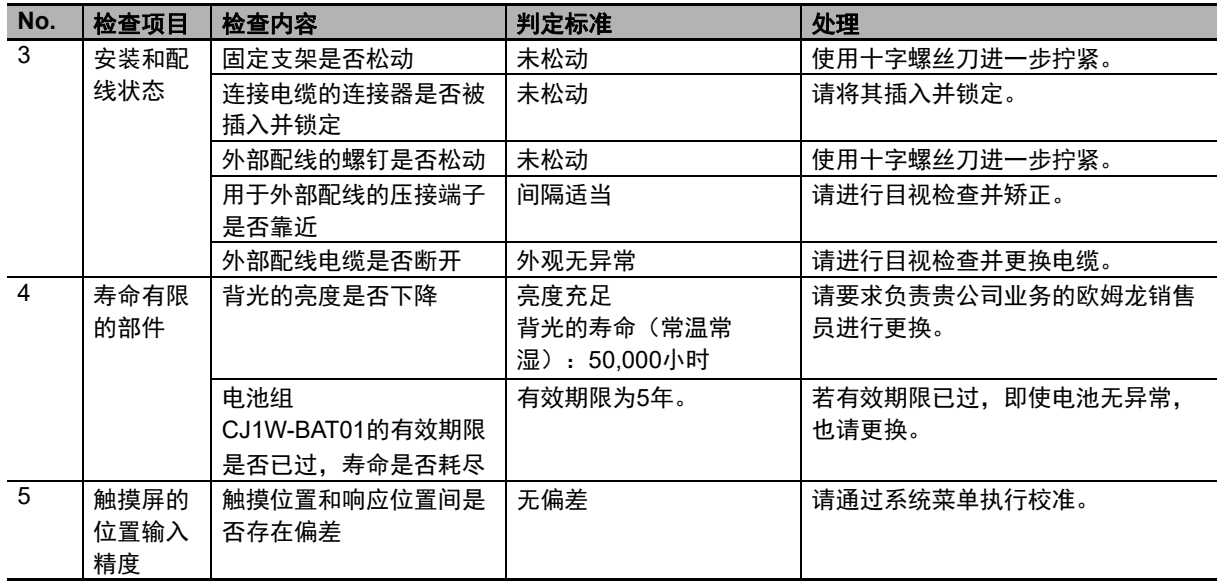

\*1. 使用环境温度和使用环境湿度会根据条件变化。详情请参见 $\bigcap$  "1-4-1 [一般规格](#page-34-0) (P.1-7)"。

# ■检查时所需的工具

- 所需工具
	- 十字螺丝刀
	- 万能表或数字万用表
	- 工业酒精和纯棉布

### ● 根据情况可能需要的测量器具

• 温度计、湿度计

### <span id="page-154-0"></span>**6-1-3** 更换**NA**本体时的注意事项

在检查中发现NA本体存在故障,需要进行更换时,请注意以下要点。

- 请备份NA本体的数据。本公司进行修理时可能会清除数据。
- 更换前请先切断电源。
- 更换后,请确认新的NA本体无异常。
- 返修故障产品时,请尽可能详细地描述异常现象,并在送修实物时附上该描述。
- 接触不良时,请用工业酒精浸湿干净的纯棉布,擦拭干净后再安装至NA本体。

ſИ 使用注意事项

更换NA本体后,在使其开始运转前,需要设定项目和恢复运转所需的具有保留特性的变量(以 下称为断电保留变量)的内容。根据断电保留变量状态与项目间的关系,可能发生意外事故。

### <span id="page-155-0"></span>**6-1-4** 清洁

<span id="page-155-1"></span>为使NA系列保持状态,请定期进行清洁。

### ● 清洁方法

若显示部脏污,画面将难以看清。请遵循以下要领定期清洁。

- 日常清洁时,请使用干燥的软布干擦。如果脏污严重,强行通过干擦清除污垢可能会导致正面的 膜受损。在这种情况下,请先用湿布清除污垢。
- 若无法通过干擦清除污垢,请用充分稀释的中性清洗剂(约2 %)沾湿布,拧干后擦拭。
- 若橡胶、乙烯制品或胶带等长时间附着本体,可能会留下污迹。若留下了污迹,请在清洁时将其 清除。

# (一) 安全要点

请勿使用汽油、稀释剂等挥发性溶剂和化学抹布。

# <span id="page-156-1"></span><span id="page-156-0"></span>**6-2** 电池更换方法

<span id="page-156-3"></span>NA系列的维护部件包括电池(用于NA本体内的时钟的计时)。以下说明其更换方法。

### <span id="page-156-2"></span>**6-2-1** 更换电池

# 安装电池的目的

电池用于使NA本体内的时钟在电源切断时继续计时。在未安装电池和电池已放电的状态下,时钟将停 止计时。

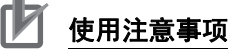

环境温度较高时,完全放电所需的时间会缩短。

# 判断更换电池的时间

电池电压低于一定值时,系统定义变量" HMI\_IsBatteryLow"(电池电压低)将变为True。此时,将 发生E\_SYS\_015, 该错误只会在运转时电池电压低于一定值时发生。然而, 若启动时电池电压就低于 一定值,则该错误不会发生。为了切实地检查电池电压是否过低,请建立监测系统变量 " HMI\_IsBatteryLow"的机制。

LED闪烁时,连接Sysmac Studio且Sysmac Studio中的系统定义变量" HMI\_IsBatteryLow"变为True 时,请先确认NA本体的电池的连接。若连接正常,请尽快将NA本体的电池更换为新品。

此外, 即使" HMI IsBatteryLow"已变为True, 只要未切断NA本体的电源, 就会继续保持计时。

# ■ 电池更换步骤

电池完全放电后,请遵循以下步骤更换新电池。 此外,关于用于更换的电池,请参见 "2-1-1 [各部分名称和功能](#page-39-0) (P.2-2)"。

# 安全要点

- 请勿不戴手套接触电路板的元件安装部分。请事先释放人体静电。
- 受到强烈冲击(如掉到地上)的电池可能漏液,请勿使用。
- 更换电池前,请先通电至少5分钟,并在切断电源后5分钟内换上新电池(环境温度25℃)。 如果没有电池的状态持续5分钟以上,时钟信息可能会丢失。更换电池后,请检查时钟信息。
- 请勿拆解电池或使其短路。
- 请勿使锂电池受到冲击、为其充电、将其投入火中或加热。否则会导致电池起火、破损。
- 对于长期闲置的NA本体请在更换电池后,接通电源。更换电池后在从未接通电源的状态下再 次闲置,可能导致电池寿命缩短。
- UL标准规定了以下内容。 用户不可更换NA本体内置的电池。必须由熟练的技术人员更换电池。

### *1* 切断**NA**本体的电源。

若电源一开始处于切断状态,请打开电源并通电5分钟以上。

更换电池

6-2 电池更换方法 电池更换方法

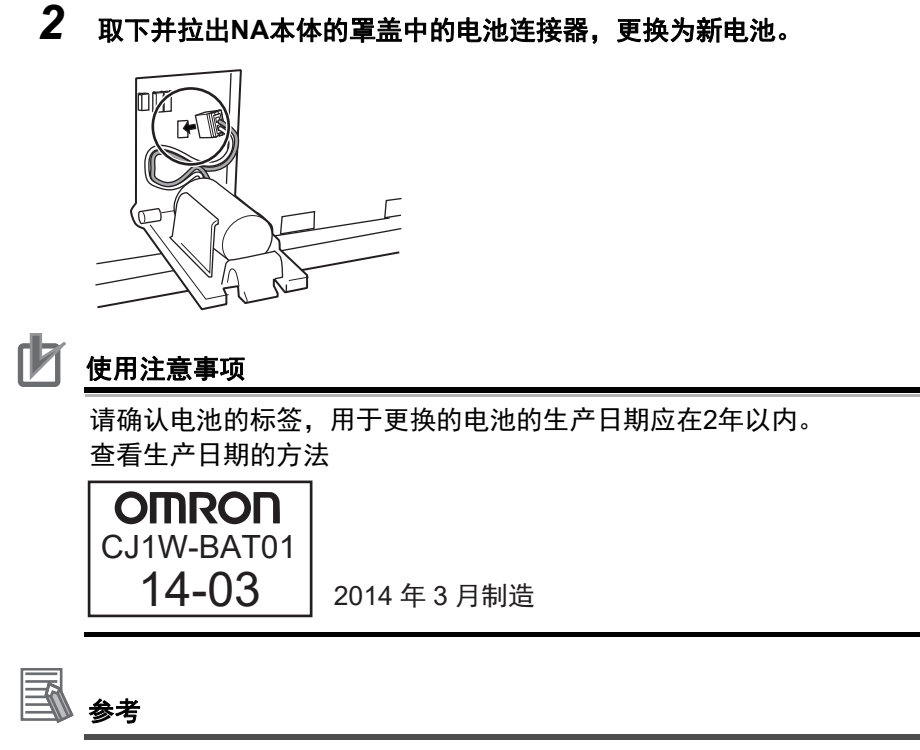

更换电池后,打开NA本体的电源时,系统定义变量"\_HMI\_IsBatteryLow"将自动变为 FALSE。

# <span id="page-157-0"></span>**6-2-2** 没有电池时的运转

未安装电池时,以及电池电量耗尽时的运转如下所示。

- 系统定义变量"\_HMI\_IsBatteryLow"将变为TRUE。
- 时钟信息将出错。

# A

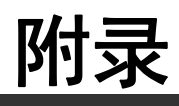

本章对正文中未记载的规格等进行了说明。

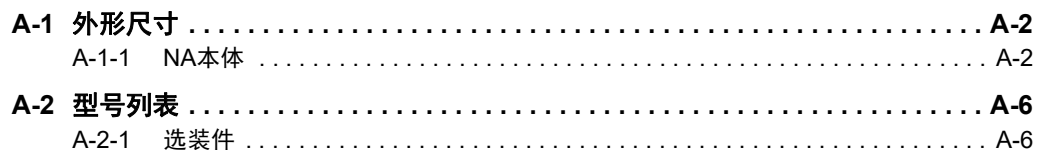

# <span id="page-159-2"></span><span id="page-159-0"></span>**A-1** 外形尺寸

<span id="page-159-1"></span>**A-1-1 NA**本体

# **NA5-15W**□□□□

本体

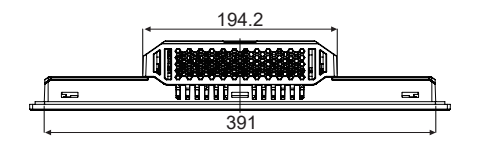

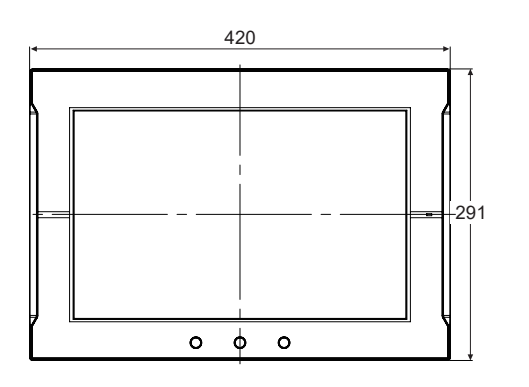

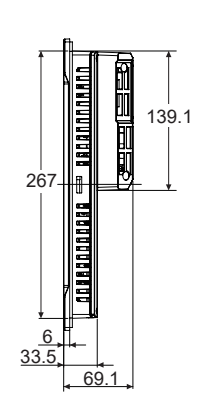

(单位:mm)

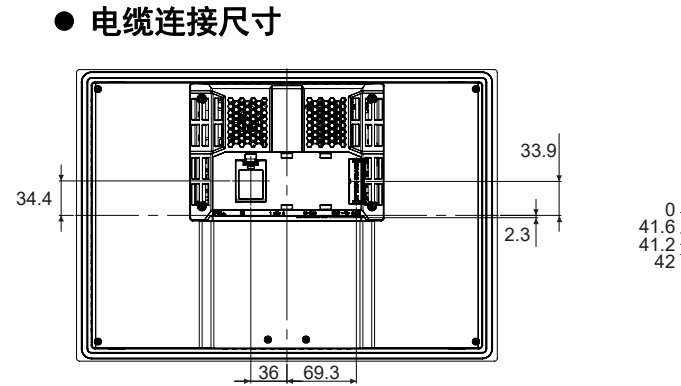

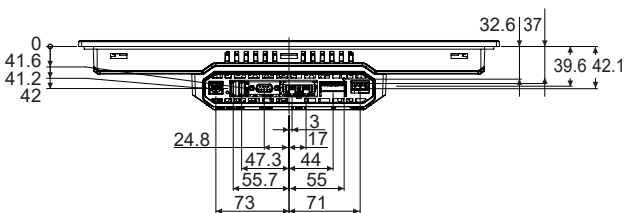

(单位:mm)

# **NA5-12W**□□□□

本体

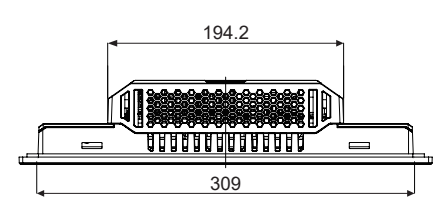

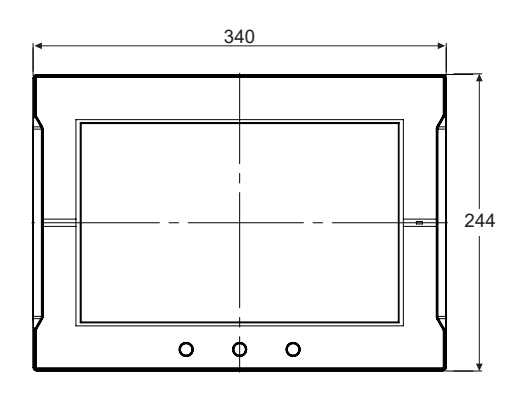

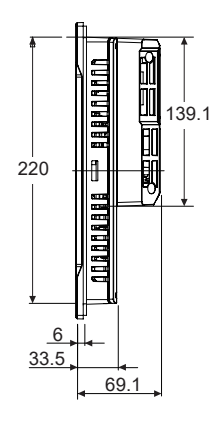

(单位:mm)

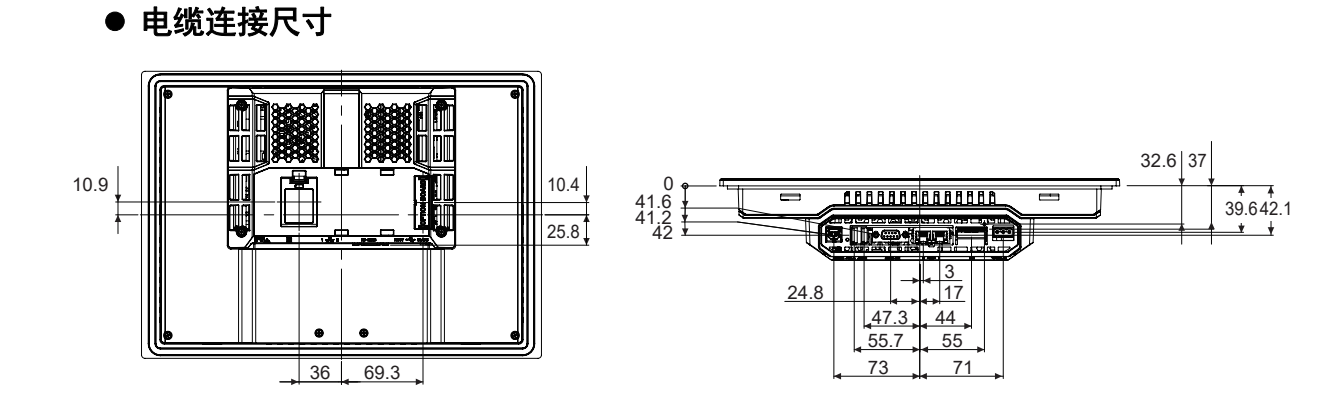

(单位:mm)

A-1-1 NAA-1-1 NA材存

**A-1** 

# **NA5-9W**□□□□

本体

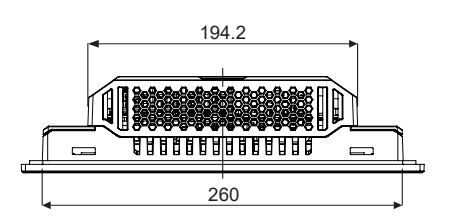

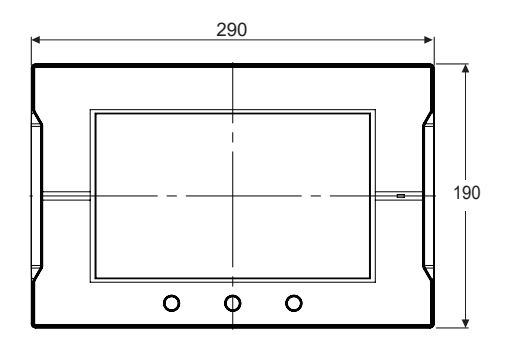

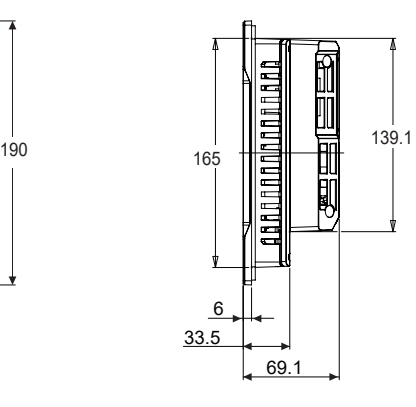

(单位:mm)

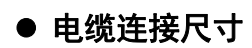

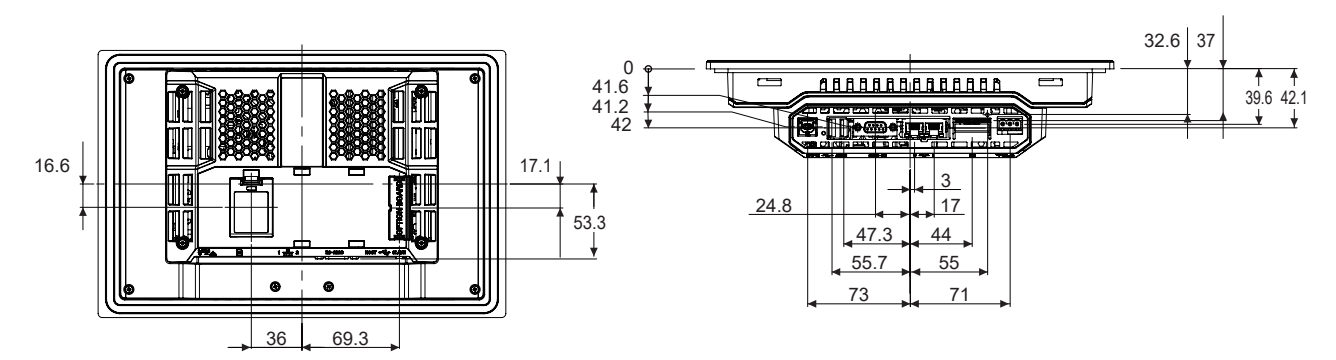

(单位:mm)

# **NA5-7W**□□□□

本体

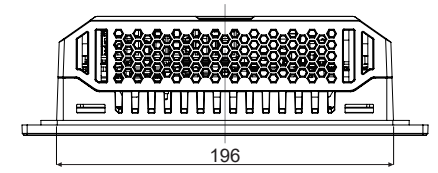

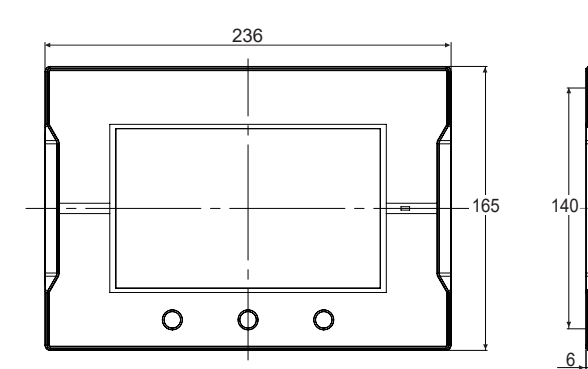

(单位:mm)

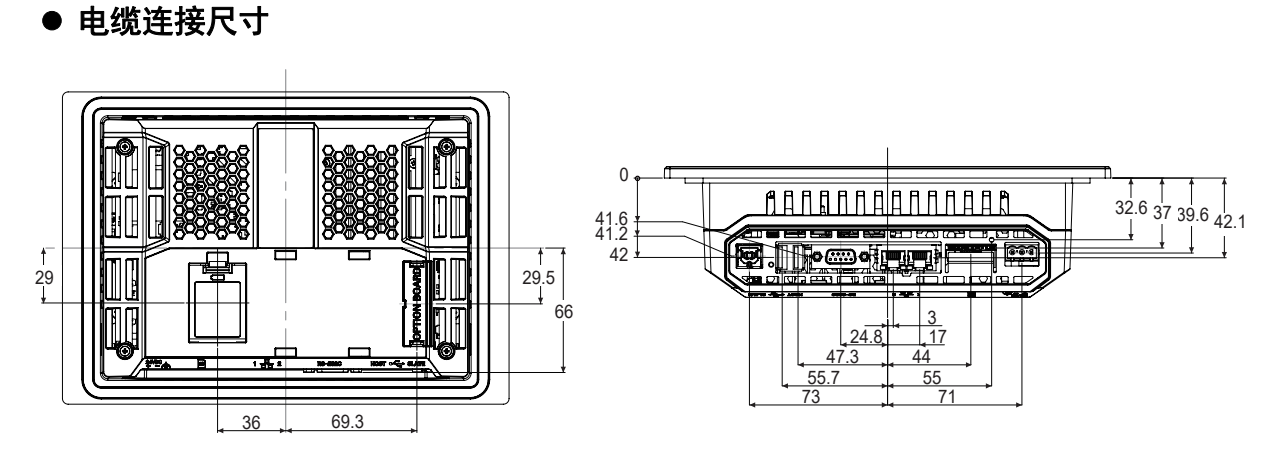

69.1

1

=<br>비법 ℧

(单位:mm)

# <span id="page-163-2"></span><span id="page-163-0"></span>**A-2** 型号列表

# <span id="page-163-1"></span>**A-2-1** 选装件

# 选装件列表

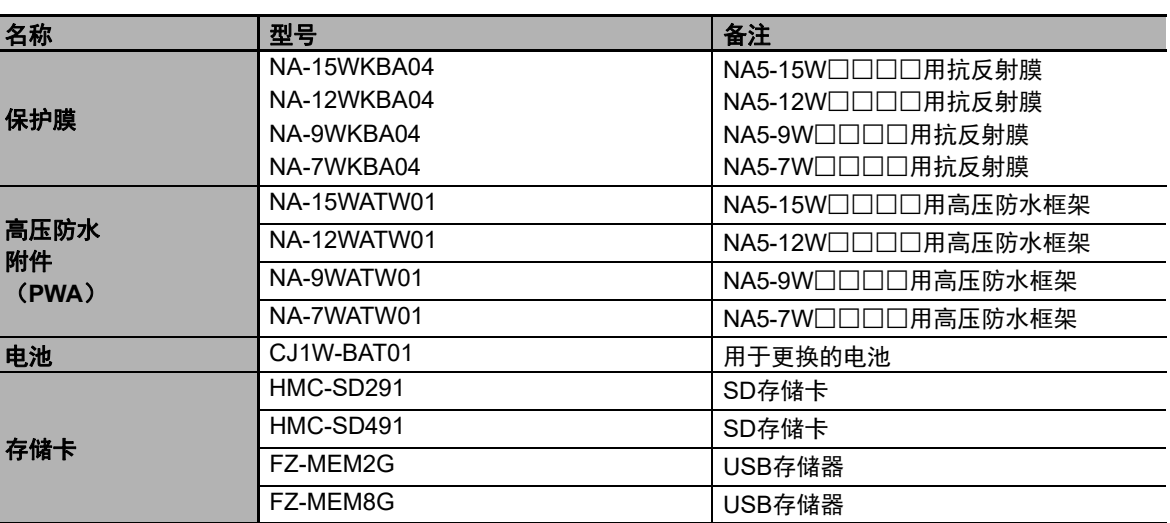

# <span id="page-164-0"></span>■抗反射膜NA-□□WKBA04

贴在显示部上,可防止漫反射和脏污。整张膜无色透明。5张为一组。

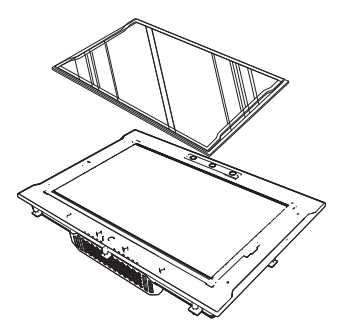

 $\overline{\mathsf{x}}$ [外形尺寸] Y

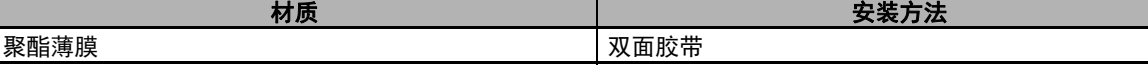

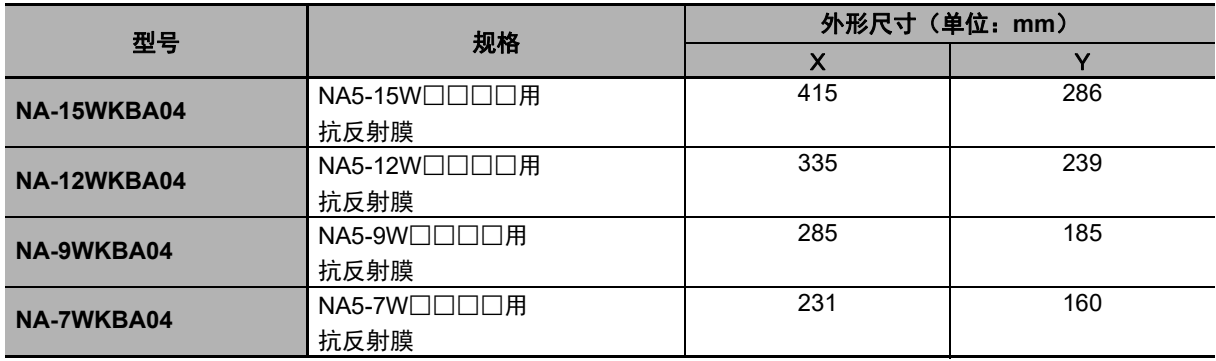

**A**

# **高压防水附件NA-□□WATW01**

如需符合UL Type 4X标准,必须使用高压防水附件(PWA)。可安装在厚度为1.6~4.5 mm的面板上。 如需使NA5-□□W□□□□符合UL Type 4X标准,必须使用高压防水附件(PWA)。若未使用PWA, 设备可能进水,进而导致重大损失。

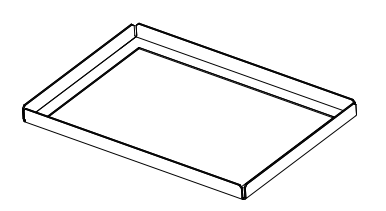

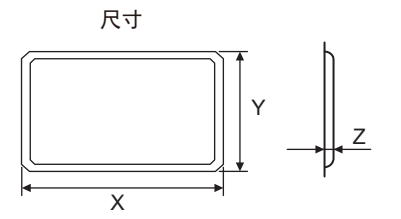

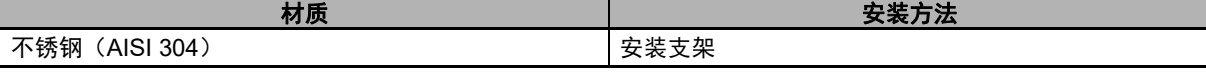

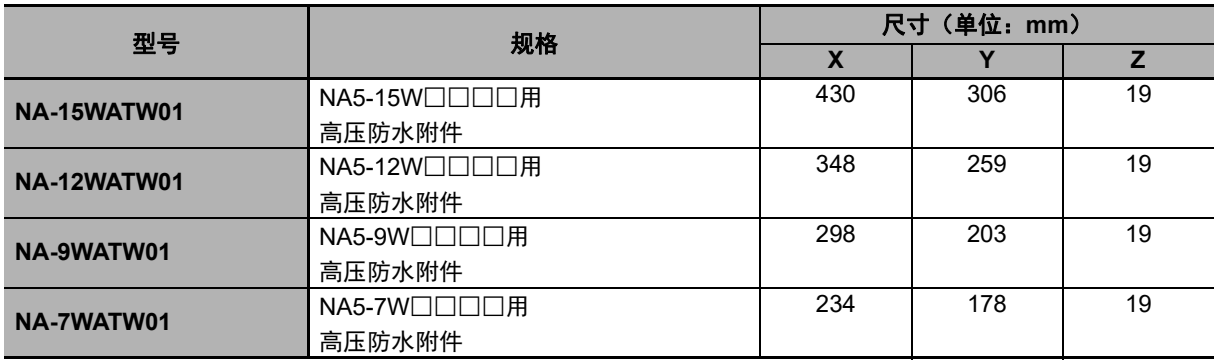

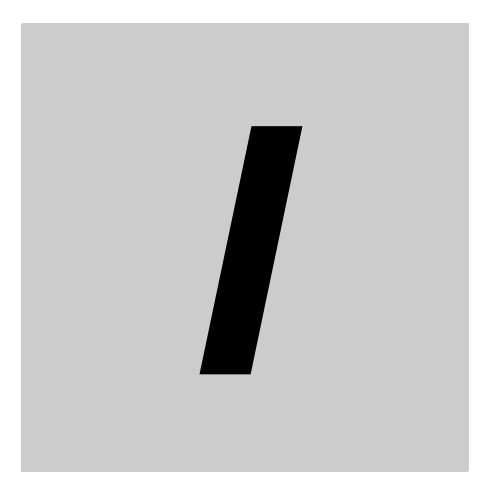

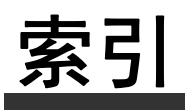

**I**

# 索引

# $\blacktriangle$

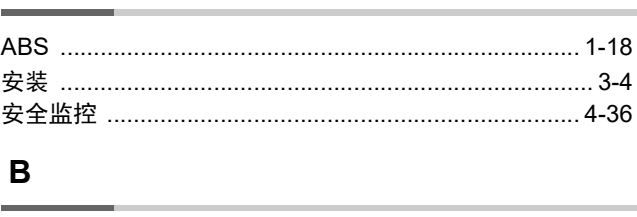

# $\mathbf{C}$

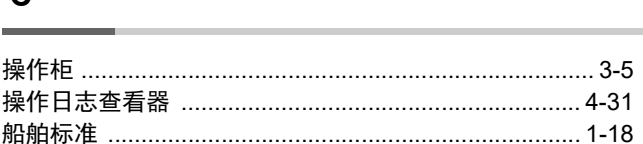

### D

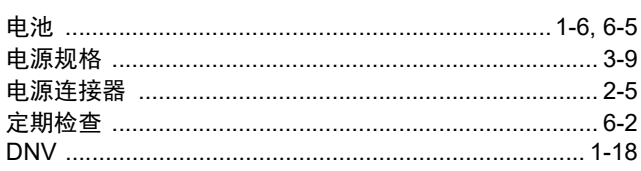

# E

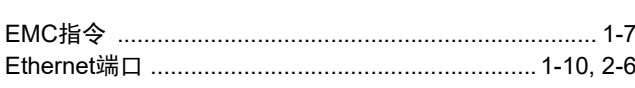

## F

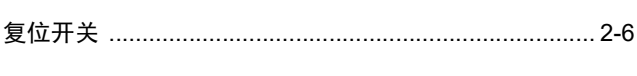

## G

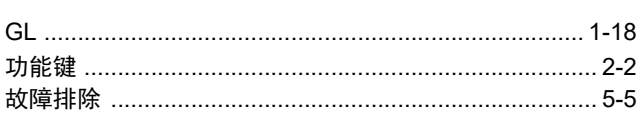

### J

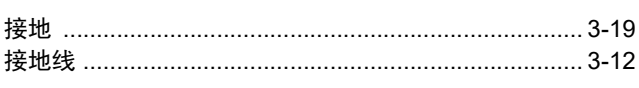

# K

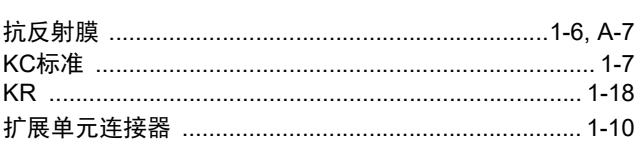

# 

## P

 $\mathsf{L}$ 

N

# Q

# 

# $\mathsf{R}$

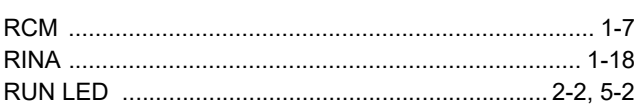

# $\mathbf S$

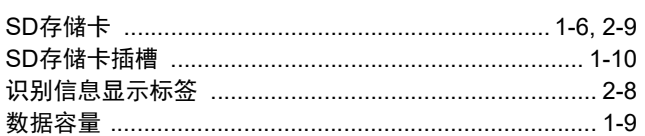

# $\overline{U}$

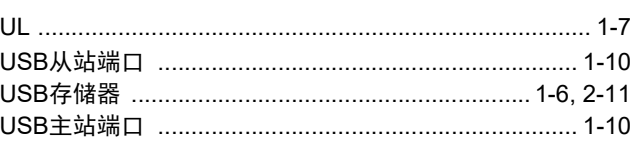

# W

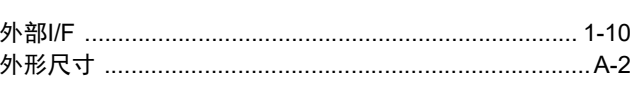

### X

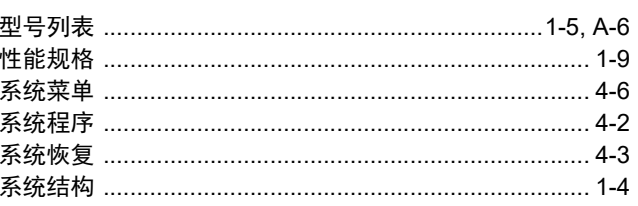

### Y

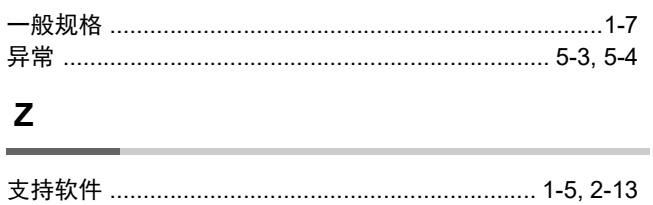

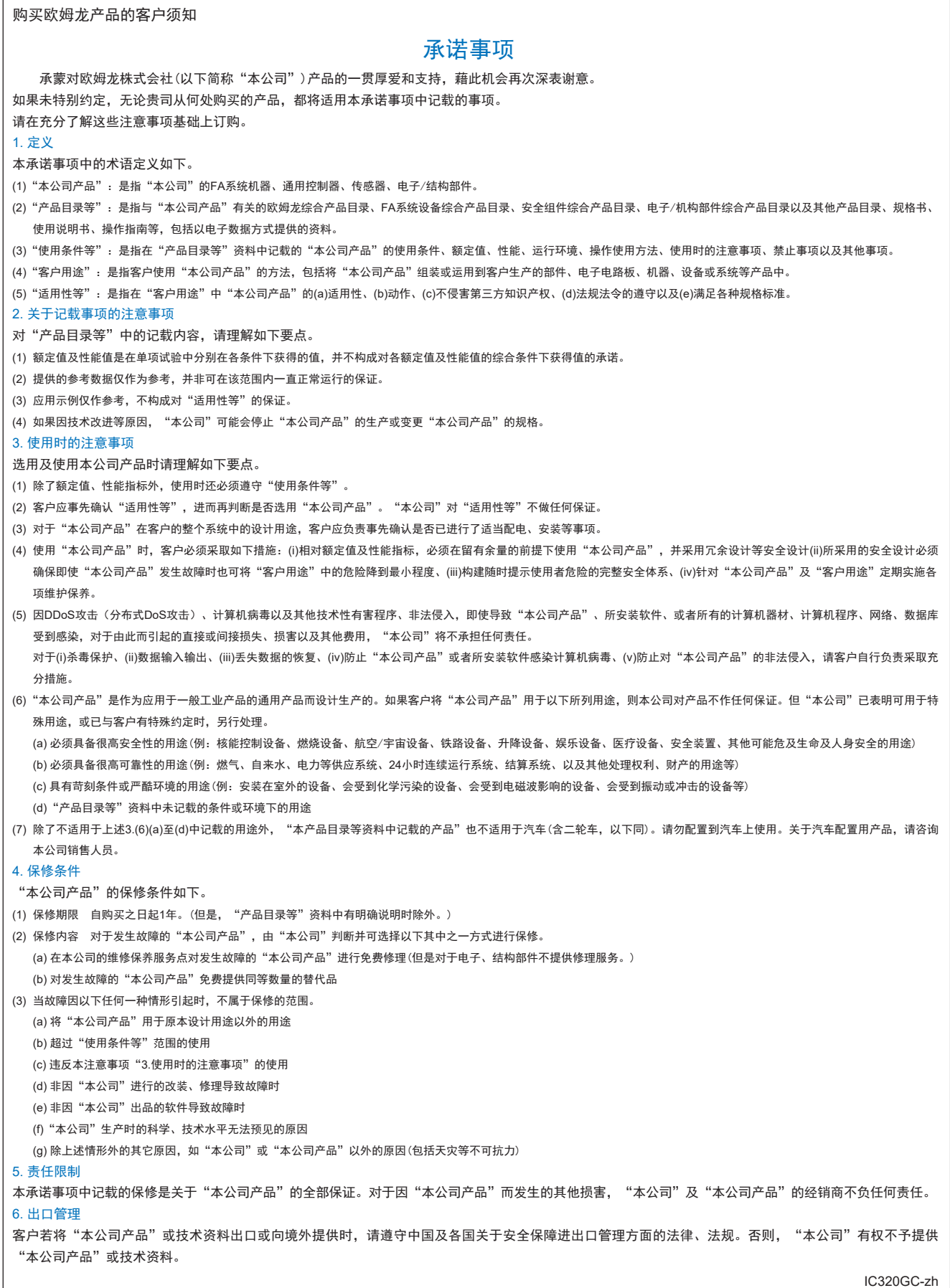

202303

# 欧姆龙自动化(中国)有限公司

咨询热线 **http://www.fa.omron.com.cn 400-820-4535**

注:规格如有变更,恕不另行通知。请以最新产品说明书为准。